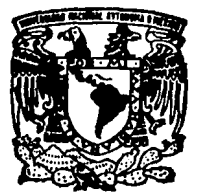

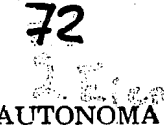

# UNIVERSIDAD NACIONAL AUTONO<sup>\*</sup> DE MEXICO

#### FACULTAD DE INGENIERIA

SISTEMA PARA EL CONTROL Y ESTADISTICA DE CAMBIOS EN UN CENTRO DE COMPUTO

#### **T E s <sup>1</sup>s**

QUE PARA OBTENER EL TITULO DE: INGENIERO EN COMPUTACION PRESENTAN PATRICIA QUEZADA MACIAS PATRICIA MAYUMI TAMAE YASUNOBU

DIR, UC, SERGIO ROMAHN DE LA VEGA DIR, ING. FRANCISCO J. RODRIGUEZ RAMIREZ

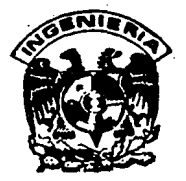

h.

**1 FALLA** DE ORIGEN )

MF.XICO. D. F. MARZO 1994

.<br>والمناطب بينها ومناسبة اليمن الأمني وتوفيع على منطقة الأنوم عام المناطقة بالمربوعين إلى مناطقة كالمرا

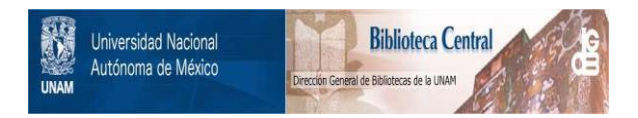

# **UNAM – Dirección General de Bibliotecas Tesis Digitales Restricciones de uso**

# **DERECHOS RESERVADOS © PROHIBIDA SU REPRODUCCIÓN TOTAL O PARCIAL**

Todo el material contenido en esta tesis está protegido por la Ley Federal del Derecho de Autor (LFDA) de los Estados Unidos Mexicanos (México).

El uso de imágenes, fragmentos de videos, y demás material que sea objeto de protección de los derechos de autor, será exclusivamente para fines educativos e informativos y deberá citar la fuente donde la obtuvo mencionando el autor o autores. Cualquier uso distinto como el lucro, reproducción, edición o modificación, será perseguido y sancionado por el respectivo titular de los Derechos de Autor.

## **AGRADECIMIENTOS**

Al Lic. Sergio Romahn *y* al /ng. Francisco Rodrfguez: Por su apoyo y colaboración

para la realización de este trabajo.

A Juan Manuel Márquez *y* Luis Camarena: Por compartir sus conocimientos con nosotros y motivamos para alcanzar esta mela.

A todos nuestros amigos: Por brindamos su amistad y apoyo.

### **DEDICATORIAS**

- *A* mi mamá: Te agradezco todo el apoyo y cariño que siempre me has brindado y, por sobre todas las cosas, por compartir este momento conmigo.
- A Vero *y* a Rubén: Este trabajo lo dedico a ustedes pues siempre han sido muy importanles para mí. Me siento feliz de poder compartir este logro con ustedes.
- A Eduardo: Gracias por tu paciencia y por haberme apoyado en todo momento para que yo pudiera conseguir esta meta que ahora comparto contigo.
- A mi abuelita: Por que aunque físicamente ya no estás conmigo, siempre tuviste la confianza de que llegaría este momento.
- A Rita, Claudia, Roberto *y* Jorge: Por haberme ayudado a conseguir este objetivo y por su colaboración para la realización de este trabajo.

Patricia Quezada M.

### **DEDICATORIAS**

A mi mamá: Al cariño, confianza y apoyo que día con día me brindas me alientas a esforzanne para lograr las metas que me he fijado, como es el haber terminado mi carrera. Muchas gracias.

A la memoria de mi papá: Por que sé que sigo contando contigo y que compartes conmigo este momento.

A Hide, Yoshi y Miyu: Por motivarme a seguir adentante y poder contar con su apoyo siempre.

A E/fas:Por ser tan importante en mi vida y por todo el amor que me brindas.

A mis abuelos, tíos y primos: Por todo el apoyo y cariño.

A Eduardo: Por su paciencia y apoyo para la realización de este trabajo.

Patricia Mayumi T.

## **INDICE**

## INTRODUCCION

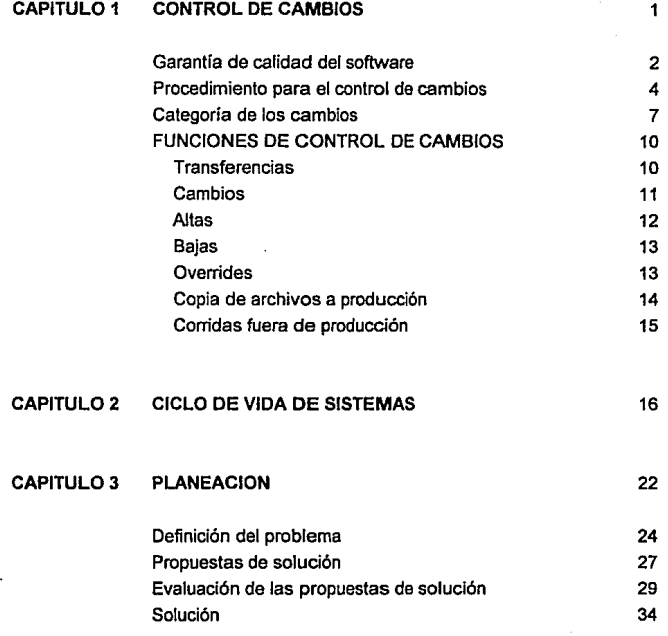

ŧ

#### **CAPITULO 4 ANALISIS** 36

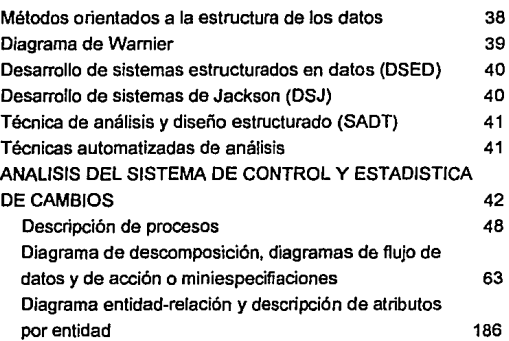

### **CAPITULO 5 DISEÑO** 206

Refinamiento por pasos 208 Niveles de abstracción 209 Diseño estructurado 210 Desarrollo integrado top-down 211 Diseño estructurado de Jackson 211 Comparación entre las métodos de diseño 212 DISEÑO DEL SISTEMA DE CONTROL Y ESTADISTICA DE CAMBIOS 213 Diseño de las bases de datos 217 Diagrama de estructura jerárquica de programas 225 Especificación detallada de programas 240 Prototipos 302

f

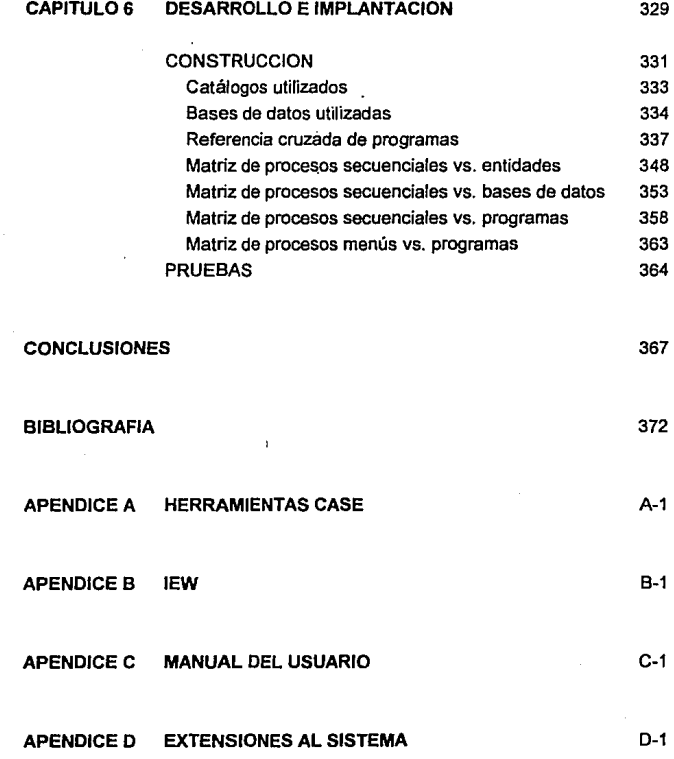

 $\mathfrak{m}$ 

### **INTRODUCCION**

En los últimos 30 años el campo de la computación se ha desarrollado notablemente. Actualmente la computadora es una herramienta indispensable para la mayoría de las empresas, ya que con su ayuda manejan la información vital del negocio de forma más rápida *y* confiable que el mejor de los expertos de la compañia.

El aumento en el uso de las computadoras ha traído también como consecuencia que las empresas crearan una infraestructura mayor para poder dar soporte a las actividades propias del área de sistemas.

El área de informática no sólo está encargada de hacer nuevos desarrollos, también debe tener un control estricto sobre el mantenimiento de los ya existentes, sobre todo en empresas donde el manejo de la información forma parte importante de su activo (bancos, aseguradoras, casas de bolsa, etc.).

El "mantenimiento" forma parte del ciclo de vida de todo producto de software, sin embargo, si éste mantenimiento no se lleva a cabo bajo políticas *y* estándares bien definidos pueden surgir graves problemas en la producción. El área de Control de Cambios nace junto con toda la filosofía de Administración de Sistemas *y* está encargada precisamente de controlar todos los movimientos que afectan de una u otra forma el ambiente productivo de sistemas.

Entre mayor sea un área de sistemas *y* el número de aplicaciones con las que cuenta una compañía, mayor es el riesgo de que una aplicación pueda verse afectada por un cambio mal planeado.

En empresas con equipos de cómputo mayores tales como mainframe, el control de cambios resulta ser un proceso demasiado complicado, debido al volumen de información manejada. Tal es el caso del departamento de Administración de Cambios de Grupo Nacional Provincial (GNP), área que fue tomada como base para la realización de este trabajo.

Grupo Nacional Provincial cuenta con uno de los centros de cómputo más importantes de todo el pals y tiene más de 60 aplicaciones que le permiten ofrecer un buen servicio a sus clientes. De la integridad de los sistemas de cómputo depende la calidad del servicio que GNP ofrece a sus asegurados.

El departamento de Administración de Cambios se encarga de vigilar que todos los movimientos realizados sobre el ambiente productivo sigan los estándares fijados por la compañía y de establecer los controles necesarios para minimizar el riesgo que estas modificaciones podrían tener sobre producción.

Con el propósito de apoyar las funciones de Administración de Cambios fue desarrollado el "Sistema de Control y Estadística de Cambios'', objetivo de esta tesis.

El presente trabajo incluye toda la información generada para el desarrollo del sistema a través de las diferentes etapas, desde planeación hasta construcción y pruebas.

El Sistema de Control y Estadística de Cambios está dividido en 4 partes principales:

1. Control de Cambios

Permite llevar el control de todos los movimientos que afectan el ambiente productivo de Sistemas.

Esta parte está compuesta a su vez por 4 módulos:

- Control de cambios en ambiente batch
- Control de cambios en ambiente on-line
- Control de cambios a formas de impresión
- Control de cambios a sistema operativo

#### 2. Control de problemas

En esta parte se lleva el control de todos los problemas presentados en producción debido al trámite de una solicitud de control de cambios.

#### 3. Estadísticas y reportes

Este módulo permite obtener reportes y estadísticas de todos los movimientos realizados en el área de Control de Cambios, con el propósito de informar de ello a la alta gerencia.

#### 4. Utilerías

Esta sección cuenta con funciones de apoyo para el funcionamiento del sistema: mantenimiento a catálogos, respaldo, restauración, depuración e indexación de las bases de datos del sistema.

Aunque el Sistema de Control y Estadística de Cambios fue desarrollado para cubrir las necesidades del departamento de Administración de Cambios de GNP, éste puede ser muy útil en áreas que realizan funciones similares en otras empresas.

Con el tiempo, el área de Control de Cambios formará parte del organigrama de todas las empresas que cuenten con un área de sistemas y el resultado de este trabajo les servirá de apoyo en sus actividades.

lit

# CAPITULO 1

# CONTROL DE CAMBIOS

### **CONTROL DE CAMBIOS**

En los últimos años se ha visto como la infonnación ha ido adquiriendo un valor cada vez mayor, además el volumen que se maneja también se ha incrementado, de tal fonna que las empresas se han visto en la necesidad de adquirir equipos de cómputo para poderla manipular de una fonna segura y confiable.

El desarrollo de la computación ha sido tal, que las empresas han tenido que incluir en su infraestructura nuevas áreas para la administración de sistemas de cómputo y así ofrecer a sus usuarios un servicio de calidad.

#### Garantía de calidad de software

43

La calidad del software es una actividad esencial en cualquier empresa que produce productos que van a ser usados por otros. La garantía de calidad de software es un conjunto de actividades planificadas y sistemáticas requeridas para asegurar la calidad del mismo.

Entre las principales actividades que comprenden la garantía de calidad de software están:

1) Aplicación de métodos técnicos

Establecer un conjunto de herramientas y métodos técnicos que ayuden al analista a conseguir un diseño que cumpla con especificaciones de alta calidad. Entre ellos pueden mensionarse las herramientas CASE y los métodos fonnales para planeación, análisis y diseño. Algunos de estos serán mencionados más adelante.

#### 2) Revisiones técnicas formales

Consiste en reunir a especialistas técnicos con el propósito de detectar problemas de calidad en los nuevos diseños y evitar que estos se presenten en proyectos subsecuentes.

#### 3) Prueba de software

Es una estrategia que combina varias actividades con una serie de métodos de diseño de casos de prueba que ayudan a asegurar una efectiva detección de errores, tanto en el código como en los algoritmos utilizados.

#### 4) Ajuste a los procedimientos y estándares

El grado de aplicación de procedimientos y estándares en el desarrollo de un sistema, varia de una empresa a otra. En muchos casos los estándares están dados por los clientes u organismos reguladores. En otras los estándares se imponen por si solos. Si existen estándares por escrito debe de asegurarse que se cumplan.

#### 5) Control de cambios

La tarea de control de cambios contribuye directamente a la calidad del software al formalizar las peticiones de cambio, evaluar su naturaleza y controlar el impacto de los mismos. El control de cambios debe aplicarse durante el desarrollo de los sistemas asi como en la etapa de mantenimiento.

#### 6) Mediciones

Es importante establecer parámetros que permitan medir la calidad de los sistemas.

#### 7) Registro y realización de informes

Los resultados de las revisiones, auditorias, control de cambios, prueba y otras actividades de calidad deben convertirse en parte del registro histórico de un proyecto de sistemas y deben incluirse en su documentación.

Como se puede ver, el control y estadística de cambios son parte importante de los procedimientos para asegurar la calidad de los productos de software y recursos de hardware en una instalación de cómputo.

#### **Procedimiento para el control de cambios**

Comúnmente se dice: "no hay nada más constante que el cambio" y el ambiente de cómputo no es la excepción. Aún cuando un sistema sea liberado a producción, es susceptible de requerir modificaciones.

Un sistema puede requerir cambios debido a varias causas:

- Defectos en la definición de requisitos
- Defectos del diseño o del análisis
- $\star$ Estrategia del negocio
- Cambios tecnológicos
- Factores económicos o políticos ajenos al usuario o al analista
- $\bullet$ Solución de problemas
- Mejoras en el sistema

"Las modificaciones son esenciales e inevitables. Sin embargo es fácil que los cambios se vayan de las manos, y es importante que la administración las planifique y establezca un procedimiento para documentar y evaluar su efecto"(1 ).

En términos generales, puede definirse el control de cambios como un proeeso continuo para poner los cambios en el ambiente de producción en un orden y secuencia lógica, de tal manera que se reduzca el riesgo de un problema en producción.

**l'J SommeMlle, lan. INGENIERIA DE SOFTWARE. Editorial Addison-Wesley lbetoamerlcana. M6xlco, 1988 2da. edicl6n, p.309** 

El control de cambios combina los procedimientos humanos *y* las herramientas automáticas para proporcionar un mecanismo para llevar el control de las modificaciones (ver figura 1).

El proceso de control de cambios incluye las siguientes actividades:

- $\mathbf{1}$ Solicitud de cambio: El responsable del cambio entrega al área de control de cambios la solicitud correspondiente al movimiento que desea realizar en la que deben incluirse datos como: nombre de la persona que lo autoriza, tiempo necesario para realizar el movimiento, causa del cambio, descripción del cambio, etc.
- 2. Revisión de la solicitud: Antes de realizar el cambio debe hacerse una revisión técnica *y* además vigilar que las modificaciones se ajusten a las necesidades *y* estrategias de la empresa. En esta parte debe medirse el impacto de los cambios sobre el negocio.
- 3. Aprobación *y* programación: Una vez aceptada la solicitud debe formalizarse su aprobación *y* programar el movimiento de acuerdo a las necesidades *y*  estrategia del movimiento, considerando siempre, que éste tenga el menor impacto posible sobre las actividades vitales del negocio.
- 4. Monitoreo de las pruebas: El área de control de cambios debe revisar que el resultado de las pruebas del cambio sean satisfactorias *y* que cumplan con los requerimientos iniciales así como con los requisitos de calidad establecidos por la empresa.
- 5. Monitoreo de la liberación: Una vez terminadas las pruebas el área de control de cambios debe cerciorarse de que la instalación en producción cumpla con todos los requisitos de liberación establecidos *y* que el cambio no haya generado ningún problema después de su ingreso a producción. En esta parte debe también comunicar *y* registrar los resultados de la instalación del cambio.

6. Revisión de resultados: El área de control de cambios también es responsable de revisar los resultados y efectos del cambio e informar de ellos a la alta gerencia.

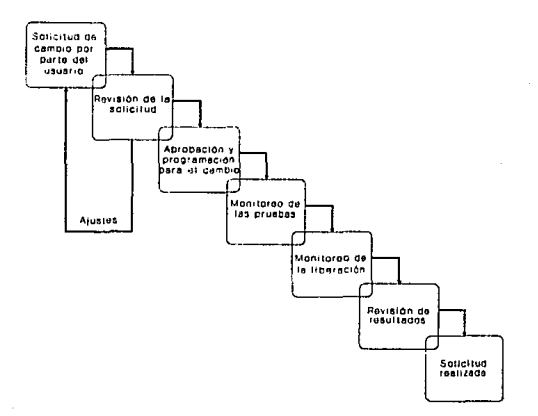

#### **Figura 1** Procedimiento para el control de cambios

Otra de las actividades de control de cambios es llevar un registro riguroso de cada uno de los cambios que se realiza en el ambiente de producción, así como detectar cuáles son aquellos movimientos que han causado algún tipo de problema en la operación normal de los sistemas del negocio.

#### **Categoria de los cambios**

Aunque el área de control de cambios es responsable de coordinar cada uno de los movimientos que afectan el ambiente productivo de su instalación, no todos los cambios son tratados de la misma forma. Antes de implantar un cambio en el ambiente de producción es necesaria una evaluación del grado de control que se requiere. Para lograr esto es necesario categorizar los cambios.

La categorización de los cambios puede basarse en características como:

- el riesgo que implica al ambiente de producción
- impacto en producción
- complejidad del cambio

.,

impacto para el u3uano final

El hecho de catagonzar los cambios ayuda al área de control de cambios no sólo a balancear el impacto del cambio y el tipo de control aplicado para su implantación, también es importante para definir a las personas responsables que deben estar involucradas en el cambio.

La categorización de los cambios varía de una empresa a otra. Cada una de ellas define los criterios de evaluación para establecer una categoría específica.

En muchas oc.asiones el área de control de cambios no es capaz de hacer una evaluación y categorización adecuada de un movimiento. Para ello se recurre a un comité de cambios el cual está integrado no sólo por Control de Cambios sino por personal técnico y usuarios expertos. Normalmente se recurre al comité en caso de cambios urgentes o que tienen alto impacto sobre los niveles de servicio de la instalación.

Como pudo observarse, uno de los objetivos principales de control de cambios es minimizar los riesgos sobre el ambiente productivo y para ello se apoya en aspectos como:

- Procedimientos bien establecidos para el control de movimientos en producción.
- Categorización de los cambios.
- Control y registro sobre los cambios realizados en producción.
- Comité de cambios para evaluar y calegorizar los cambios adecuadamente, asi como establecer los procedimientos necesarios.

Sin embargo, esto en ocasiones no es suficiente. Para tener un mejor control sobre las pruebas y el impacto del cambio es recomendable tener una estructura como la que se muestra en la figura 2.

#### **AMBIENTES PARA CONTROL DE CAMBIOS**

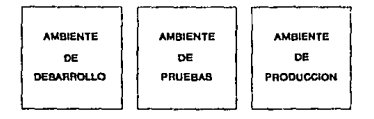

#### **Figura** 2 Ambientes para control de cambios

Con base en la figura 2 se observan tres etapas o ambientes, siendo estos:

#### Ambiente de desarrollo

•

ś

A este nivel tienen acceso todos los usuarios de desarrollo (o analistas). Aquí pueden probar cada uno de los movimientos que desean pasar a producción posteriormente. Es recomendable que en este ambiente se cuente con un archivo de pruebas del 10% del volumen que se maneja en producción.

#### Ambiente de pruebas

Una vez que el cambio fue preparado y probado en el ambiente de desarrollo, control de cambios pasa el o los elementos modificados al ambiente de pruebas. Este ambiente es una copia fiel de los sistemas que se encuentran en producción.

El acceso a este ambiente está restringido para uso exclusivo de aquellos analistas cuya solicitud de cambio fue aceptada. El tiempo que el usuario de desarrollo tendrá acceso a este ambiente variará de acuerdo a la categoría del movimiento. Puede ser que para un cambio rutinario solamente se necesiten algunas horas o incluso minutos; mientras que para un cambio de alto impacto tal vez sean necesarias semanas completas.

Este ambiente representa un gran beneficio. El analista puede probar todos sus cambios en un ambiente semiproductivo y realizar pruebas de volumen que le permitan confirmar que el cambio que probó ya en desarrollo, no origine problemas en producción.

#### Ambiente de producción

•

ł

í

A este ambiente sólo tienen acceso los administradores y los usuarios finales. Los usuarios no tienen acceso a la programación, sólo pueden hacer uso de las aplicaciones. El ambiente productivo debe estar protegido contra escritura y de ser posible incluso contra lectura para evitar que personas no autorizadas obtengan o modifiquen información sin la autorización correspondiente.

Se puede observar que el área de control de cambios es responsable en gran parte de garantizar la calidad del software y de minimizar los riesgos implícitos en cualquier cambio.

Las modificaciones a sistemas nunca podrán evitarse, pero si se manejan de forma adecuada y controlada, pueden representar un beneficio para el negocio en lugar de crear nuevos problemas.

#### FUNCIONES DE CONTROL DE CAMBIOS

En esta sección se describen cada una de las funciones que realiza el departamento de Administración de cambios. Para cada una de las funciones se presenta el objetivo de la actividad así como las políticas establecidas por el departamento o consideraciones que deben tomarse en cuenta para llevarla a cabo.

Cabe señalar que cuando se hace referencia al "usuario" se trata del usuario de desarrollo del área de control de cambios. En el caso de tratarse del usuario final se hace la aclaración de que se trata de él.

#### Transferencias

Objetivo: Proporcionar al usuario una copia del elemento que se encuentra en producción, para su modificación. El propósito de esta actividad es asegurarse de que el usuario de desarrollo realice Jos cambios necesarios sobre la última versión de producción y evitar que un elemento o programa sea modificado por más de una persona a Ja vez.

#### Políticas:

- ٠ No es posible autorizar la transferencia de un elemento a desarrollo si está siendo modificado por otro usuario.
- $\pmb{\ast}$ En caso de que la transferencia sea solicitada fuera del horario establecido, Ja solicitud deberá marcarse con categoría "URGENTE".

#### Cambios

Objetivo: Reemplazar el elemento que se encuentra en producción por el elemento que fue modificado en el ambiente de desarrollo. Es importante señalar que este traslado no es directo, antes el elemento, programa o módulo, debe haber sido probado en el ambiente de pruebas.

#### Políticas:

'

- Para cualquier cambio a un elemenlo de producción siempre debe existir una transferencia previa.
- Si se recibe una solicitud de cambio fuera del horario establecido, dicha solicitud debe marcarse con categoria de "URGENTE".
- Un cambio a un elemento de producción siempre debe pasar primero por el ambiente de pruebas, para asegurarse de no crear problemas en producción.
- Si a pesar de haber realizado las pruebas previas para un cambio en producción éste ocasiona problemas, debe abrirse un folio de problema en donde se incluya la descripción del problema así como el número de folio de la solicitud de cambio del elemento que generó problemas.
- Con el fin de conocer el motivo por el que se modifica un elemento en producción, debe marcarse en la solicitud de cambio alguna de las siguientes causas:
	- por cambio: si la causa es por un nuevo requerimiento del usuario final, o se debe a otros factores como: cambios en las políticas de la empresa, introducción de nuevas tecnologías o facilidades, cambios en los sistemas con los que tiene interface, etc.

- por problema: si el cambio es para resolver un problema en producción. Para el caso de sistemas on-line debe incluirse en la solicitud el número de folio de problema asignado por el área de Niveles de Servicio, que es el departamento encargado de captar los problemas reportados por el usuario final.
- por liberación: cuando el cambio al elemento está relacionado con la liberación de un nuevo elemento, proceso o módulo de la misma aplicación.

#### Políticas:

- Debe tenerse registro de todos los elementos que se encuentran en ambiente de pruebas.
- Es necesario señalar en la solicitud si el elemento puede regresarse a su versión anterior al cambio, en caso de cualquier problema en producción.
- Deben marcarse aquellos elementos que fueron modificados más de una vez en un período más o menos corto, ya que esto puede ser un indicador de que la calidad del software no es lo suficientemente buena.

#### **Altas**

Ľ3

Objetivo: Dar de alta en producción nuevos elementos, módulos o versiones de una aplicación dada.

#### Políticas:

Cuando se desea incluir un nuevo elemento en producción, éste debe pasar siempre por el ambiente de pruebas.

 $\star$ Cuando el alta se realiza fuera del horario establecido o no se ajusta a los procedimientos normales fijados por la empresa, la solicitud debe marcarse con categoría de "URGENTE".

#### Bajas

Objetivo: Dar de baja en producción un elemento, proceso o módulo que ya no se utilice.

#### Politicas:

- $\bullet$ Las solicitudes que se reciban fuera del horario establecido serán marcadas como "URGENTES".
- Si la baja implica algún riesgo en producción, por mínimo que este sea, debe aplicarse primero en el ambiente de pruebas.

#### **Overrides**

Objetivo: Tener el control y registro de los overrides que se aplican sobre disparadores productivos. Un override es una instrucción de JCL1 en el disparador para omitir las sentencias incluidas en el procedimiento y es usado por producción para casos de emergencia, ya que sólo el personal de Control de Cambios está autorizado para modificar las bibliotecas productivas de procedimientos.

**1 Job Control Lenguagl!l (lenpje de control de trabajos). Sentcndaa de control utilizadas por el sistema operativo para la manipl.iacl6n de trabnjoa que se ejecutan en forma batch.** 

#### Políticas:

- Los overrides sólo pueden incluirse en disparadores, por lo que únicamente pueden aplicarse en ambiente batch'.
- Debe ponerse especial atención en aquellos overrides que permanezcan más de dos o tres días en producción.
- Dado que es una actividad fuera del procedimiento normal para modificar un procedimiento productivo, debe señalarse la causa por la que se incluye el override (por cambio, liberación o problema)

#### Copias de archivos a producción

Objetivo: Copiar los datos de un archivo de desarrollo a producción.

Políticas:

់រ

Ò.

- Si la solicitud es recibida fuera del horario establecido debe marcarse la solicitud con categoría "URGENTE".
- Es imprescindible incluir en la solicitud la causa por la que se hace la solicitud.

**2 En el J)fOCeSamlento biÍtch o por Sotes los programas se agrupan en lotas o ll!lndas de trabal os que se realizan l#lO b'aa** otro. **En este proceso se reoogen las laten formadas por instrucciones V datos V se retrasa 11U tratamiento hasta que se aa.imula un gran lote formando 1.r1 tren de trabajos en ooa linea de entrada. En este trabajo MI manejant el concepto "batch• en kJgar de "procesamiento por Jotes•.** 

#### Corridas fuera de producción

Objetivo: Coordinar *y* registrar las corridas fuera de producción. Una corrida fuera de producción es un. proceso no liberado, que para su ejecución necesita utilizar recursos productivos, los cuales no pueden ser modificados por desarrollo.

#### Políticas:

- Es necesario incluir en la solicitud la causa por la que debe realizarse la corrida fuera de producción.
- En caso de que la solicitud se reciba fuera del horario establecido o no siga el procedimiento normal para este tipo de movimiento, la solicitud debe marcarse con categoría de "URGENTE"".
- Si el movimiento genera algún problema en producción, este debe ser registrado *y* referido a la solicitud que lo causó.
- Solamente es posible incluir una petición de corrida fuera de producción por solicitud.

# CAPITULO 2

CICLO DE VIDA DE SISTEMAS

## **CICLO DE VIDA DE SISTEMAS**

Actualmente los sistemas de software ·son una herramienta indispensable para la obtención de información útil y necesaria tanto para la realización de operaciones como para la toma de decisiones de una empresa. Es muy importante que el desarrollo de sistemas esté basado en una metodología que asegure que los resultados que se obtengan cumplan con los objetivos establecidos al inicio del proyecto.

A continuación se listan algunos de los problemas más frecuentes que se presentan durante el desarrollo de sistemas.

1. La causa principal en la falla de proyectos de software reside en la definición ineficiente de los requisitos, por lo que es esencial determinar las funciones, relaciones, limitaciones y diseño de los programas del sistema antes de iniciar la programación.

El proyecto debe incluir diferentes fases, cada una de ellas con su respectiva documentación y revisión. Inicialmente se realizan actividades para determinar la factibilidad del proyecto asl como establecer el plan de trabajo necesario para llevar a cabo las tareas que nos permitirán lograr el objetivo fijado. El siguiente paso es el desarrollo del sistema, el cual incluye análisis, diseño, programación y pruebas. Finalmente se pasa a la fase de mantenimiento.

2. Existe también falta de control en los cambios y mantenimiento de sistemas. Esto ocasiona que los costos se eleven considerablemente. El impacto varia de acuerdo a la etapa en que se realiza el cambio. Para evitar incrementos en los costos se requiere desarrollar las fases del ciclo de vida en forma eficiente y tratar de evitar cambios que pudieran ocasionar problemas en el desarrollo del proyecto.

,,,

- 3. Aumentar personal en los proyectos no necesariamente implica que el proyecto se termine más rápido. Hacer esto implica tiempo de aprendizaje y entendimiento del sistema para el nuevo personal.
- 4. Algunos administradores de sistemas de software consideran la entrega de programas lo más importante, olvidando que la programación es sólo una parte del proyecto y que éste debe desarrollarse y documentarse en cada una de sus fases.

La documentación es un elemento fundamental en los proyectos de desarrollo de sistemas y representa un soporte indispensable durante la fase de mantenimiento.

5. La falta de capacitación y experiencia del personal también es un problema serio. Es necesario contar con personal peñectamente capacitado y con experiencia suficiente, tanto a nivel gerencial, para planear, controlar y dirigir el proyecto, como en las áreas de análisis y programación.

DeMarco en su libro "Controling Software Proyects" menciona además algunos factores inquietantes que debieran considerarse:

- 50% de los proyectos de software nunca logran nada, es decir, no cumplen totalmente los objetivos establecidos.
- Comúnmente los proyectos rebasan de un 100 a 200% el presupuesto Inicial.
- Algunas veces los proyectos de software son considerados terminados satisfactoriamente, cuando los costos sobrepasan el 30% del presupuesto inicial o cuando el usuario desecha sólo la cuarta parte de los resultados.
- La mayoría de los proyectos fracasan por considerar expectativas demasiado ambiciosas o incluso imposibles de realizar.

Puede observarse que existen varios factores que ocasionan que un desarrollo fracase. Como se mencionó anteriormente, es necesario utilizar una metodologia eficiente durante las fases del ciclo de vida del sistema que ayude a lograr las metas establecidas.

Pueden distinguirse seis fases principales dentro del ciclo de vida de sistemas de software (ver figura 1):

- Viabilidad y planeación del proyecto
- Análisis *y* determinación de requerimientos
- Diseño
- Codificación
- Pruebas
- Mantenimiento

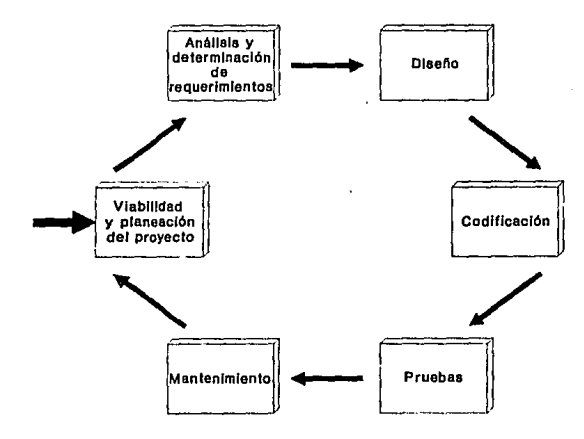

**Figura 1** Ciclo de vida de sistemas de software

A continuación se explicará a grandes rasgos en que consiste cada una de estas fases.

#### Viabilidad y planeación del proyecto

Es una fase de planeación *y* análisis sobre la factibilidad de implantar un sistema. Proporciona una indicación sobre la conveniencia del proyecto en relación con los costos *y* beneficios del mismo. También ayuda a identificar *y* programar las actividades necesarias para llevar a cabo el proyec!o total.

#### Análisis y determinación de requerimientos

Durante esta fase se identifican los requerimientos *y* limitaciones del sistema. Se obtiene un diseño conceptual del mismo, que muestra tanto su estructura como el flujo de datos, procesos *y* salidas correspondientes.

#### Diseño

Se desarrolla la estructura modular del nuevo sistema para definir las relaciones entre módulos, submódulos *y* programas, así como la estructura *y* flujo de datos. Además se ncluye un diseño detallado del software con las especificaciones de cada uno de los programas que lo constituyen.

#### Codificación

En esta fase se codifican los programas que previamente se especificaron. Estos se desarrollarán con el uso de algún lenguaje de programación.

#### Pruebas

En esta fase se efectúan tanto las pruebas individuales por programa, como las pruebas de integración de los módulos que constituyen el nuevo sistema, para lograr su implantación dentro de la organización.

#### Mantenimiento

El sistema seguramente sufrirá cambios después de que se entregue al cliente. Los cambios ocurrirén debido a que se hayan encontrado errores, a que el sistema tenga que adaptarse a cambios de su entorno externo o debido a que el cliente (o usuario) requiera más funciones. El mantenimiento aplica cada uno de los pasos anteriores del ciclo de vida.

No importa que método se utilice en cada una de las etapas, lo importante es realizar cada una de ellas.

Los capítulos posteriores siguen los lineamientos del ciclo de vida descrito e incluyen el resultado del trabajo realizado en cada una de las fases.

# CAPITULO 3

# PLANEACION

## **PLANEACION**

La experiencia dice que las nuevas ideas deben ser analizadas cuidadosamente antes de llevarse a la práctica. La primera fase del desarrollo de sistemas, planeación, comprende actividades que ayudan *a:* 

- Definir los objetivos y características del nuevo sistema
- Determinar la factibilidad del nuevo sistema
- Planear las actividades de desarrollo e implantación, estimando sus recursos y costos.

Antes que nada, es fundamental hacer una adecuada definición del problema de tal forma que puedan determinarse correctamente los siguientes aspectos:

- Descripción del problema analizando la situación actual.
- Definición de las características, alcances y limitaciones del proyecto.
- El plan de trabajo propuesto para el desarrollo del proyecto, identificando prioridades, fases y tiempos estimados por actividades.

Otra de las partes que comprende la fase de planeación es el estudio de factibilidad. Normalmente cualquier proyecto es viable si se cuenta con recursos y tiempo ilimitado para desarrollarlo. Sin embargo, en el desarrollo de sistemas tos recursos son limitados y requieren ser implantados con oportunidad, por ello es necesario evaluar la factibilidad de un proyecto en la primera fase.

Las primeras actividades de un estudio de factibilidad son:

- Identificar las características principales del sistema.
- Determinar los principales requerimientos de información, e identificar las salidas con sus tiempos de respuesta correspondientes.

- $\bullet$ Analizar la organización en conjunto, su distribución geográfica, etc. e identificar las funciones *y* métodos de trabajo de las áreas involucradas.
- $\bullet$ Determinar la variedad de datos *y* estimar volúmenes
- Considerar las posibles opciones que satisfagan los requerimientos de los usuarios.
- Evaluar técnicamente las opciones.
- Evaluar económicamente las opciones que técnicamente sean viables.
- Preparar un plan de trabajo para continuar con el proyecto.

#### **DEFINICION DEL PROBLEMA**

En Grupo Nacional Provincial el departamento de Administración de Cambios es responsable de llevar el control de todos los cambios que se realizan en la dirección de Informática en lo que se refiere al computador central.

Debido al volumen de cambios *y* de información que maneja el departamento es muy difícil llevar un control adecuado sobre cada movimiento que se realiza en la instalación. El departamento requiere de una herramienta que le dé la facilidad de realizar consultas, asf como obtener estadfsticas *y* reportes de Jos movimientos realizados, que le permitan proporcionar información a la alta gerencia o personas que lo requieran, de forma rápida *y* confiable.

Actualmente el departamento de Administración da Cambios lleva todos sus controles de forma manual. El procedimiento que se lleva a cabo de forma general para cada uno de los movimientos que se realizan en el departamento son los siguientes:

#### **Transferencias a desarrollo:**

- 1. Recibe la solicitud de desarrollo debidamente requisitada y autorizada.
- 2. Valida que el elemento o programa que solicita desarrollo no esté siendo modificado por otra persona en ·ese momento. **En** caso de que el elemento ya haya sido solicitado por otro usuario con anterioridad se cancela la solicitud.
- 3. Administración de Cambios proporciona al usuario una copia del elemento o programa para que éste sea modificado en el ambiente de desarrollo.
- 4. Marca la solicitud como "realizada" y la agrega a su lista de control, en donde lleva el registro de todas las transferencias pendientes de cambio.
- 5. Por último archiva la solicitud en la carpeta correspondiente.

#### **Cambios a producción**

j

j.

- 1. Recibe la solicitud de desarrollo debidamente requisitada y autorizada.
- 2. Valida que exista una solicitud de transferencia previa. En caso de que ésta no exista se rechaza la solicitud.
- 3. En caso de que el cambio realizado cumpla con todos los estándares y procedimientos de la instalación, actualiza el movimiento en el ambiente productivo y actualiza la lista de transferencias pendientes de cambio.
- 4. Marca la solicitud como "realizada" y notifica del cambio a las áreas involucradas con producción.
- 5. Archiva la solicitud en la carpeta conrespondiente.
6. Al día siguiente de que el cambio corrió en producción se revisa si no causó ningún problema, en caso contrario, se marca la solicitud *y* se registra la falla para vigilar que ésta sea corregida.

Como puede observarse en los dos procedimientos que se mostraron anteriormente, el hecho de tramitar la solicitud realmente no es un gran problema, sin embargo, si lo es cuando se desea hacer algún tipo de consulta como:

Consultar el último o los últimos cambios realizados a un elemento en particular. Esta consulta generalmente se usa para poder detectar la causa de un problema en producción. Para ello debe consultarse la carpeta de cambios correspondiente *y*  revisar cada solicitud a partir del día anterior e ir retrocediendo hasta encontrar la solicitud o solicitudes que se desean.

Para tener una idea del contenido de cada carpeta, puede mencionarse que cada una de ellas, sólo para el ambiente batch, incluye cerca de 300 solicitudes por mes.

Preparar el reporte de cambios a procesos mensuales que se entrega a producción.

Aunque diariamente se notifica a producción de los cambios realizados durante el día, al final de cada mes es necesario enviar un resumen de las modificaciones realizadas a procesos mensuales. Para ello se revisan cada una de las solicitudes tramitadas durante el mes *y* se extraen aquellas que afectan a procesos mensuales para poder preparar *y* enviar el reporte a producción posteriormente.

### Estadlsticas para información gerencial

'.l

Al final de cada mes se hace una revisión manual de cada una de las solicitudes que se tramitaron durante el mes. Se tabulan *y* posteriormente se obtienen las estadísticas mensuales *y* el resumen para la dirección.

Estas son sólo algunas de las consultas más frecuentes que tiene que realizar el departamento.

Puede observarse que no es el trámite en sí de la solicitud, sino las consultas que deben realizarse en las que se pierde mayor tiempo. Para el departamento de Administración de Cambios es muy importante obtener la información que desea de una forma sencilla y confiable, que reduzca el tiempo que se invierte en ello y que garantice la calidad de los resultados.

En resumen, el problema a resolver es:

Desarrollar un sistema que permita llevar el control de todos los movimientos al ambiente productivo que son tramitados a través del departamento de Administración de Cambios, asl como obtener información de forma ágil, que reduzca considerablemente el tiempo que se invierte actualmente para ello y que además garantice la confiabilidad de los resultados.

Debido al volumen de movimientos y la diversidad de ambientes y funciones que controla el departamento, se considera ampliamente justificable una solución automatizada para el control de cambios.

### **PROPUESTAS DE SOLUCION**

Consideraciones para las propuestas de solución:

- 1. El sistema será utilizado sólo por el personal del departamento de Administración de Cambios.
- 2. **No** deberá adquirirse ningún software y/o hardware adicional al que ya tiene la compañía.

3. El software utilizado deberá ajustarse a los estándares de programación definidos para cada platafórma.

Para poder solucionar el problema planteado se ofrecieron cuatro propuestas de solución:

- 1. Desarrollo del sistema usando páneles de ISPF1 usando CLIST2, para ejecutarse en el computador central.
- 2. Desarrollo del sistema con el manejador de basa de datos IDMS3 utilizando lenguaje COBOL/IDMS, para ejecutarse en el computador central.
- 3. Desarrollo del sistema con el manejador de base de datos ADABAS4 utilizando lenguaje NATURAL, para ejecutarse en el computador central.
- 4. Desarrollo del sistema con el manejador de base de datos DBASE utilizando el lenguaje CLIPPER para ejecutarse en micro.

**1 ISPF (Interactiva System Productivtty Facility), es un programa de IBM usado para desanolar, probar y CCln'ef programas lnleractivamenle.** 

**2 CUST (Command Ust) Ea tri procedimiento que n:tuye 1eaJendas eJea.rtablos de comandos y sub comandos de TSO.** 

**310MS** (lnt~led **Data Managment System) Manejador de base de datos jcr6tqulco.** 

ž

**4 ADABAS es un manejador de baso de datos considerado como r;lacional,** a~ **realmente e. semi-relacional.** 

### EVALUACION DE LAS PROPUESTAS DE SOLUCION

1. Desarrollo del sistema usando páneles de ISPF usando CUST, para ejecutarse en el computador central.

### Tiempo de respuesta

El tiempo-de respuesta en ISPF/TSO<sup>5</sup> depende en gran medida del número de usuarios que estén trabajando en ese momento más la carga de la máquina. En horarios pico (de 12 a 3 de la tarde), que *es* cuando el departamento procesa el mayor número de cambios, el tiempo de respuesta sería demasiado lento, ya que todas las consultas que realiza el sistema se harían en línea.

### Cuánto afecta al desempeño del computador central?

En el caso de ISPFfTSO en ocasiones, las consultas pueden afectar el desempeño del computador central utilizado para desarrollo y ejecución de las aplicaciones productivas, las cuales tienen prioridad sobre cualquier otra tarea.

### Consumo de recursos del computador central

Espacio en disco: El espacio que ocuparía la programación del sistema no excedería muy probablemente de 2 MB y tendría que residir en discos magnéticos tipo 3380, cuyo precio por MB es muy alto, no solo por el precio del dispositivo en sí, sino porque también incluye los costos de mantenimiento. En cuanto al espacio de los archivos, éste variaría dependiendo del volumen de información que se maneje en la instalación y que se desee permanezca en disco.

**5 TSO (Time Sharing Optlon) et una opción del sistema operativo para Jos sistemas 370, que da la facilidad de trabajar de**  forma interactiva y simultáneamente con otros usuarios a través de terminales remotas.

### Facilidad para mantenimientos posteriores

Las funciones del departamento de Administración de Cambios están enfocadas más a la administración de sistemas que a la programación, por lo que el perfil del personal de esta área no incluye como requisito que sus analistas tengan conocimientos de programación. El diseño del sistema en ISPF puede ser complicado para personas que no sólo no tienen experiencia con este ambiente, sino incluso para aquellas que no han trabajado anteriormente con MVS<sup>6</sup>.

### Transportabilidad

Por las características propias de MVS seria imposible poder ejecutar el sistema en otro ambiente diferente.

2. Desarrollo del sistema con el manejador de base de datos IDMS utilizando lenguaje COBOUIDMS, para ejecutarse en el computador central.

### Tiampo de respuesta

El tiempo de respuesta en IDMS es bastante aceptable para aplicaciones productivas, sin embargo el sistema tendría que incluirse en el manejador de desarrollo, que tiene menor prioridad.

### Cuánto afecta al desempeño del computador centre!?

En el caso de IDMS es un manejador de base de datos, por lo que el acceso a la información que manejarla el sistema y la ejecución de sus programas no generarían ningún tipo de problema en el desempeño de la máquina cuando el sistema ya esté trabajando, sin embargo, no podemos decir lo mismo durante el periodo de pruebas, que como sabemos no está exento de tener problemas, como un loop por ejemplo.

 $6$  MVS (Multiple Virtual Storage) Sistema operativo de IBM para sistemas multiusuario.

### Consumo de recursos del computador central

Espacio en disco: El espacio que ocuparía la programación del sistema no excedería muy probablemente de 2 MB y tendría que residir en discos magnéticos tipo 3380, cuyo precio por MB es muy alto, no solo por el precio del dispositivo en sí, sino porque también incluye los costos de mantenimiento. En cuanto al espacio de los archivos, éste variaría dependiendo del volumen de información que se maneje en la instalación y que se desee permanezca en disco.

CPU: Grupo Nacional Provincial cuenta con dos máquinas IBM 91211390, cuyo costo por instrucción resulta bastante costoso sobre todo porque el sistema trabajaría en línea, y el hecho de tener respuesta inmediata implica de un mayor costo cuando se habla de equipos mayores.

### Facilidad para mantenimientos posteriores

Si se utilizara IDMS tendría que programarse en COBOLilDMS, que es un lenguaje muy parecido al lenguaje COBOL. En este caso, aunque el· personal de Administración de Cambios no tuviera programadores, esto no sería gran problema pues como es el lenguaje default para todas las aplicaciones podría solicitarse asesoría a otra de las áreas de sistemas para que ellas realizaran el mantenimiento correspondiente.

### Transportabilidad

Por las características propias de IDMS sería imposible poder ejecutar el sistema en otro ambiente diferente.

3. Desarrollo del sistema con el manejador de base de datos ADABAS utilizando lenguaje NATURAL, para ejecutarse en el computador central.

### Tiempo de respuesta

El tiempo de respuesta que ofrece ADABAS es bastante aceptable, ya que al igual que IDMS, es un manejador de base de datos y además sus funciones de búsqueda y proceso son muy eficientes.

### Cuánto afecta al desempeflo del computador central?

ADABAS es un manejador de base de datos muy amigable, sin embargo, ha podido verse que consume demasiados recursos (alto consumo de CPU así como de espacio en disco). Esto no importa mucho cuando se trata de aplicaciones productivas que usan la mayoría de los usuarios, pero sí en este caso, ya que el sistema de control de cambios consumiría los mismos recursos pero no sería una aplicación productiva.

### Consumo de recursos del computador central

Espacio en disco: El espacio que ocuparía la programación del sistema no excedería muy probablemente de 2 MB y tendría que residir en discos magnéticos tipo 3380, cuyo precio por MB es muy alto, no solo por el precio del dispositivo en si, sino porque también incluye los costos de mantenimiento. En cuanto al espacio de los archivos, éste variaría dependiendo del volumen de información que se maneje en la instalación y que se desee permanezca en disco.

CPU: Grupo Nacional Provincial cuenta con dos máquinas IBM 9121/390, cuyo costo por instrucción resulta bastante costoso sobre todo porque el sistema trabajaría en línea, y el hecho de tener respuesta inmediata implica de un mayor costo cuando se habla de equipos mayores.

### Facilidad para mantenimientos posteriores

Aunque NATURAL es un lenguaje de programación que presume de ser bastante amigable, nosotros no lo conocemos lo suficiente. Es un producto nuevo no sólo para la compañía, sino también en México, aún son muy pocas las instalaciones que lo manejan y muy pocos también los programadores que lo dominan. El tiempo invertido para el desarrollo sería mayor, ya que en la instalación sólo algunas personas lo están manejando actualme\_nte *y* aún no podemos considerarlas como expertas. Por lo anterior, podemos decir, que aunque se obtenga el producto final en NATURAL, los mantenimientos posteriores serian bastante costosos, ya que . seguramente tendrían que llevarse a cabo por personal externo.

### Transportabilidad

Aunque en la compañía aún no tienen instalado NATURAL para micros, es un proyecto futuro, lo cual seria favorable en el caso de que se deseara transportar el sistema a un ambiente de PC's.

### 4. Desarrollo del sistema con el manejador de base de datos DBASE utilizando et lenguaje CLIPPER para ejecutarse en micro.

### Tiempo de respuesta

El tiempo de respuesta que ofrece DBASE está directamente relacionado con las características de la máquina en la que corre así como la definición de los algoritmos para el acceso a las bases de datos, sin embargo como en este caso se instalaría en una PC independiente (no conectada a ninguna red} et tiempo de respuesta podría considerarse como aceptable.

### Cuánto afecta al desempeño del computador central?

DBASE no puede utilizarse en el computador central, por lo tanto no afectaría el desempeño de ninguna forma.

### Consumo de recursos de la PC

Espacio en disco: El espacio que ocuparía la programación del sistema no excedería muy probablemente de 2 MB y residiría en el disco duro de la micro que obviamente es más económico que un 3380.

CPU: En cuanto al consumo de CPU no tendría límite ya que puede ocupar el 100% de la capacidad de la máquina.

### Facilidad para mantenimientos posteriores

DBASE se ha convertido en una de las herramientas más utilizadas para equipos pequeños, debido a su flexibilidad y sencillez en la operación. Se considera que no es difícil mantenimientos al sistema en DBASE, si este se encuentra bien documentado y estructurado, de tal forma que una persona con conocimientos básicos de DBASE/CLIPPER puede aplicarle las correcciones necesarias.

### Transportabilidad

Por las características de DBASE no sería posible que el sistema pudiera ejecutarse en el computador central.

### **SOLUCION**

Después de haber evaluado las alternativas anteriores y tomando en cuenta las consideraciones que se mencionaron, se decidió que la mejor solución es desarrollar el sistema con DBASE/CLIPPER para ejecutarse en una PC.

Se observó que los recursos del computador central son excesivamente costosos si consideramos que no se trata de una aplicación productiva y que por otro lado sólo dará apoyo a un departamento de la compañía. Por otro lado, el sistema siempre tendría menor prioridad que cualquiera de las aplicaciones que se encuentran en producción y al final el principal afectado sería el departamento de Administración de Cambios que dependería de la carga del computador central para poder tener un buen tiempo de respuesta, que como se mencionó en un principio uno de los principales objetivos del sistema es precisamente reducir el tiempo que se invierte en el control de las actividades de su departamento.

## CAPITULO 4

# ANALISIS

## **ANALISIS**

El objetivo de esta fase es obtener ·una definición clara del sistema que será desarrollado e implantado, así como apalizar con detalle todos y cada uno de los aspectos que se contemplarán en éste, buscando su justificación de acuerdo con los objetivos y comparación con el sistema en operación, sin importar si la operación se realizaba en forma manual o automática.

Las actividades que se desarrollan en la etapa de análisis son:

- 1. Determinar objetivos específicos del procedimiento actual.
- 2. Estudiar el sistema actual para conocer la forma en que se logran los objetivos.
- 3. Identificar restricciones y limitaciones impuestas por el usuario y por la alta gerencia.
- 4. Identificar responsabilidades del usuario sobre los datos de entrada y salida que están interrelacionados con otros sistemas.
- 5. Examinar la interacción del nuevo sistema con otros, para definir su impacto en la organización.
- 6. Preparar un detalle de los requerimientos, elementos de los datos, volúmenes, etc.
- 7. Preparar el diseño conceptual del nuevo sistema.
- 8. Preparar la planeación y el control para las siguientes fases del ciclo de vide del sistema.

En esta fase se requiere trabajar muy de cerca con el usualio *y* que éste participe también en el análisis. El analista conocerá aspectos importantes que le proporcionará el usuario los cuales deberá registrar *y* analizar para identificar *y*  evaluar los aspectos que justificarán el nuevo sistema.

Para poder llevar a cabo la fase de análisis se han desarrollado diferentes técnicas. Todas ellas le permiten al analista aplicar los principios fundamentales del análisis de una manera sistemática.

A continuación se describen algunas de las técnicas de análisis más utilizadas actualmente.

### **Métodos oñentados a la estructura de los datos**

"Los métodos orientados a la estructura de los datos representan los requisitos del software centrándose en la estructura de los datos en lugar de el flujo de datos".(1)

Aunque cada uno de los métodos orientados a la estructura de los datos tiene un enfoque *y* una notación distinta, todos ellos:

- ayudan al analista a encontrar los objetos de información clave (entidades)
- $\bullet$ asumen la estructura jerárquica de la información

**(1) Pre8Sman, Roge¡ S. INGENlERIA DEL SOFlWARE, UN ENFOQUE PRACTICO Espafte, 1993. EcitoriaJ MtGraw Híll 3a. ed.p282** 

- requieren de una representación de la estructura de datos
- p porcionan un procedimiento para transformar una estructura jerárquica de datos en una estructura de programa.

Los métodos orientados a la estructura de datos consideran el flujo de la información y las características funcionales, así como la jerarquía de los datos.

### **Diagrama de Warnier**

Wamier desarrolló una notación para representar la jerarquía de la información usando las tres construcciones de secuencia, selección y repetición, y demostró que la [estructura del software puede derivarse directamente de la estructura de datos.

Las construcciones utilizadas por Warnier son:

Secuencia: Indica si un elemento está compuesto por otros elementos o de un elemento único.

*Repet1íión:* Indica el número de veces que aparece cada elemento en particular en la ierarquía.

Selección: Indica la ocurrencia condicional de un elemento de información.

El diagrama de Warnier permite al analista representar la información de forma jerárquica y compacta. Se analiza la información y se representa la salida de forma jerárquica también.

### Desarrollo de sistemas estructurados en datos (OSEO)

El método OSEO examina primero el contexto de la aplicación, es decir, cómo se mueven los datos entre los usuarios y los generadores de la información, desde el punto de vista de uno de los usuarios o uno de los generadores. A continuación se establecen las funciones de aplicación que describen los elementos de la información y el proceso que debe realizarse sobre ellos (flujo de datos). Finalmente se modelan los resultados de la aplicación.

### Desarrollo de sistemas de Jackson (DSJ)

El DSJ (o desarrollo de sistemas de Jackson) es similar al método OSEO y al enfoque de Wamier. Para llevar a cabo un DSJ, el analista sigue los siguientes pasos:

### Paso de entidad de acción

Este paso comienza con una breve descripción del problema. Las entidades se seleccionan examinando todos los nombres que aparecen en ella, descartando aquellos que quedan fuera de los limites del modelo y que por ello son rechazados como posibles entidades.

Las acciones se seleccionan examinando todos los verbos de la descripción y se descartan aquellas que se refieran a nombres que no hayan sido identificadas como entidades previamente.

De esta forma se fijan las entidades y las acciones. Sin embargo, a lo largo del análisis es posible modificar la lista de cualquiera de ellas.

### Paso da estructura de entidad

Se ordenan en el tiempo las acciones que afectan a cada entidad y se representan mediante diagramas de estructura.

El diagrama de estructura es una especificación ordenada en el tiempo de las acciones ejecutadas sobre o por una entidad. Para cada entidad se crea un diagrama de estructura, que puede ir acompañado de una breve descripción.

### Paso del modelo inicial

El paso del modelo inicial comienza a construir una especificación del sistema como un modelo del mundo real. Esto se logra creando un diagrama de especificación del sistema. Cuando un proceso transmite un flujo de información y otro proceso recibe el flujo se dice que hay una conexión por flujo de datos.

### Técnica de análisis y diseño estructurado (SADT)

La técnica de análisis y diseño estructurado (SADT del inglés structured analysis and design technique) es una técnica de análisis y diseño de sistemas que consiste en un conjunto de procedimientos que permiten al analista descomponer las funciones del sistema, una notación gráfica que muestre la comunicación entre las relaciones de la información (datos y control) y las funciones del sistema, y directrices para aplicar la metodologia al control del proyecto.

La metodologia SADT engloba un conjunto de herramientas automáticas de soporte para los procedimientos de análisis y un método para usar dichas herramientas

### Técnicas automatizadas de análisis

Las técnicas automatizadas para el análisis pueden clasificarse de varias formas, algunas no son más que un método manual que ha sido complementado con una herramienta CASE (lngenieria de software asistida por computadora). Esta clase de herramientas producen diagramas, ayudan en la división del problema y mantienen la jerarquía de información del sistema. Lo más importante es que estas herramientas permiten al analista actualizar la información y seguir las conexiones entre las nuevas representaciones y el sistema actual.

Las herramientas CASE, como el IEW1 utilizado en este trabajo, permiten al analista generar diagramas de flujo y diccionarios de datos y mantenerlos en una enciclopedia que puede ser analizada para comprobar la validez y consistencia de información generada durante las fases del desarrollo de un sistema.

En general, puede decirse que los métodos de análisis expuestos en este capitulo tienen caracterlsticas comunes como:

- $\bullet$ soportan los principios básicos del análisis
- ÷ crean una representación jerárquica del sistema
- $\bullet$ consideran las inteñaces internas y externas
- $\bullet$ proporcionan una base para las siguientes etapas: diseño e implementación
- consideran el flujo de la información, asi como su contenido y estructura

### **ANALISIS DEL SISTEMA DE CONTROL Y ESTADISTICA DE CAMBIOS**

Para el análisis del sistema de "Control y estadistica de cambios" se utilizó el IEW (que es una herramienta CASE). Dicho análisis incluye:

- a) Diagrama de descomposición funcional y descripción de procesos
- b) Diagrama de flujo de datos
- c) Diagrama de acción o miniespecificaciones
- d) Díagrama de entidad-relación, descripción de entidades y atributos

A continuación se explica cada una de estas partes.

**1 IEW: lnformnlion Engineertng Worid>ench. Pora meyor información sobre el IEW consulte el apéndice B.** 

### Diagramas de descomposición funcional

í

La mayoría de los modelos emplean una forma de descomposición. En general, las descomposiciones describen un objeto dividiéndolo en objetos del mismo tipo, los cuales a su vez pueden dividirse de la misma forma.

Un diagrama de descomposición puede representarse como una estructura de árbol.

En la figura 1 se muestran los elementos que integran un diagrama de descomposición.

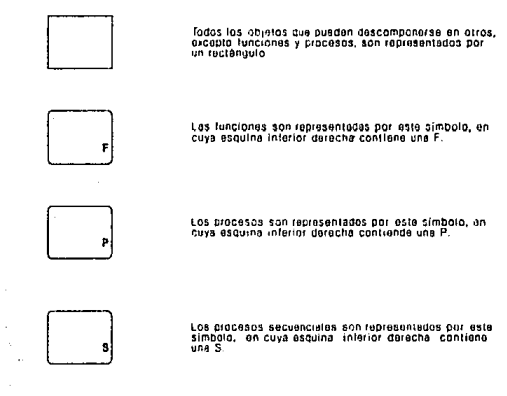

Figura 1 Elementos del diagrama de descomposición

### Diagramas de flujo de datos

Un diagrama de flujo de datos despliega los procesos, los archivos de almacenamiento de datos, los agentes externos, nodos de unión y flujo de datos del nivel del diagrama de descomposición especificado. Los procesos desplegados en el diagrama son aquellos que están asociados al proceso que se está analizando.

Los procesos, archivos de almacenamiento de datos, agentes externos y uniones, son llamados nodos de flujo de datos. Los nodos son las fuentes, destino e intersecciones de datos.

Los flujos de datos que entran o salen de un proceso, reflejan los flujos que aparecen en los diagramas de niveles más altos o más bajos o en procesos del mismo nivel.

En la figura 2 se muestran los componentes gráficos utilizados en el diagrama de flujo de datos.

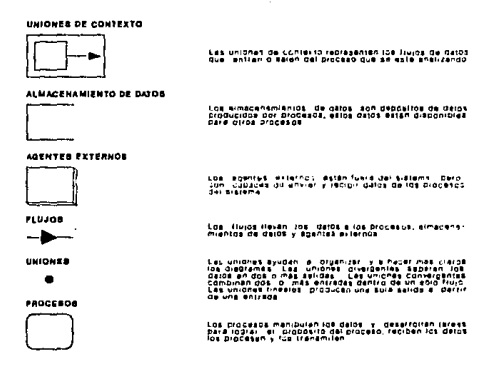

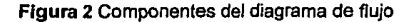

### Diagrama de acción o miniespecificaclones

Los diagramas de acción están compuestos por una serie de acciones que describen un proceso secuencial cuyos pasos o subprocesos son ejecutados uno a la vez en un orden predeterminado. Los diagramas de acción describen las acciones desarrolladas por el proceso de nivel más bajo de la jerarqula de flujo de datos. Continuamente los diagramas de acción son llamados "miniespecificaciones".

Un diagrama.de acción está compuesto por una serie de pasos con el fin de lograr un objetivo. Cada paso consiste de una acción o grupo de acciones a desarrollar que son combinadas para formar un bloque. En la figura 3 los corchetes identifican las acciones incluidas en un bloque.

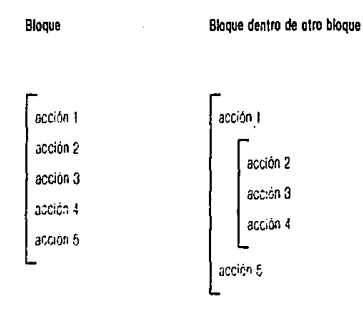

### Figura 3 Bloques de diagramas de acción

Las acciones se ejecutan en orden, de arriba hacia abajo. i.as condiciones en los bloques determinan cuando y cuántas veces son ejecutadas.

### **Diagramas de entidad-relación**

Los diagramas son usados en la planeación "top-down" (de arriba hacia abajo) y en el modelo detallado de datos. La planeación "top down" identifica los principales tipos de entidad envueltos en el manejo de una empresa y determinan las relaciones entre dichas entidades. El modelado de datos puede ser usado más adelante para refinar los diagramas de entidad creados durante la planeación.

Un diagrama de entidad (algunas veces llamado diagrama de entidad-relación) muestra los tipos de entidades dentro de la empresa y la forma en que se relacionan. El ingeniero de sistemas puede definir las propiedades de las entidades y relaciones entre éstas.

Pueden crearse diagramas de entidad para flujos de datos, almacenamiento de datos, agentes externos, procesos y procesos secuenciales. Estos diagramas presentan un panorama de cada uno de los objetos que forman el modelo de entidades.

Los diagramas de entidad-relación usan dos componentes básicos: los tipos de entidades y de relaciones; la cardinalidad indica las limitaciones numéricas de las relaciones.

El simbolo para representar una entidad es el rectángulo, el cual contiene el nombre de la entidad. Una relación aparece como una línea entre las entidades; las cardinalidades están localizadas al principio y al final de la línea de relaciones.

La cardinalidad especifica el número de instancias que puede ocurrir en una relación entre dos entidades. Cada cardinalidad es definida por un mínimo y un máximo. El minimo puede ser cero o cualquier entero positivo, el máximo puede

ser cualquier número entero positivo o **"M"** (muchos). lo cual significa que no hay límite. El máximo siempre debe ser mayor o igual que el mínimo.

La siguiente figura muestra los símbolos de cardinalidad y su significado.

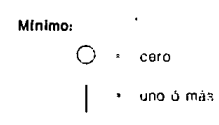

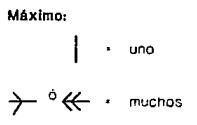

**Figura 4** Símbolos de cardinalidad

A continuación se anexa toda la documentación generada durante la fase de análisis del "Sistema de control *y* estadística de cambios".

### DESCRIPCION DE PROCESOS

### Proceso: o SISTEMA DE ADMON. DE CAMBIOS

Definición: El objetivo del sistema de Administración de Cambios es registrar, realizan en el ambiente productivo. Además de lo anterior incluye en sus funciones la de obtener reportes y estadísticas que muestran el comportamiento de las diferentes aplicaciones con el fin de informar a la alta gerencia sobre los movimientos realizados en los sistemas productivos y obtener información que ayude en la toma de decisiones.

Proceso: Definición:

### 1 CONTROL DE CAMBIOS

En este proceso se lleva el control de todas las solicitudes tramitadas por Administración de Cambios. El Control de Cambios se realiza para los siguientes ambientes:

Comentario:

- -BATCH
- 
- ON-LINE<br>- SISTEMA OPERATIVO

- FORMAS DE IMPRESION

Proceso: 1.1 CTRL CAMBIOS AMBIENTE BATCH

Definición: En esta parte se controlan todas aquellas actividades que afectan de una u otra forma la producción batch.

### Proceso:

Definición: 1.1.1 TRANSFERENCIAS BATCH elementos batch de producción al ambiente de desarrollo.

Proceso: 1.1.1.1 APLICACION TRANS BATCH

Definición: Esta función tiene como objetivo aplicar las solicitudes para transferencias batch.

Proceso: Definición: 1.1.1.2 MODIFICACION TRANS BATCH En esta parte pueden realizarse modificaciones a las solicitudes de transferencias batch que ya fueron aplicadas anteriormente.

#### Proceso: 1.1.1.3 CONSULTA TRANS BATCH

Definición: Esta función tiene como objetivo consultar las solicitudes de transferencias batch que se hayan realizado.

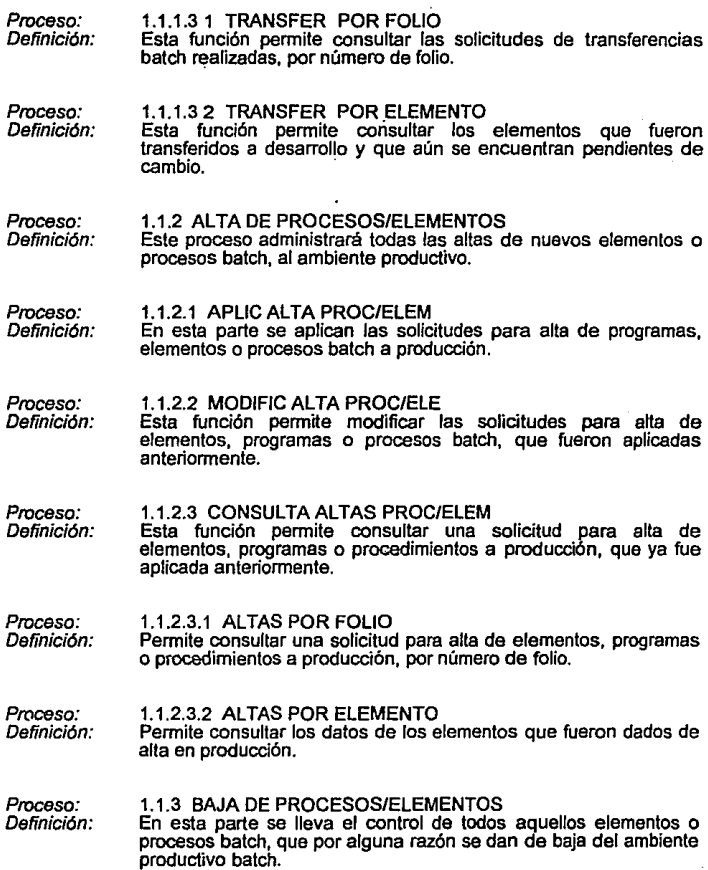

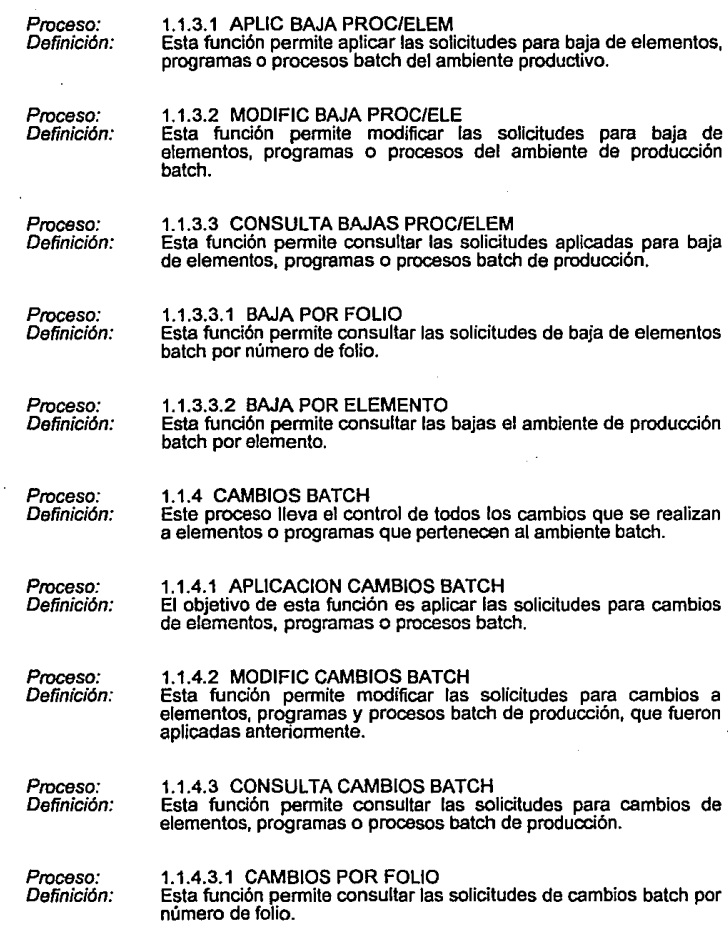

50

Ï

و

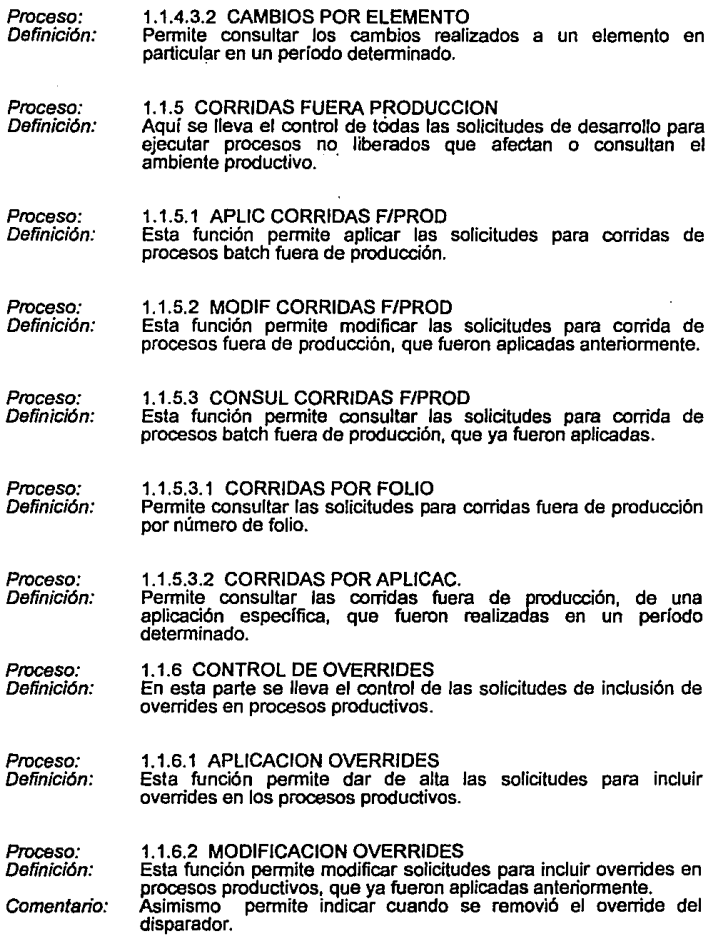

 $\overline{\phantom{a}}$ 

 $\overline{\phantom{a}}$ 

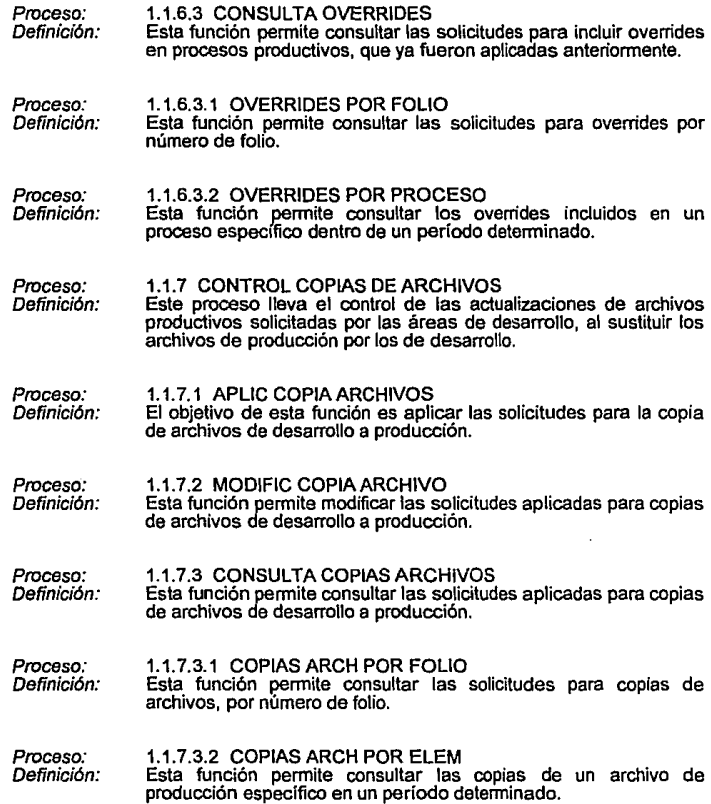

f

l.

ă

ý

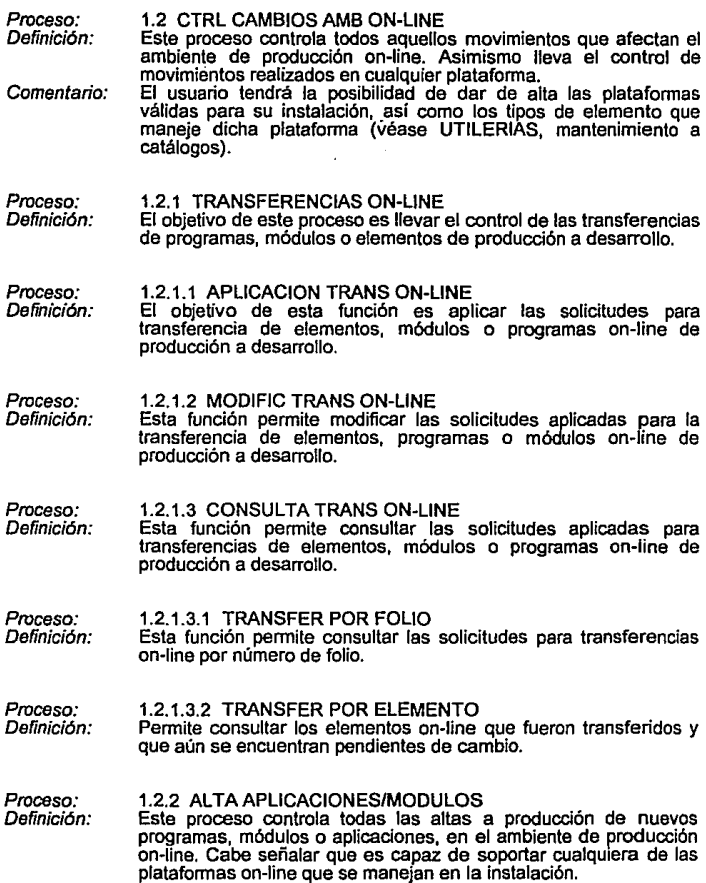

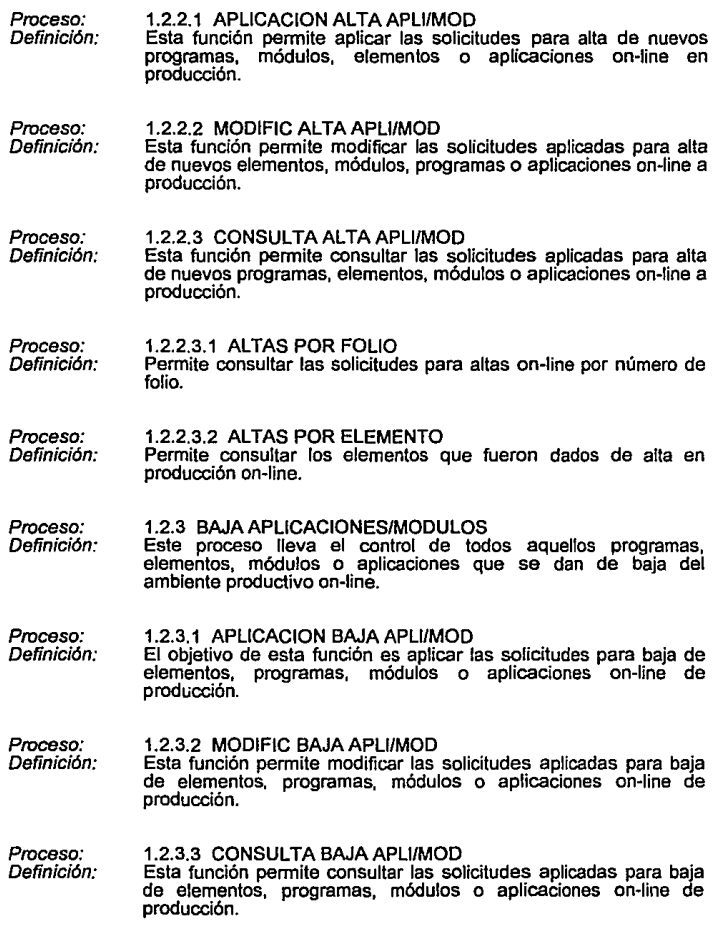

.

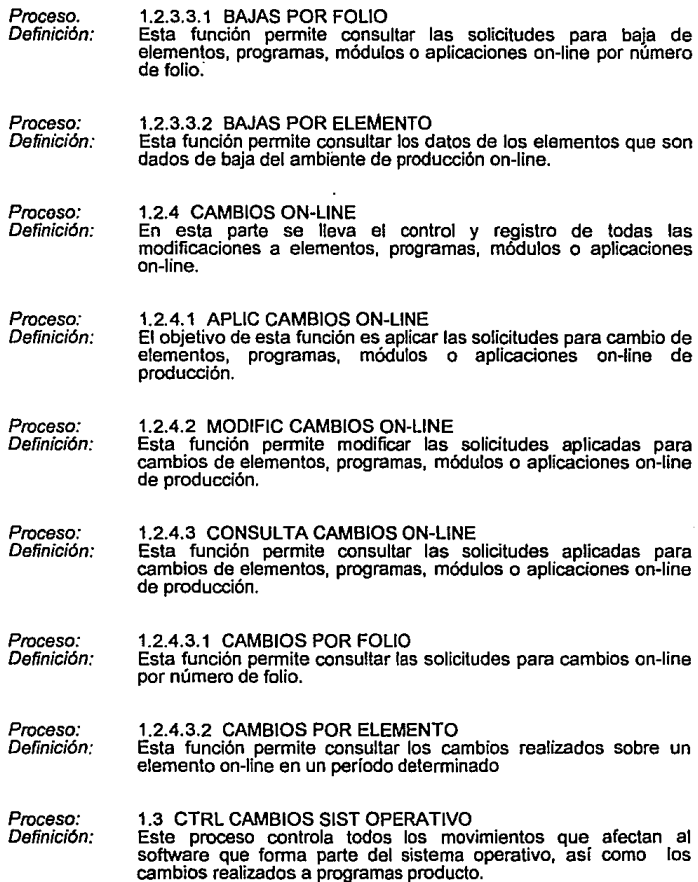

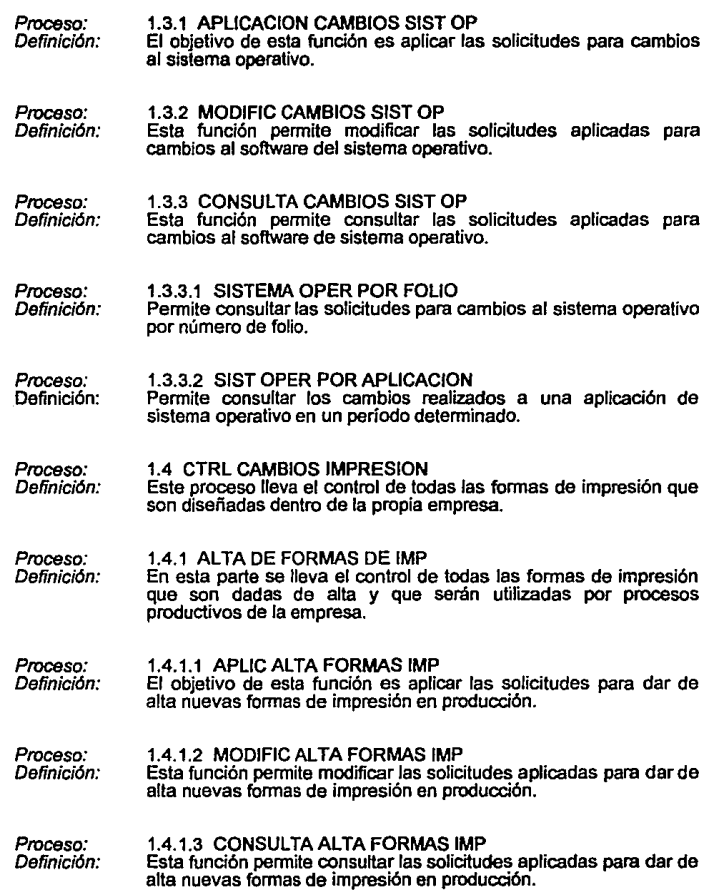

 $\mathfrak{p}^{\pm}$  ,  $\mathfrak{p}^{\pm}$ 

 $\Delta$ 

 $\ddot{\omega}$ 

W

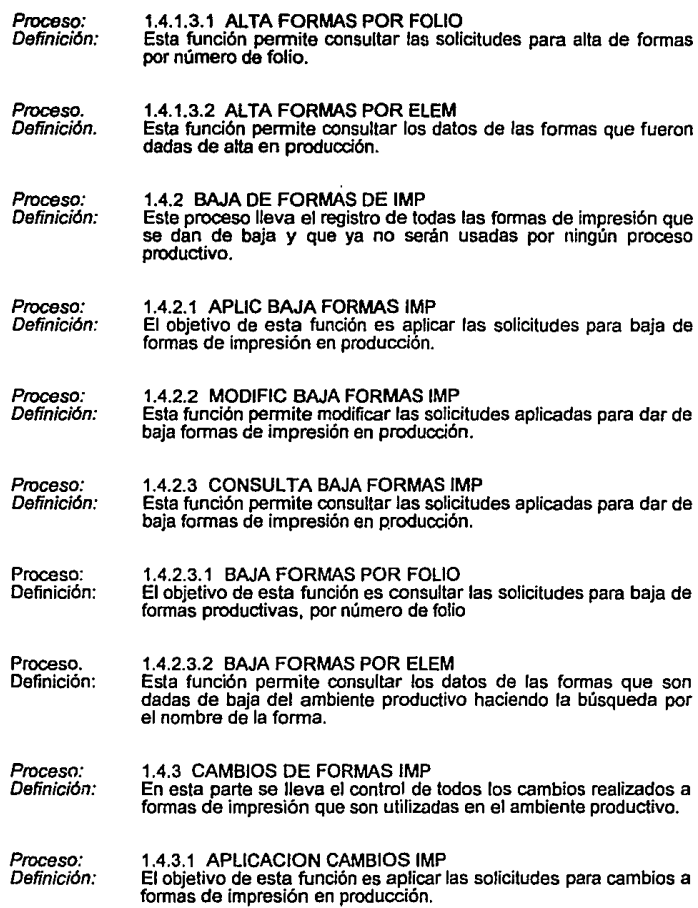

)

ì

 $\mathfrak{z}$ 

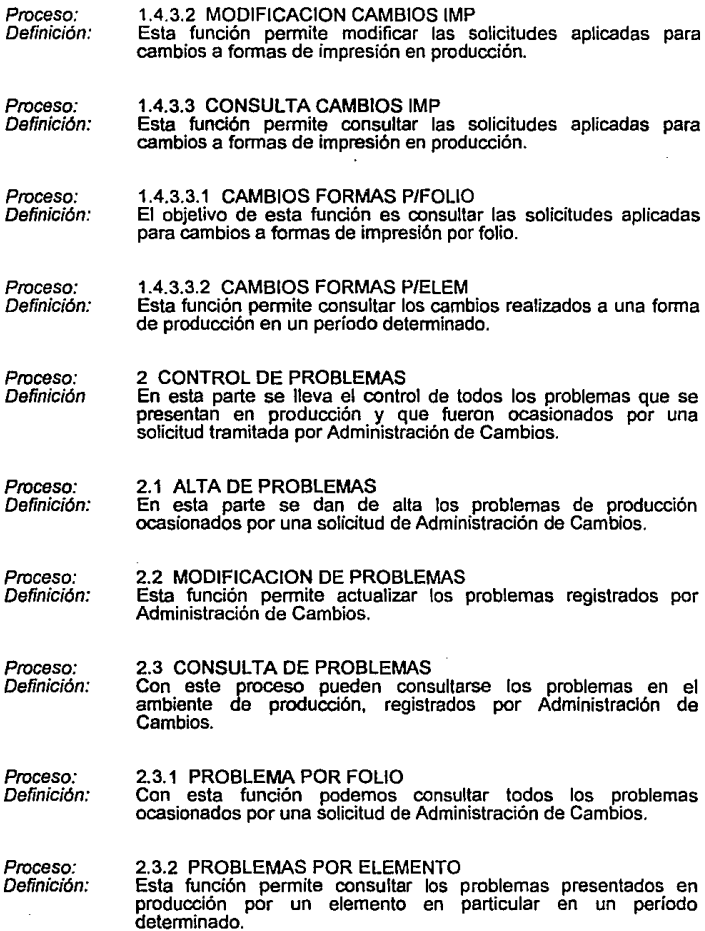

 $\epsilon$ 

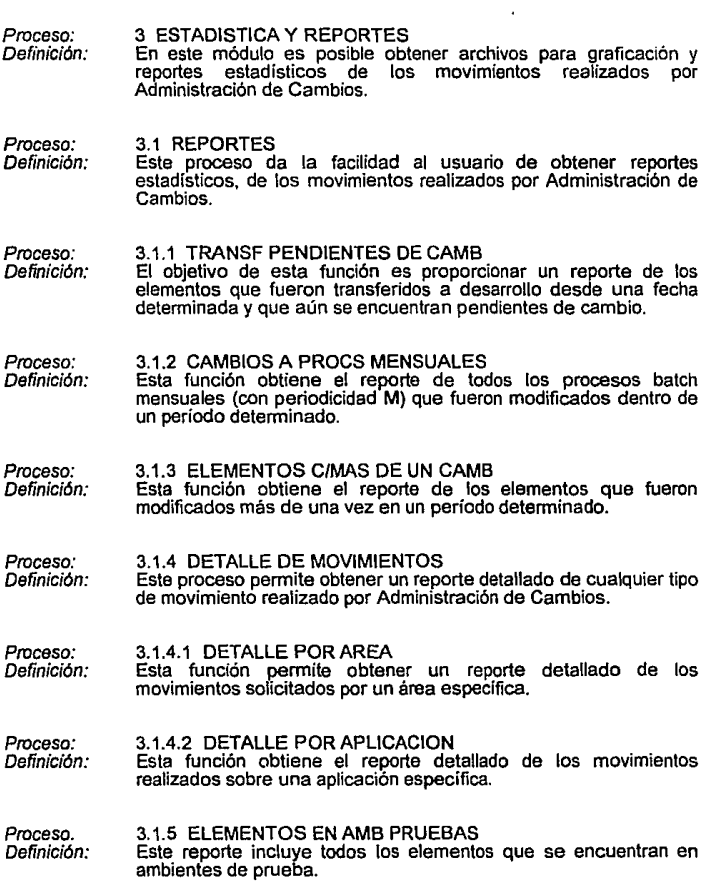

### Proceso: Definición: Proceso: Definición: Proceso: Definición: Proceso. Definición: Proceso: Definición: Proceso: Definición. Proceso: Definición: Proceso. Definición: 3.1.6 DURACION DE OVERRIDES Esta función obtiene el reporte de los overrides que permanecieron en producción por más de "n" días. El objetivo de este reporte es indicar cuales overrides han permanecido en producción más tiempo del que la instalación considera como perrrntido o estándar. 3.1.7 REPORTE DE PROBLEMAS Esta función permite obtener un reporte que contiene todos los problemas en producción debidos al trámite de una solicitud de Administración de Cambios. 3.2 GRAFICAS En esta parte es posible obtener archivos estadísticos de los movimientos realizados por Administración de Cambios. 3.2.1 SUMARIZADO DE MOVIMIENTOS Este proceso genera un archivo y reporte del número de movimientos realizados por cada área o sobre cada uno de las aplicaciones de la instalación. 3.2.1.1 POR AREA El objetivo de esta función es mostrar el volumen de movimientos solicitados por un área específica generando como salidas un<br>archivo y reporte. 3.2.1.2 PORAPLICACION El objetivo de esta función es mostrar el volumen de movimientos realizados sobre una aplicación específica, generando como salidas un archivo y reporte. 3.2.2 DETALLE ELEMENTOS/MOVTOS Este proceso permite obtener un archivo y reporte desglosado de movimientos para cada uno de los tipos de elementos válidos correspondientes a dicho movimiento. 3.2.2.1 POR AREA Esta función genera un archivo y reporte que muestran el número<br>de elementos afectados por cada una de las áreas, haciendo un desglose por los tipos de elementos válidos para el movimiento especificado.

Ń

ë

ŀ

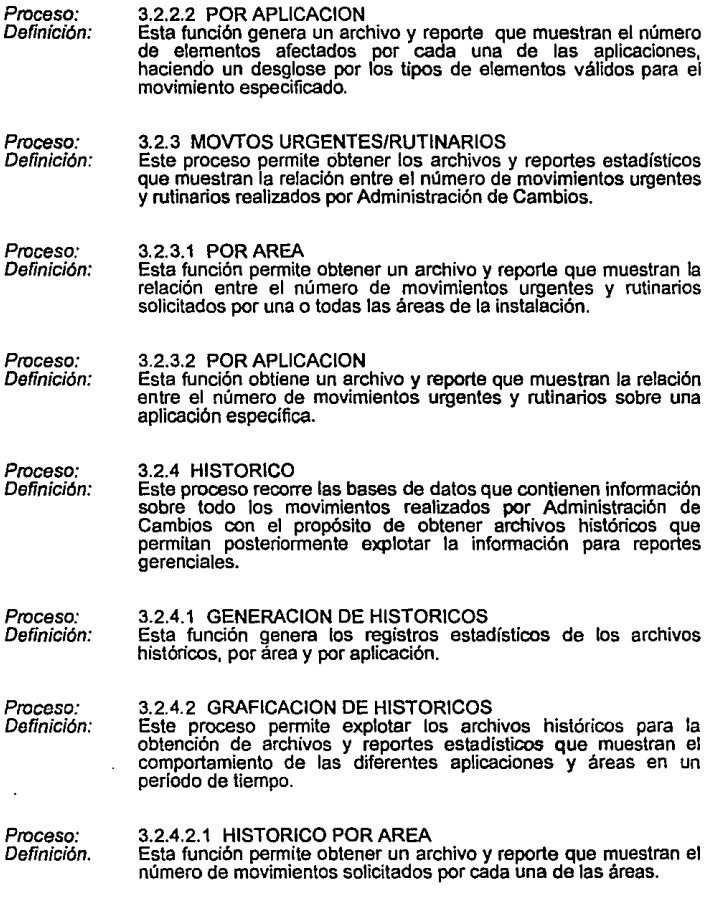
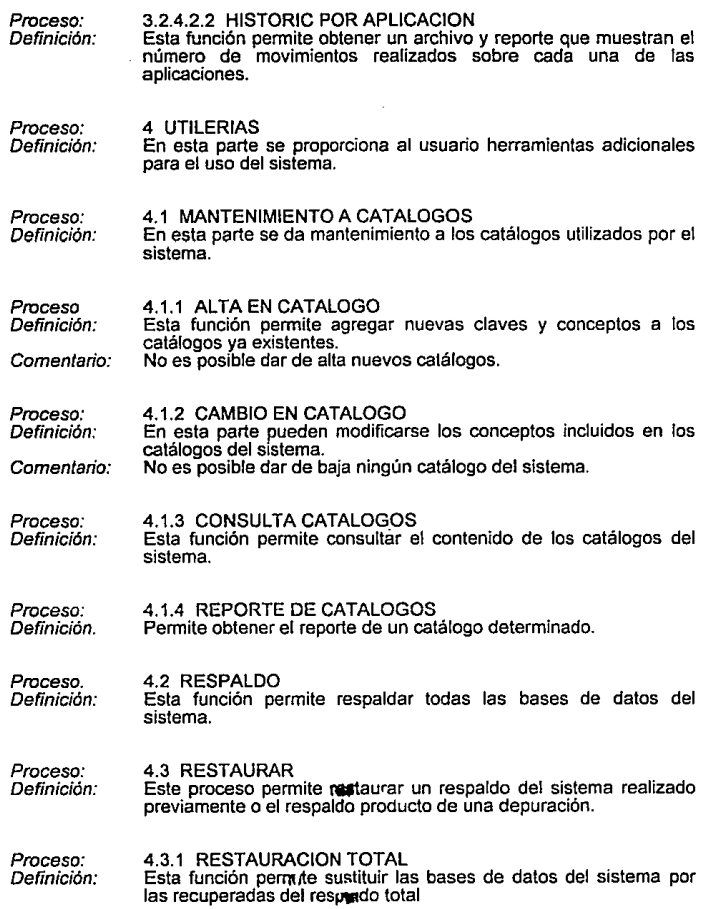

ł.

ř.

#### Proceso. Definición: 4.3.2 RESTAURACION POR DEPURACION<br>Esta función permite agregar a la base de datos los registros de un Esta función permite agregar a la base de datos los registros de un movimiento especifico borrados debido a una depuración.

Proceso: Definición: 4.4 DEPURACION Esta función permite hacer la depuración de los registros existentes de un tipo de movimiento determinado.

Proceso: Definición: 4.5 INDEXACION Esta función reindexa los archivos de indices del sistema.

ï

'n

2

## **DIAGRAMAS DE DESCOMPOSICION, DIAGRAMAS DE FLUJO DE DATOS Y DIAGRAMAS DE ACCtON O MtNIESPECIFtCACIONES**

A continuación se incluyen los diagramas de descomposición, de flujo de datos *y*  miniespecificaciones por cada nivel de la estructura del Sistema de Control *y*  Estadisitica de Cambios.

والمتصرف وهواري والكلاميس والمداوين الما

63

Los diagramas son presentados de forma jerárquica (de arriba hacia abajo).

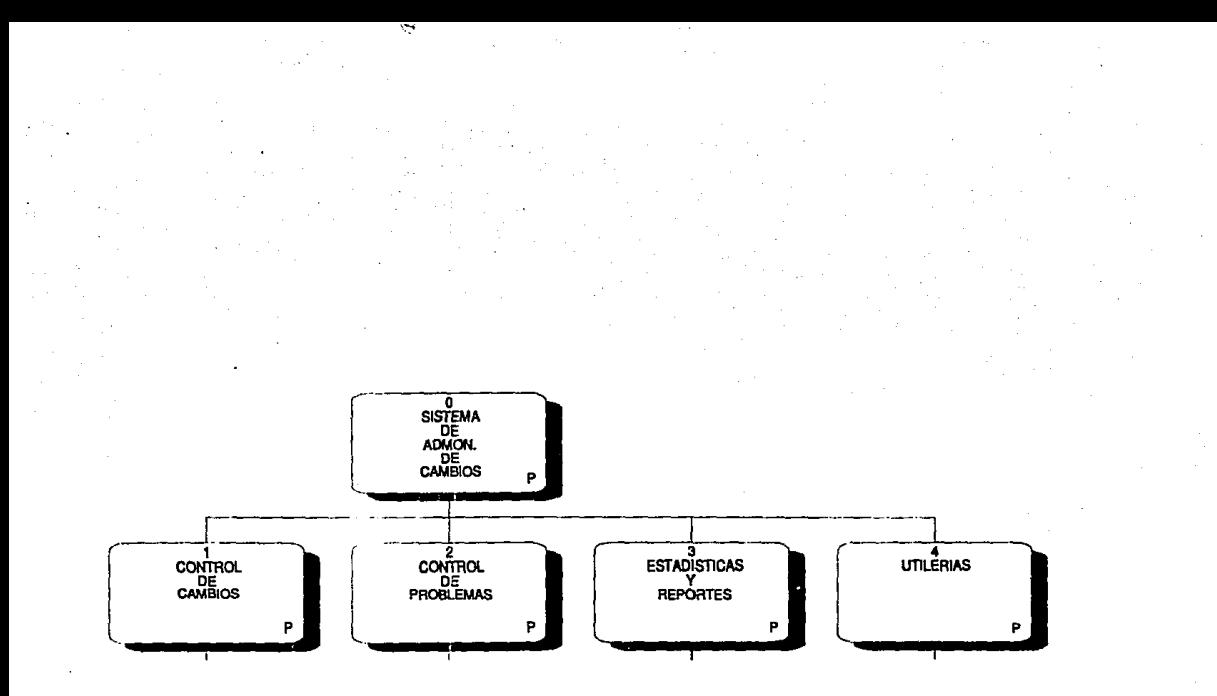

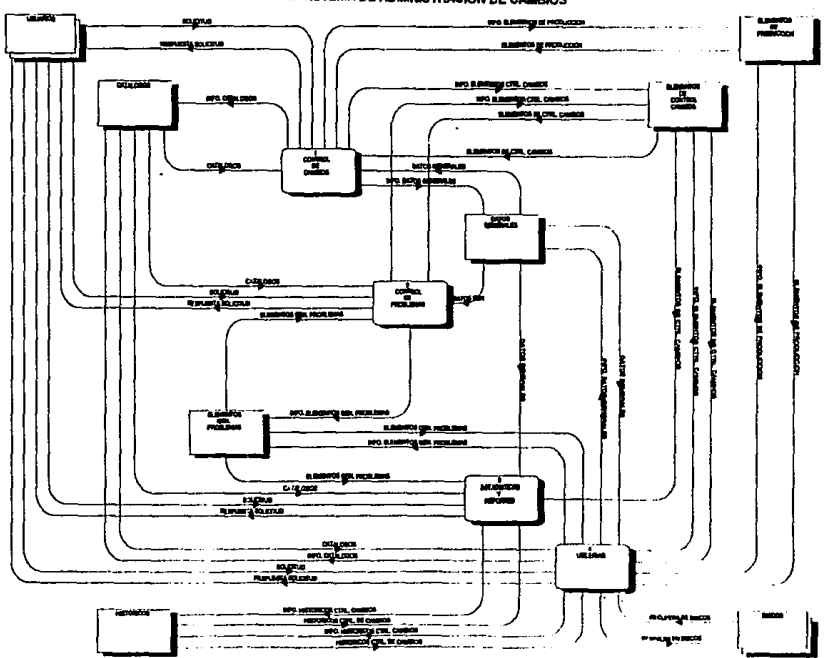

**0 SISTEMA DE ADMINISTRACION DE CAMBIOS** 

-59

- 12

في.

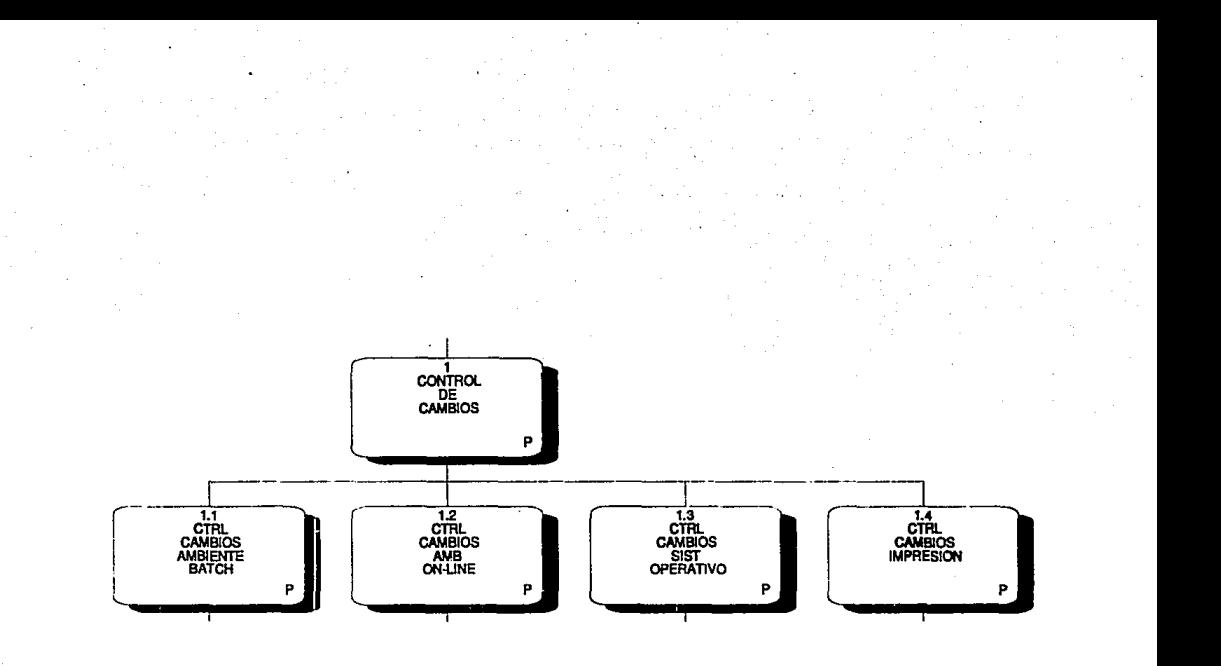

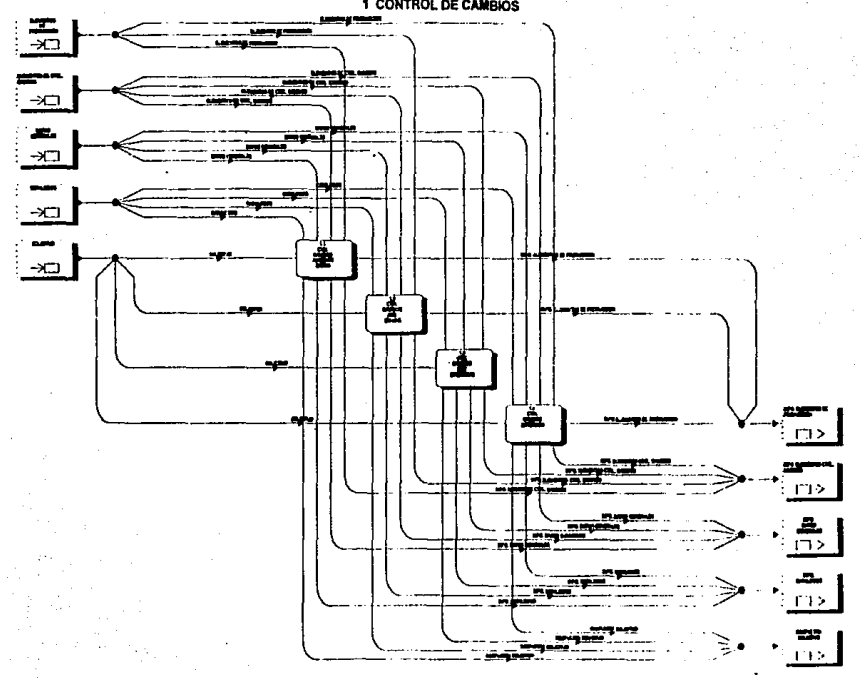

1 CONTROL DE CAMBIOS

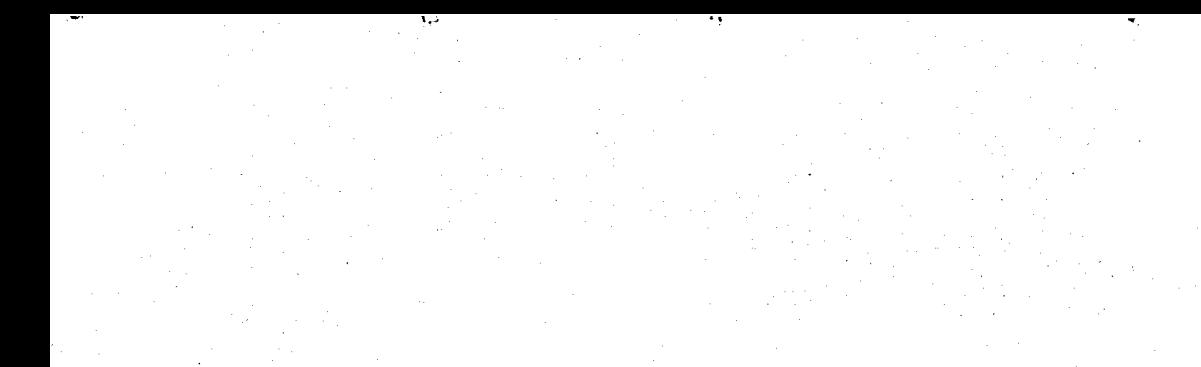

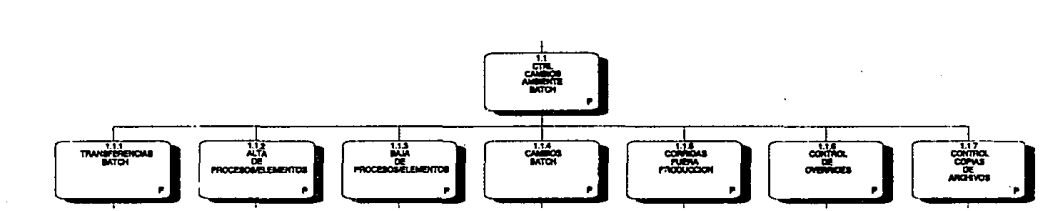

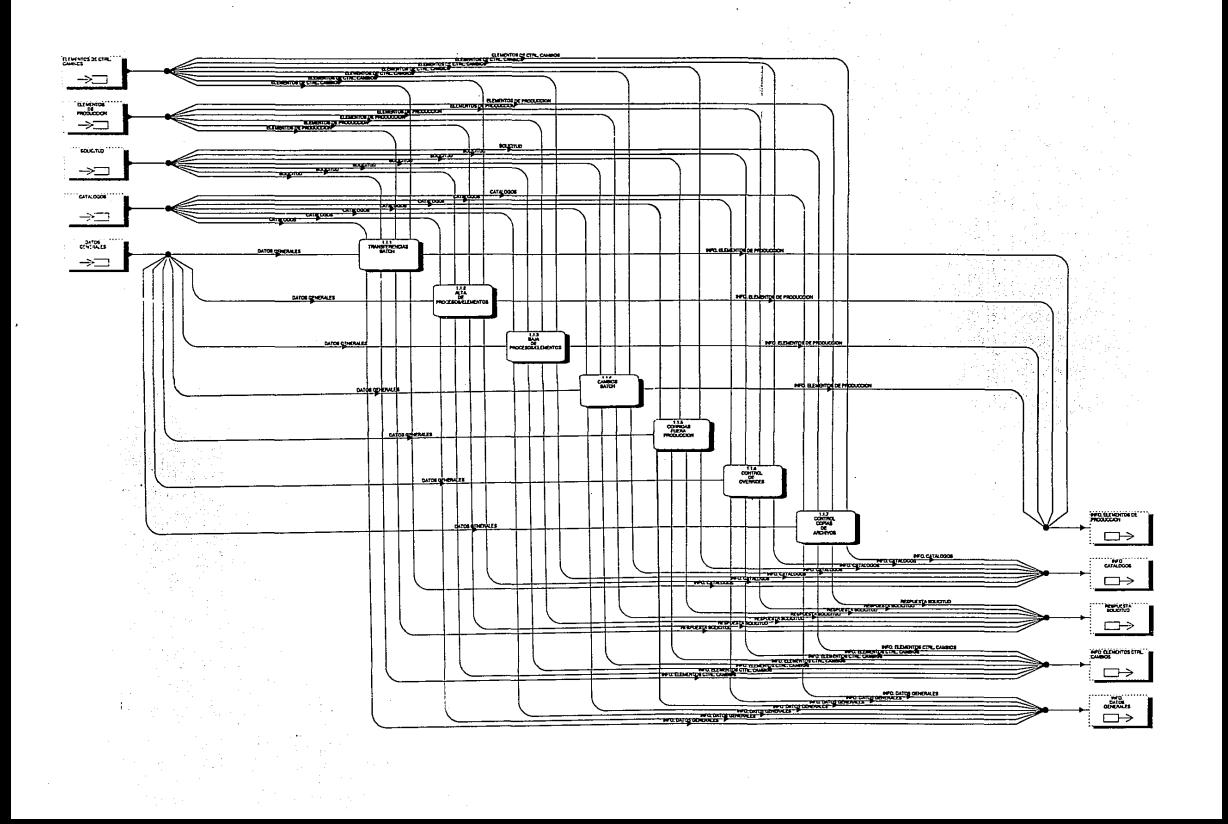

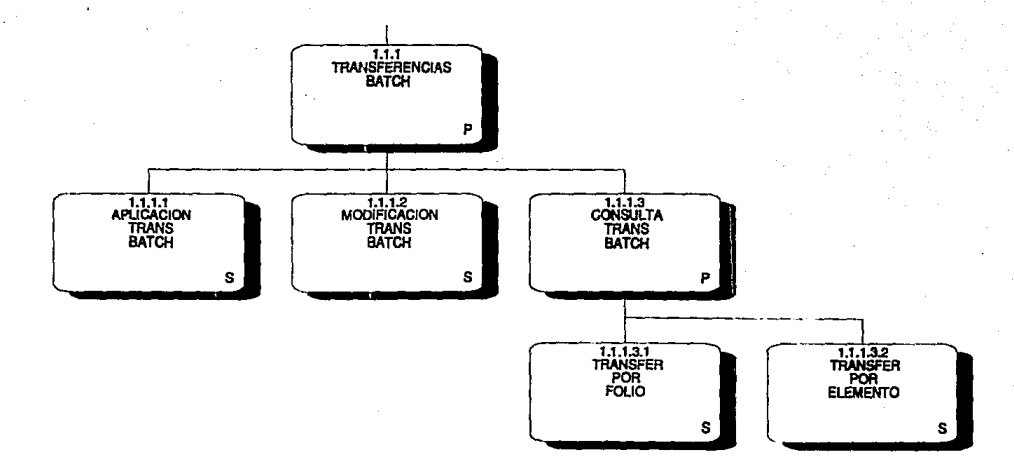

**1.1.1 TRANSFERENCIAS BATCH** 

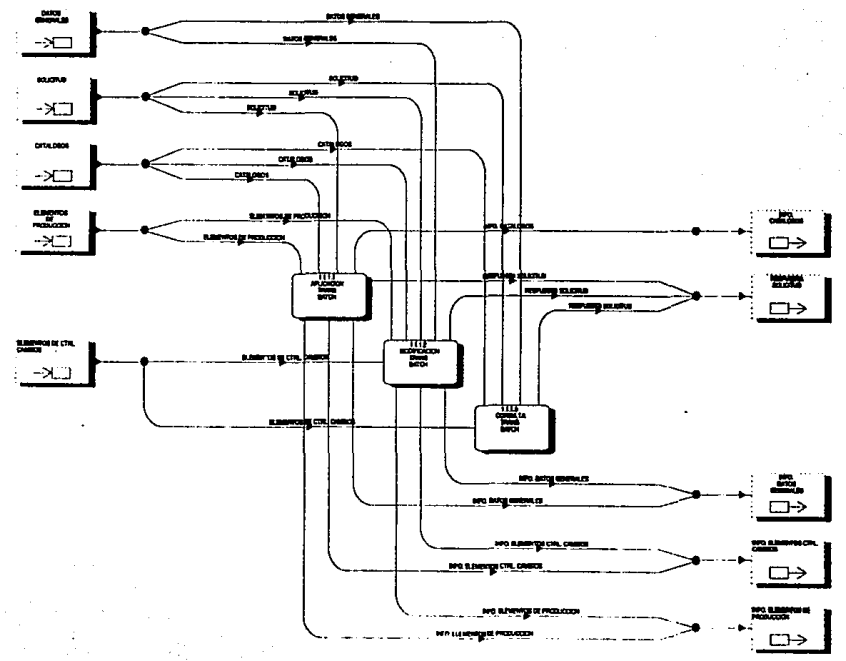

1.1.1.3 CONSULTA DE TRANSFERENCIAS BATCH

-2

े

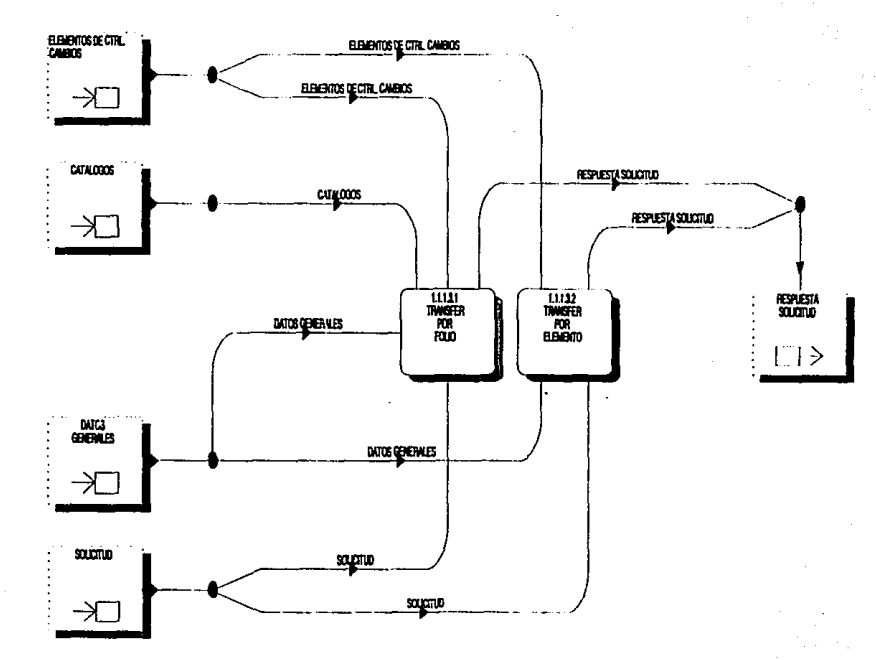

 $T_{\rm w}$ 

## 1.1.1 Transferencias batch

#### 1.1.1.1 APLICACION TRANS BATCH

Esta función tiene como objetivo aplicar las solicitudes para transferencias batch.

- Datos requeridos:
- solicitante autoriza cve área ambiente aplicación categoría proceso periodicidad descripción elemento tipo

Proceso:

- Asigna número consecutivo de folio y fecha de realización
- Pide y valida datos generales
	- Mientras existan elementos para incluir en la solicitud + Pide y valida elemento y tipo de elemento
		-
		- + Si son válidos entonces: · Realiza transferencia
			-

#### 1.1.1.2 MODIFICACION TRANS BATCH

En esta parte pueden realizarse modificaciones a las solicitudes de transferencias batch que ya fueron aplicadas anteriormente.

Datos requeridos:

folio

- Pide y valida número de folio<br>- Si es válido entonces:<br>• Despliega datos generales y permite modificarlos
	- Si son válidos entonces:
		- + Despliega elementos incluidos en la solicitud y
		- + Si son válidos entonces:
			- · Actualiza la solicitud

### **1.1.1.3 Consulta trans batch**

1.1.1.3.1 TRANSFER POR FOLIO

Permite consultar las solicitudes de transferencias batch realizadas, por número de folio.

Datos requeridos: folio

- Proceso: Pide y valida número de folio<br>- Si es válido entonces:<br>\* Despliega datos generales
	- -
		- Despliega elementos incluidos en la solicitud

#### 1.1.1.3.2 TRANSFER POR ELEMENTO

Permite consultar los elementos que fueron transferidos y que aún se encuentran pendientes de cambio.

Datos requeridos: elemento

- Pide y valida elemento<br>- Si es válido entonces:
	- Despliega folio, solicitante, fecha de transferencia y tipo

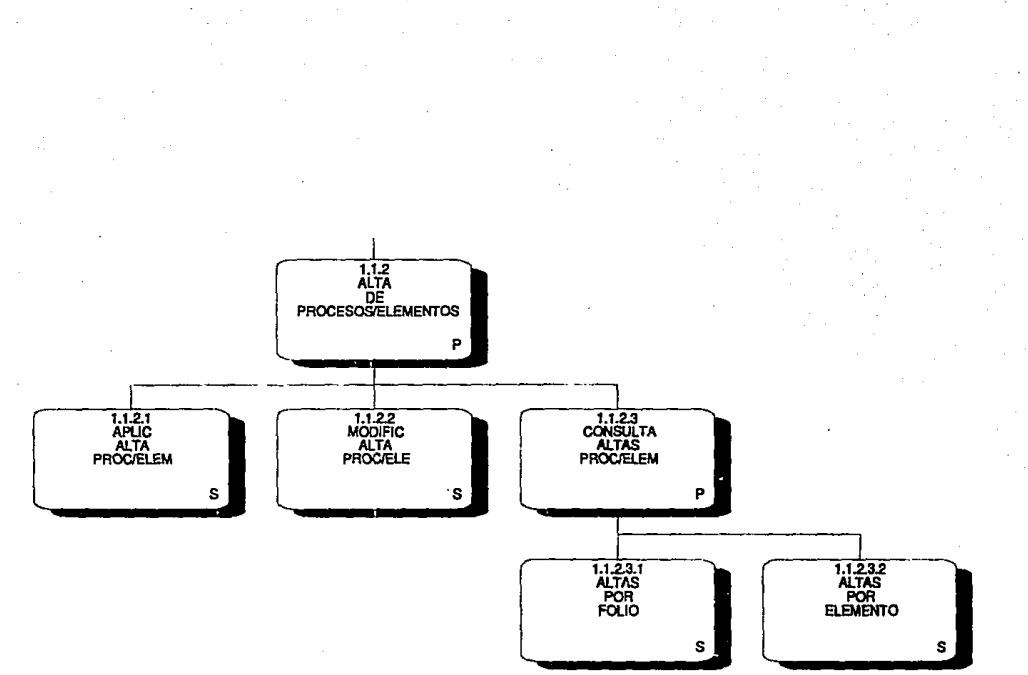

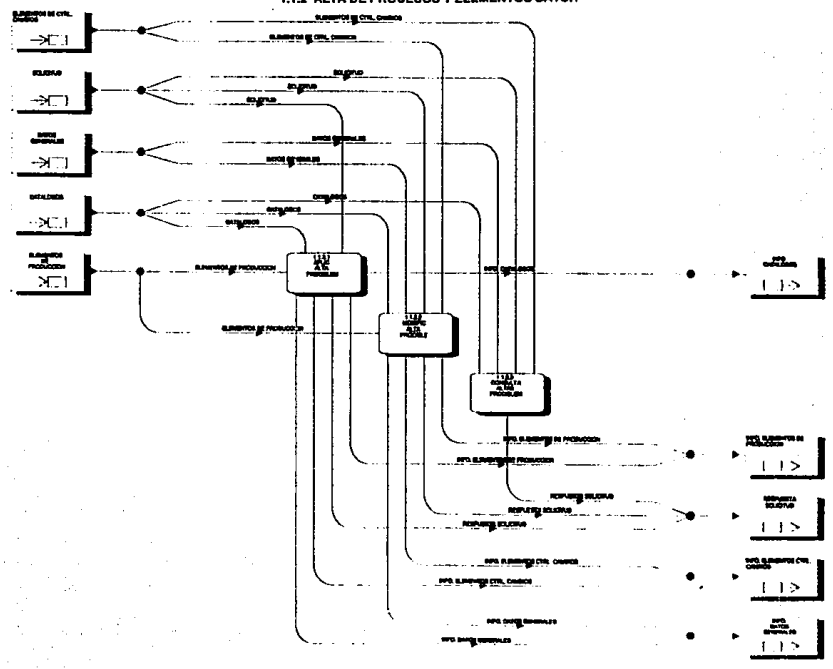

#### 1.1.2 ALTA DE PROCESOS Y ELEMENTOS BATCH

1.1.2.3 CONSULTA DE ALTA DE PROCESOS Y ELEMENTOS BATCH

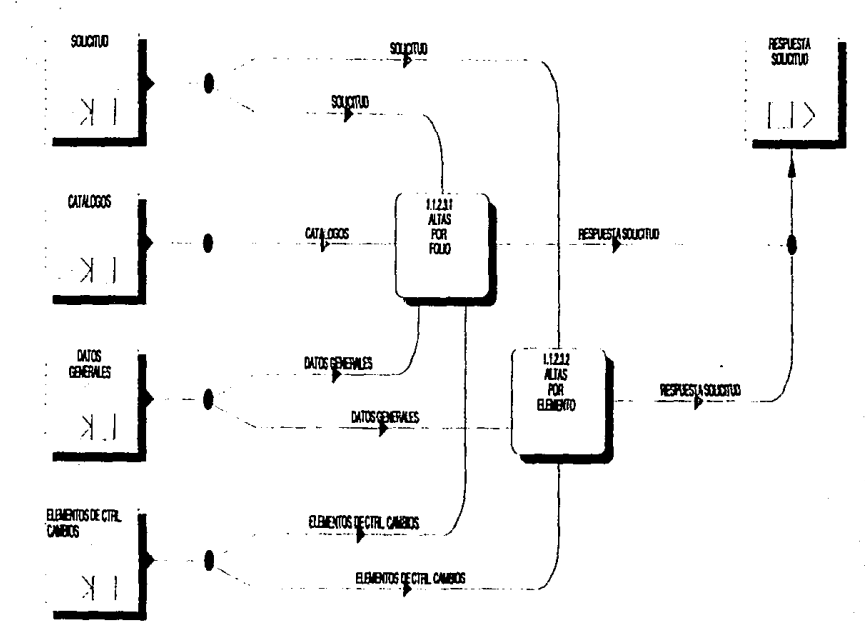

#### . 1.1.2 Alta de procesos/elementos

#### 1.1.2.1 APLIC ALTA PROC/ELEM

En esta parte se aplican las solicitudes para alta de programas, elementos o procesos batch a producción.

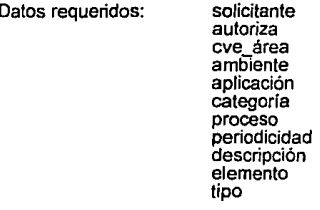

- Proceso: - Asigna número consecutivo de folio *y* fecha de realización
	- Pide y valida datos generales<br>- Si son válidos entonces:
	- - \* Mientras existan elementos para incluir en la solicitud + Pide *y* valida elemento *y* tipo de elemento + Si son válidos entonces: · Da de alta el elemento
			- -

#### 1.1.2.2 MODIFIC ALTA PROC/ELE

folio

Esta función permite modificar las solicitudes para alta de elementos, programas o procesos batch, que fueron aplicadas anteriormente.

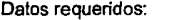

- Pide *y* valida número de folio
- - \* Despliega datos generales y permite modificarlos<br>\* Si son válidos entonces:
	- - + Despliega elementos incluidos en la solicitud *y*
		- permite modificarlos + Si son válidos entonces · Actualiza la solicitud

#### 1.1.2.3 Consulta altas proc/elem

### 1.1.2.3.1 AL TAS POR FOLIO

Permite consultar una solicitud para alta de elementos, programas o procedimientos a producción, por número de folio.

Datos requeridos: folio

Proceso:

# Pide *y* valida número de folio

- - \* Despliega datos generales
	- Despliega elementos incluidos en la solicitud

#### 1.1.2.3.2 ALTAS POR ELEMENTO

Permite consultar los datos de los elementos que fueron dados de alta en producción.

Datos requeridos: elemento

Proceso:

- Pide *y* valida el elemento
- - Si talles sillentoss.<br>Despliega folio, solicitante, fecha de alta, status, tipo, generó problema, descripción

## EST~ **N1 OEBE**  SALIR JE LA DIJDELECA

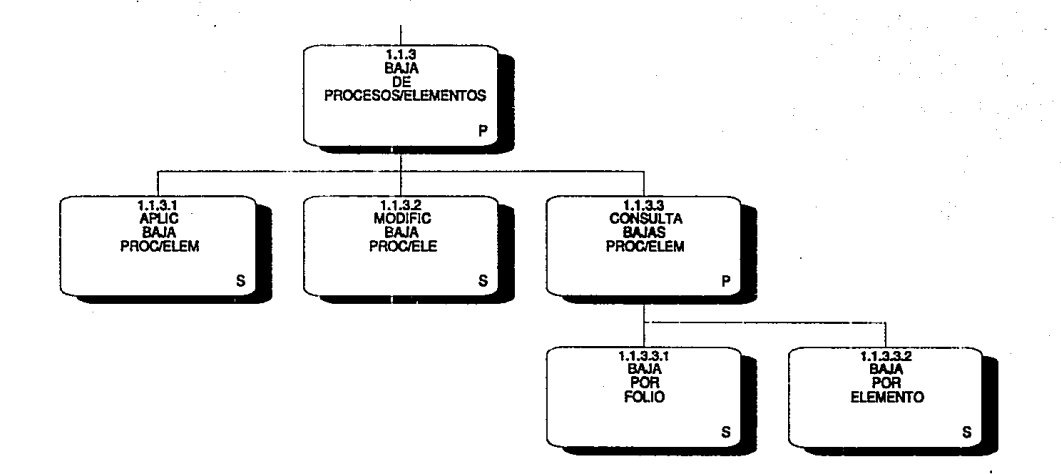

#### 1.1.3 BAJA DE PROCESOS Y ELEMENTOS BATCH

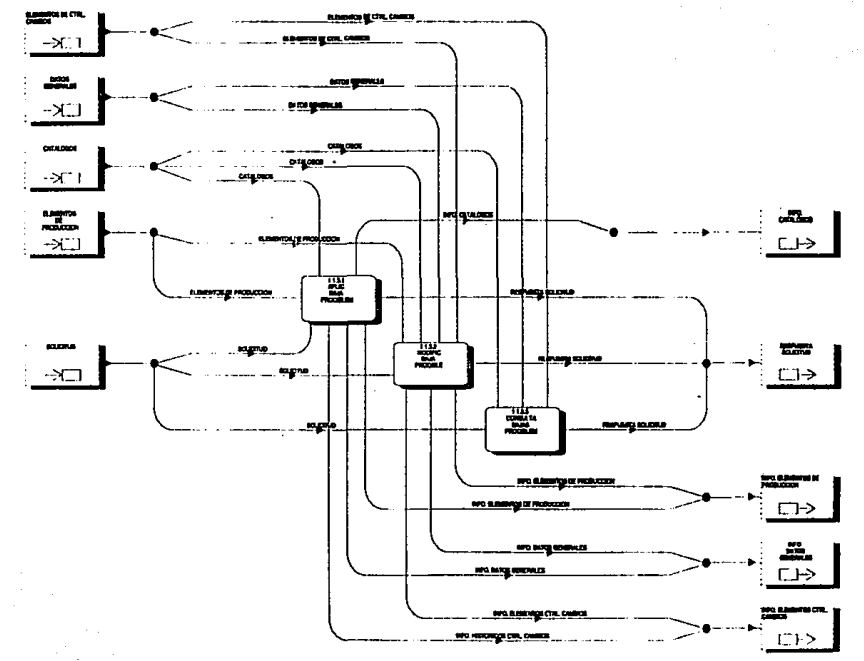

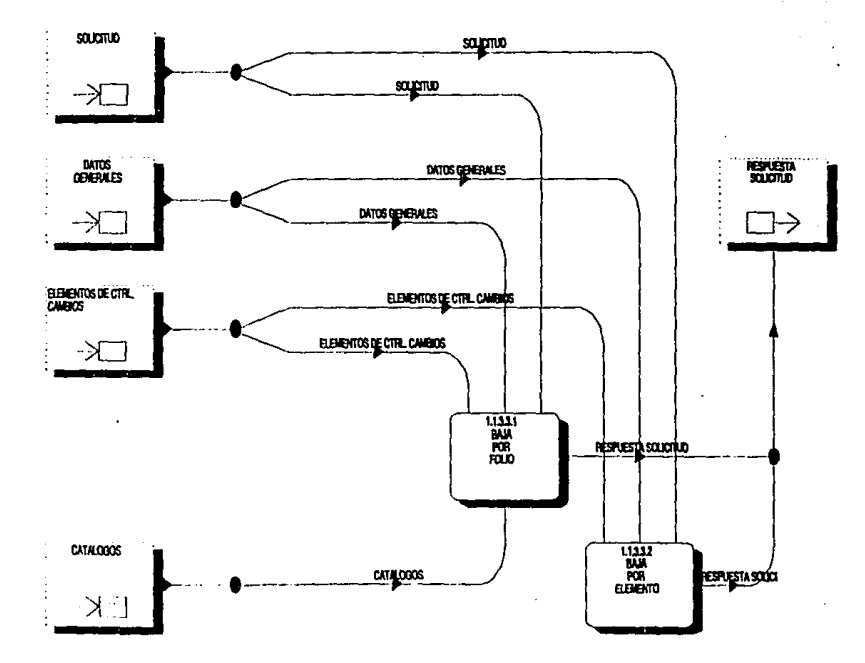

#### 1.1.3.3 CONSULTA DE BAJA DE PROCEDIMIENTOS Y ELEMENTOS BATCH

#### 1.1.3 Baja de procesos/elementos

#### 1.1.3.1 APLICACION BAJA PROC/ELEM

Esta función pennite aplicar las solicitudes para baja de elementos. programas o procesos batch del ambiente productivo.

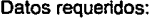

solicitante autoriza cve área ambiente aplicación categor!a se regresa proceso periodicidad descripción elemento tipo

Proceso:

- Asigna número consecutivo de folio y fecha de realización
- Pide <sup>y</sup>válida datos generales Si son válidos entonces:
- - \* Mientras existan elementos para incluir en la solicitud + Pide <sup>y</sup>valida elemento <sup>y</sup>tipo de elemento + Si es válido entonces · Realiza la baja de producción
		-
		- -

1.1.3.2 MODIFIC BAJA PROC/ELEM

folio

Esta función pennite modificar las solicitudes para baja de elementos, programas o procesos del ambiente de producción batch.

Datos requeridos:

Proceso:

- Pide y valida número de folio

- Si es válido entonces

- \* Despliega datos generales y pennite modificarlos
- \* Valida datos generales<br>\* Si son válidos entonces:
- - + Despliega elementos incluidos en la solicitud y<br>oermite modificarlos
	-
	- + Valida elementos<br>+ Si son válidos entonces:
		- · Actualiza la solicitud

## 1.1.3.3 C 0 onsulta bajas proc/elem

#### 1.1.3.3.1 BAJA POR FOLIO

Esta función permite consultar las solicitudes de bajas de elementos batch por número de folio

Datos requeridos: folio

- 
- 
- Proceso: Pide y valido número de folio Si es válido entonces:<br>- Si es válido entonces:<br>- Despliega datos generales
	- Despliega elementos incluidos en la solicitud

1.1.3.3.2 BAJA POR ELEMENTO

Esta función permite consultar las bajas del ambiente de producción batch por elemento.

Datos requeridos:

#### elemento

- Pide y valida elemento Si es válido entonces:
- - Despliega folio, solicitante, fecha de la solicitud, status, tipo, generó problema y descripción

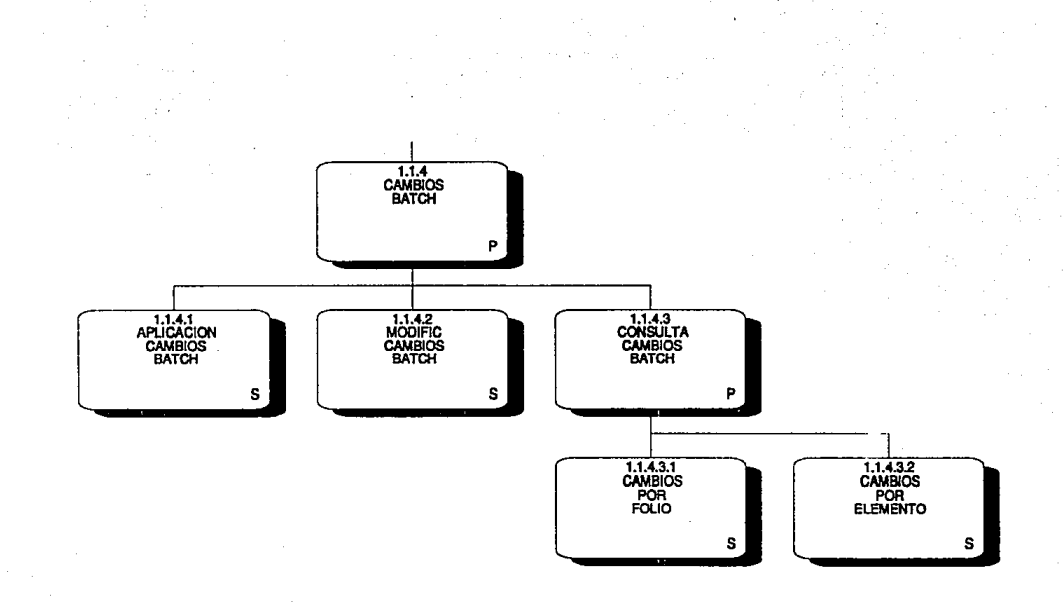

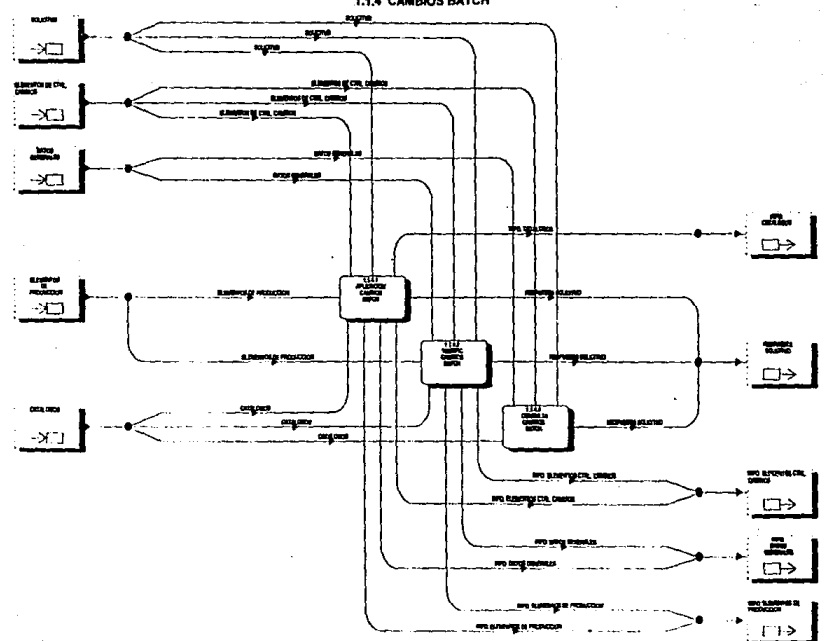

1.1.4 CAMBIOS BATCH

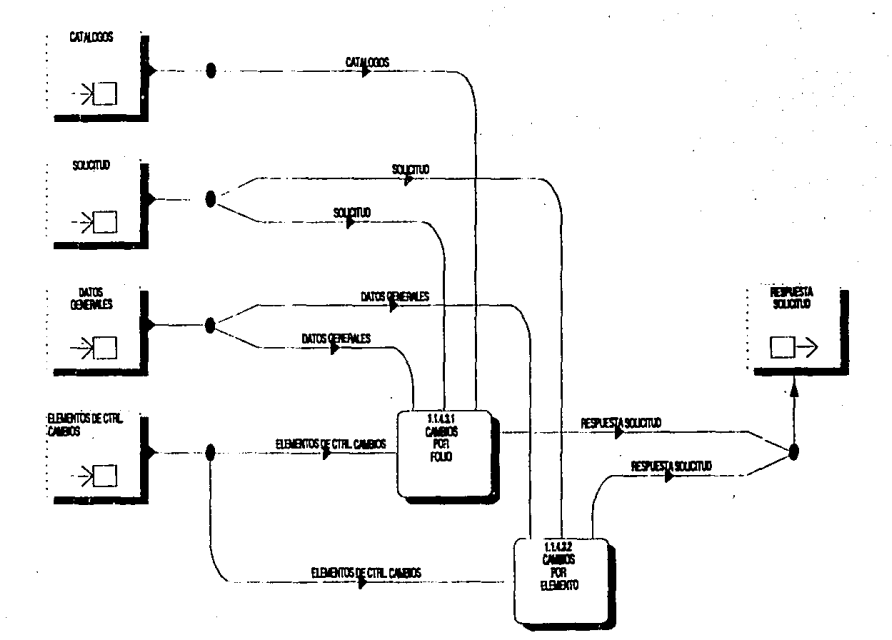

1.1.4.3 CONSULTA DE CAMBIOS BATCH

 $\cdots$ 

A.

#### **1.1.4** Cambios batch

#### 1.1.4.1 APLICACION CAMBIOS BATCH

El objetivo de esta función es aplicar las solicitudes para cambios de elementos, programas o procesos batch.

Datos requeridos:

solicitante autoriza **cve área**  ambiente aplicación categoria proceso periodicidad descripción elemento tipo

Proceso:

- Asigna consecutivo de folio y fecha de realización Pide y valida datos generales
- 
- 
- Si son válidos entonces:<br>\* Mientras existan elementos para incluir en la solicitud
	- \* Mientras existan elementos para incluir en la solicitud + Pide y valida elemento y tipo de elemento + Si son válidos entonces
	- - · Aplica la solicitud para cambios batch

#### 1.1.4.2 MODIFIC CAMBIOS BATCH

Esta función permite modificar las solicitudes para cambios a elementos, programas o proceso batch de producción que fueron aplicadas anteriormente.

Datos requeridos: folio

- 
- Proceso: Pide y valida número de folio Proceso:<br>- Despliega datos generales y permite modificarlos
	- Si los datos generales son válidos entonces.

\* Actualiza la solicitud

#### 1.1.4.3 Consulta cambios batch

1.1.4.3.1 CAMBIOS POR FOLIO

Esta función permite consultar las solicitudes de cambios batch por número de folio.

Datos requeridos. folio

Proceso:

- Pide *y* valida número de folio
- - \* Despliega datos generales
	- Despliega elementos incluidos en la solicitud

1.1.4.3.2 CONSULTA CAMBIOS BATCH POR ELEMENTO Permite consultar los cambios realizados a un elemento en particular en un período determinado.

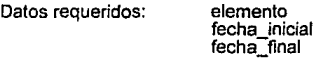

- 
- Pide y valida elemento y período<br>- Si son válidos entonces:<br>" Despliega folio, fecha solicitud, fecha último<br>" movimiento, cve\_tipo, tipo, status, generó problema,<br>solicitante y descripción, para los cambios del<br>elemento

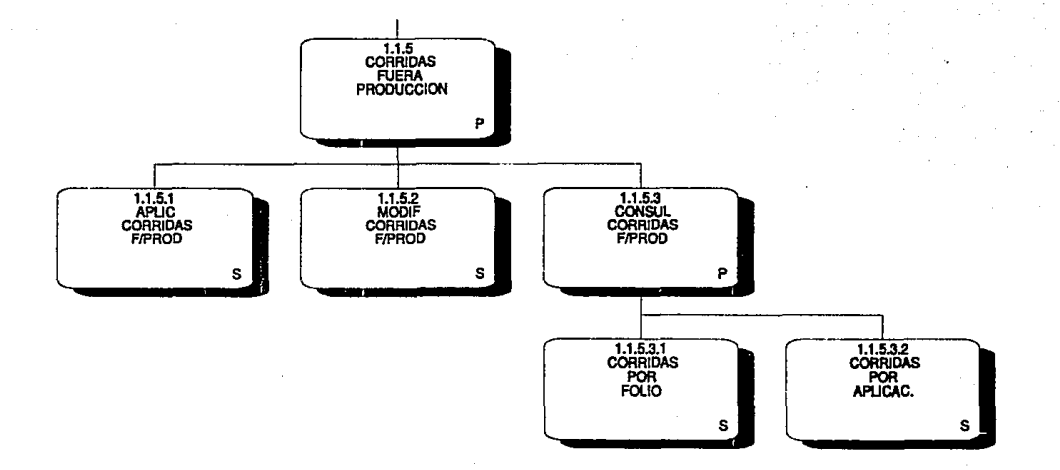

1.1.6 CORRIDAS FUERA DE PRODUCCION

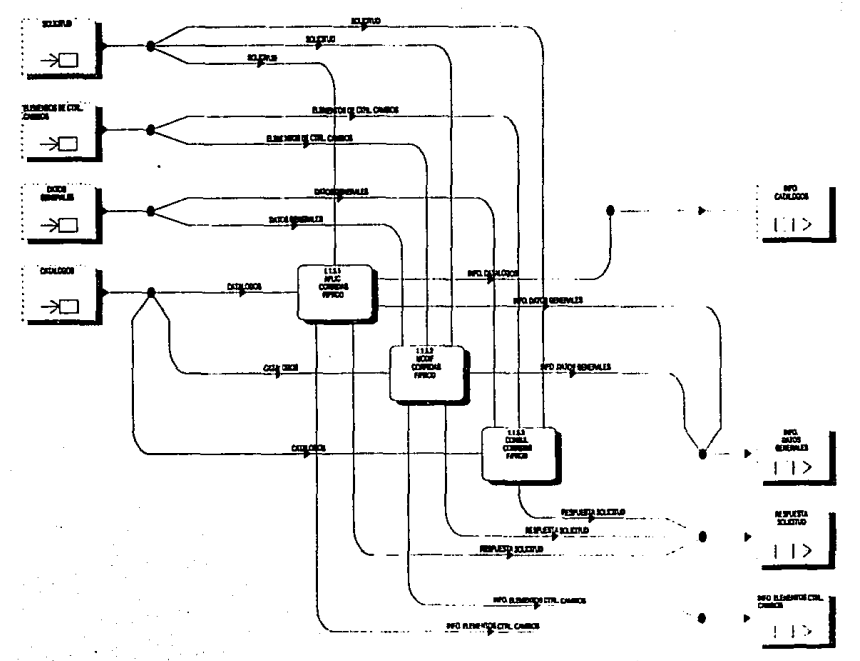

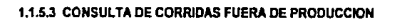

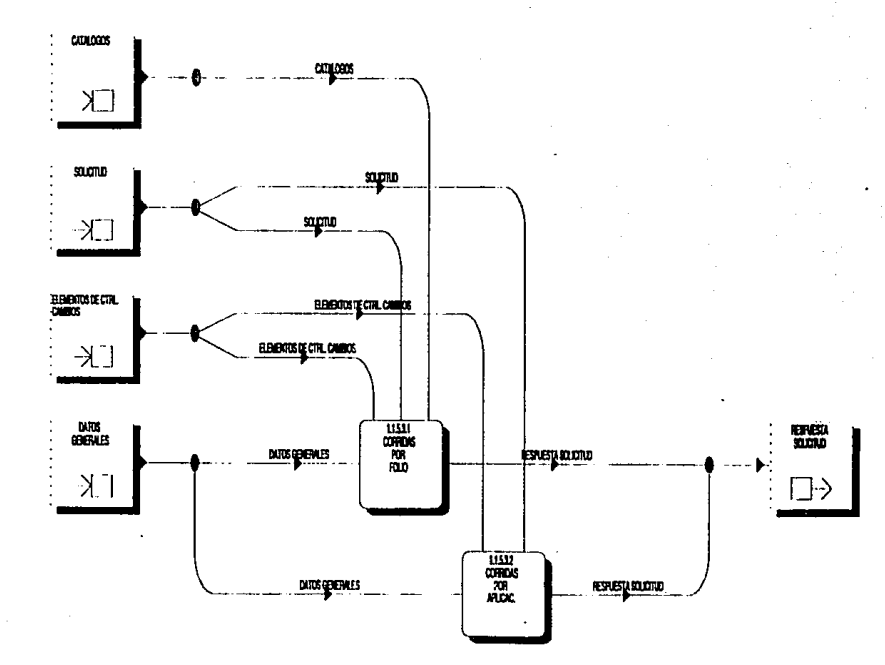

## 1.1.5 Corridas fuera producción

#### 1.1.5.1 APLIC CORRIDAS F/PROD

Esta función permite aplicar las solicitudes para corridas de procesos batch fuera de producción.

Datos requeridos: solicitante autoriza cve\_área ambiente aplicación categoría periodicidad tipo de solicitud descripción

Proceso:

- Asigna número consecutivo de folio y fecha de realización
- Pide y valida datos requeridos<br>- Si son válidos entonces:
- 

- Si son válidos entonces: • Se da de alta la solicitud

#### 1.1.5.2 MODIF CORRIDAS F/PROD

Esta función permite modificar las solicitudes para corrida de procesos fuera de producción, que fueron aplicadas anteriormente.

Datos requeridos: folio

Proceso: - - Pide y valida número de folio<br>- Si es válido entonces:

- - Si es válido entonces: Despliega los datos de la solicitud y permite modificarlos<br>Valida datos de la solicitud
	-
	- Valida datos de la solicitud Si son válidos entonces: + Actualiza la solicitud

93

### **1.1.5.3 Consul corridas f/prod**

#### 1.1.5.3.1 CORRIDAS POR FOLIO

Permite consultar las solicitudes para corridas fuera de producción por número de folio.

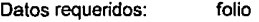

Proceso:

- Pide *y* valida número de folio

si es válidos entonces entonces de la solicitud.

1.1.5.3.2 CORRIDAS POR APLICAC.

Permite consultar las corridas fuera de producción, de una aplicación específica, que fueron realizadas en un periodo determinado.

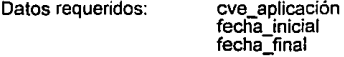

- Pide *y* valida cve\_aplicación *y* periodo
- - Despliega folio, fecha de solicitud, fecha de último movimiento, status, generó problema, solicitante, descripción, para cada registro que cumpla con la condición inicial.

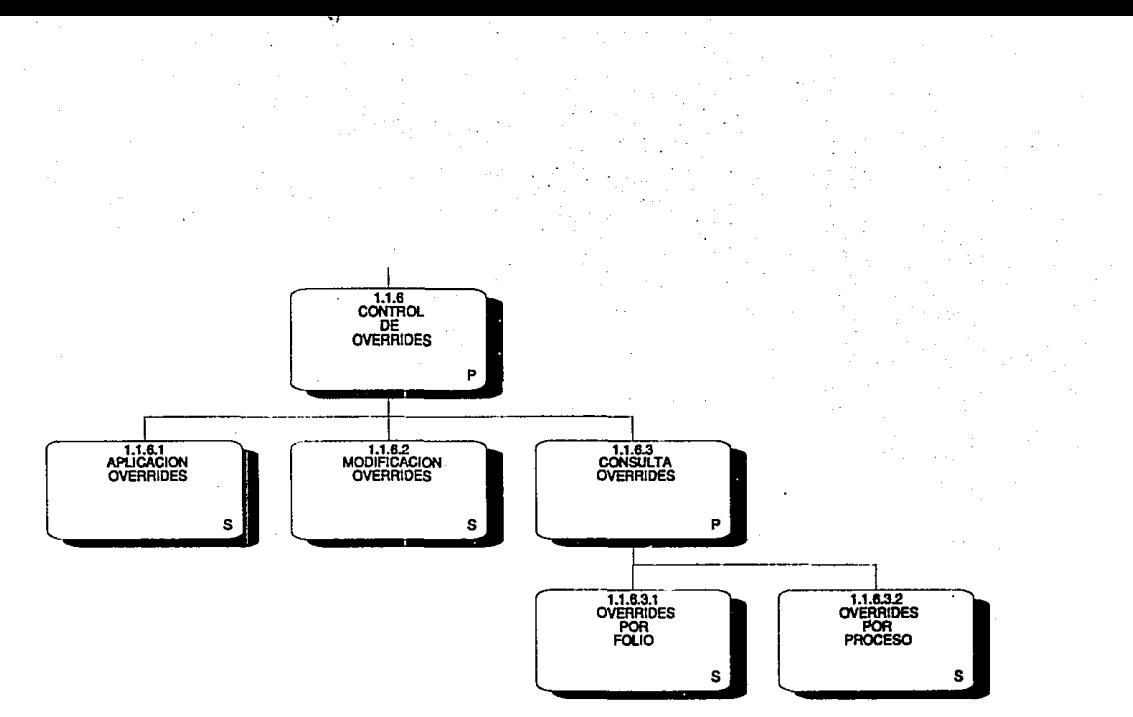

1.1.8 CONTROL DE OVERRIDES alla s m, **OFFICER** 

سيبه ுப் **Maria** -XT **Burne**  $\neg$ 

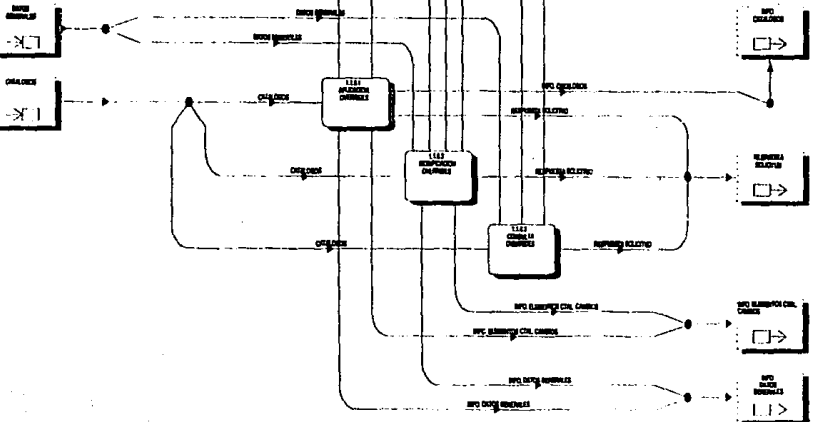

#### 1.1.6.3 CONSULTA DE OVERRIDES

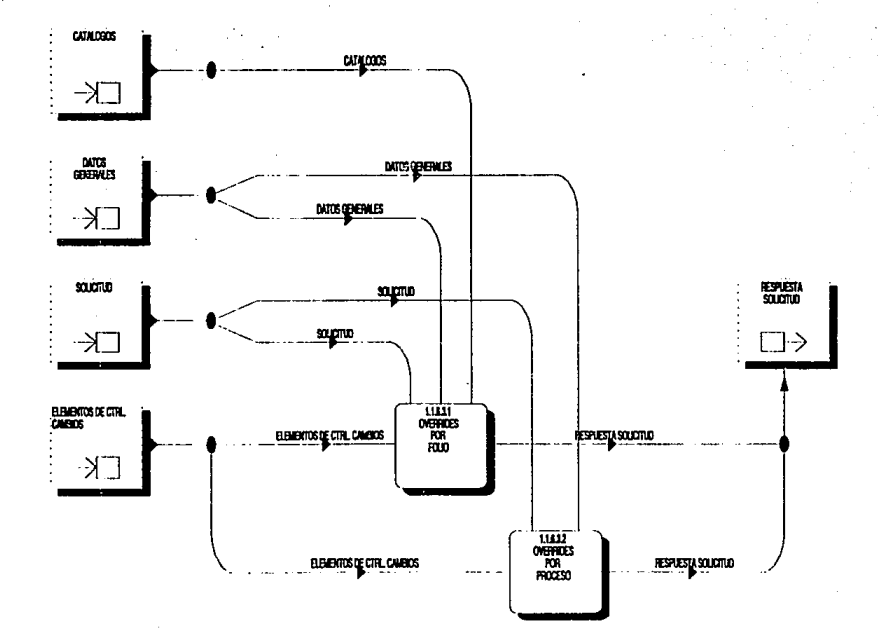
## 1.1.6 Control de overrides

#### 1.1.6.1 APLICACION OVERRIDES

Esla función permite dar de alta las solicitudes para incluir overrides en procesos produclivos.

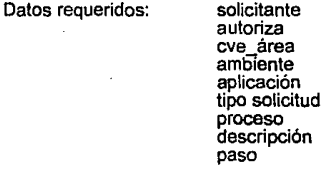

Proceso:

- Asigna número conseculivo de folio y fecha de realización
- Pide y valida datos generales Si son válidos entonces:
- - Mientas existan pasos para incluir en la solicitud: + Pide y valida paso + Si es válido entonces:
		- - - . Aplica solicitud para override

## 1.1.6.2 MODIFICACION OVERRIDES

Esta función permite modificar solicitudes para incluir overrides en procesos produclivos que ya fueron aplicadas anteriormente.

Datos requeridos:

Proceso:

folio

- Pide y valida folio

- \* Despliega datos generales y permite modificarlos<br>\* Valida modificaciones<br>\* Si son válidas entonces:
- 
- - + Despliega pasos incluidos en la solicitud y permite modificarlos<br>+ Valida modificaciones
	-
	- + Si son válidas entonces: Actualiza la solicitud

## 1.1.6.3 Consulta overrides

## 1.1.6.3.1 OVERRIDES POR FOLIO

Esta función permite consultar las solicitudes para overrides por número de folio.

Datos requeridos: folio

# Proceso: - Pide y valida folio<br>- Si es válido entonces:

- 
- \* Despliega datos generales<br>\* Despliega pasos incluidos en la solicitud

### 1.1.6.3.2 OVERRIDES POR PROCESO

Esta función permite consultar los ovenides incluidos en un proceso específico dentro de un período determinado.

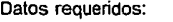

proceso fecha inicial fecha<sup>-</sup>final

Proceso:

- Pide y valida datos requeridos<br>- Si son válidos entonces:

\* Despliega: folio, paso, status, generó problema, solicitante y descripción, por cada uno de los registros que cumplan con la condición inicial.

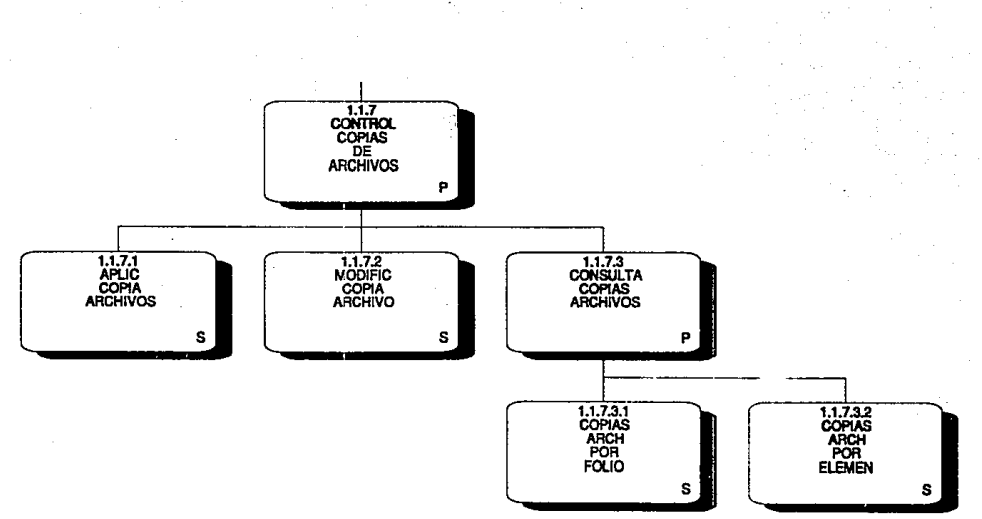

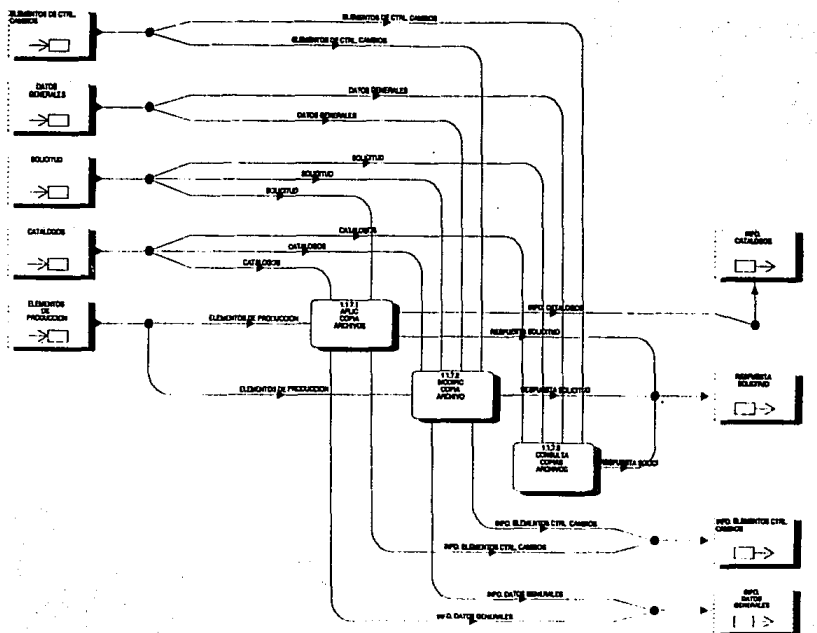

## 1.1.7 CONTROL DE COPIAS DE ARCHIVOS

#### 1.1.7.3 CONSULTA DE COPIAS DE ARCHIVOS

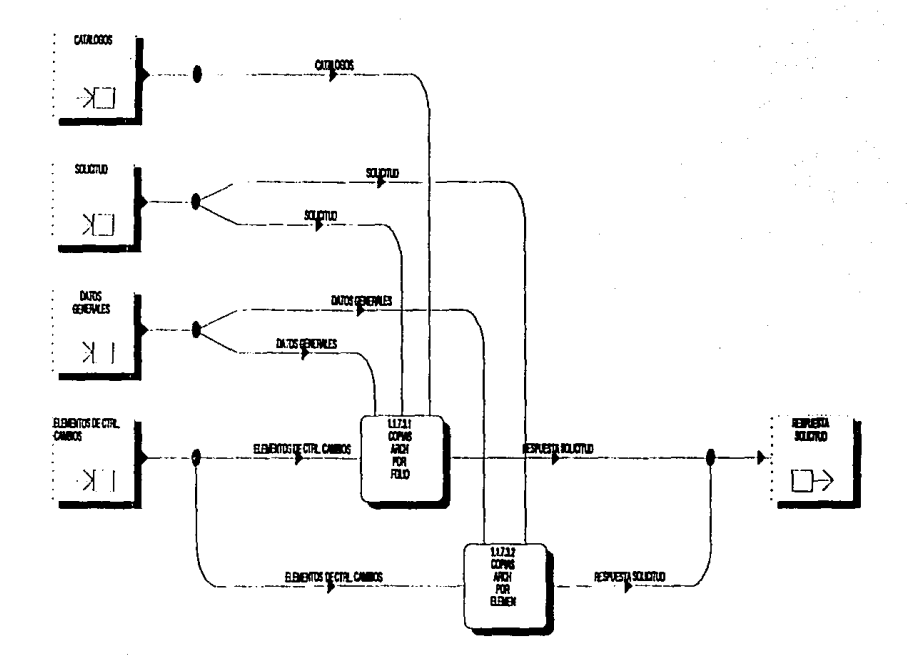

## 1.1.7 Control copias de archivos

#### 1.1.7.1 APLIC COPIA ARCHIVOS

El objetivo de esta función es aplicar las solicitudes para la copia de archivos de desarrollo a producción.

- Datos requeridos: solicitante autoriza cve\_área ambiente aplicación tipo solicitud proceso descripción archivo
- Proceso: - Asigna número consecutivo de folio y fecha de realización<br>- Pide y valida datos generales
	-
	-
	- Si son válidos entonces:<br>• Mientras se desee incluir archivos en la solicitud
		-
		- + Pide y valida archivos + Si es válido entonces: . Incluye archivo a la solicitud
	- Aplica solicitud para copia de archivos

## 1.1.7.2 MODIFIC COPIA ARCHIVO

Esta función permite modificar las solicitudes aplicadas para copias de archivos de desarrollo a producción.

Datos requeridos:

Procesa:

folia

- Pide y valida folio

- \* Despliega datos generales y permite modificarlos •<br>\* Valida modificaciones
- 
- Si san válidas entonces:
	- + despliega archivas incluidos en la solicitud y
	-
	- permite modificarlos + Valida modificaciones + Si son válidas entonces: . Actualiza la solicitud
		-

## 1.1.7.3 Consulta copias de archivos

## 1.1.7.3.1 COPIAS ARCH POR FOLIO

Esta función permite consultar las solicitudes para copias de archivos, por número de folio.

Datos requeridos: folio

- 
- -
- Proceso: Pide y valida folio -<br>- Si es válido entonces:<br>• Despliega archivos incluidos en la solicitud Despliega archivos incluidos en la solicitud

1.1.7.3.2 COPIASARCH PORELEM Esta función permite consultar las copias de un archivo de producción específico en un período determinado.

Datos requeridos:

archivo fecha inicial fecha\_final

- 
- 
- Pide y valida datos requeridos<br>- Si son válidos entonces:<br>\* Despliega folio, fecha solicitud, fecha último movimiento, status, genero problema, solicitante, descripción

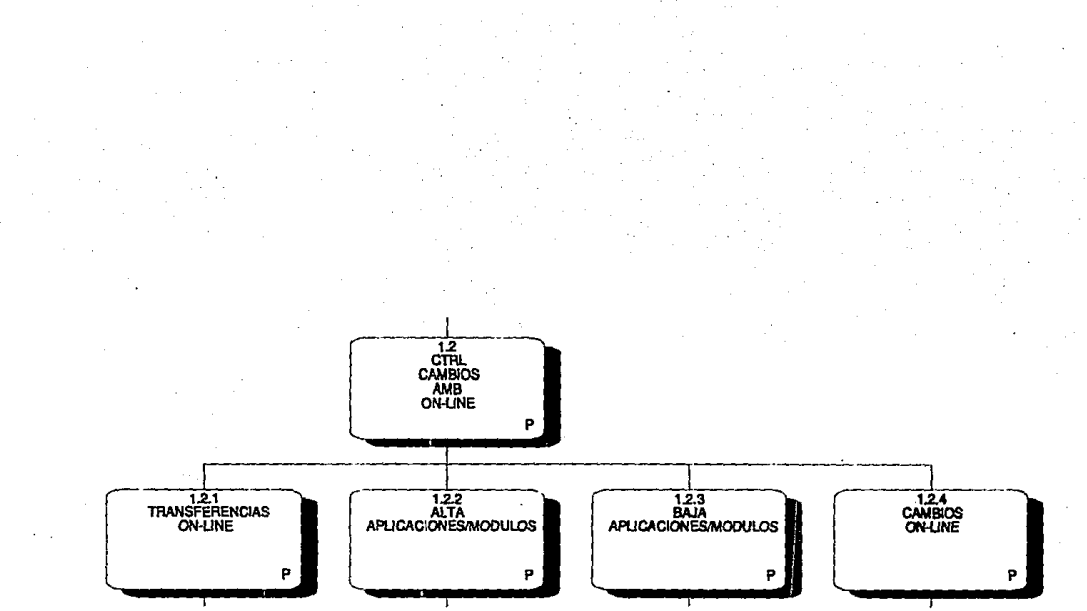

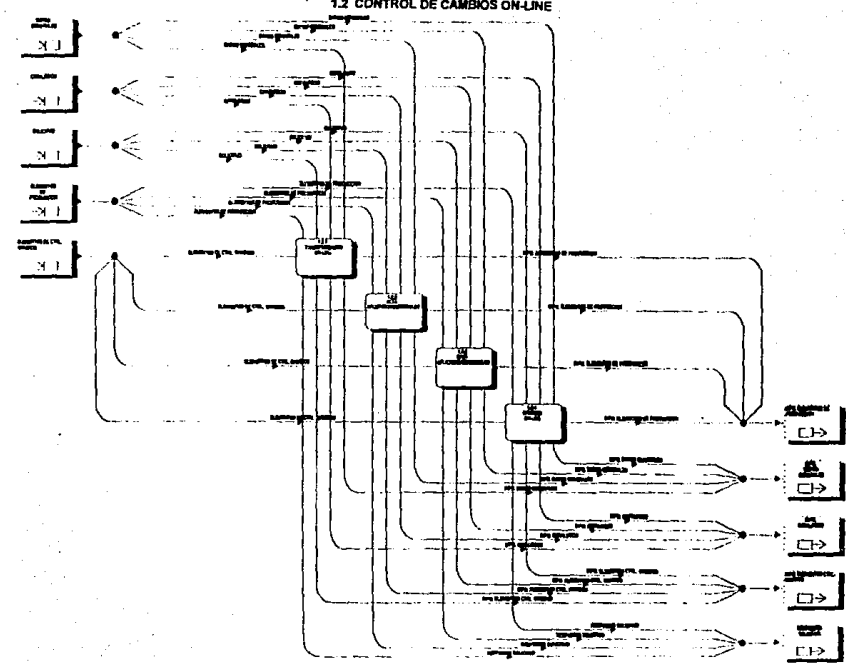

1.2 CONTROL DE CAMBIOS ON-LINE

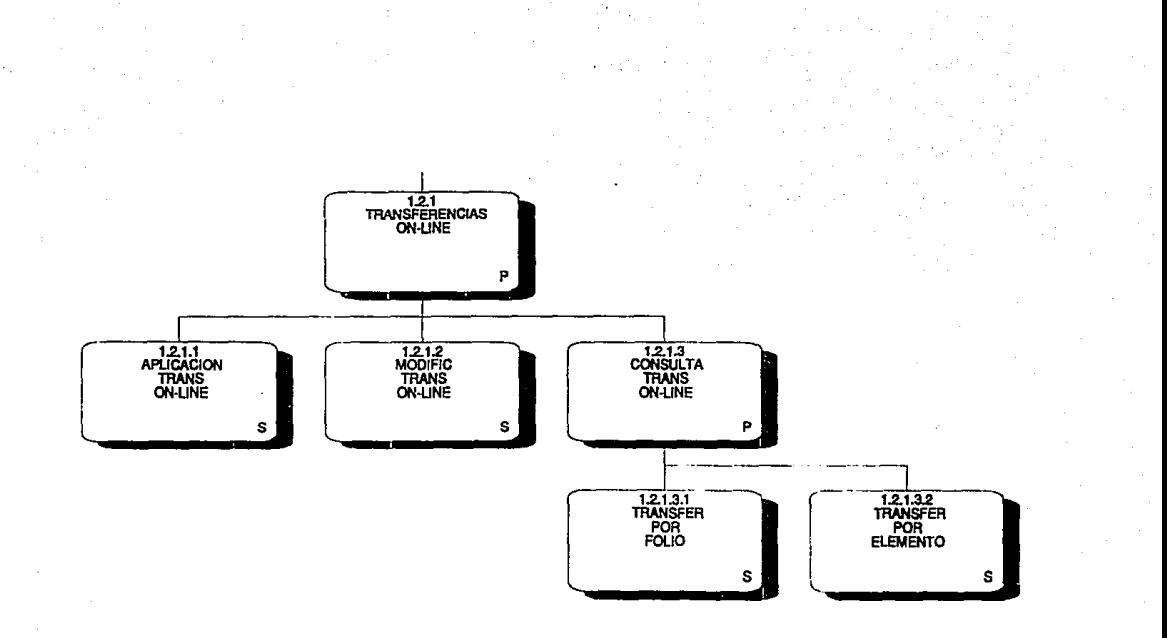

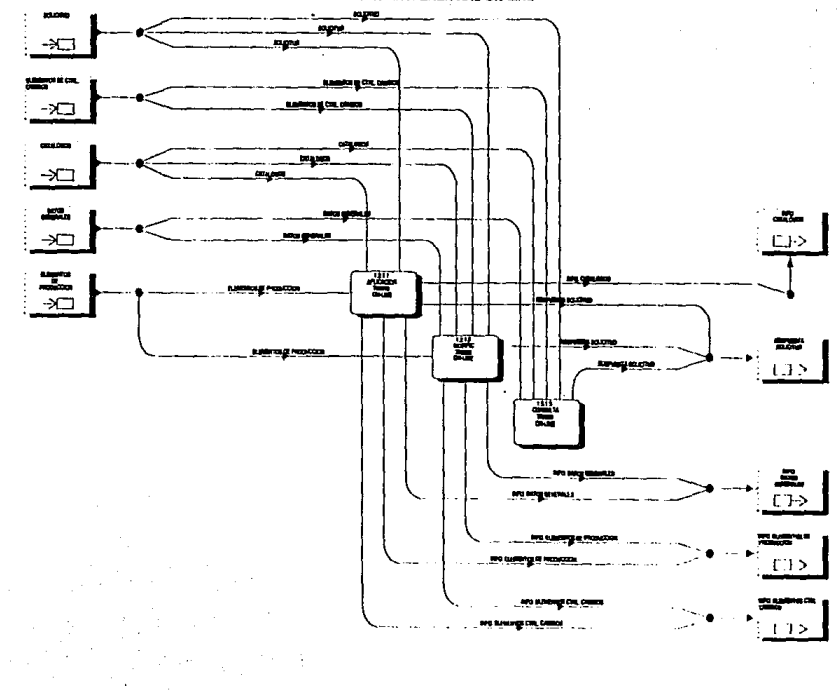

**1.2.1 TRANSFERENCIAS ON-LINE** 

1.2.1.3 CONSULTA DE TRANSFERENCIAS ON-LINE

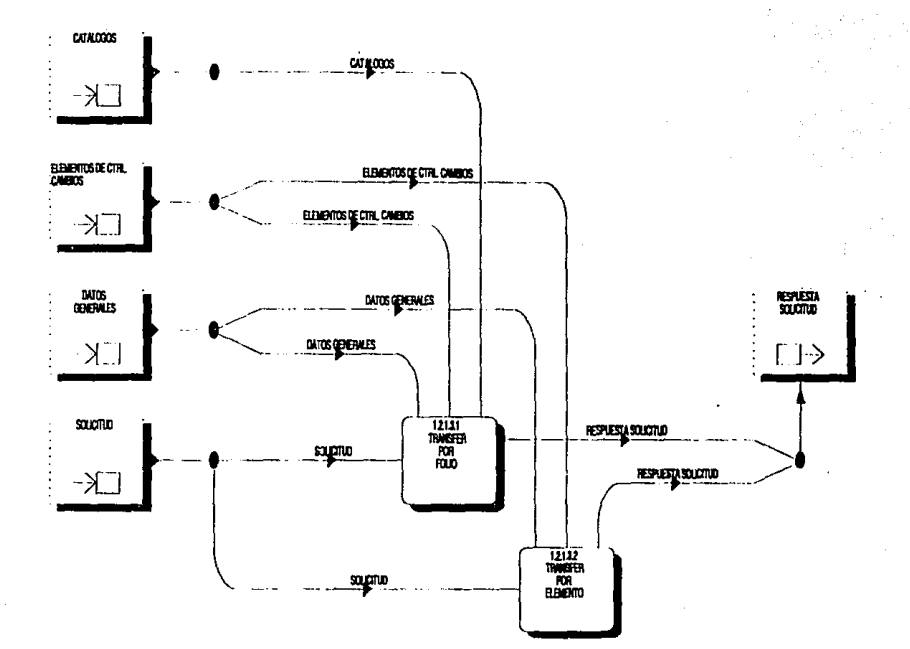

## 1.2.1 Transferencias on-line

## 1.2.1.1 APLICACION TRANS ON-LINE

El objetivo de esta función es aplicar las solicitudes para transferencias de elementos, módulos o programas on-line de producción a desarrollo.

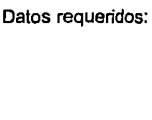

plataforma solicitante autoriza cve\_área ambiente aplicación categoría descripción elemento tipo

Proceso:

- Pide y valida clave plataforma - Si es válida entonces:

- Asigna número consecutivo de folio y fecha de realización
- Pide *<sup>y</sup>*valida datos generales Si son válidos entonces:
- - + Mientras existan elementos para incluir en la solicitud
		- · Pide y valida elemento y tipo de elemento<br>· Si son válidos entonces:
		- - Si Aplica la solicitud de transferencia

#### 1.2.1.2 MODIFIC TRANS ON-LINE

Esta función permite modificar las solicitudes aplicadas para transferencias de elementos, módulos o programas on-line de producción a desarrollo.

Datos requeridos:

plataforma folio

- Pide y valida clave de la plataforma<br>- Si es válida entonces:<br>\* Pide y valida número de folio<br>\* Si es válido entonces
- -
	- - + Despliega datos generales de la solicitud y permite modificarlos
		- + Valida datos generales + Si son válidos entonces:
		- - Despliega elementos incluidos en la solicitud y permite modificarlos
			- Valida elementos de la solicitud<br>Si son válidos entonces:
			- - Si Actualiza la solicitud

## 1.2.1.3 Consulta trans on-line

#### 1.2.1.3.1 TRANSFER POR FOLIO

Esta función permite consultar las solicitudes para transferencias on-line por número de folio.

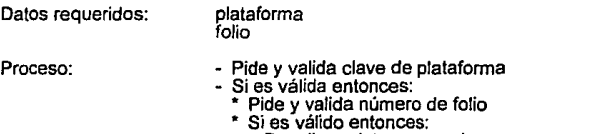

- -
	- + Despliega datos generales + Despliega elementos incluidos en la solicitud

## 1.2.1.3.2 TRANSFER POR ELEMENTO

Permite consultar los elementos on-line que fueron transferidos *y* que aún se encuentran pendientes de cambio.

Datos requeridos:

plataforma elemento

Proceso:

- Pide *y* valida clave plataforma

- -
	-
- Si es válida entonces:<br>\* Pide y válida elemento<br>\* Si es válido entonces:<br>+ Despliega folio, solicitante, fecha transferencia,<br>clave y tipo de elemento.

111

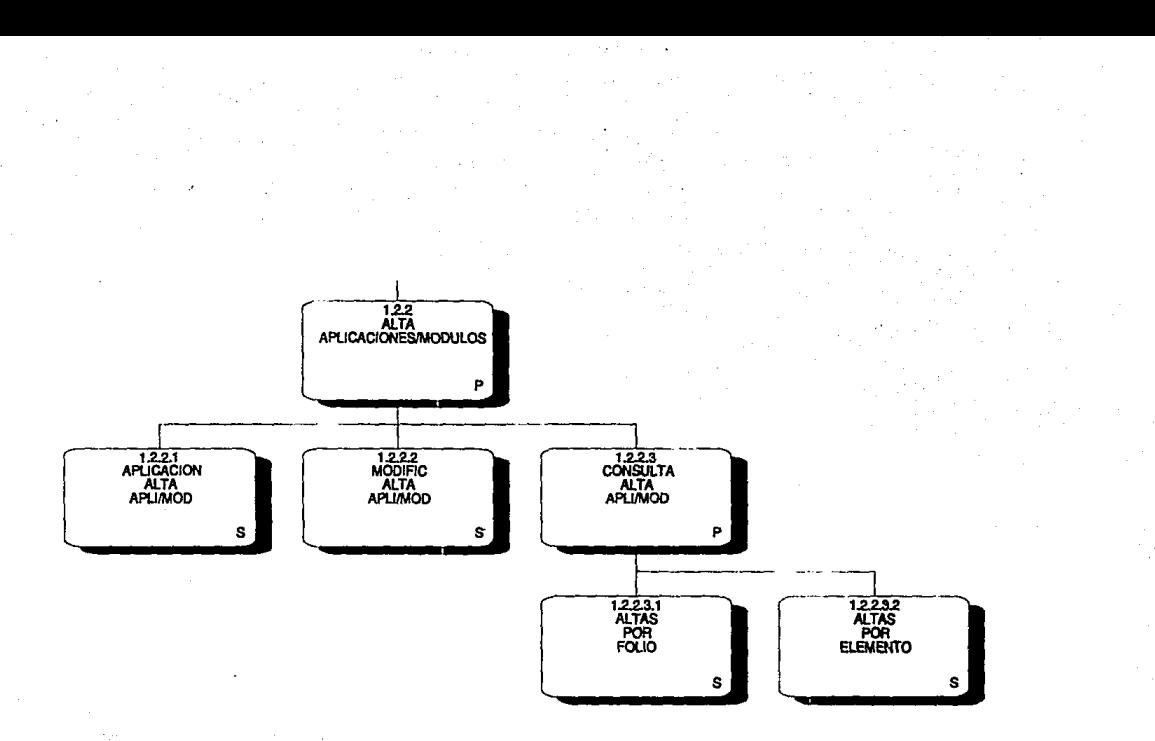

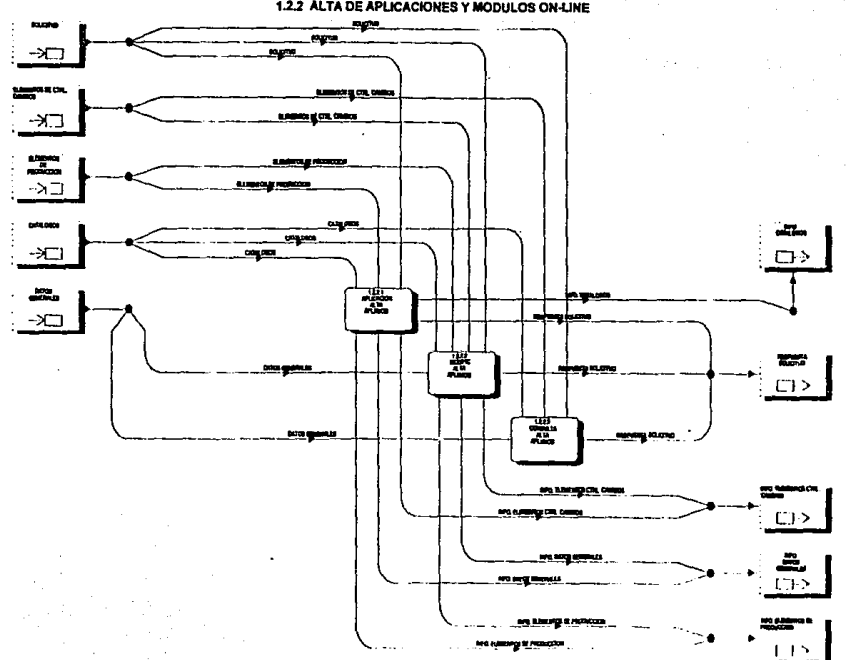

1.2.2 ALTA DE APLICACIONES Y MODULOS ON-LINE

Sed a

чă.

 $\Delta_{\rm{eff}}$  :

1.2.2.3 CONSULTA DE ALTA DE APLICACIONES Y MODULOS ON LINE

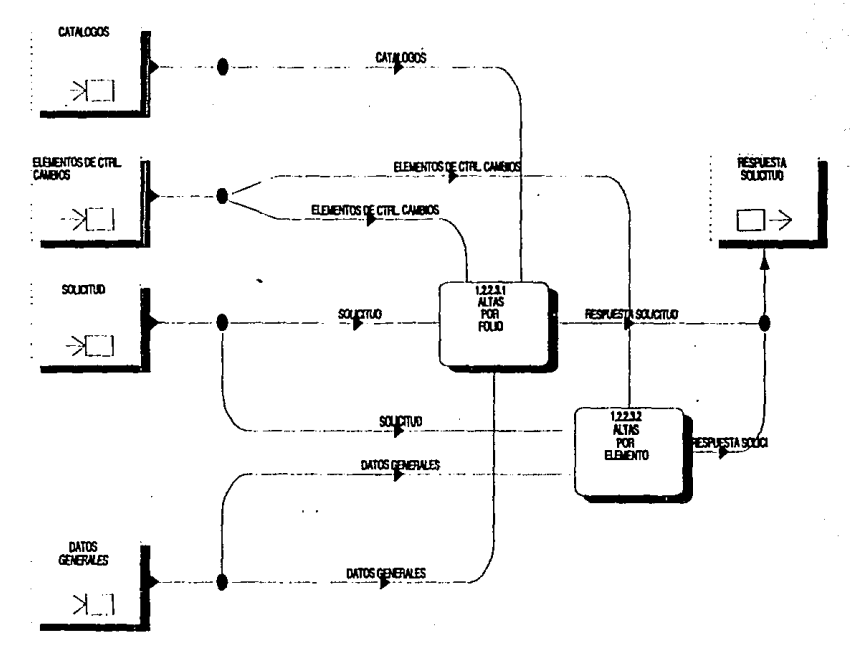

## 1.2.2 Alta aplicaciones/módulos

#### 1.2.2.1 APLICACION ALTA APLl/MOD

Esla función permite aplicar las solicitudes para alta de nuevos programas, módulos, elementos o aplicaciones on-line en producción.

Datos requeridos:

plataforma solicitante autoriza cve área ambiente aplicación categoría descripción elemento üpo

Proceso:

- Pide y valida clave de la plataforma<br>- Si es válida entonces:
- - Si es válida entonces: Asigna número consecutivo de folio y fecha de realización<br>\* Pide v valida datos generales
	-
	- \* Si son válidos entonces:
		- + Mientras existan elementos para incluir en la solicitud
			- · Pide y valida elemento y tipo de elemento<br>⋅ Si son válidos entonces
			- - $\neg$  Se aplica la solicitud para alta

## 1.2.2.2 MODIFIC ALTA APLl/MOD

Esta función permite modificar las solicitudes aplicadas para alta de nuevos elementos, módulos, programas o aplicaciones on-line en producción.

Datos requeridos:

plataforma folio

- Pide y valida clave de plataforma<br>- Si es válida entonces:
- -
	-
	- \* Pide y valida número de folio<br>\* Si es válido entonces:<br>+ Despliega los datos generales de la solicitud y<br>permite modificarlos
		- + Valida datos generales<br>+ Si son válidos entonces:
		- - Despliega los elementos incluidos en la solicitud y permite modificarlos<br>· Sí son válidos entonces
			- - , Actualiza la solicitud

## 1.2.2.3 Consulta alta apli/mod

## 1.2.2.3. 1 AL TAS POR FOLIO

Permite consultar las solicitudes para altas on-line por número de folio.

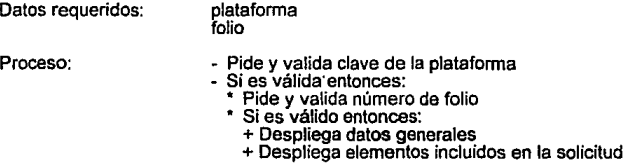

## 1.2.2.3.2 ALTAS POR ELEMENTO

Permite consultar los elementos que fueron dados de alta en producción on-line.

Datos requeridos:

plataforma folio

- Pide y valida clave de la plataforma Si es válida entonces: Pide y valida número de folio Si es válido entonces:
	- - + despliega folio, solicitante, fecha de alta, status, tipo, generó problema, descripción.

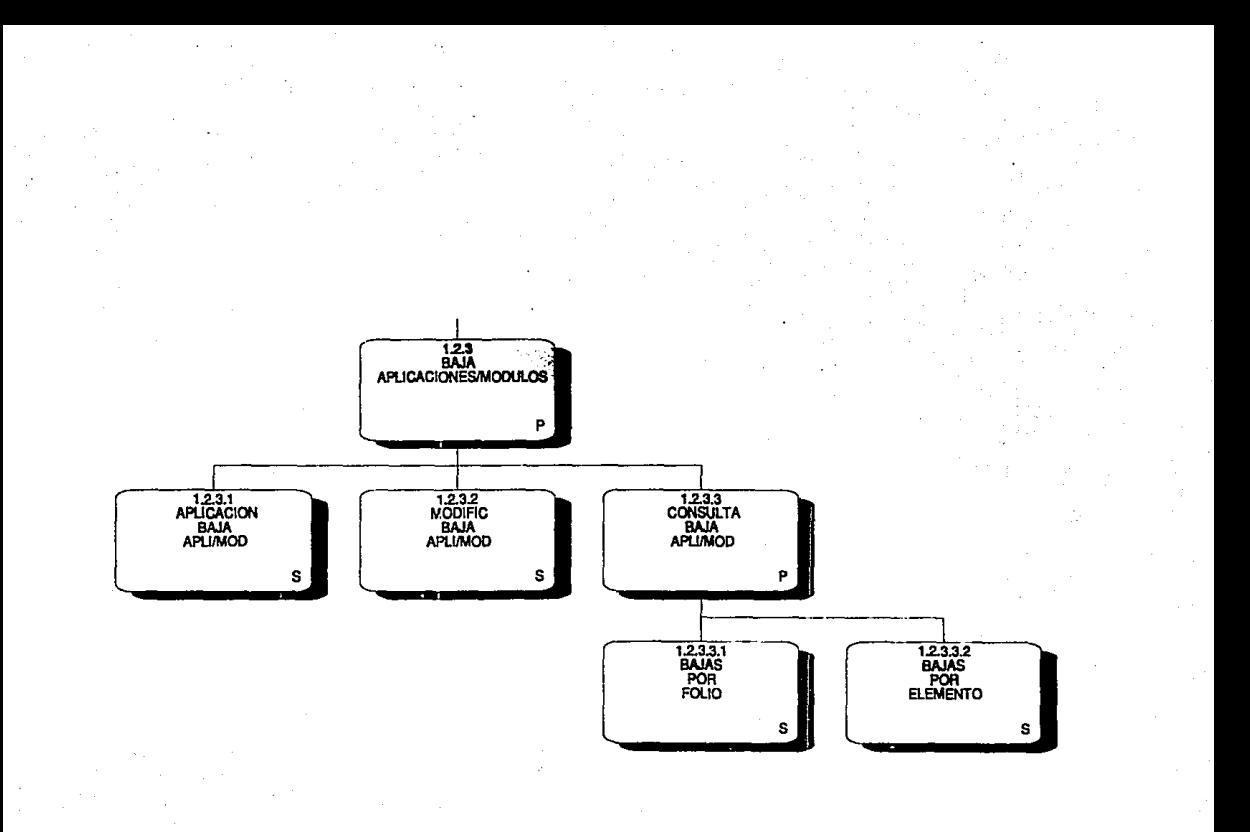

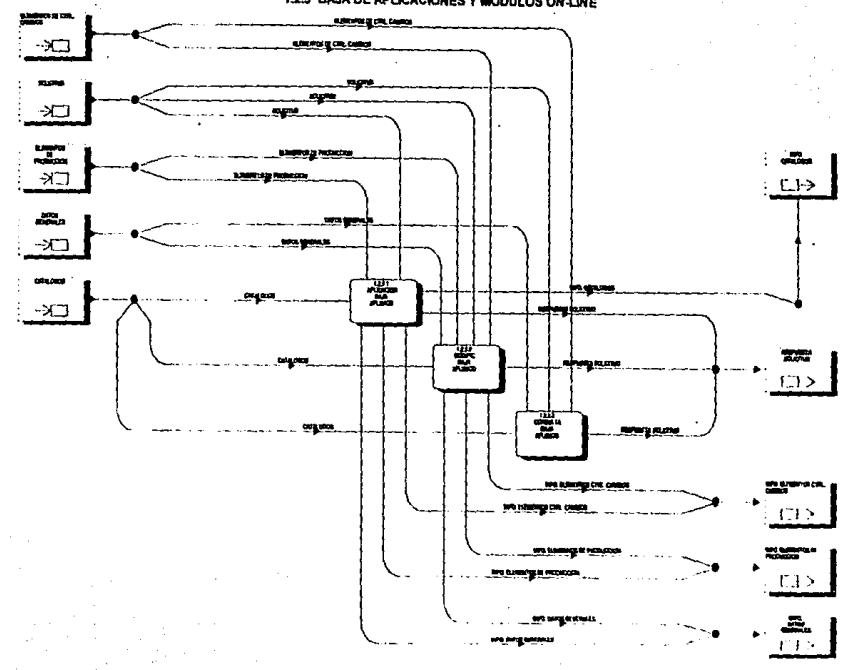

1.2.3 BAJA DE APLICACIONES Y MODULOS ON LINE

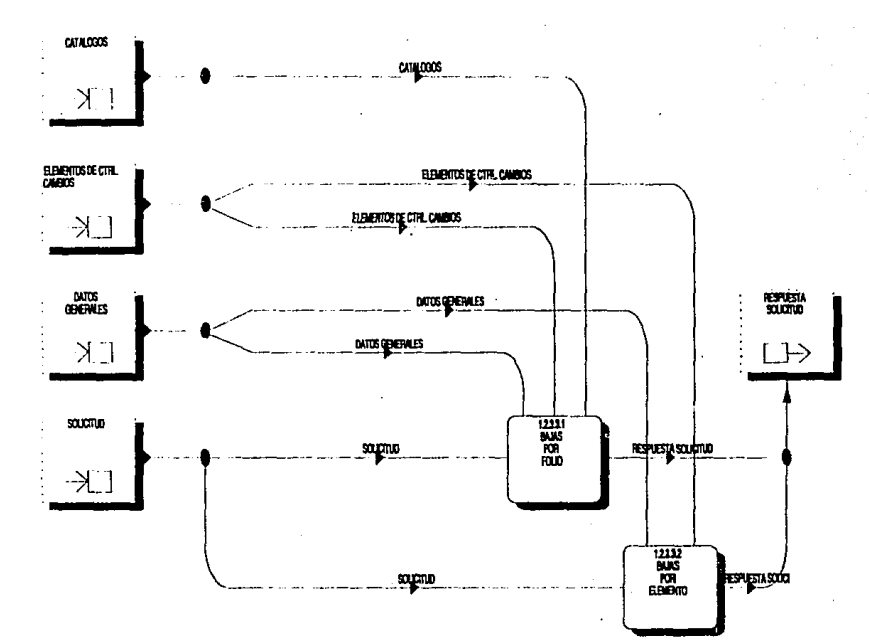

1.2.3.3 CONSULTA DE BAJA DE APLICACIÓNES Y MODULOS ON-LINE

#### 1.2.3 Baja aplicaciones/módulos

#### 1.2.3.1 APLICACION BAJA APLl/MOD

El objetivo de esta función es aplicar las solicitudes para baja de elementos, programas. módulos o aplicaciones on-line de producción.

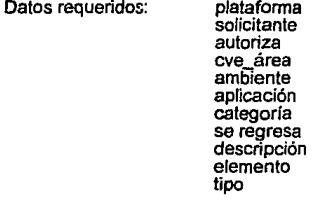

Proceso:

- Pide <sup>y</sup>valida plataforma Si es válida entonces
- - \* Asigna número consecutivo de folio *y* fecha de realización
	- \* Pide *y* valida datos generales
	- \* Si son válidos entonces
		- + Mientras existan elementos para incluir en la solicitud:
			- Pide *y* valida elemento *y* tipo de elemento
			- Si son válidos entonces
				- , Aplica la solicitud para bajas on-line

#### 1.2.3.2 MODIFIC BAJA APLl/MOD

Esta función permite modificar las solicitudes aplicadas para baja de elementos, programas. módulos o aplicaciones on-line de producción.

Datos requeridos:

platafonma folio

- Pide y valida plataforma
- Si es válida entonces:
	- Pide y valida número de folio<br>Si es válido entonces
	- - + Despliega datos generales y permite modificarlos
		- +Valida datos generales
		- + Si son válidos entonces:
			- Despliega los elementos incluidos en la solicitud y permite modificarlos
			-
			- · Valida elementos<br>Si son válidos entonces:
				- $\neg$  Actualiza la solicitud

## 1.2.3.3 Consulta baja apli/mod

#### 1.2.3.3.1 BAJAS POR FOLIO

Esta función permite consultar las solicitudes para baja de elementos, programas, módulos o aplicaciones on-line por número de folio.

Datos requeridos:

plataforma folio

Proceso:

- Pide *y* valida plataforma
	- -
		-
		- Pide y valida número de folio<br>• Pide y valida número de folio<br>• + Despliega datos generales de la solicitud
			- + Despliega datos generales de la solicitud + Despliega elementos incluidos en la solicitud

## 1.2.3.3.2 BAJAS POR ELEMENTO

Esta función permite consultar los datos de los elementos que son dados de baja del ambiente de producción on-line.

Datos requeridos:

plataforma elemento

- Pide *y* valida plataforma
- -
	-
	- \* Pide y valida elemento<br>\* Si es válido entonces:<br>+ Despliega folio, solicitante, fecha, status, tipo, generó problema, descripción.

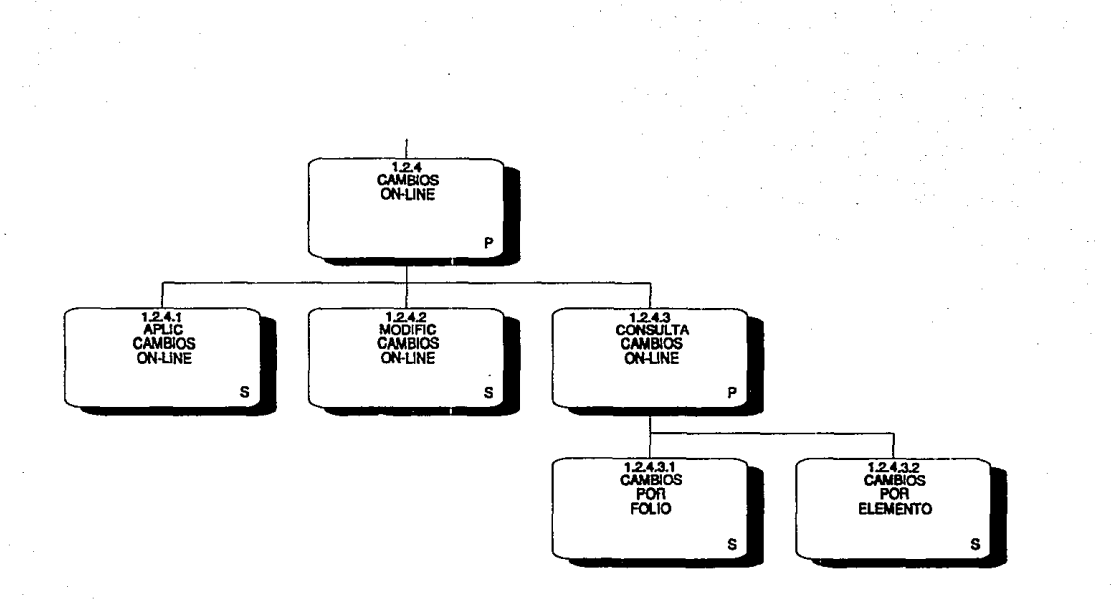

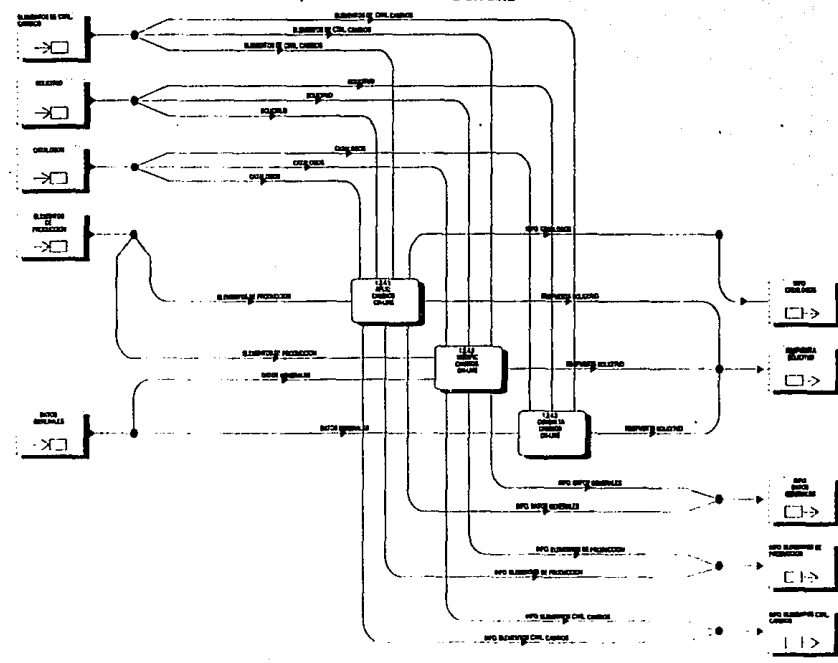

## 1.2.4 CAMBIOS ON-LINE

#### 1.2.4.3 CONSULTA DE CAMBIOS ON-LINE

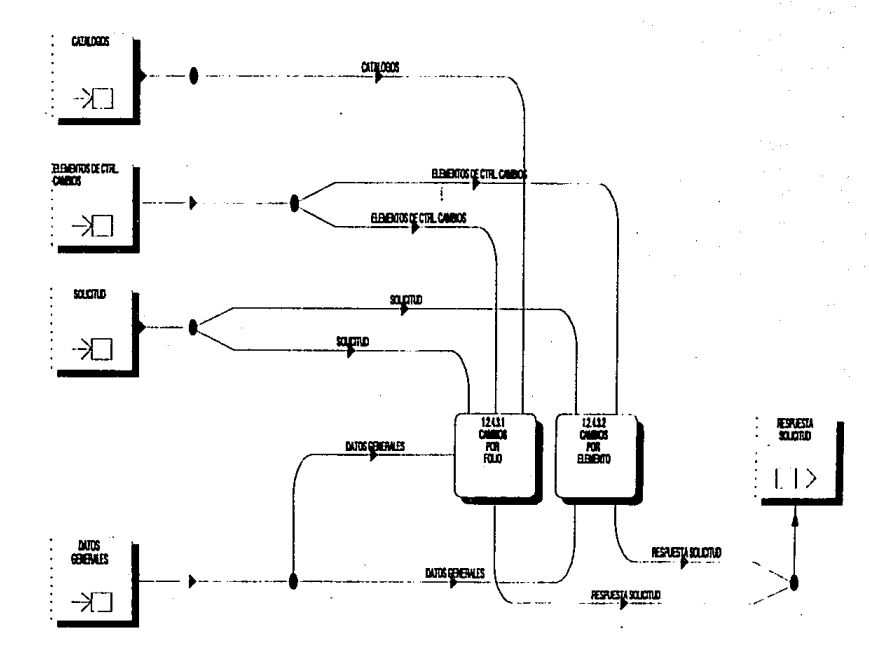

## 1.2.4 Cambios on-llne

#### 1.2.4.1 APLIC CAMBIOS ON-LINE

El objetivo de esta función es aplicar las solicitudes para cambios de elementos, programas, módulos o aplicaciones on-line de producción.

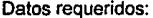

 $\geq$ 

platafonna solicitante autoriza cve área am6iente aplicación categoría descripción elemento tipo

Proceso:

- Pide y valida plataforma
	- Asigna número consecutivo de folio y fecha de realización<br>\* Pide y valida datos generales
	-
	-
	- Pide y valida datos generales Si son válidos entonces: + Mientras existan elementos para incluir en la solicitud
		- Pide y valida elemento y tipo de elemento
		- Si es válido entonces
			- <sup>~</sup>Aplica la solicitud para cambios on-line

#### 1.2.4.2 MODIFIC CAMBIOS ON-LINE

Esta función pennite modificar las solicitudes aplicadas para cambios de elementos, programas, módulos o aplicaciones on-line de producción.

Datos requeridos:

platafonna folio

Proceso:

್ಲ

- 
- 
- Pide y valida plataforma<br>• Si es válida entonces:<br>• Pide y valida número de folio<br>• Si es válido entonces:<br>• Pespliega los datos generales y permite modificarlos
	- + Valida datos generales
	- + Si son válidos entonces:
		- Despliega los elementos incluidos en la solicitud y permite modificarlos
		- Valida elementos
		- Si son válidos entonces:
			- <sup>~</sup>Actualiza la solicitud

## **1.2.4.3** Consulta cambios on-line

#### 1.2.4.3.1 CAMBIOS POR FOLIO

Esta función permite consultar las solicitudes para cambios on-line por número de folio. .

Datos requeridos:

plataforma folio

Proceso:

- 
- 
- Pide y valida plataforma<br>- Si es válida entonces:<br>\* Pide y valida número de folio<br>\* Si es válido entonces:
	- - + Despliega datos generales de la solicitud
		- + Despliega elementos incluidos en la solicitud

#### 1.2.4.3.2 CAMBIOS POR ELEMENTO

Esta función permite consultar los cambios realizados sobre un elemento on-line en un período determinado.

Datos requeridos:

Proceso:

.~.

27

ونز

fecha<sup>-</sup>final

plataforma fecha\_inicial

- 
- 
- Pide *<sup>y</sup>*valida plataforma Si es válida entonces Pide *<sup>y</sup>*valida elemento *<sup>y</sup>*período Si son válidos entonces:
	-
	- +Despliega folio, fecha solicitud, fecha último movimiento, clave tipo, nombre tipo, status, generó problema, solicitante, descripción.

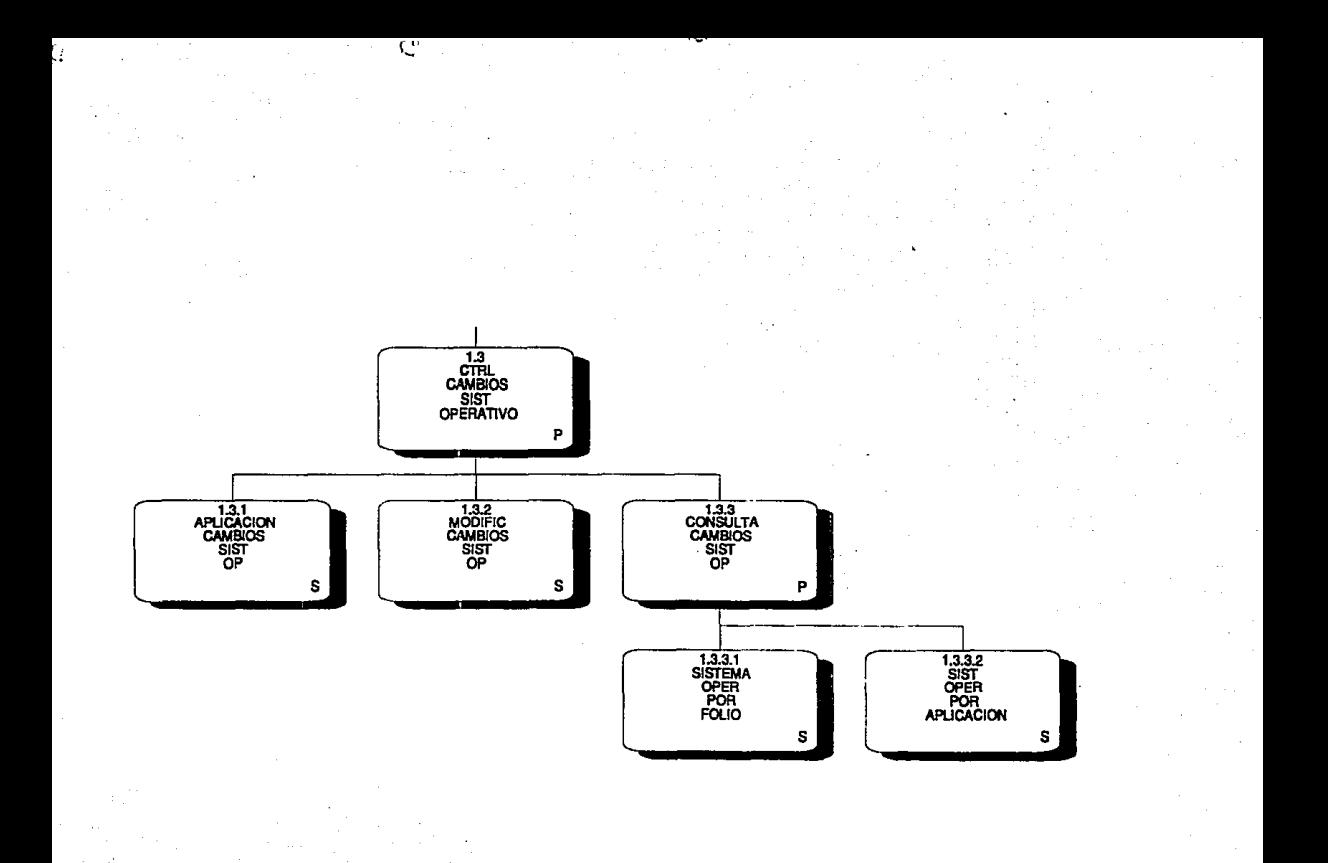

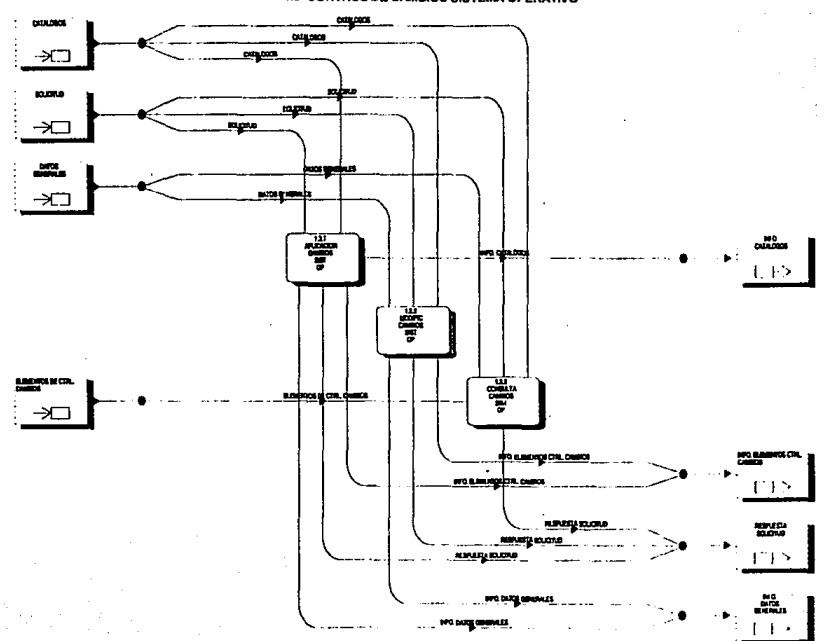

1.3 CONTROL DE CAMBIOS SISTEMA OPERATIVO

 $\mathcal{N}_{\rm{min}}$ 

₩

 $\sim 2$ 

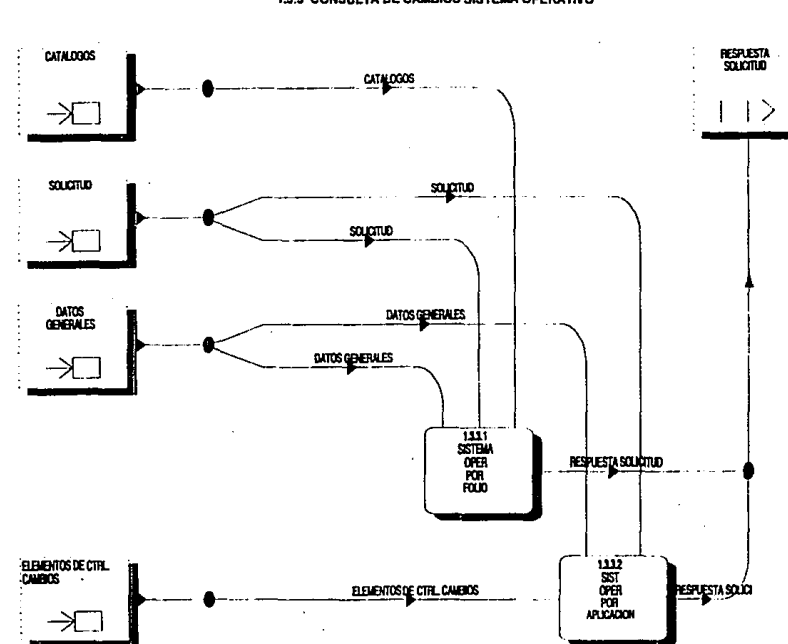

1.3.3 CONSULTA DE CAMBIOS SISTEMA OPERATIVO

 $\epsilon_{\rm eff}$ 

Ŵ

 $\ddot{\mathbf{C}}$ 

 $\mathbf{r}$ 

## 1.3 Ctrl cambios sist operativo

## 1.3.1 APLICACION CAMBIOS SIST OP

El objetivo de esta función es aplicar las solicitudes para cambios al sistema operativo.

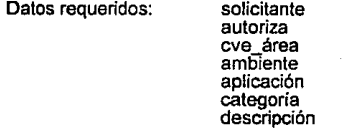

Proceso:

Ÿ.

þ

- Asigna número consecutivo de folio *y* fecha de realización
- Pide y valida datos requeridos<br>- Si son válidos entonces
- - \* Aplica la solicitud de cambios al sistema operativo

#### 1.3.2 MODIFIC CAMBIOS SIST OP

Esta función permite modificar las solicitudes aplicadas para cambios al software del sistema operativo.

Datos requeridos: folio

- -
- Proceso: Pide y valida número de folio Si es válido entonces: Si es válido entonces: Si es válido ento<br>- Si es válido entonces: Despliega los datos de la solicitud y permite modificarlos
	- Valida datos de la solicitud + Si los datos son válidos · Actualiza la solicitud
		- -

## 1.3.3 Consulta cambios sist op

1.3.3.1 SISTEMA OPER POR FOLIO Permite consultar las solicitudes para cambios al sistema operativo por número de folio.

Datos requeridos: folio

Proceso: Pide *y* valida número de folio

\* Despliega todos los datos de la solicitud

## 1.3.3.2 SIST OPER POR APLICACION

Permite consultar los cambios realizados a una aplicación de sistema operativo en un períado determinado.

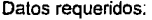

elemento fecha inicial fecha:final

- 
- Pide y valida elemento y período<br>- Si son válidos entonces<br>- \* Despliega <sub>,</sub> folio, fecha último <sub>m</sub>ovimiento, status, generó problema, solicitante *<sup>y</sup>*descripción para cada uno de los registros que cumplen con la condición inicial.

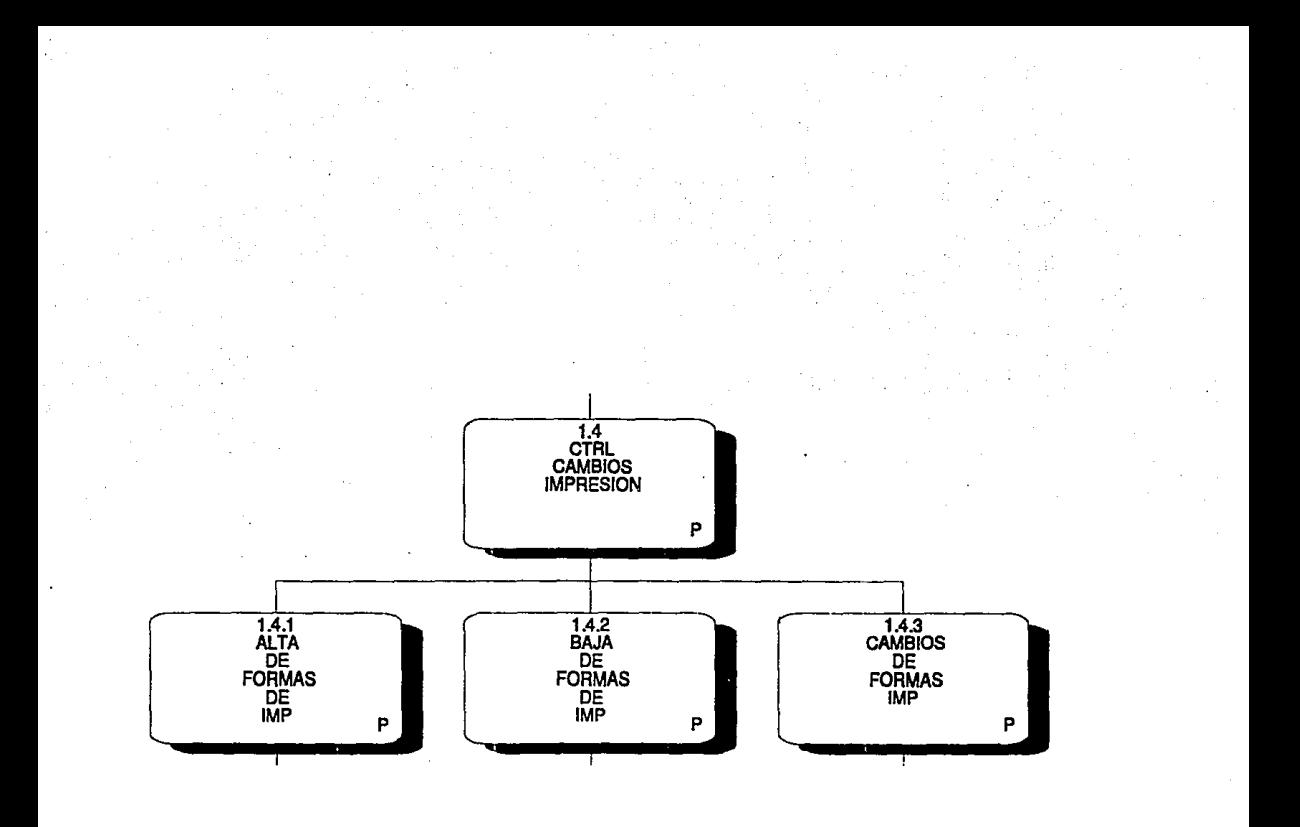

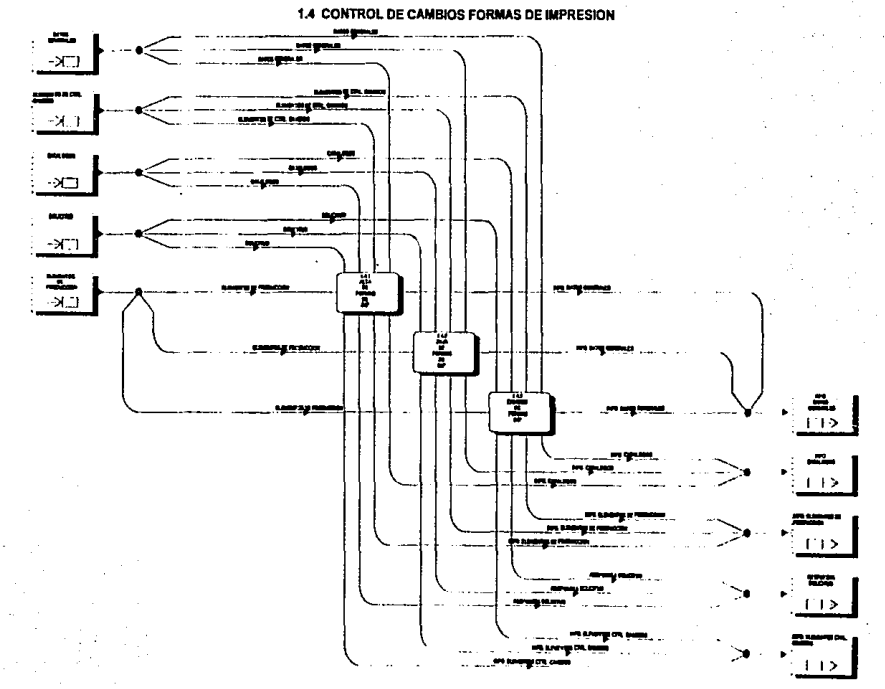

-Q)

 $\zeta_{\rm A}$ 

 $A_{\rm{200}}$ 

÷
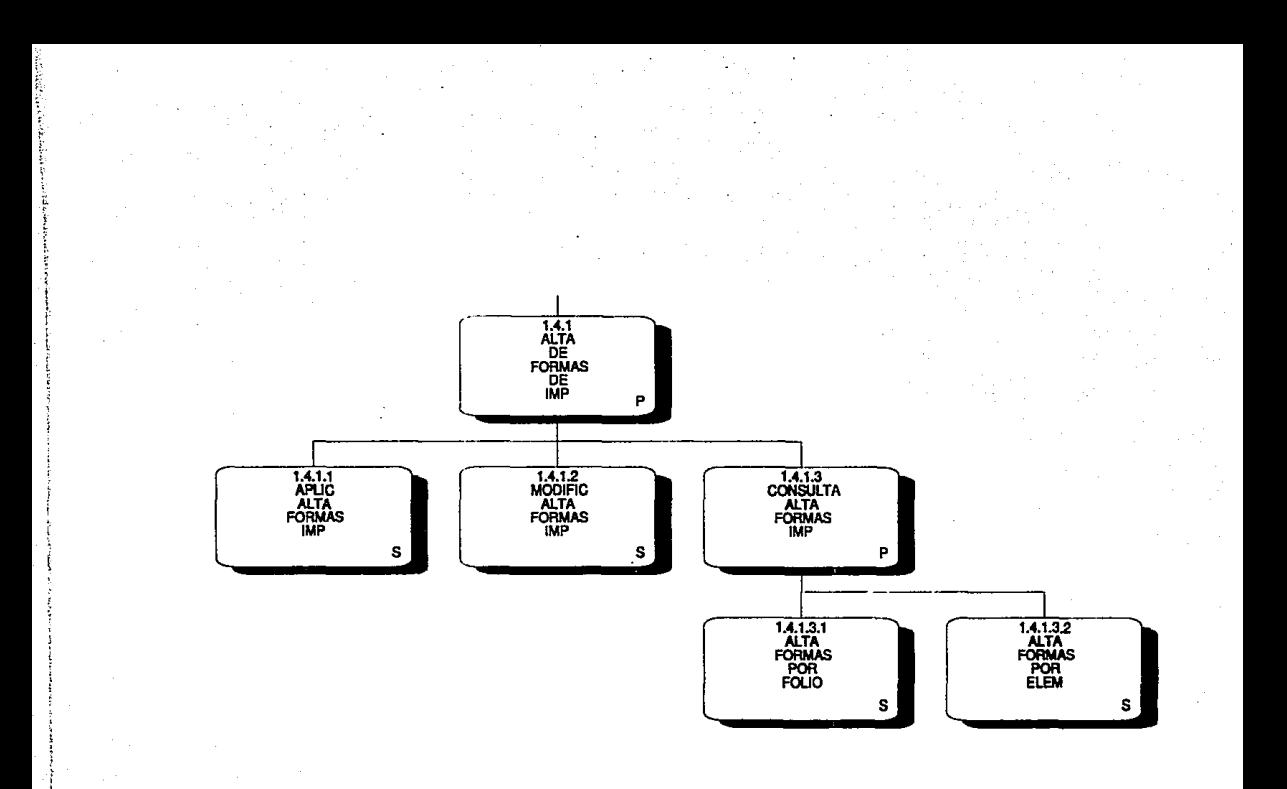

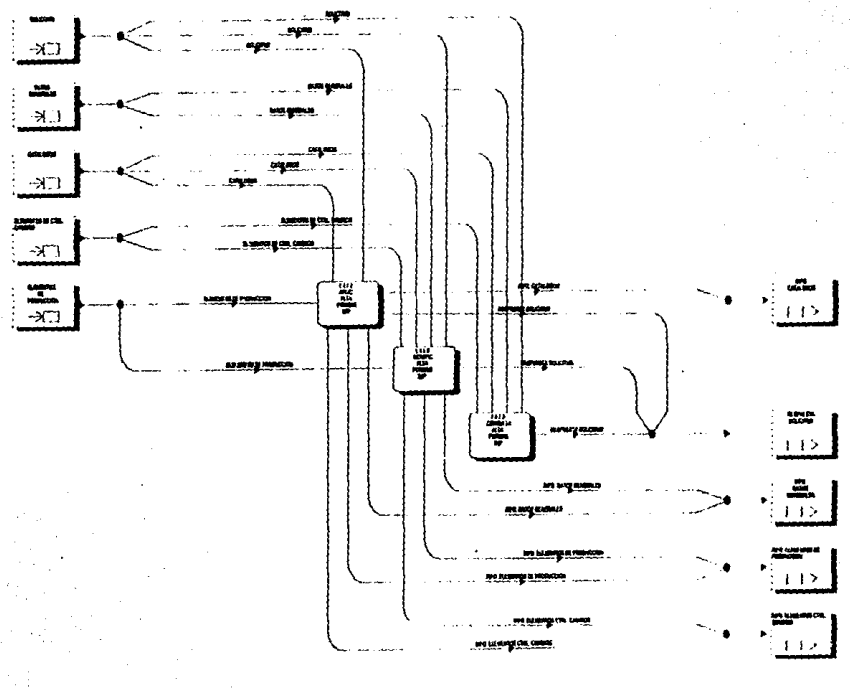

#### 1.4.1 ALTA DE FORMAS DE IMPRESION

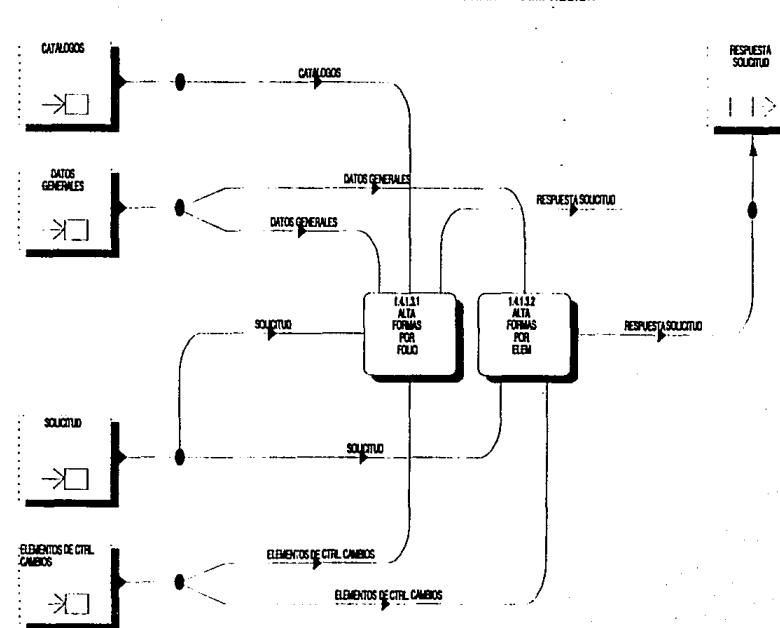

1.4.1.3 CONSULTA DE ALTA DE FORMAS DE IMPRESION

 $\sim$ 

- -

 $\overline{\phantom{a}}$ 

# 1.4.1 Alta formas de imp

#### 1.4.1.1 APLIC ALTA FORMAS IMP

El objetivo de esta fUnción es aplicar las solicitudes para dar de alta nuevas formas de impresión en producción.

- Datos requeridos: solicitante autoriza cve área am6iente categoría aplicación descripción elemento
- Proceso: - Asigna número consecutivo de folio y fecha de realización<br>- Pide v valida datos generales
	-
	- Si los datos generales son válidos entonces:<br>• Mientras existan elementos para incluir en la solicitud
		- + Pide y valida elemento + Si es válido entonces
			- - Da de alta la forma en producción

# 1.4.1.2 MODIFICALTA FORMAS IMP

Esta función permite modificar las solicitudes aplicadas para dar de alta nuevas formas de impresión en producción.

Datos requeridos: folio

Proceso:

- Pide y valida número de folio<br>- Si es válido entonces
- - \* Despliega los datos generales y permite modificarlos<br>\* Valida datos generales<br>\* Si son válidos entonces:
	-
	- - + Despliega elementos de la solicitud y permite modificarlos
		-
		- + Valida elementos<br>+ Si son válidos entonces
			- · Actualiza la solicitud

# 1.4.1.3 Consulta alta formas imp

## 1.4.1.3.1 ALTA FORMAS POR FOLIO

Esta función permite consultar las solicitudes para alta de formas por número de folio.

Datos requeridos: folio

- 
- -
- Proceso: Pide y valida número de folio Si es válido entonces:<br>- Si es válido entonces:<br>• Despliega elementos incluidos en la solicitud Despliega elementos incluidos en la solicitud

## 1.4.1.3.2 ALTA FORMAS POR ELEM

Esta función permite consultar los datos de las formas que fueron dadas de alta en producción.

Datos requeridos:

### elemento

Proceso:

- 
- Pide y valida elemento<br>- Si es válido entonces:<br> \* Despliega folio, solicitante, fecha de alta, status,<br> generó problema, descripción.

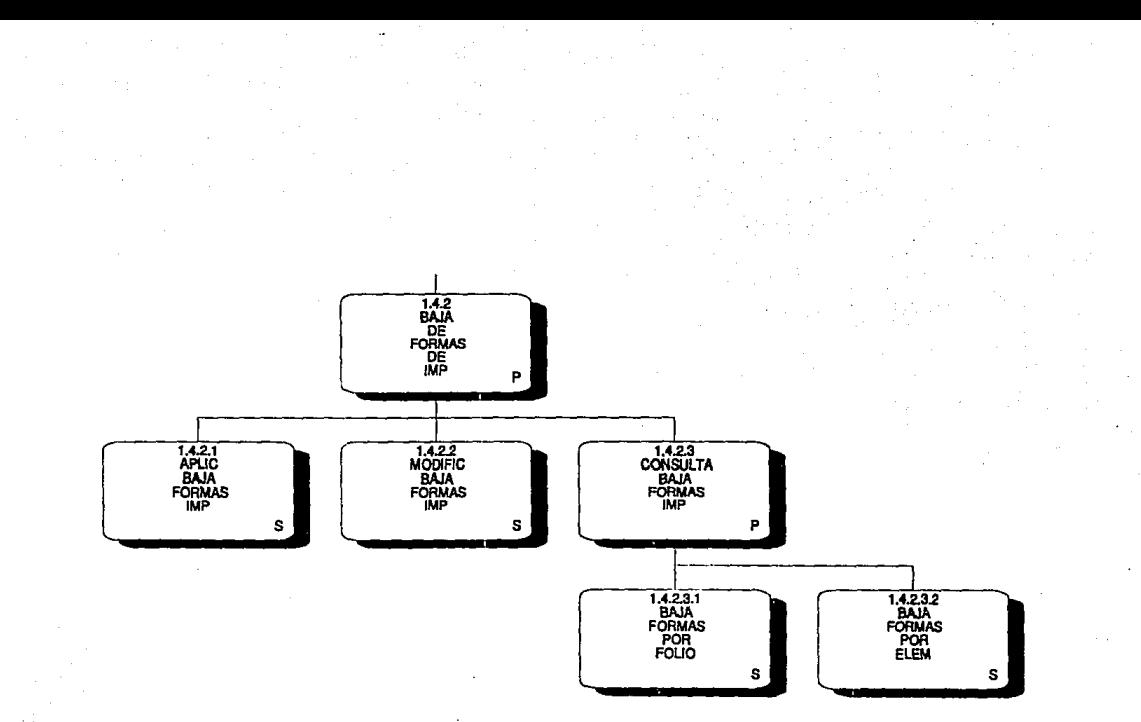

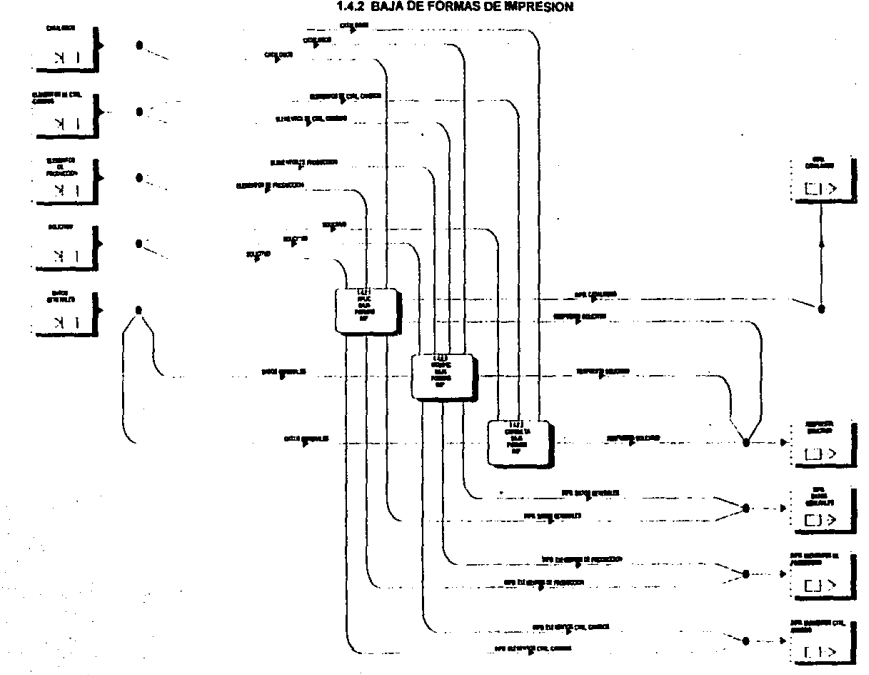

1.4.2 BAJA DE FORMAS DE IMPRESION

# 1.4.2.3 CONSULTA DE BAJAS DE FORMAS DE IMPRESION

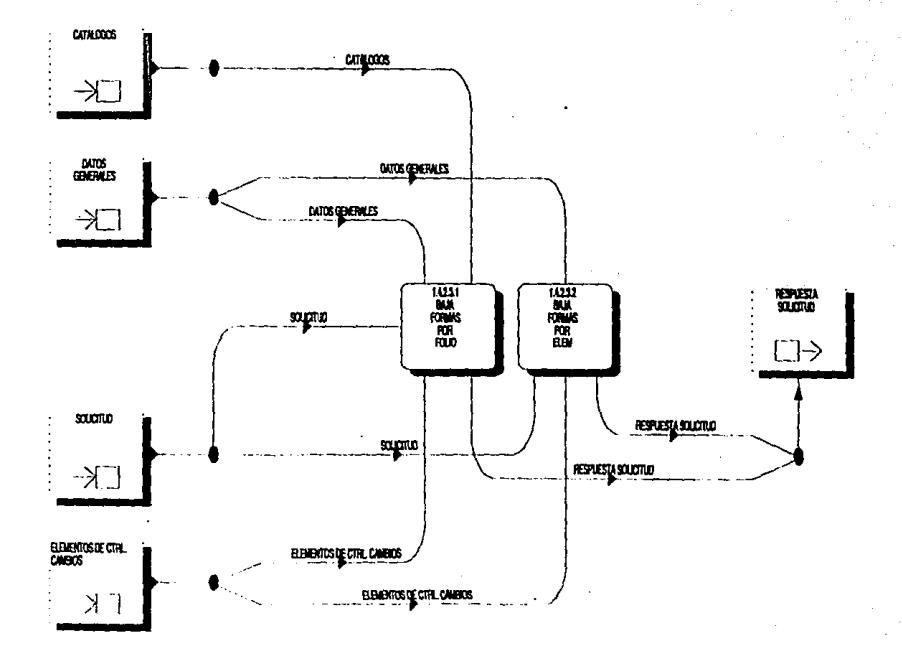

# 1.4.2 Baja de formas de imp

#### 1.4.2.1 APLIC BAJA FORMAS DE IMP

El objetivo de esta función es aplicar las solicitudes para baja de formas de impresión en producción.

Datos requeridos:

solicitante autoriza cve área ambiente aplicación categoría se regresa descripción elemento

Proceso:

S

J.

- Asigna consecutivo de folio y fecha de realización Pide y valida datos generales
- 
- Si son válidos entonces:
	- \* Mientras existan elementos para incluir en Ja solicitud + Pide y valida elementos + Si son válidos entonces:
		- - · Se aplica la solicitud para baja de formas

#### 1.4.2.2 MODIFIC BAJA FORMAS IMP

Esta función permite modificar las solicitudes aplicadas para dar de baja formas de impresión en producción.

Datos requeridos. folio

- 
- 
- Proceso: Pide y valida número de folio Si es válido entonces:<br>- Si es válido entonces:<br>\* Despliega datos generales y permite modificarlos<br>\* Valida datos entonces:<br>\* Si son válidos entonces:
	-
	- - + Despliega Jos elementos incluidos en la solicitud y permite modificarios<br>+ Valida elementos
		-
		- + Si son válidos entonces
			- · Actualiza la solicitud

## 1.4.2.3 Consulta baja formas lmp

#### 1.4.2.3.1 BAJA FORMAS POR FOLIO

El objetivo de esta función es consultar las solicitudes para baja de formas productivas, por número de folio.

Datos requeridos: folio

- Proceso: Pide y valida número de folio<br>- Si es válido entonces
	- - \* Despliega datos generales
		- Despliega elementos de la solicitud

#### 1.4.2.3.2 BAJA FORMAS POR ELEM

Esta función permite consultar los datos de las formas que son dadas de baja del ambiente productivo haciendo la búsqueda por el nombre de la forma.

Datos requeridos:

elemento

Proceso:

- Pide *<sup>y</sup>*valida nombre de la forma(elemento) Si es válida entonces:
	-
	- Despliega folio, solicitante, fecha, status, generó problema, descripción.

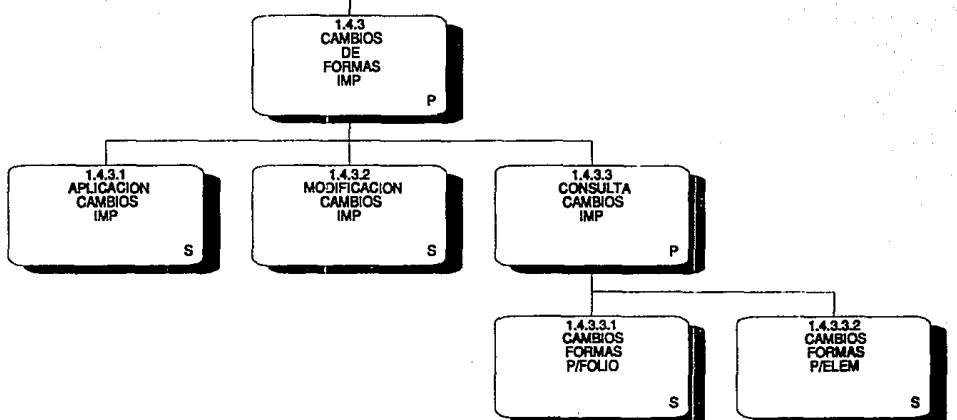

÷,

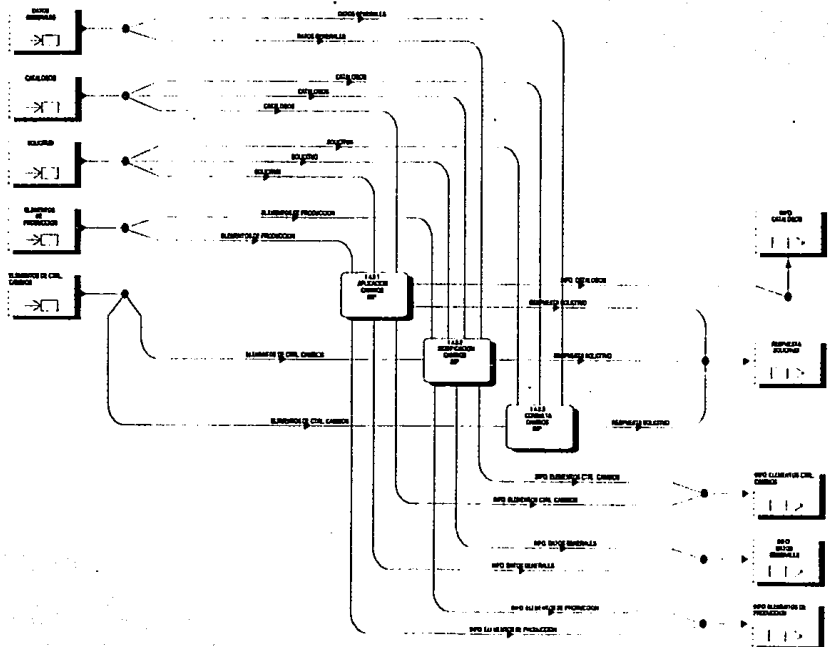

1.4.3 CAMBIOS DE FORMAS DE IMPRESION

**CITALICIS** RESPUESTA SOLOTUD  $0.4088$ **REVESUADO ELENEROS DE CITÀ**<br>CAMBIOS BBBOXSTEETHL CHARGE BIBLINDS OF CTA, CANNOT  $\lambda_{-}^{-}$ 電話 쁥 datos<br>Generales **DUTOS GENERALES OUTSQUENLES**  $\lambda$ 

supro

1.4.3.3 CONSULTA DE CAMBIOS DE FORMAS DE IMPRESION

 $\overline{G}$ 

**SOUTHD** 

A.

13

**RINEN**<br>SOLDIU

 $\rightarrow$ 

# **1.4.3 ambios de formas lmp**

#### 1.4.3.1 APLICACION CAMBIOS IMP

El objetivo de esta función es aplicar las solicitudes para cambios a formas de impresión de producción.

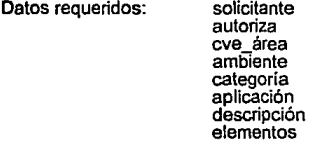

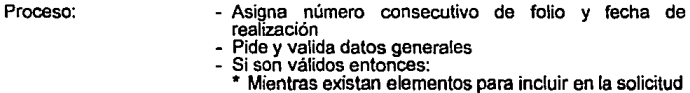

- 
- + Pide y valida elementos<br>+ Si son válidos entonces:
	- · Aplica la solicitud para cambio

### 1.4.3.2 MODIFICACION CAMBIOS IMP

Esta función permite modificar las solicitudes aplicadas para cambios a formas de impresión.

Datos requeridos: folio

Proceso:

- 
- 
- Pide y valida número de folio<br>- Si es válido entonces:<br>\* Despliega datos generales y permite modificarlos<br>\* Valida datos generales
	-
	-
	- Valida datos generales Si son válidos entonces: + Despliega elementos incluidos en la solicitud y permite modificarios<br>+ Valida elementos
		-
		- + Si son válidos entonces:
			- · Actualiza la solicitud

## 1.4.3.3 Consulta cambios imp

#### 1.4.3.3.1 CAMBIOS FORMAS P/FOLIO

El objetivo de esta función es consultar las solicitudes para cambios a fonmas productivas por número de folio.

Datos requeridos: folio

- 
- Proceso: Pide y valida número de folio Si es válido entonces<br>- Si es válido entonces - Despliega datos generales de la solicitud<br>- Despliega datos generalatividos on la solici
	- Despliega elementos incluidos en la solicitud

### 1.4.3.3.2 CAMBIOS FORMAS P/ELEM

Esta función permite consultar los cambios realizados a una forma de producción<br>en un período determinado.

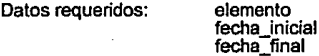

Proceso:

- Pide y valida elemento y período<br>- Si son válidos entonces:

- Si son válidos entonces: • Despliega folio, fecha-solicitud, fecha último movimiento, cve-tipo, status, generó problema, solicitante y descnpción, para cada uno de los registros que cumplen con la condición inicial.

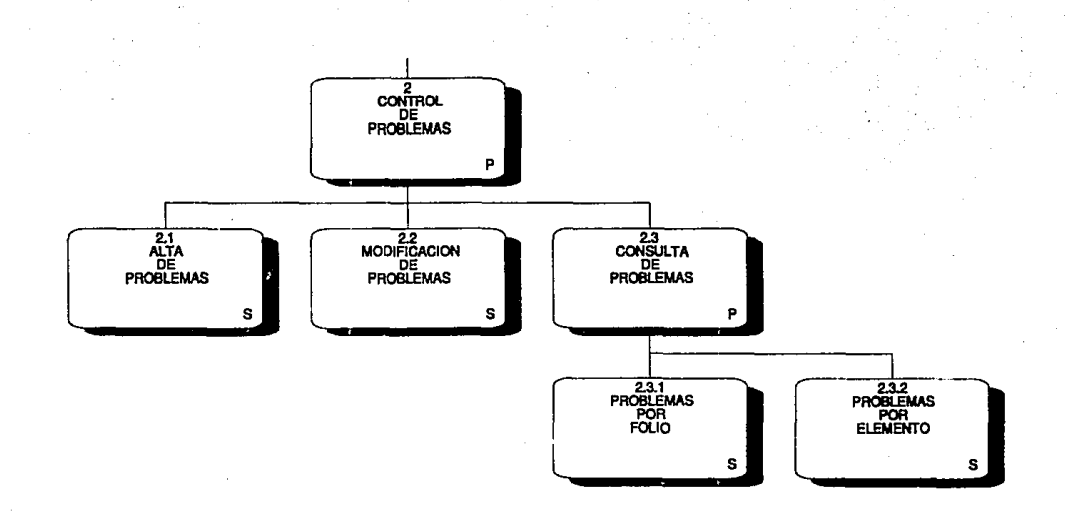

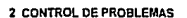

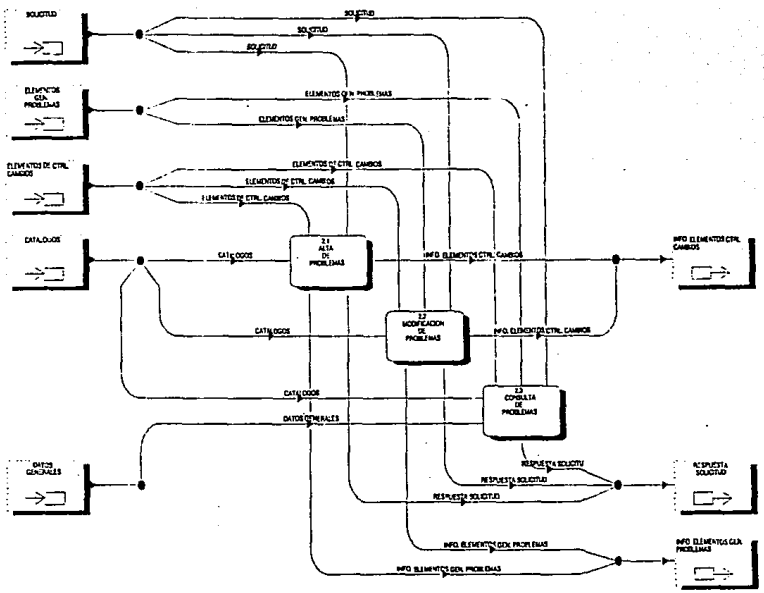

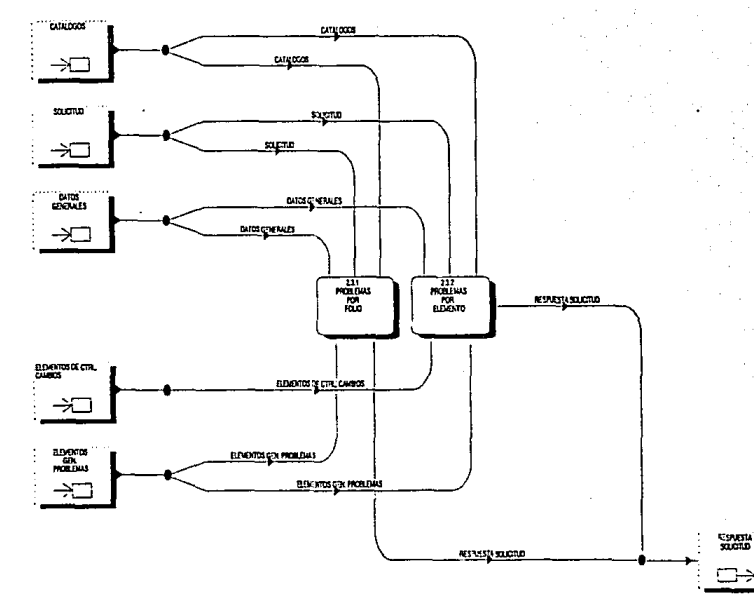

#### 2.3 CONSULTA DE PROBLEMAS

# 2 Control de problemas

## 2.1 ALTA DE PROBLEMAS

En esta parte se dan de alta los problemas de producción ocasionados por una solicitud de Administración de Cambios.

Datos requeridos:

follo fecha elemento descripción

Proceso:

- Pide y valida número de folio de la solicitud y elemento que causó problema<br>- Si son válidos entonces:
	-
	- \* Pide fecha y descripción del problema
	- Registra el problema

## 2.2 MODIFICACION DE PROBLEMAS

Esta función permite actualizar los problemas registrados por Administración de Cambios.

Datos requeridos:

folio elemento

Proceso:

- Pide y valida folio y elemento
- Despliega datos del problema y permite modificarlos<br>- Valida modificaciones<br>- Si son válidas entonces:<br>- \* Actualiza registro de problema
- 
- -

## 2.3 Consulta de problemas

## 2.3.1 PROBLEMAS POR FOLIO

Con esta función podemos consultar todos los problemas ocasionados por una sclicitud de Administración de Cambios por número de folio.

Datos requeridos: folio

Procese:

- 
- 
- Pide y valida folio<br>- Si es válido entonces:<br>\* Despliega fecha, tipo movimiento, aplicación, área de<br>la solicitud
	- la solicitud Despliega fecha, elemento y descripción, de cada no de los elementos que causaron problemas y que pertenecen al folio indicado.

2.3.2 PROBL**EMA**S POR ELEMENTO<br>Esta función permite consultar los problemas presentados en producción por un<br>elemento en particular en un período determinado.

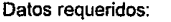

elemento fecha inicial fecha\_final

Proceso:

- Pide y valida elemento y período - Si son válidos entonces:

- - \* Despliega folio, fecha, tipo movimiento, status y descripción; por cada uno de los registros que cumplen con la condición inicial

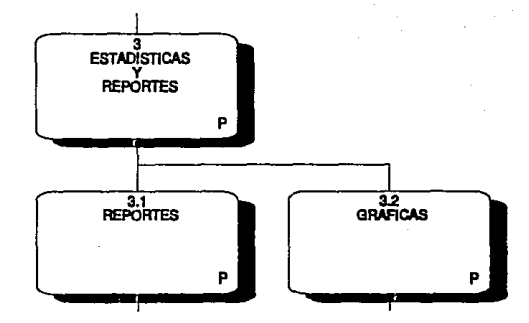

## 3 ESTADISTICAS Y REPORTES

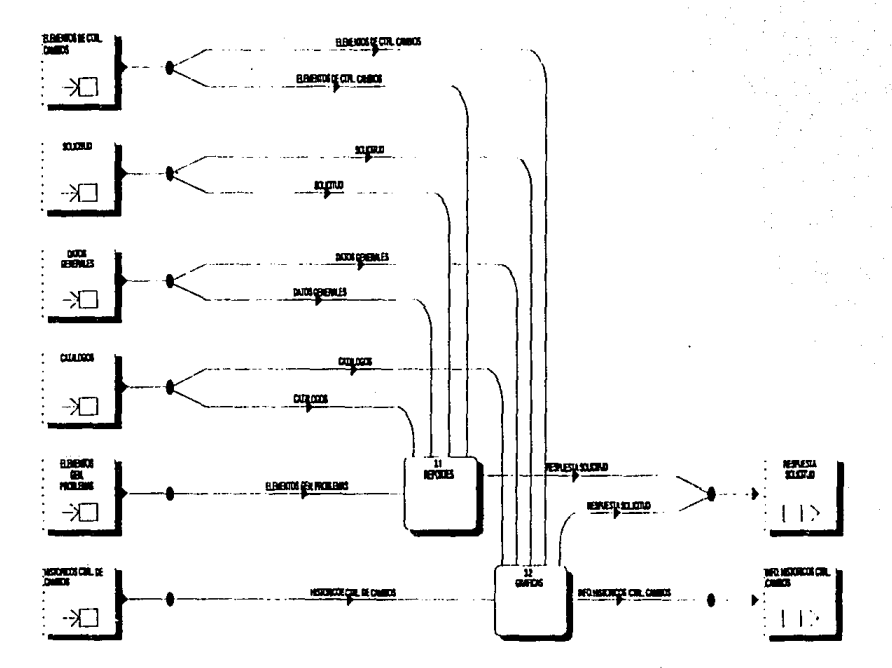

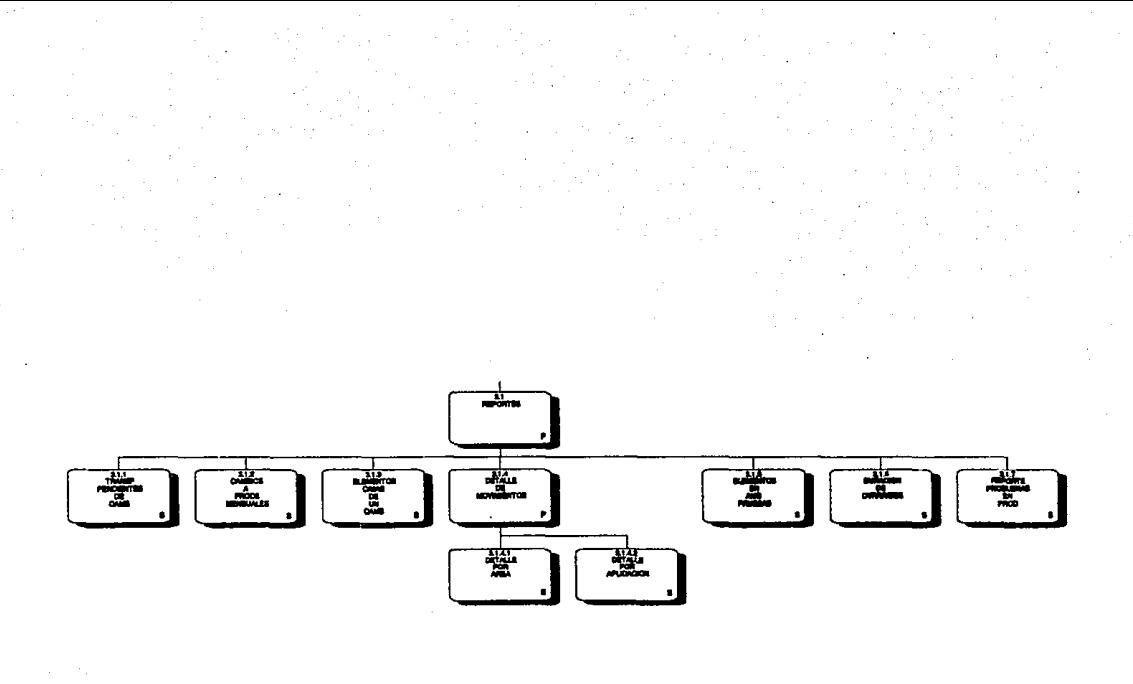

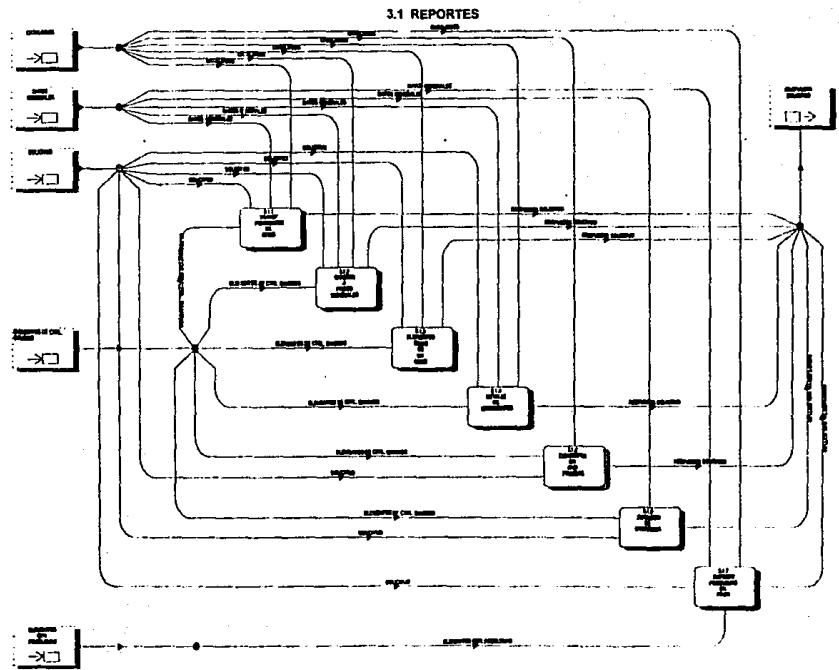

 $\bullet$ 

 $\Delta\omega$ 

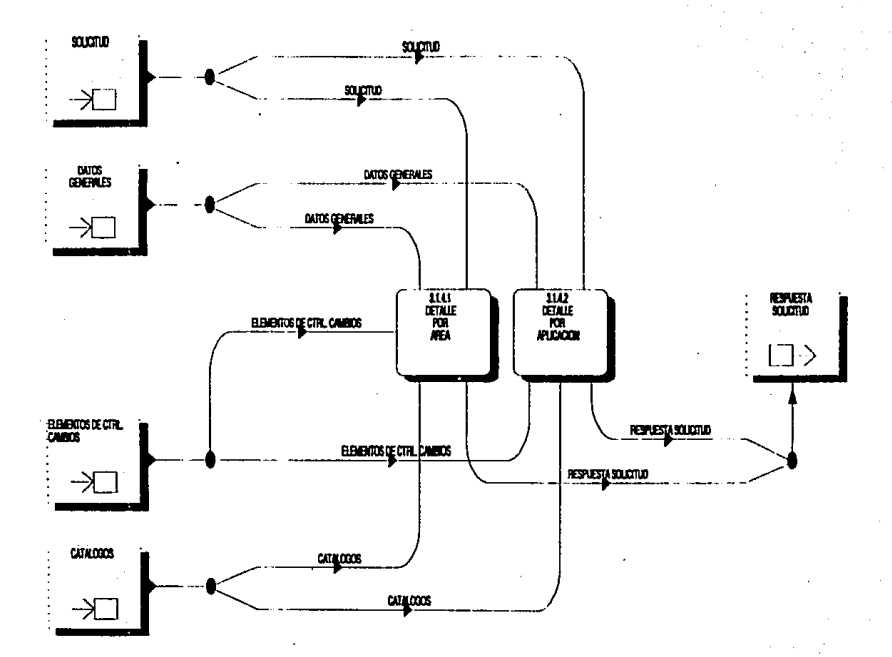

## 3.1.4 REPORTE DE DETALLE DE MOVIMIENTOS

# 3.1 Reportes

# 3.1.1 TRANSF PENDIENTES DE CAMB

El objetivo de esta función es proporcionar un reporte de los elementos que fueron transfendos a desarrollo ·desde una fecha determinada *y* que aún se encuentran pendientes de cambio.

Datos requeridos:

#### plataforma fecha

Proceso:

- 
- 
- Pide y valida datos requeridos<br>- Si son válidos entonces:<br>\* Obtiene reporte con los siguientes datos: FECHA<br>TRANSFERENCIA. FOLIO. ELEMENTO. TRANSFERENCIA. **SOLICITANTE** 
	- \* Imprime reporte

#### 3.1.2 CAMBIOS A PROCS MENSUALES

Esta función obtiene el reporte de todos los procesos batch mesuales (con penodicidad M) que fueron modificados dentro de un período determinado.

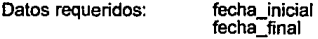

Proceso:

- 
- Pide y valida datos requeridos<br>- Si son válidos entonces:<br>\* Obtiene reporte con los siguientes datos: FOLIO,<br>PROCESO, ELEMENTO, APLICACIÓN, PROCESO, ELEMENTO, APLICACIÓN,<br>DESCRIPCIÓN, SOLICITANTE, REGRESA<br>\* Imprime reporte
	-

## 3.1.3 ELEMENTOS CIMAS DE UN CAMB

Esta función obtiene el reporte de los elementos que fueron modificados más de una vez en un periodo determinado.

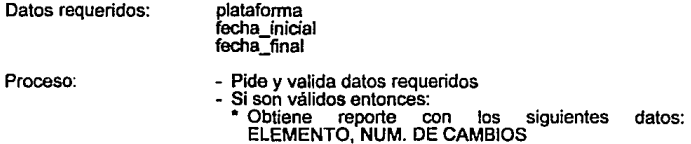

#### 3.1.5 ELEMENTOS EN AMB PRUEBAS

Este reporte incluye todos los elementos que se encuentran en ambientes de pruebas.

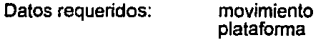

Proceso:

٠,

÷

٩

- Pide y valida datos requeridos<br>- Si son válidos entonces:
- - \* Obtiene reporte con los siguientes datos: FOLIO,<br>FECHA, ELEMENTO
	- \* Imprime reporte

### 3.1.6 DURACION DE OVERRIDES

Esta función obtiene e reporte de los overrides que penmanecieron en producción por más de "n" días. El objetivo de este reporte es indicar cuales overrides han penmanecido en producción más tiempo del que la instalación considera como penmitido o estándar.

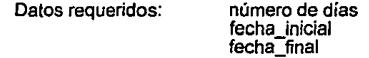

Proceso:

- 
- 
- Pide y valida datos requeridos<br>- Si son válidos entonces:<br>\* Obtiene reporte con los siguientes datos: PROCESO, PASO, FOLIO, FECHA, DESCRIPCION, NUM. DE DIAS.
	- Imprime reporte

3.1.7 REPORTE DE PROBLEMAS<br>Esta función permite obtener un reporte que contiene todos los problemas en Esta función penmite obtener un reporte que contiene todos los problemas en producción debidos al trámite de una solicitud de Administración de Cambios.

Datos requeridos:

movimiento platafonma fecha inicial fecha<sup>-</sup>final

Proceso:

- Pide y valida datos requeridos<br>- Si son válidos entonces:
- - \* Obtiene reporte con los siguientes datos: FOLIO, ELEMENTO, FECHA PROBLEMA, CVE\_AREA, CVE APLICACION, STATUS, DESCRIPCION • Imprime reporte
		-

# 3.1.4 Detalle de movimientos

## 3.1.4.1 DETALLEPORAREA

Esta función permite obtener un reporte detallado de los movimiento solicitados por<br>un área especifica.

Datos requeridos:

área fecha\_inicial fecha\_final movimiento plataforma

Proceso:

- Pide *y* valida datos requeridos
	- Si son válidos entonces:<br>\* Obtiene reporte con los siguientes datos: AREA,<br>FOLIO, FECHA, ELEMENTO, GENERO PROBLEMA, DESCRIPCION, MOVIMIENTO.<sup>\*</sup><br>\* Imprime reporte
	-

#### 3.1.4.2 DETALLE PORAPLICACION

Esta función obtiene el reporte detallado de los movimientos realizados sobre una<br>aplicación específica.

Datos requeridos:

aplicación movimiento plataforma fecha\_inicial fecha\_final

Proceso:

- 
- 
- Pide y valida datos requeridos:<br>- Si son válidos entonces:<br>\* Obtiene reporte con los siguientes datos:<br>APLICACION, FOLIO, FECHA, ELEMENTO, APLICACION, GENERO PROBLEMA, DESCRIPCION • Imprime reporte
	-

欢

۰J

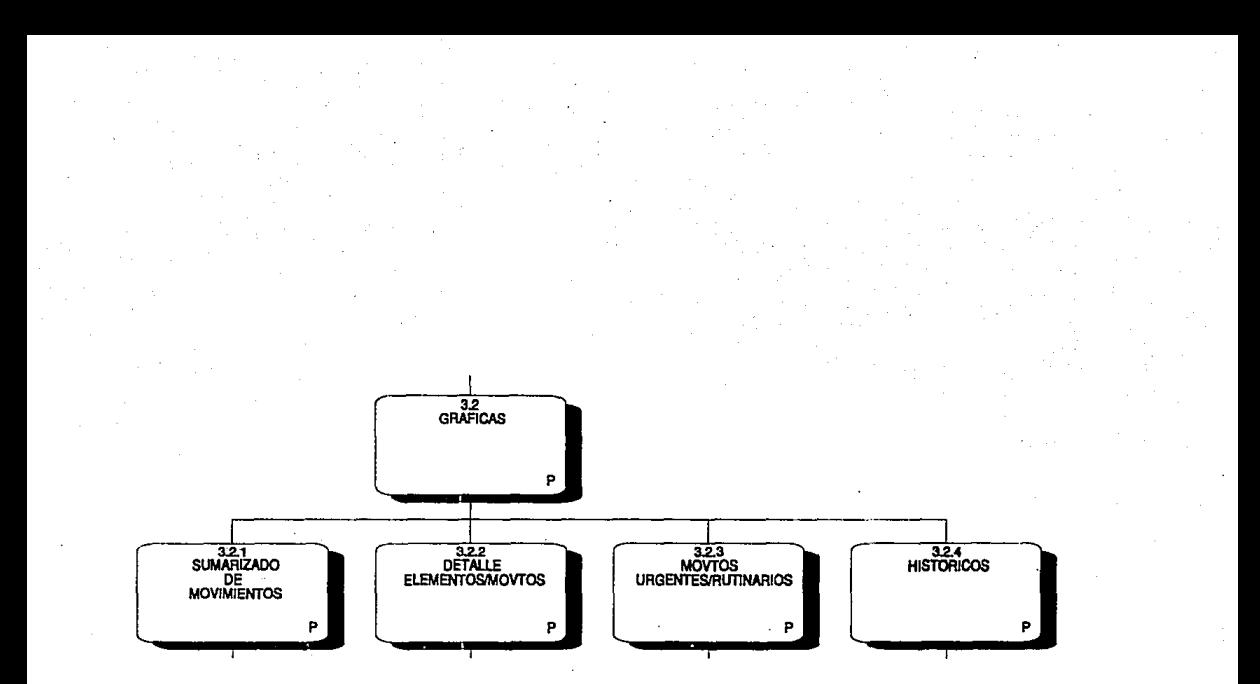

3.2 GRAFICAS

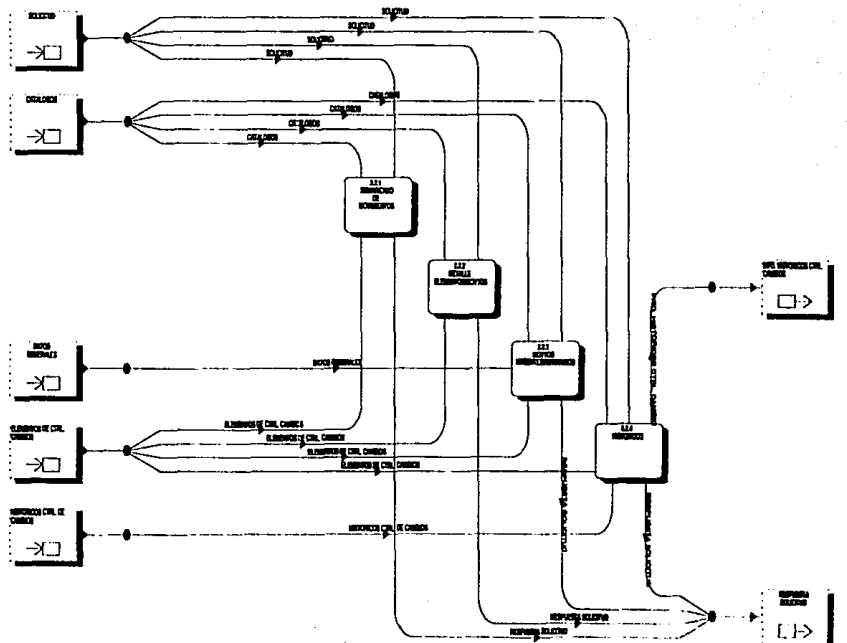

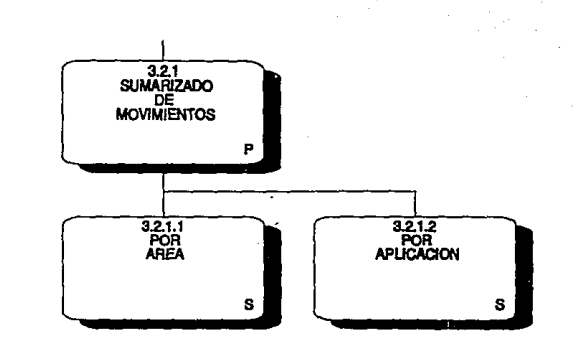

#### 3.2.1 GRAFICA DE SUMARIZADO DE MOVIMIENTOS

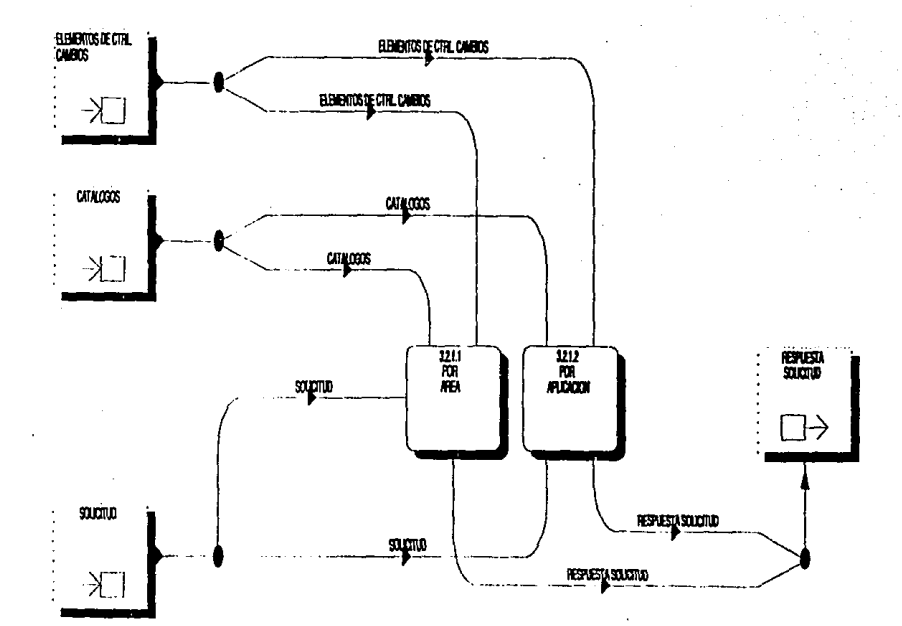

# 3.2.1 Sumarizado de movimientos

3.2.1.1 POR AREA<br>El objetivo de esta función es mostrar el volumen de movimientos solicitados por El objetivo de esta función es mostrar el volumen de movimientos solicitados por una o todas las áreas de la instalación, generando como salidas un archivo y reporte.

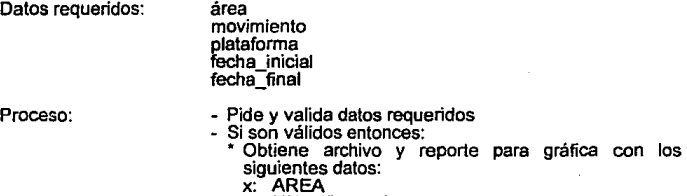

y: NUM. DE MOVTOS

3.2.1.2 POR APLICACION<br>El objetivo de esta función es mostrar el volumen de movimientos realizados sobre El objetivo de esta función es mostrar el volumen de movimientos realizados sobre una o toda las aplicaciones de la instalación. generando como salidas un archivo y un reporte.

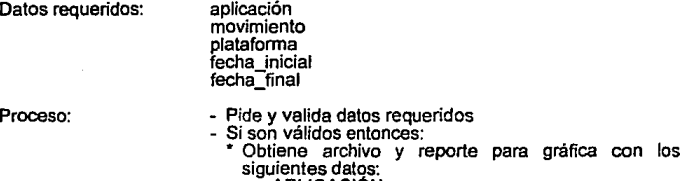

x: APLICACIÓN y: NUM. DE MOVTOS

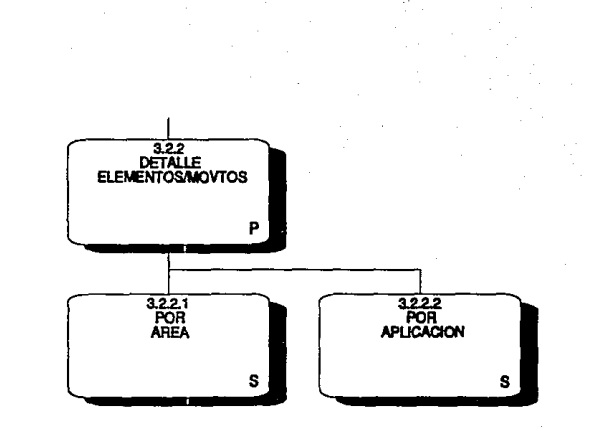

 $\mathbf{X}_{\mathbf{m}}$ 

#### 3.2.2 GRAFICA DE DETALLE DE TIPO DE ELEMENTOS/MOVIMIENTOS

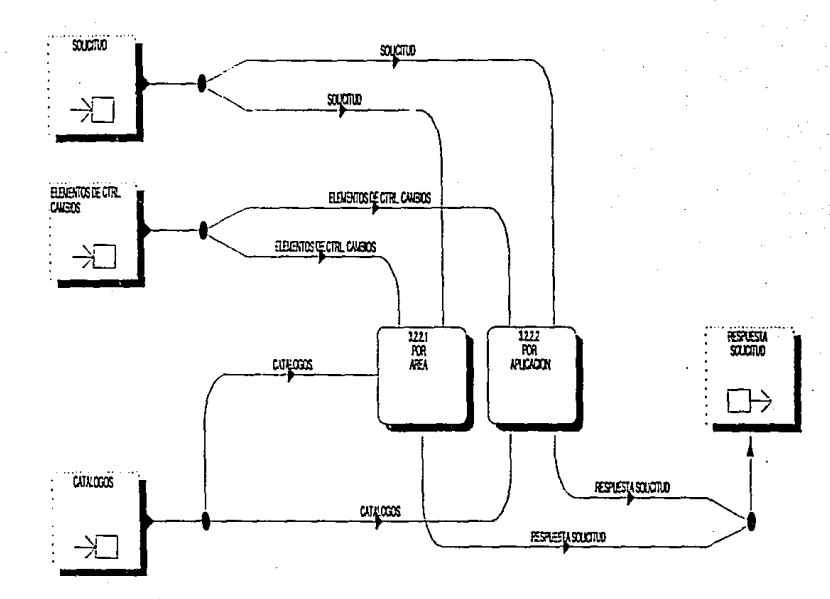

# 3.2.2 Detalle elementos/movtos

## 3.2.2.1 POR AREA

Esta función genera un archivo y reporte que muestran el número de elementos afectados por cada una de las áreas, haciendo un desglose por los tipos de elementos válidos para el movimiento especificado

Datos requeridos: movimiento plataforma ambiente fecha inicial fecha<sup>-</sup>final

Proceso:

- Pide y valida datos requeridos Si son válidos entonces:
	- - Obtiene archivo y reporte para gráfica con los siguientes datos:

y reporte para gráfica con los

- x: AREA
- y: NUM TIPO1, NUM TIPO2....

#### 3.2.2.2 POR APLICACION

Esta función genera un archivo y reporte que muestran el número de elementos afectados por cada una de las aplicaciones, haciendo un desglose por los tipos de elementos válidos para el movimiento especificado.

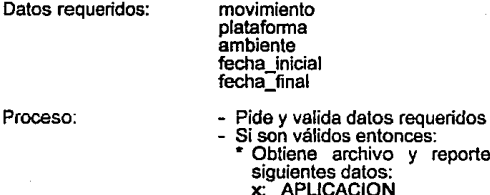

y: **NUM** TIP01, **NUM** TIP02, ...

169
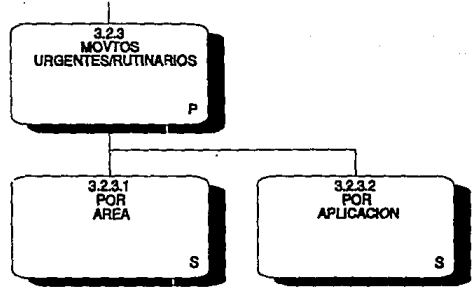

3.2.3 GRAFICA DE MOVIMIENTOS URGENTES VS. RUTINARIOS

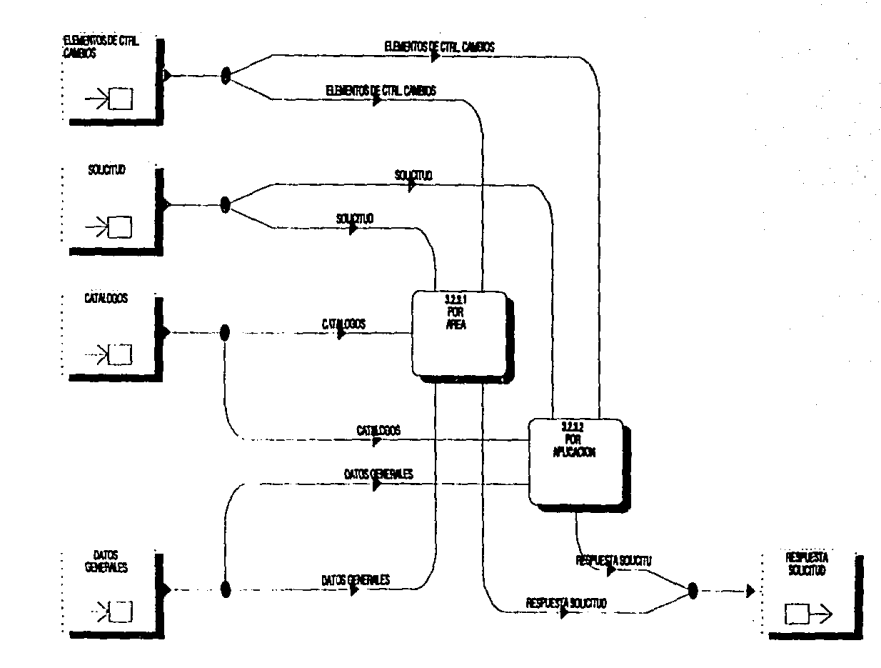

 $\mathbf{C}$ 

C

- 1

### 3.2.3 Movtos urgentes/rutinarios

#### 3.2.3.1 POR AREA

Esta función permite obtener un archivo *y* reporte que muestra la relación entre el número de movimientos urgentes *y* rutinarios solicitados por una o todas las áreas de la instalación.

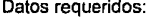

movimiento plataforma **área**  fecha inicial fecha<sup>-</sup>final

Proceso:

- Pide *<sup>y</sup>*valida datos requeridos: Si son válidos entonces:
	- - Obtiene archivo *y* reporte para gráfica con los siguientes datos: x: AREA
		-
		- y: MOVTOS URGENTES, MOVTOS RUTINARIOS, MOVTOS CON PROBLEMA, TOTAL MOVTOS

## 3.2.3.2 POR APLICACION

Esta función obtiene un archivo *y* reporte que muestra la relación entre el número de movimientos urgentes *y* rutinarios sobre una aplicación específica.

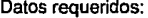

movimiento plataforma aplicación fecha inicial fecha<sup>-</sup>final

Proceso:

- Pide y valida datos requeridos<br>- Si son válidos entonces:<br>\* Obtiene archivo *y* reporte para gráfica con los<br>siquientes datos:
	- x: APLICACION
	- y: MOVTOS URGENTES, MOVTOS RUTINARIOS,
		- MOVTOS PROBLEMA, TOTAL MOVTOS.

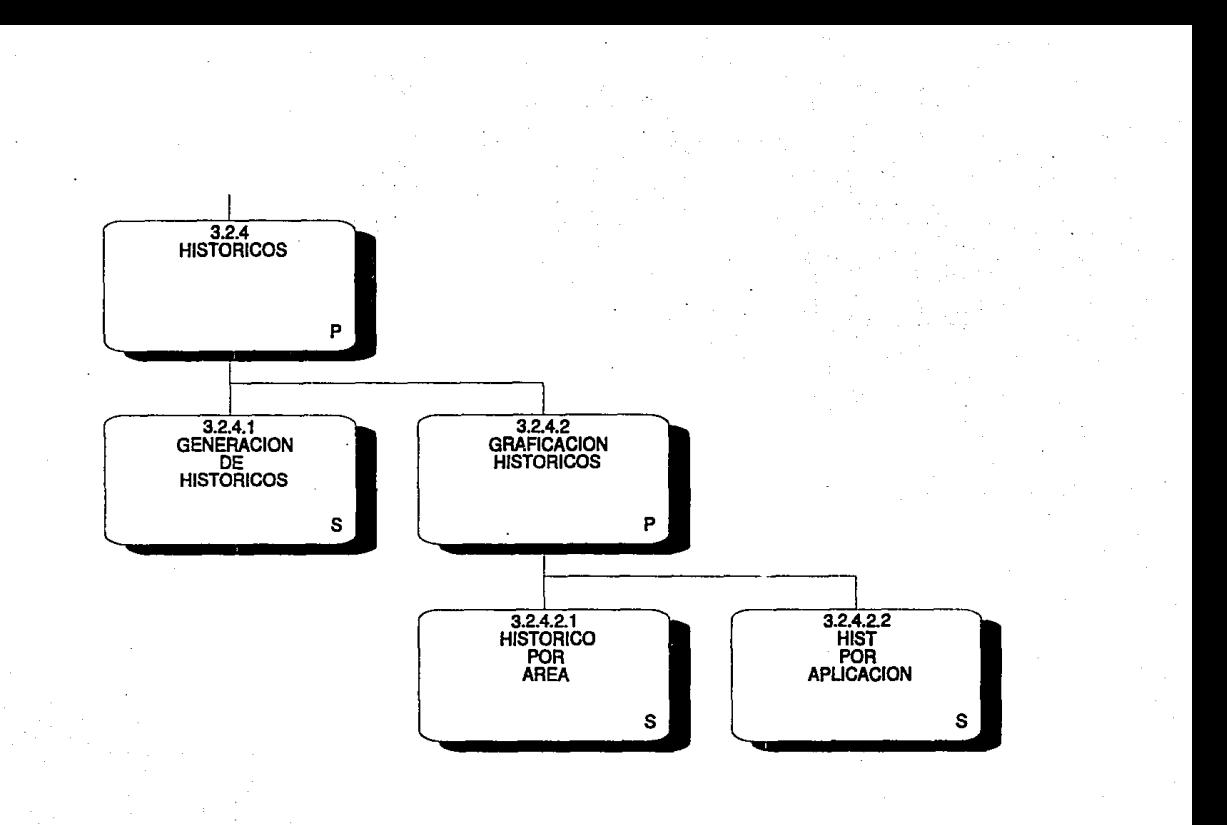

3.2.4 HISTORICOS

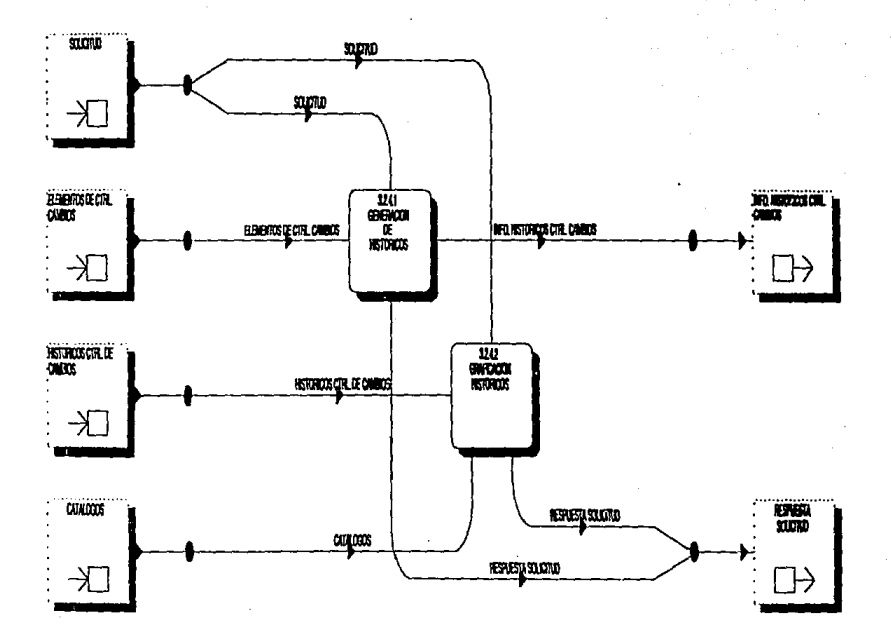

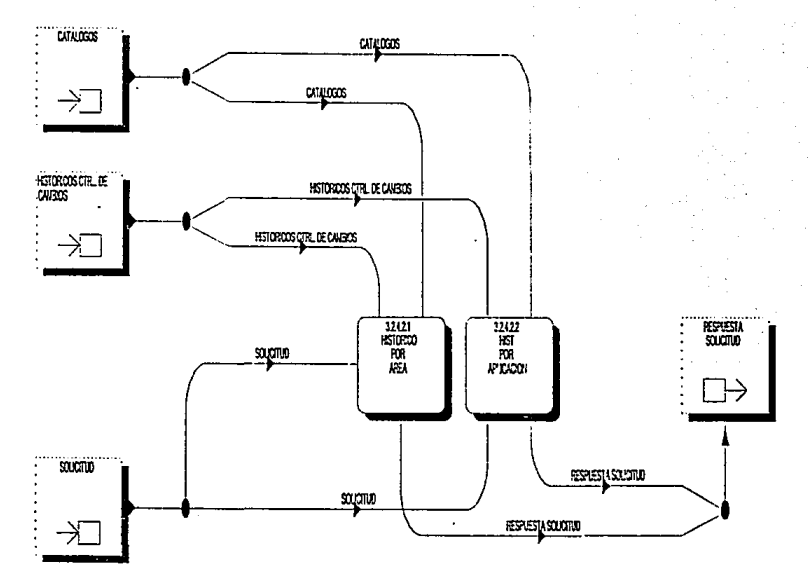

3.2.4.2 GRAFICACIÓN DE HISTORICOS

 $\dot{\Omega}$ 

 $\hat{A}$ 

 $\hat{\mathbf{r}}$ 

# 3.2.4 Históricos

## 3.2.4.1 GENERACIÓN DE HISTORICOS

Esta función genera los registros estadísticos de los archivos históricos, por área *y*  por aplicación.

Datos requeridos: mes

Proceso:

- año
- Pide *y* valida datos requeridos
	-
	- \* Genera registros de histórico por área<br>\* Genera registros de históricos por aplicación
	-

# 3.2.4.2 Graficación históricos

#### 3.2.4.2.1 HISTORICO POR AREA

Esta función permite obtener un archivo *y* reporte que muestran el número de movimientos solicitados por cada una de las áreas.

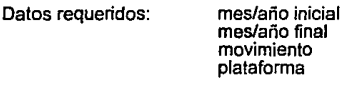

## Proceso:

- 
- Pide y valida datos requeridos<br>- Si son válidos entonces:<br>- \* Genera archivo *y* reporte para gráfica con los siguientes datos:
	- x: AREA
	- *y:* MOV. OK, MOV PROB, TOTAL MOV

## 3.2.4.2.2 HIST POR APLICACIÓN

Esta función permite obtener un archivo *y* reporte que muestran el número de movimientos realizados sobre cada una de las aplicaciones.

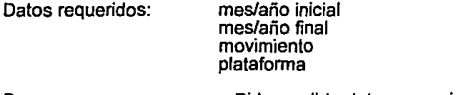

Proceso:

- Pide *y* valida datos requeridos

- \* Genera archivo y reporte para gráfica con los<br>siguientes: datos:
	- x: APLICACION
	- y: MOV OK, MOV PROB, TOTAL MOVTOS

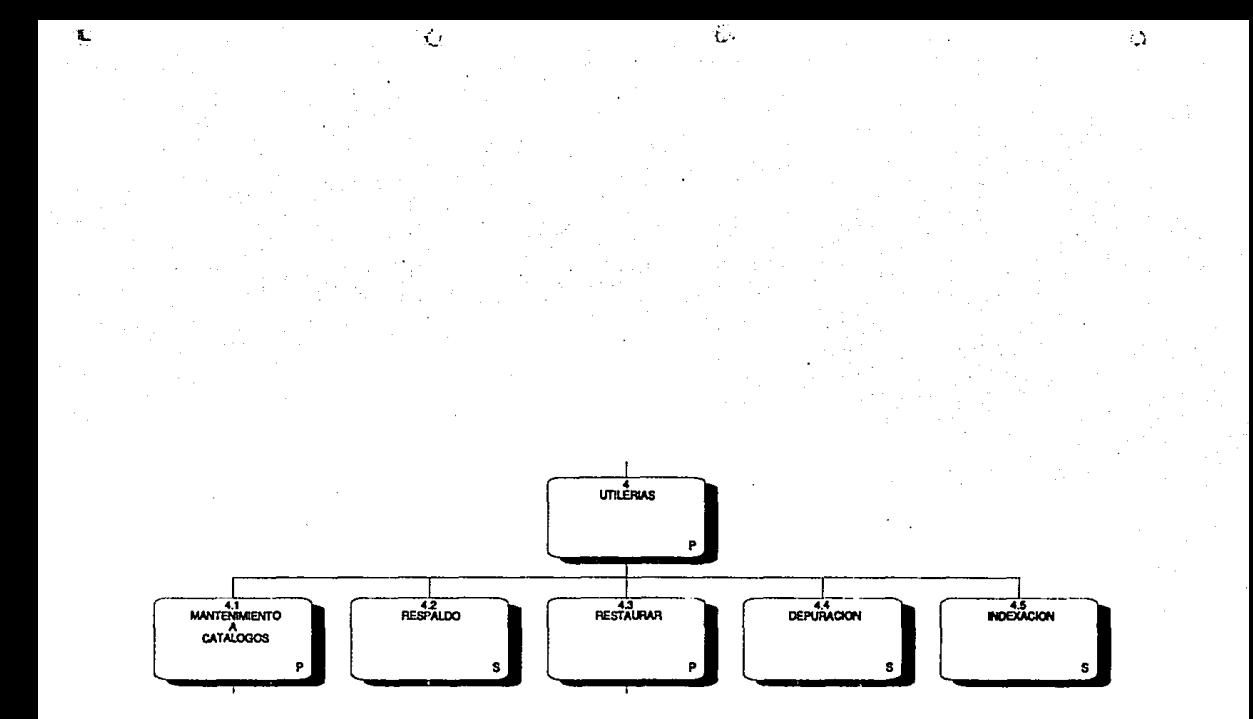

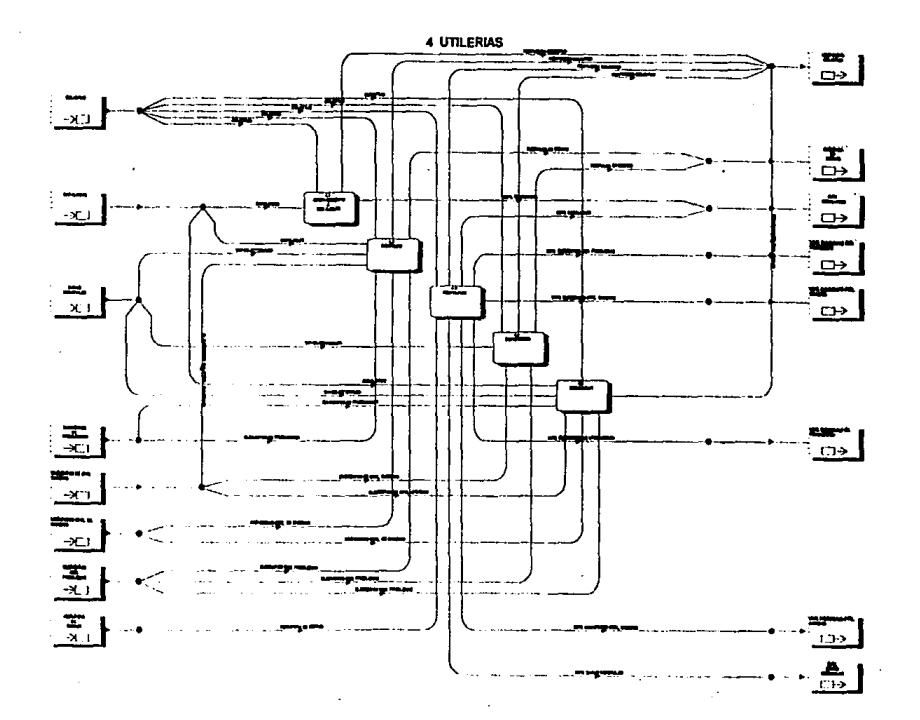

4 Utilerías

#### 4.2 RESPALDO

Esta función permite respaldar todas las bases de datos del sistema...

Proceso:. - Realiza respaldos de las bases de datos a disco

# 4.4 DEPURACION

Esta función permite hacer la depuración de los registros existentes de un tipo de movimiento determinado.

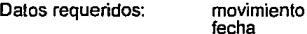

Proceso:

- Pide y valida movimiento y fecha<br>- Si son válidos entonces:<br>- \* Depura todos los registros del
	- Depura todos los registros del movimiento correspondiente, anteriores a la fecha ingresada por el usuario.

### 4.5 INDEXACION

Esta función reindexa los archivos de índices del sistema.

Proceso: - Reindexa cada uno de los archivos de índices.

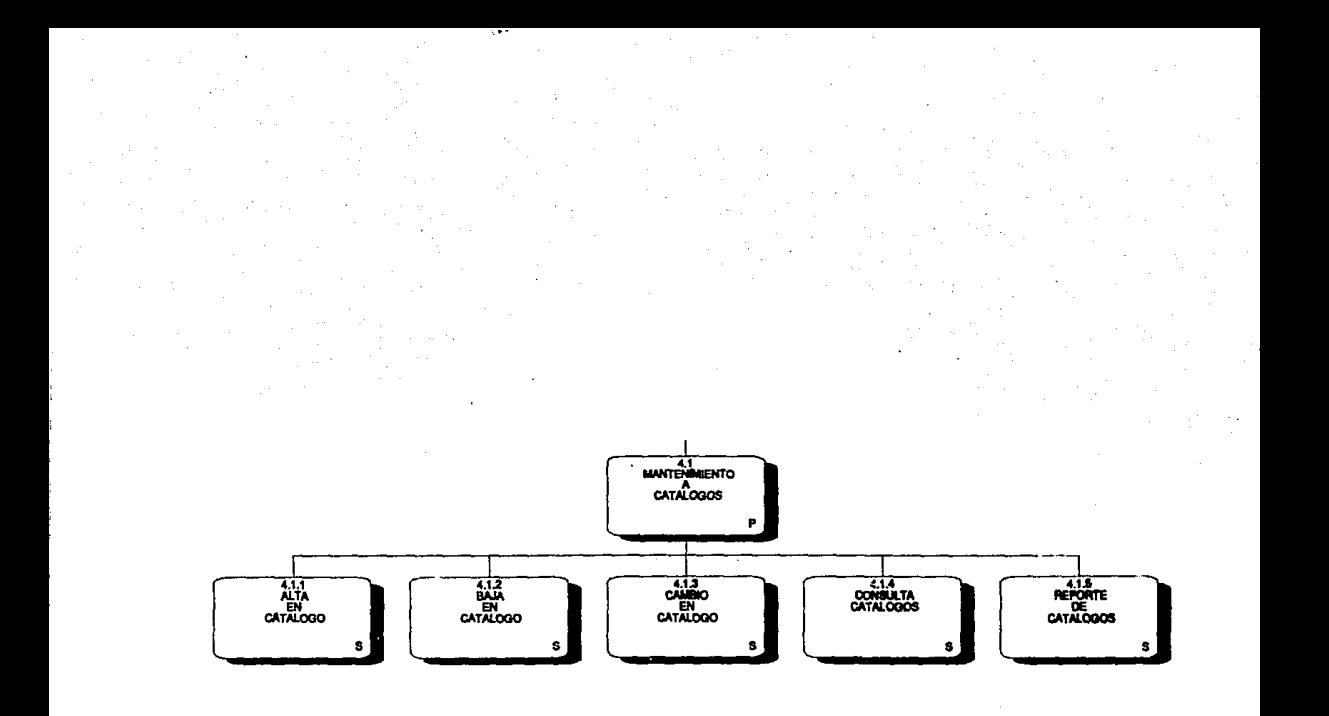

**4.1 MANTENIMIENTO A CATALOGOS** 

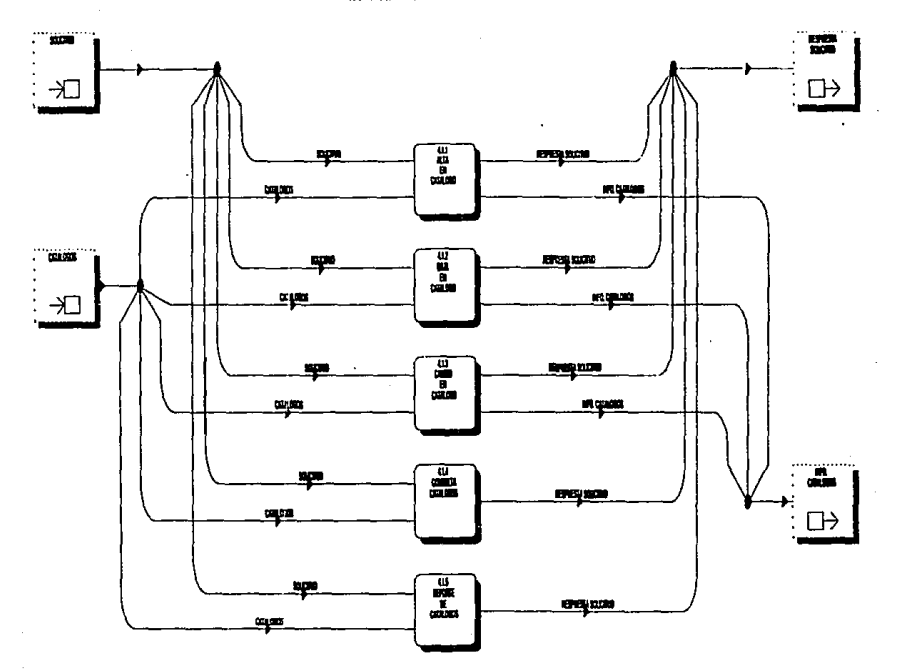

 $\mathcal{N}_{\mathcal{M}}$ 

# 4.1 Mantenimiento a catálogos

#### 4.1.1. ALTA EN CATALOGO

Esta función permite agregar nuevas claves *y* conceptos a los catálogos ya existentes.

Datos requeridos: catálogo clave descripción plataforma

Proceso:

- Pide *y* valida catálogo
- Si es válido entonces:
	- \* Pide *y* valida clave *<sup>y</sup>*descripción \* Si son válidos entonces:
	-

- +Agrega nueva clave *y* concepto al catálogo + Si es el catálogo de "tipo de elementos" entonces:
	- Mientras el tipo deba incluirse a una plataforma Pide y valida plataforma Si es válida entonces:
		-
		- - Incluye tipo/plataforma en el catálogo

#### 4.1.2 CAMBIO EN CATALOGO

En esta parte pueden modificarse los conceptos incluidos en los catálogos del sistema.

Datos requeridos:

catálogo clave

Proceso:

*¿,* 

Ď

- Pide *<sup>y</sup>*valida catálogo - Si es válido entonces: \* Pide *<sup>y</sup>*valida clave

- 
- 
- - + Despliega descripción y permite modificarla
	- + Actualiza catálogo

# 4.1.3 CONSULTA CATALOGOS

Esta función permite consultar el contenido de los catálogos del sistema.

Datos requeridos:

#### clave catálogo

Proceso:

- 
- Pide y valida catálogo<br>- Si es válido entonces:<br>- \* Despliega contenido del catálogo
	- Si es el catálogo de "tipo de elemento" entonces: + Despliega las plataformas en las que puede
		- utilizarse el tipo de elemento seleccionado.

#### 4.1.4 REPORTE DE CATALOGO\$ Permite obtener el reporte de un catálogo determinado.

Datos requeridos:

catálogo

Proceso:

- Pide *y* valida catálogo
- 
- 
- Si es el catálogo entonco.<br>Contene reporte con el contenido del catálogo<br>si es el catálogo de "tipo de elemento" entonces:<br>+ Pide y valida entoñces:<br>+ Si es válida entoñces:
	- - Puede obtener el reporte de las plataformas válidas para el tipo de elemento seleccionado.

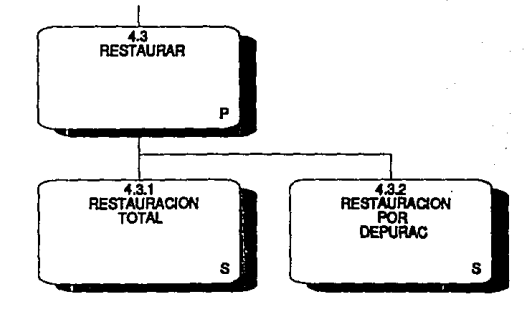

## **4.3 RESTAURAR**

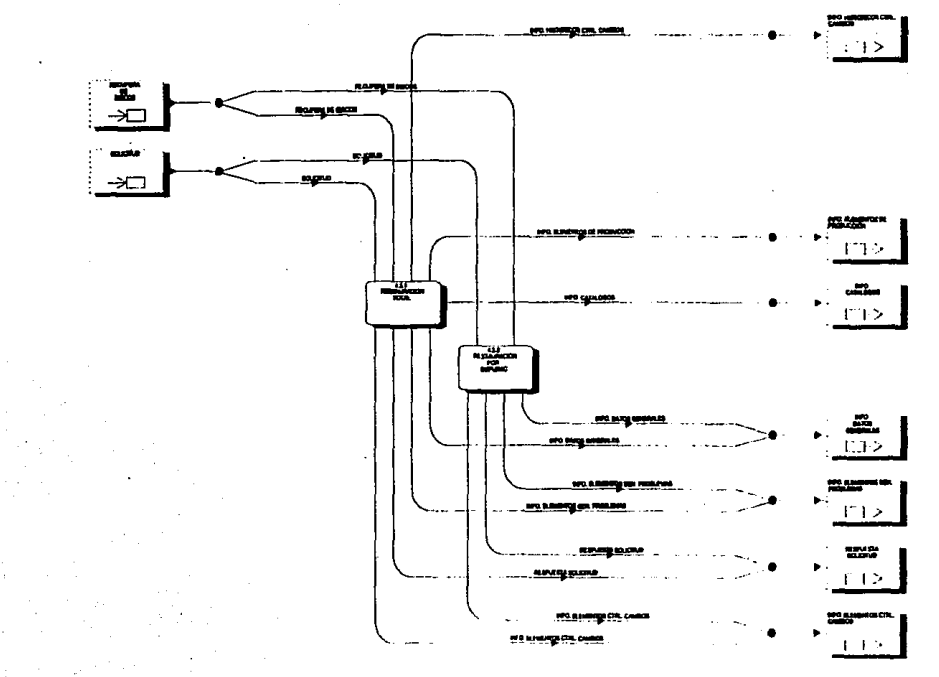

## 4.3 Restaurar

#### 4.3.1 RESTAURACION TOTAL

Esta función permite sustituir las bases de datos del sistema por las recuperadas del respaldo total.

Proceso: - Realiza restauración del sistema

4.3.2 RESTAURACION POR DEPURACION Esta función permite agregar a la base de datos los registros de un movimiento especifico borrados debido a una depuración.

Datos requeridos: movimiento

Proceso:

- 
- Pide y valida movimiento<br>- Si es válido entonces:<br>- **\* Añade los registros del respaldo a las bases de datos** del sistema

# **DIAGRAMA ENTIDAD-RELACION Y DESCRIPCION DE ATRIBUTOS POR ENTIDAD**

Finalmente se presenta a continuación el diagrama entidad-relación *y* la descripción de los atributos de cada entidad del Sistema de Control *y* Estadistica de Cambios.

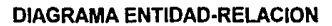

 $\Lambda$  ,  $\Lambda$ 

Æ.

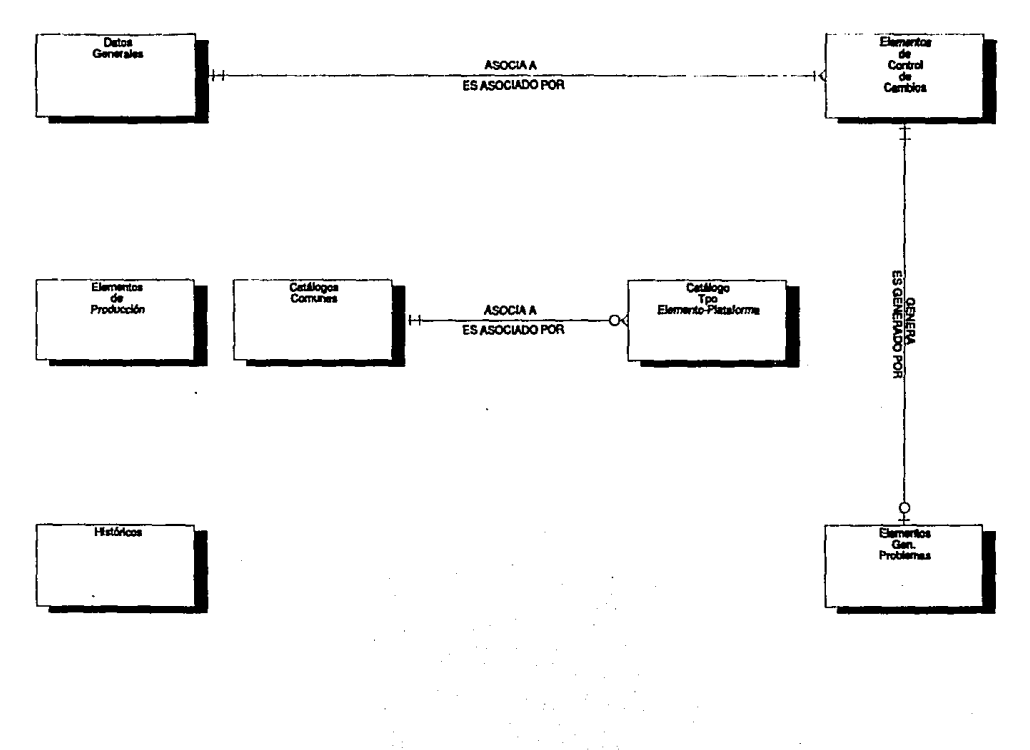

75.

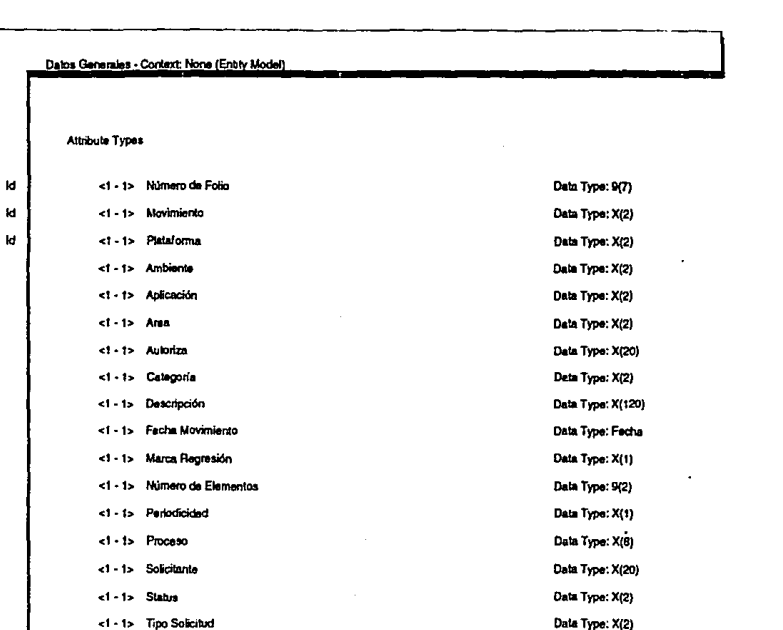

 $\zeta$ 

40

 $\mathcal{D}$ 

 $\ddot{\phantom{1}}$ 

 $\sim 20\,$  km  $^{-1}$ 

And a

 $\sim$ 

Relationship Types

ASOCIA A<1 - M>Elementos de Control de Cambios<br>[ES ASOCIADO POR<1 - 1> Datos Generales]

İм

# **DATOS GENERALES**

Entidad que contiene los datos generales (comunes) de todas las solicitudes que se utilizan para la administración de cambios.

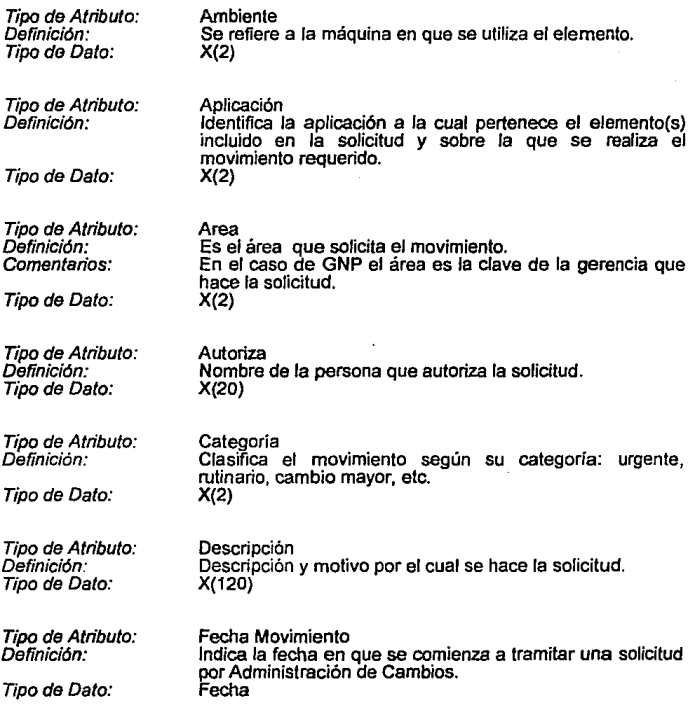

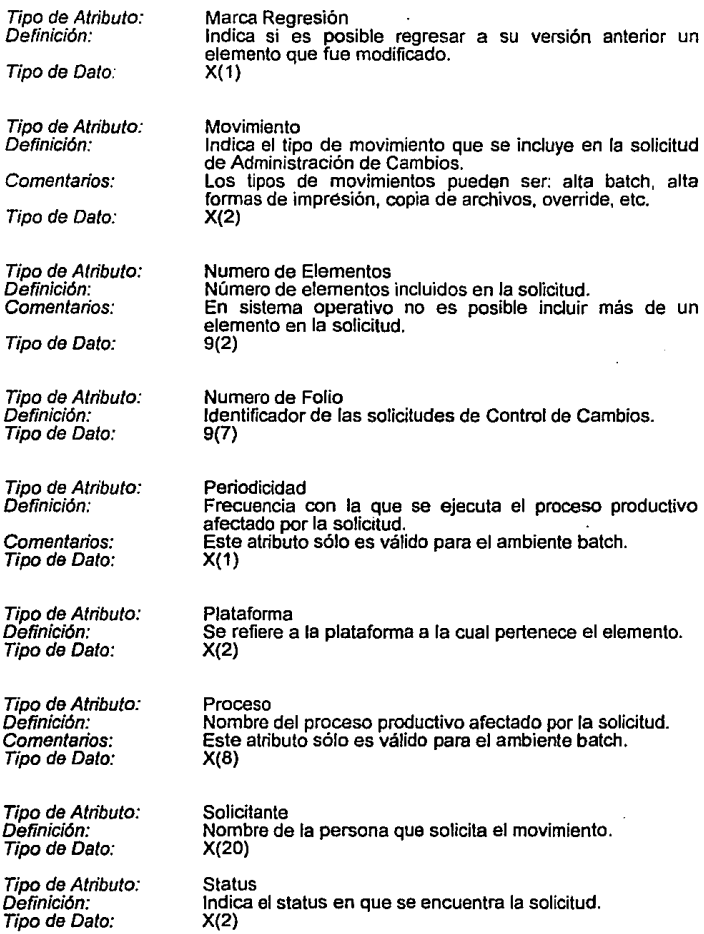

Tipo de Atributo: Definición: Tipo de Dato:

Tipo Solicitud<br>Indica el motivo por el cual se hace la solicitud.<br>X(2)

#### **Attribute Types**

 $\mathbf{M}$  $\mathbf{M}$ M  $\mathbf{M}$ 

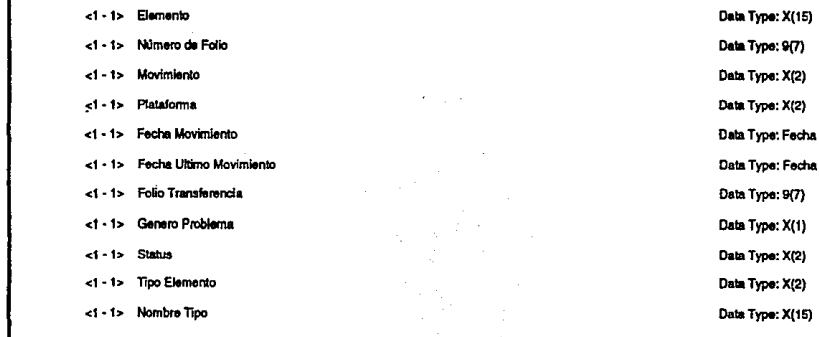

 $\mathcal{F} \rightarrow \mathcal{U}$ 

Relationship Types

ES ASOCIADO POR<1 - 1>Datos Generales (ASOCIA A<1 - M> Elementos de Control de Cambios)

GENERA-O - 1> Elementos Gen, Problemas<br>[ES GENERADO POR<1 - 1> Elementos de Control de Cambios]

# **ELEMENTOS DE CONTROL DE CAMBIOS**

Entidad que contiene toda la información referente a los elementos que han tenido algún movimiento administrable por control de cambios.

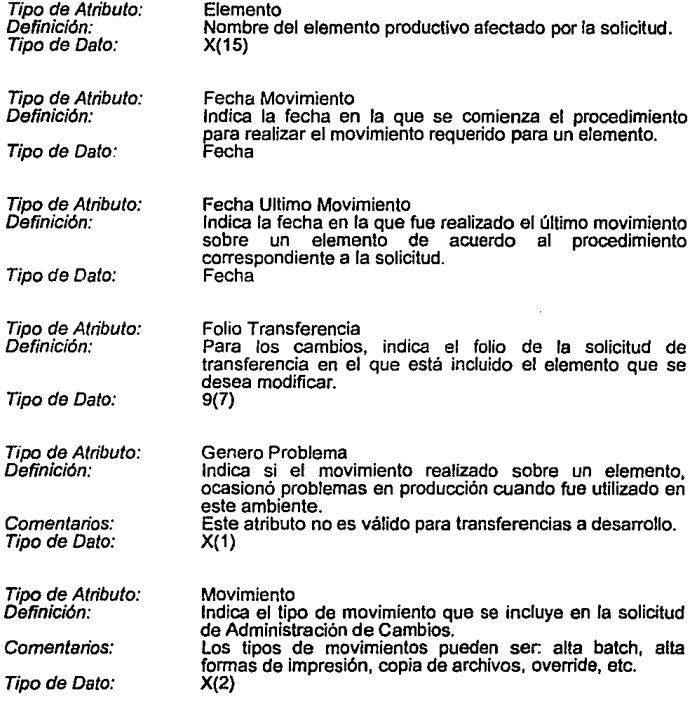

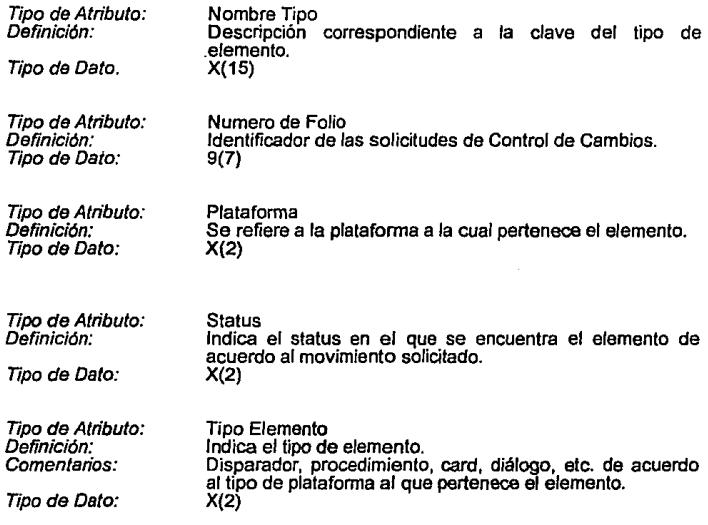

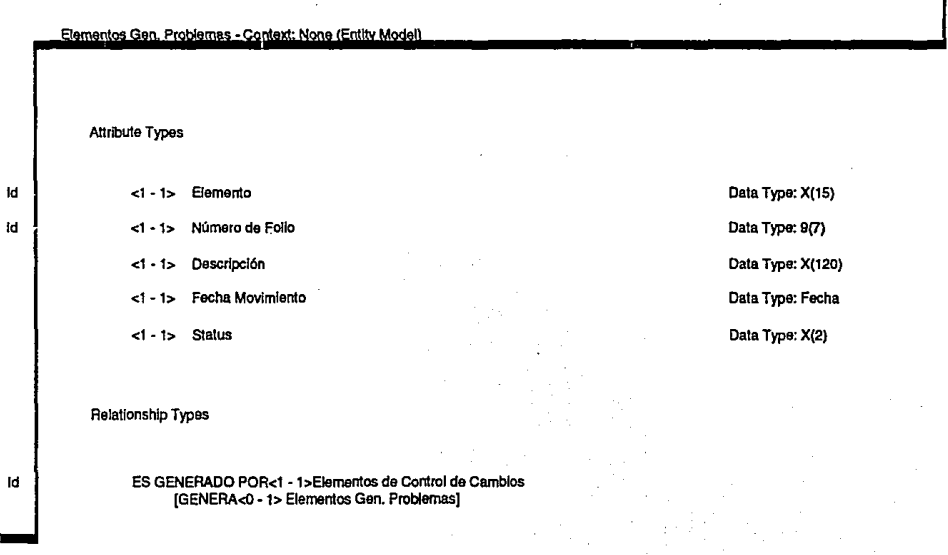

# **ELEMENTOS GEN. PROBLEMAS**

ż

Entidad que contiene la información de aquellos elementos que generaron algún problema en producción debido a la aplicación de una solicitud de Administración de Cambios.

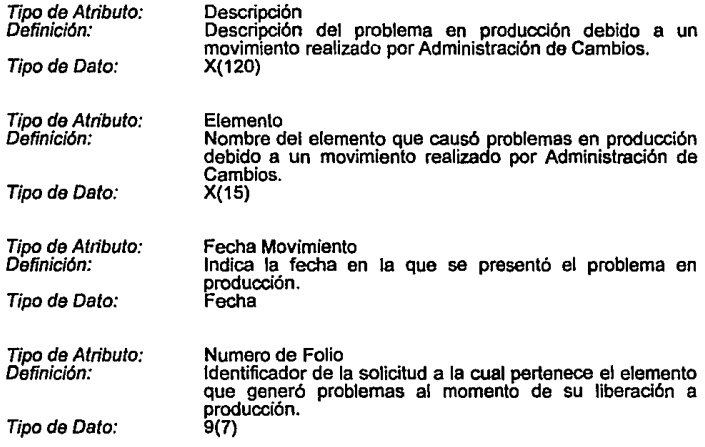

196

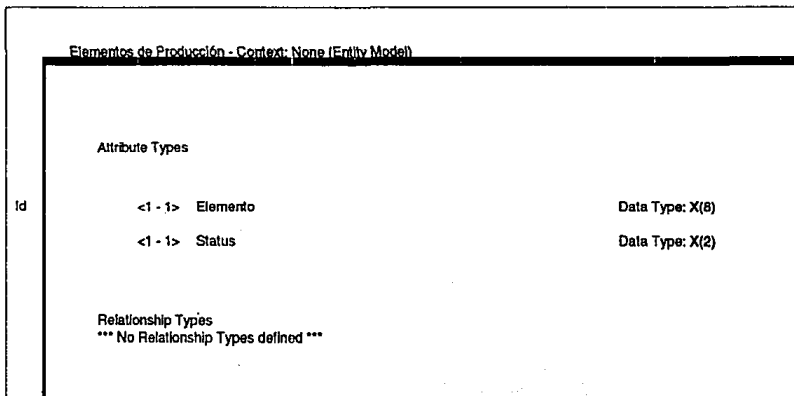

**The Property Control of the Property** 

12

# **ELEMENTOS DE PRODUCCION**

Entidad que contiene todos los elementos existentes en el ambiente productivo.

Tipo de Atributo: Definición: Tipo de Dato:

Elemento Nombre del elemento productivo  $X(8)$ 

Tipo de Atributo: Definición:

j

**Status** Indica el status que tiene un elemento productivo dentro del Sistema de Control y Estadística de Cambios, sin importar el tipo de movimiento por el que fue o está siendo afectado en un momento determinado.

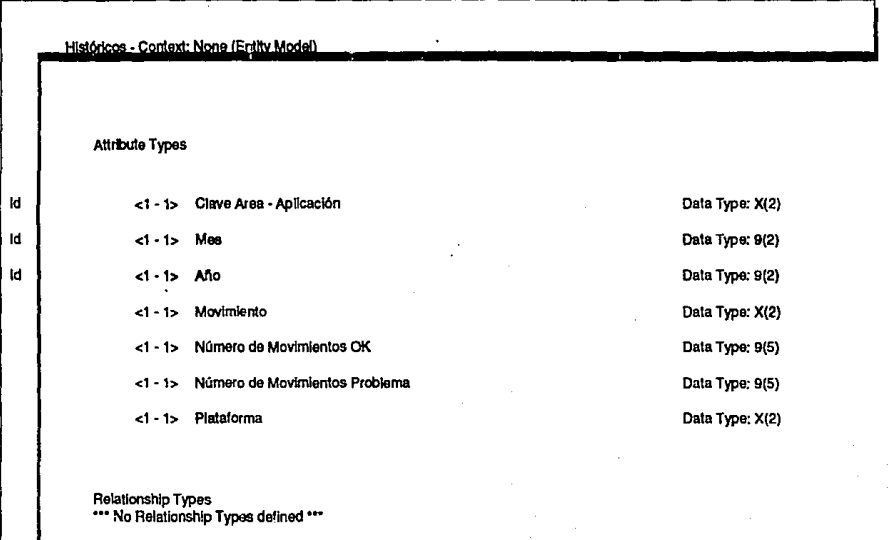

 $\mathcal{L}(t)$ 

 $\label{eq:2.1} \mathcal{L}(\mathcal{H}) = \mathcal{L}(\mathcal{H}) \mathcal{L}(\mathcal{H})$ 

 $\label{eq:2.1} \mathcal{F}(\mathcal{F}) = \mathcal{F}(\mathcal{F}) = \mathcal{F}(\mathcal{F}) = \mathcal{F}(\mathcal{F}) = \mathcal{F}(\mathcal{F}) = \mathcal{F}.$ 

# **HISTORICOS**

Entidad que contiene toda la información requerida para los históricos del Sistema de Control y Estadistica de Cambios.

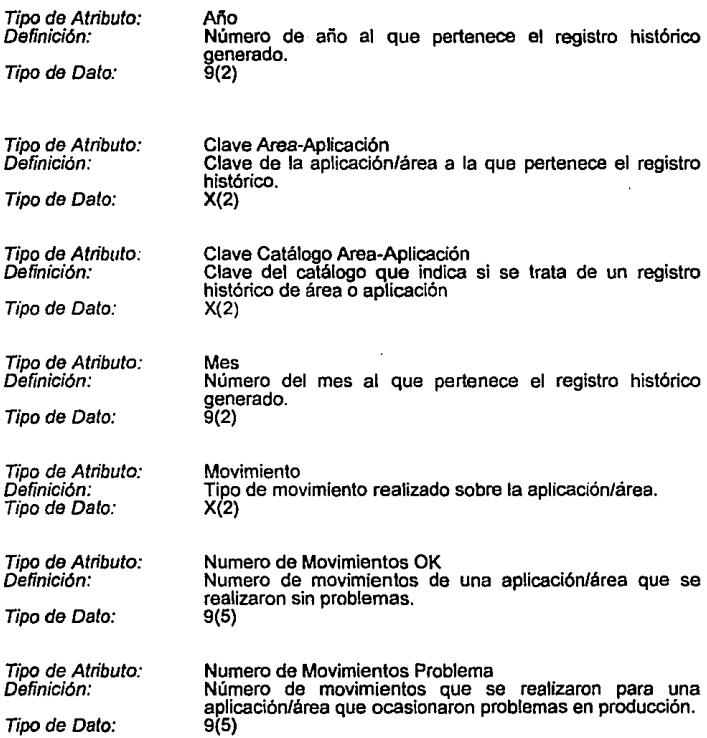

Tipo de Atributo: Definición:

Platafonna Indica la platafonna a la cual pertenece el registro de estadísticas de históricos. X(2)

Tipo de Dato:

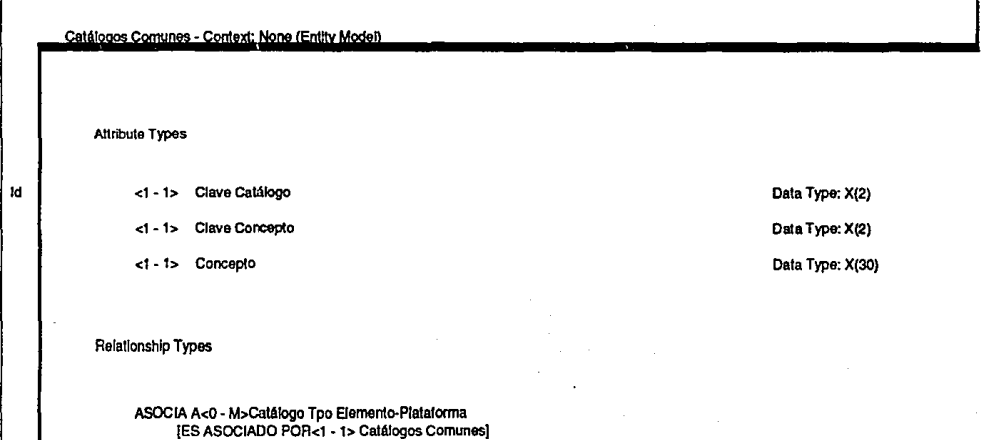

# **CATALOGO\$ COMUNES**

÷,

þ

D

Entidad que contiene todos los catálogos utilizados en el Sistema de Control *y*  Estadística de Cambios que tienen la misma estructura.

Los catálogos comunes son los siguientes:

- 01 Número consecutivo de fOlio
- 02 Aplicaciones batch *y* on-line

03 Aplicaciones de sistema operativo

- 04 Categoría del movimiento
- 05 Tipo de elemento
- 06 Platafonnas

07 Areas

- 08 Tipo de solicitud
- 09 Periodicidad
- 10 Ambiente

*Tipo* de Atributo: Definición: Tipo de Dato:

Clave Catalogo Identificador del catálogo. X(2)

*Tipo* de Atribulo: Definición: Tipo de Delo: Clave Concepto Indica la clave del concepto incluida en un catálogo. X(2)

Tipo de Atributo: Definición:

Concepto Descripción del concepto de acuerdo al catálogo al que pertenece. X(30)

Tipo de Dalo:

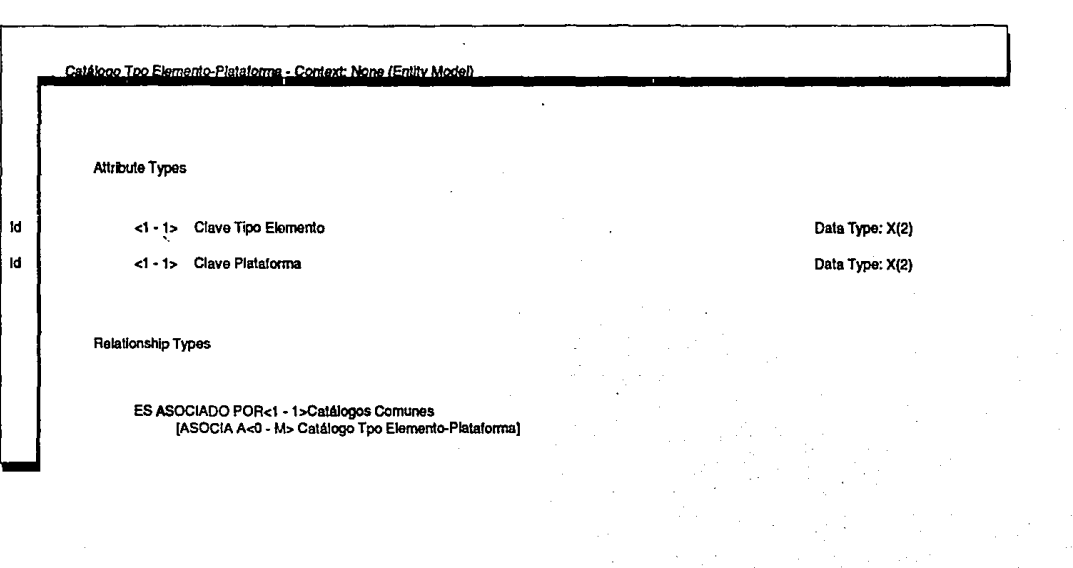

为了,不是一定。

# **CATALOGO TIPO ELEMENTO-PLATAFORMA**

Entidad que contiene ei catálogo de los tipos de elementos válidos para cada una de las plataformas que son manejadas por el Sistema de Control y Estadística de Cambios.

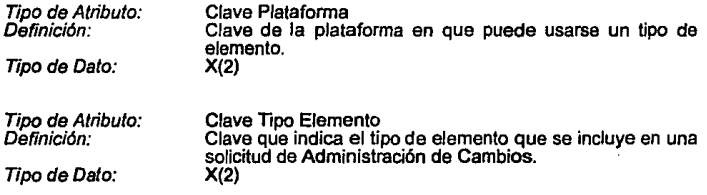
## CAPITULO 5

# **DISEÑO**

## **DISEÑO**

En Ja etapa de análisis se definió "que" es lo que se quiere hacer, en Ja etapa de diseño el objetivo es resolver el "cómo se va a hacer". El diseño del sistema es un proceso mediante el cual se traducen los requerimientos planteados en la fase de análisis en una representación lógica *y* física del sistema.

Las principales actividades que deben realizarse en esta fase son las siguientes:

- a) Revisar *y* actualizar el detalle del flujo de datos, elementos de datos, relación entre ellos, etc., obtenidos durante el análisis.
- b) Identificar archivos maestros, archivos de trabajo, volumen de datos, frecuencia de datos, período de retención, etc.
- c) Especificar diseño de entradas, frecuencia *y* elementos de datos, relación entre ellos, etc.
- d) Definir detalladamente Jos requerimientos de salida, formato *y* distribución.
- e) Desarrollar todo el detalle lógico del nuevo sistema.

-'

ł.

- f) Diseñar pantallas del sistema, menús, submenús *y* mensajes.
- g) Definir todos los programas de cómputo *y* procedimientos manuales del sistema.
- h) Preparar especificación de programas en pseudocódigo.

"Un sistema de software bien diseñado es fácil de aplicar y mantener, además de ser comprensible y confiable" (1). La parte de diseño es la parte más importante del desarrollo del software.

Un diseño efectivo de software se logra mejor utilizando una metodología consistente de diseño. Estas metodologías pueden clasificarse como:

- a) Refinamiento por pasos
- b) Niveles de abstracción
- c) Diseño estructurado
- d) Desarrollo integrado jerárquico top-down
- e) Diseño estructurado de Jackson

En el desarrollo de sistemas muy grandes se emplean entidades tan complejas que se pueden utilizar todas las metodologías en alguna parte del diseño y para distintos módulos del sistema.

#### Refinamiento por pasos

El refinamiento por pasos es una técnica para la descomposición de las especificaciones de alto nivel hasta sus niveles más elementales; esta técnica también es llamada "refinamiento sucesivo".

Esta técnica requiere las siguientes actividades:

- 1. Decisiones de diseño para la descomposición en niveles elementales.
- 2. Aislamiento de los aspectos de diseño que no sean totalmente independientes.
- 3. Demostración de que en cada paso sucesivo, el refinamiento es sólo una expresión de los pasos anteriores.

**(1) Sommervilla, Jan, INGENlERlA DE SOFTWARE. ElitorialAddison-Wealey Iberoamericana, Méldcg 1988, 2da. ed. p,73** 

El refinamiento por pasos empieza con las especificaciones derivadas del análisis *y*  el diseño externo. Inicialmente, el problema se descompone en un grupo de pasos fundamentales de trabajo que resuelven el problema. Después se repite el proceso para cada una de estas partes hasta que se descomponen con detalle suficiente para que la programación sea sencilla.

No se requiere de una representación especial para esta técnica, sin embargo, puede hacerse uso de cartas de estructura. especificaciones de procedimientos *y*  pseudocódigo.

#### **Niveles de abstracción**

Dijkstra definió por primera vez los "niveles de abstracción" como una técnica de diseño top-down, en la cual un sistema operativo se diseño como una división de niveles jerárquicos, comenzando en el nivel O y subiendo hasta el nivel de procesamiento de programas de usuario (2). En esta técnica cada nivel de abstracción se compone de un grupo de funciones relacionadas, algunas de las cuales pueden ser invocadas por funciones de niveles de abstracción superiores y algunas son internas al nivel.

Las funciones internas están cubiertas de otros niveles y sólo pueden ser llamadas por funciones del mismo nivel. Estas funciones son utilizadas para realizar tareas comunes al trabajo que se desarrolla en ese nivel de abstracción.

Csda nivel de abstracción desarrolla un conjunto de operaciones para las funciones del siguiente nivel superior. Además cada nivel de abstracción tiene uso exclusivo de ciertos recursos, los cuales no pueden ser accesados desde otros niveles.

**(2) Oijkstra, E., THE STRUCTURE OF THE MULTIPROGRAMMING SYSTEM, Comm. ACM, vol.11, no. 6, mayo 1968** 

Las funciones de mayor nivel pueden llamar a funciones de menor nivel , pero las funciones de menor nivel no pueden invocar a las de niveles superiores ni hacer uso de ellas. Esta última restricción es importante porque los niveles inferiores son autosuficientes para soportar otras abstracciones.

#### **Dlsello estructurado**

El diseño estructurado es una técnica top-down para el diseño estructural de sistemas. La caracterlstica básica del diseño estructurado es la conversión continua de los diagramas de flujo de dalos en cartas de estructura.

El diseño estructurado sigue los siguientes pasos:

- 1. Revisión y refinamiento de los diagramas de flujo de datos desarrollados durante el análisis.
- 2. Determinar si el sistema está centrado en la transformación u orientado por las transacciones, y desarrollar la carta de estructura de alto nivel basándose en esta determinación. En un sistema centrado en transformación, el diagrama de flujo contiene los segmentos de entrada, proceso y salida que se convierten en los subsistemas de entrada, proceso y salida de la carta de estructura.
- 3. Descomposición de cada subsistema utilizando principios como acoplamiento, cohesión, niveles de abstracción, etc.

Los principales beneficios del diseño estructurado son:

- La utilización de diagramas de flujo de datos representa la estructura del problema.
- El método para traducir los diagramas de flujo de datos en cartas de estructura proporciona un método para iniciar el diseño estructural de una manera sistemática.
- Los diccionarios de datos pueden utilizarse junto con las cartas de estructura para especificar los atributos de los datos y sus relaciones.
- Pueden utilizarse además otras técnicas de diseño y notaciones detalladas como: refinamiento sucesivo, formas para especificación de procedimientos y pseudocódigo, para hacer el diseño de los módulos individuales.

#### Desarrollo Integrado top-down

Al utilizar el desarrollo integrado jerárquico top-down, el diseño se realiza de arriba hacia abajo a partir de las rutinas de mayor nivel. Estas tienen la función principal de coordinar las rutinas de niveles inferiores. Las rutinas de menor nivel pueden ser derivaciones de funciones elementales (aquellas que no llaman a otras rutinas) o pueden invocar rutinas más primitivas. Así, hay una estructura jerárquica en un sistema top-down, pues las rutinas pueden llamar a otras de niveles inferiores pero no de niveles más altos.

#### Diseño estructurado de Jackson

\_,

Este método fue desarrollado como una técnica sistemática para hacer un mapeo de la estructura de un problema en una estructura de programa para resolverlo. Para el mapeo es necesario llevar a cabo los siguientes pasos:

- 1. El problema se modela mediante la especificación de datos de entrada y salida usando diagramas de árbol estructurados.
- 2. El modelo de entrada-salida se convierte en un modelo estructurado para el programa, identificando los puntos de correspondencia entre nodos en los árboles de entrada y salida.
- 3. El modelo estructural de programas se expande en un modelo de diseño detallado que contiene las operaciones necesarias para resolver el problema.

#### Comparación entre los métodos de diseño

ï

ž.

Todas las técnicas descritas tienen que ver con aspectos fundamentales como la modularidad, la estructura, la verificación del. diseño y como se pudo observar hay muchas formas de ver y expresar estos conceptos. A continuación se hará una sencilla comparación entre las técnicas descritas.

El refinamiento por pasos proporciona un marco de trabajo general para la solución de problemas, poniendo especial atención en la importancia de ir revisando primero los asuntos generales para después pasar a los detalles especificos. La principal característica de esta técnica es verificar que cada paso en el proceso de refinamiento, sea una expresión de los pasos previos. La principal desventaja de este método es la previsión que se necesita para lograr la descomposición hacia niveles inferiores, sin embargo, esta técnica puede ser muy útil en el diseño detallado de módulos individuales en un sistema.

El diseño estructurado es una técnica que implica la conversión de diagramas de flujo de datos en cartas de estructura. Después las cartas de estructura se redefinen mediante criterio de modularización (cohesión y acoplamiento). La principal desventaja de este método es que los diagramas de flujo de datos y cartas de estructura descomponen un sistema en una secuencia de pasos de procesamiento y existen autores que consideran que la descomposición del sistema en una secuencia de pasos de procesamiento normalmente es inconsistente con el cubrimiento de la información.

El desarrollo integrado jerárquico top-down ofrece la ventaja de poder probar con prototipos sucesivos a medida que el sistema se desarrolla e integrar gradualmente los subsistemas, sin embargo, tiene la desventaja de la necesidad de hacer encadenamientos hacia atrás en el diseño causando con esto una reescritura considerable de código. Además, el sistema que se desarrolle puede volverse demasiado grande como para poder realizar eficientemente la prueba de los nuevos módulos que se vayan integrando.

212

La principal facilidad que ofrece el diseño estructurado de Jackson es el proceso casi mecánico de crear una estructura de programa a partir de la estructura de los datos. Sin embargo, en esta técnica pueden presentarse problemas de inconsistencia de estructura *y* encadenamiento hacia atrás.

#### **DISEÑO DEL SISTEMA DE CONTROL Y ESTADISTICA DE CAMBIOS**

Después de revisar las diferentes técnicas se decidió realizar el diseño del sistema de Control *y* Estadística de Cambios utilizando el método de Diseño Estructurado, porque como se recordará fue utilizado el método de Análisis Estructurado y ya se cuenta con los diagramas de flujo de datos necesarios para utilizar esta técnica de diseño.

El diseño el Sistema de Control y Estadística de Cambios incluye la siguiente información:

- Diseño de las bases de datos
- Diagrama de estructura jerárquica de programas
- Especificación detallada de programas (pseudocódigo)
- Prototipos de pantallas, reportes *y* archivos

#### **Diseño de bases de datos**

El diseño de tas bases de datos se refiere al proceso de organizar los campos de dalos necesarios para el sistema, poniéndolos en una estructura organizada, ta cual debe propiciar las relaciones necesarias entre los campo cumpliendo al mismo tiempo con las restricciones físicas del sistema.

El proceso de diseño de las bases de datos se divide en dos partes:

a) Diseño lógico de las bases de datos

Este proceso está fonnado a su vez por dos componentes: el primero consiste en organizar los campos en grupos no redundantes basados en las relaciones de los datos. El segundo abarca una organización inicial de esos grupos lógicos en estructuras basadas en Ja naturaleza del manejador de base de datos que se utilizará.

#### b) Diseño físico de las bases de datos

Consiste en volver a ajustar las estructuras obtenidas anteriormente para que estén de acuerdo con la forma de operar del manejador, de nuevo basándose en las necesidades de Ja aplicación.

El diseño de las bases de datos incluye el proceso de normalización con el fin de evitar la redundancia entre los campos.

La normalización de datos es un proceso que se utiliza para arreglar Jos campos de las bases de datos de tal manera que se elimine la redundancia entre los campos no llave.

Para saber si una base de datos está normalizada debe revisarse que se cumpla con las tres formas normales básicas.

#### Primera forma normal

5

Los datos en la primera forma normal tienen la propiedad de que cada campo debe ser indivisible (atómico). Cada campo de cada registro está constituido por un sólo elemento de datos no subdivisible.

#### Segunda forma normal

En esta parte se busca minimizar la redundancia entre los campos. Debe vigilarse que ningún campo no llave esté definido por una parte de la llave solamente.

#### Tercera fonna nonnsl

En la tercera forma normal debe revisarse que un campo no llave no defina a otro del mismo tipo.

En el caso del Sistema de Control y fcstadística de Cambios todas las entidades cumplen con la primera forma normal.

Para la segunda forma normal, la única entidad que no cumple esta regla es la entidad de Elementos de Control de Cambios. En esta entidad la llave primaria es elemento+número de folio y el número de folio puede definir los campos movimiento, plataforma, fecha movimiento. Sin embargo, para facilitar el desarrollo mommento, pianatomia, recha mommento. Sin embanyo, para laciniar el desarrollo<br>y desempeño del sistema se optó por incluir dichos campos en la entidad de<br>Elementos de Control de Cambios. De esta forma se evita realizar dem Elementos de Control de Cambios. De esta forma se evita realizar demasiados

Al normalizar hasta la tercera forma normal se tuvo el mismo problema anterior para el caso de la entidad de Elementos de Control de Cambios, pero las otras entidades si pudieron normalizarse.

#### Diagrama de estructura jerárquica de programas

El objetivo de este diagrama es plasmar el flujo de control entre programas y revisar que se cubran los requisitos de los procesos identificados en los diagramas de flujo de datos de la etapa de análisis.

#### Especificación detallada de programas (pseudocódigo)

Con el uso de la especificación detallada de programas (pseudocódigo), el diseñador describe las características del sistema usando frases cortas y concisas en español, las cuales se encuentras eitructuradas por medio del uso de palabras clave como si-entonces-de otra forma, mientras-repetir y fin. Con estas palabras y el uso de sangrías, se puede describir el flujo de control de los programas, mientras que cada frase en español describe las acciones a ejecutar.

#### **Prototipos de pantallas, reportes y archivos**

Los prototipos permiten al ingeniero de sistemas plasmar las características básicas de las pantallas de captura cuyos procesos asociados afectarán a las bases de datos. Asimismo se presentan los formatos para los reportes y archivos del sistema. Los prototipos permiten además identificar las entradas y salidas para los procesos.

Ù.

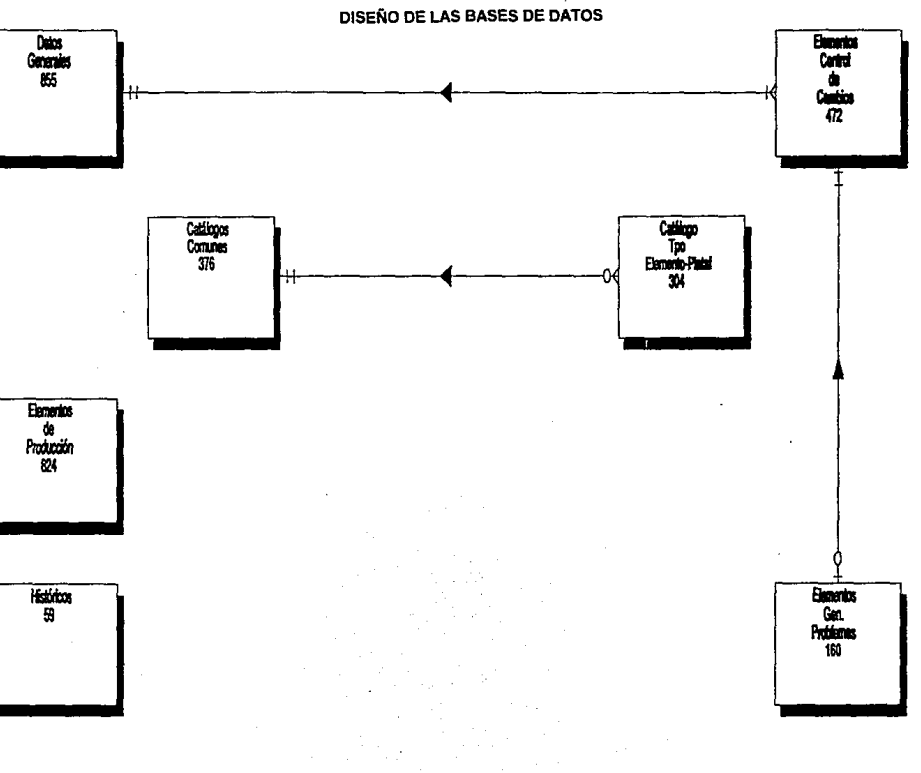

- 13

Ņ.

#### DATOS GENERALES

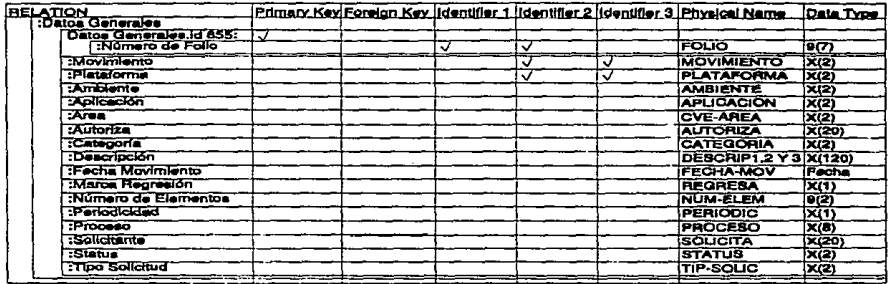

 $\langle \rangle$ 

 $\langle \cdot \rangle$ 

J.

#### ELEMENTOS DE CONTROL DE CAMBIOS

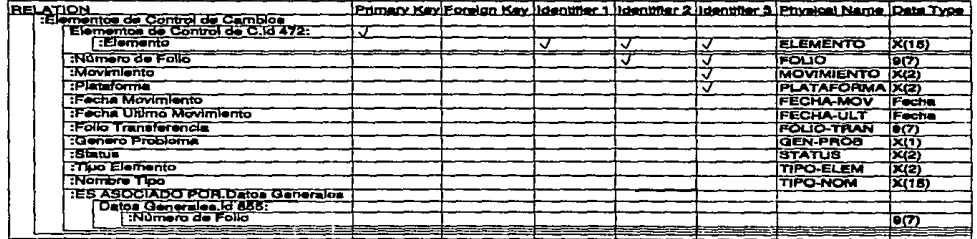

## ELEMENTOS GEN. PROBLEMAS

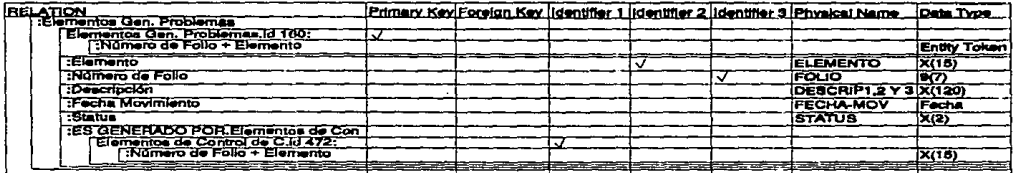

#### **ELEMENTOS DE PRODUCCION**

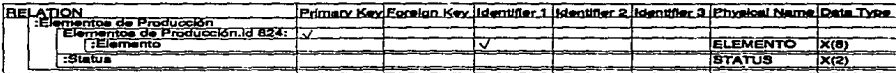

**HISTORICOS** 

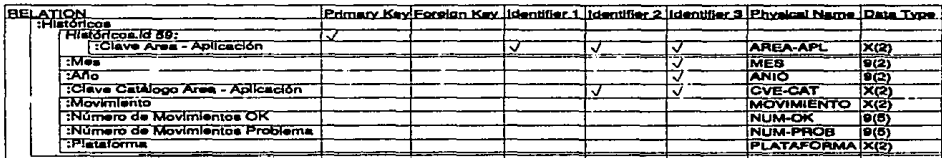

و د

### **CATALOGOS COMUNES**

 $\sim$ 

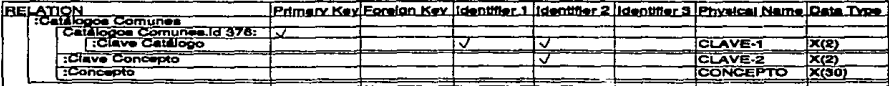

#### CATALOGO TPO ELEMENTO-PLATAFORMA

```

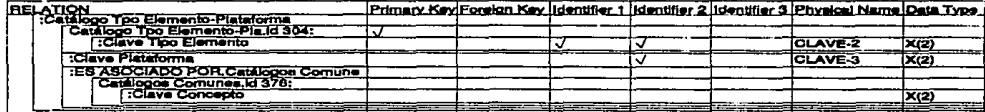

 $\sim$ 

## DIAGRAMA DE ESTRUCTURA JERARQUICA DE PROGRAMAS

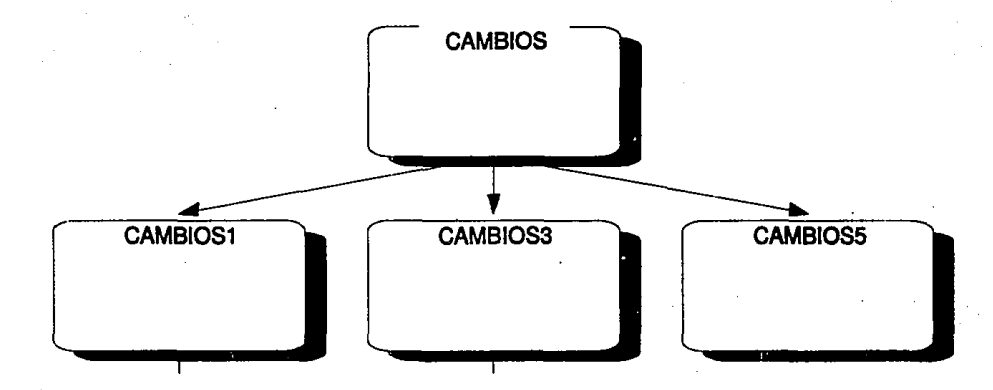

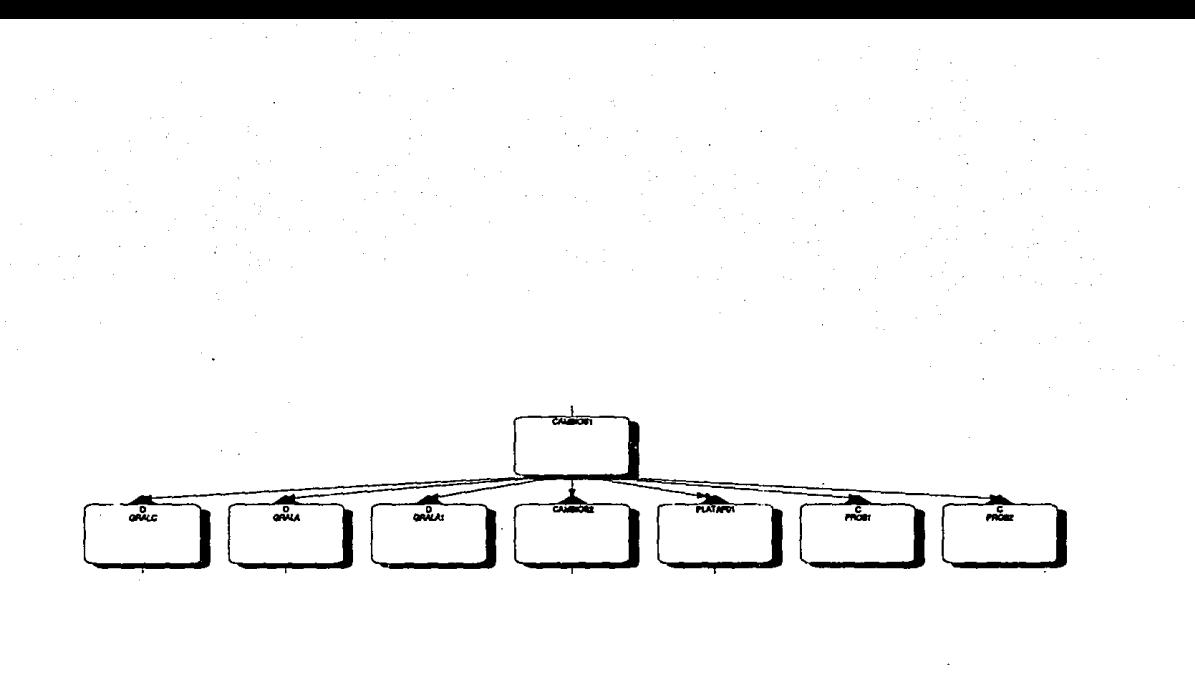

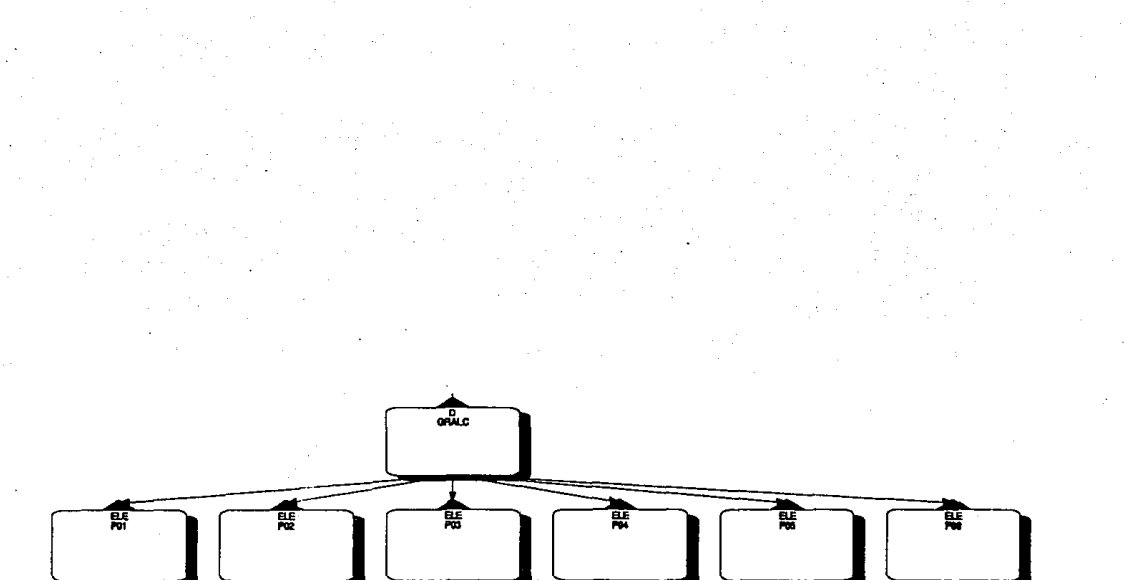

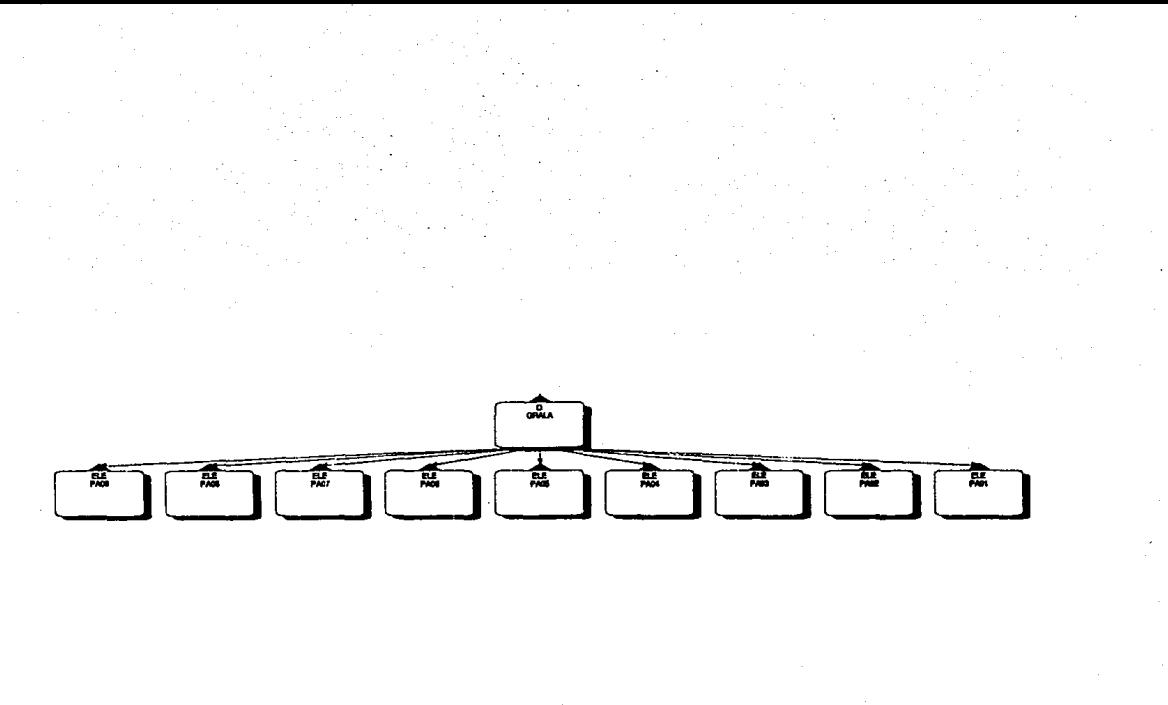

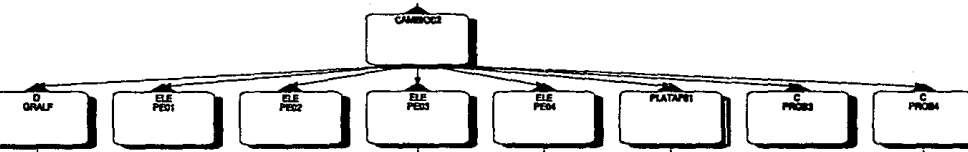

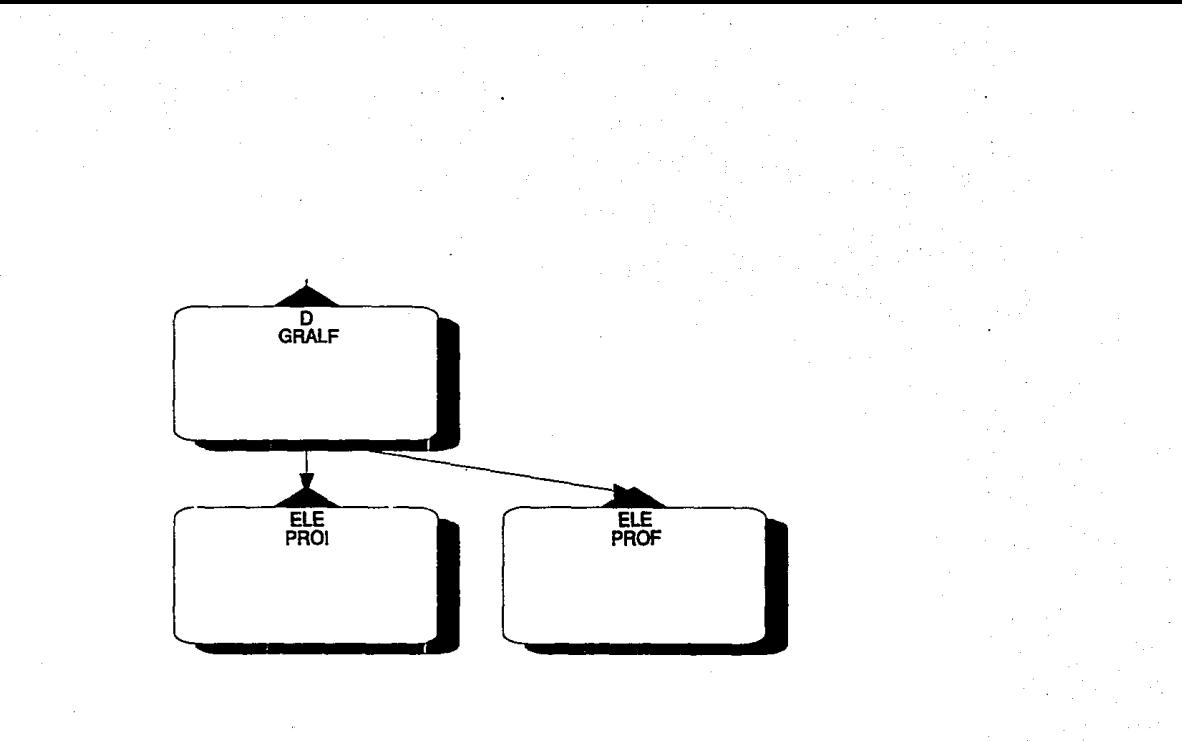

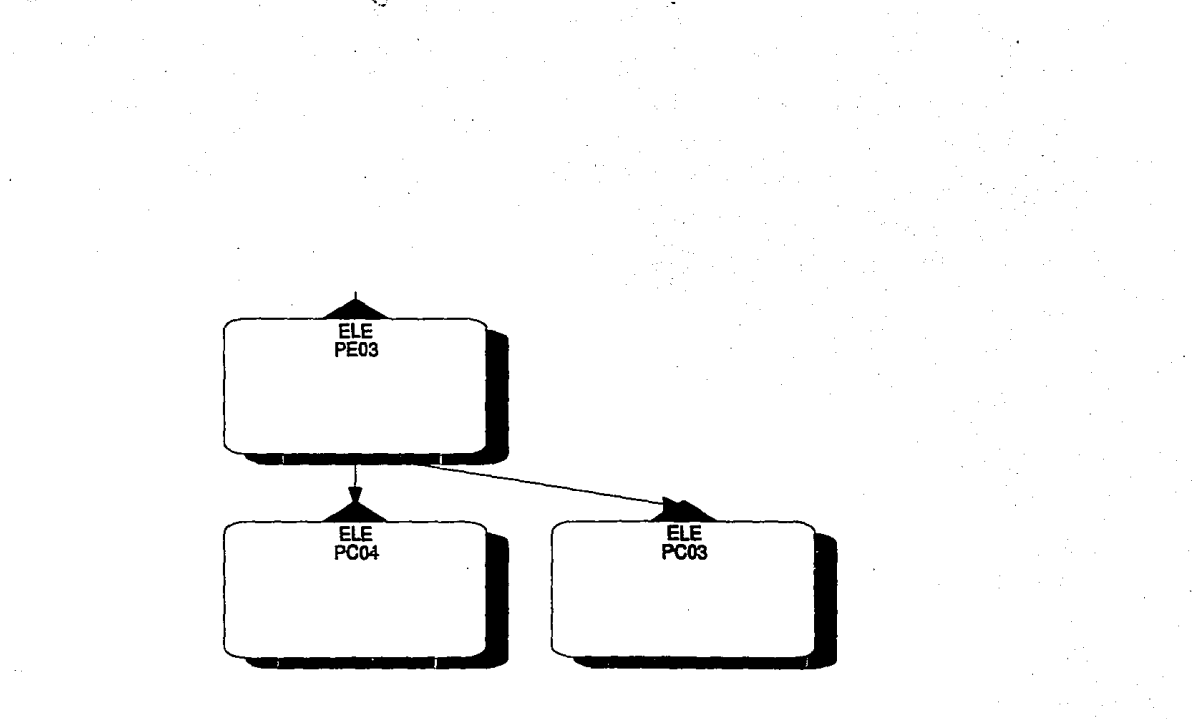

 $\gamma$  and ч. ELE<br>PE04 ELE<sub>PC05</sub>

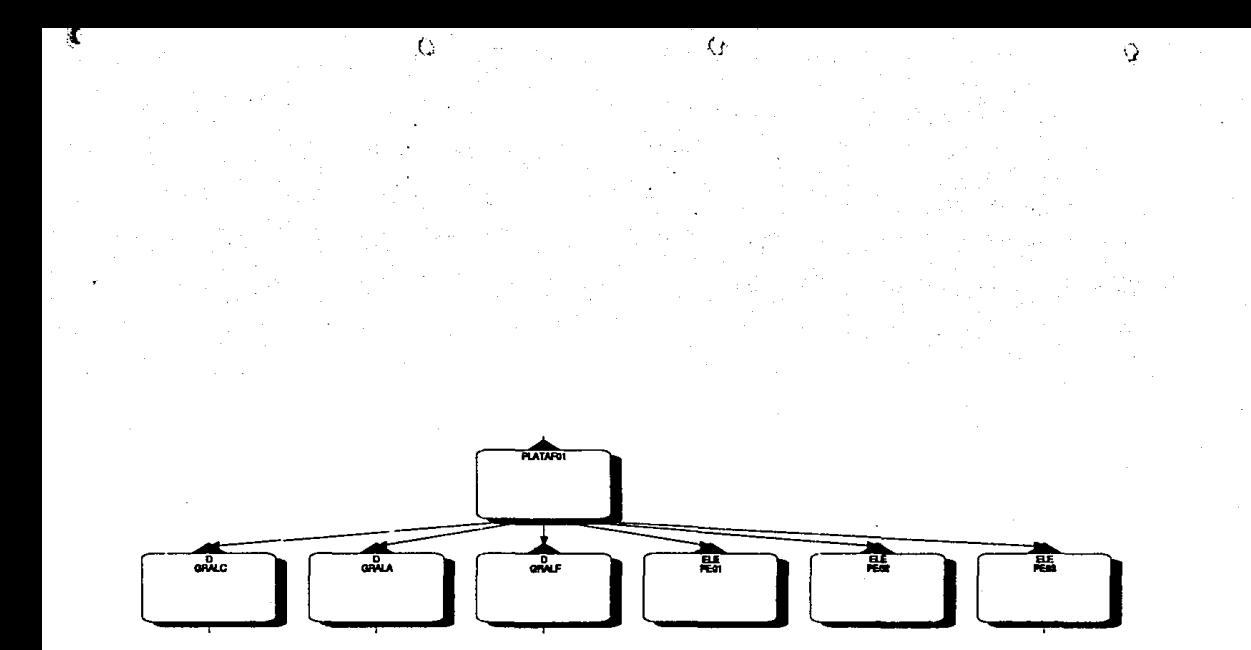

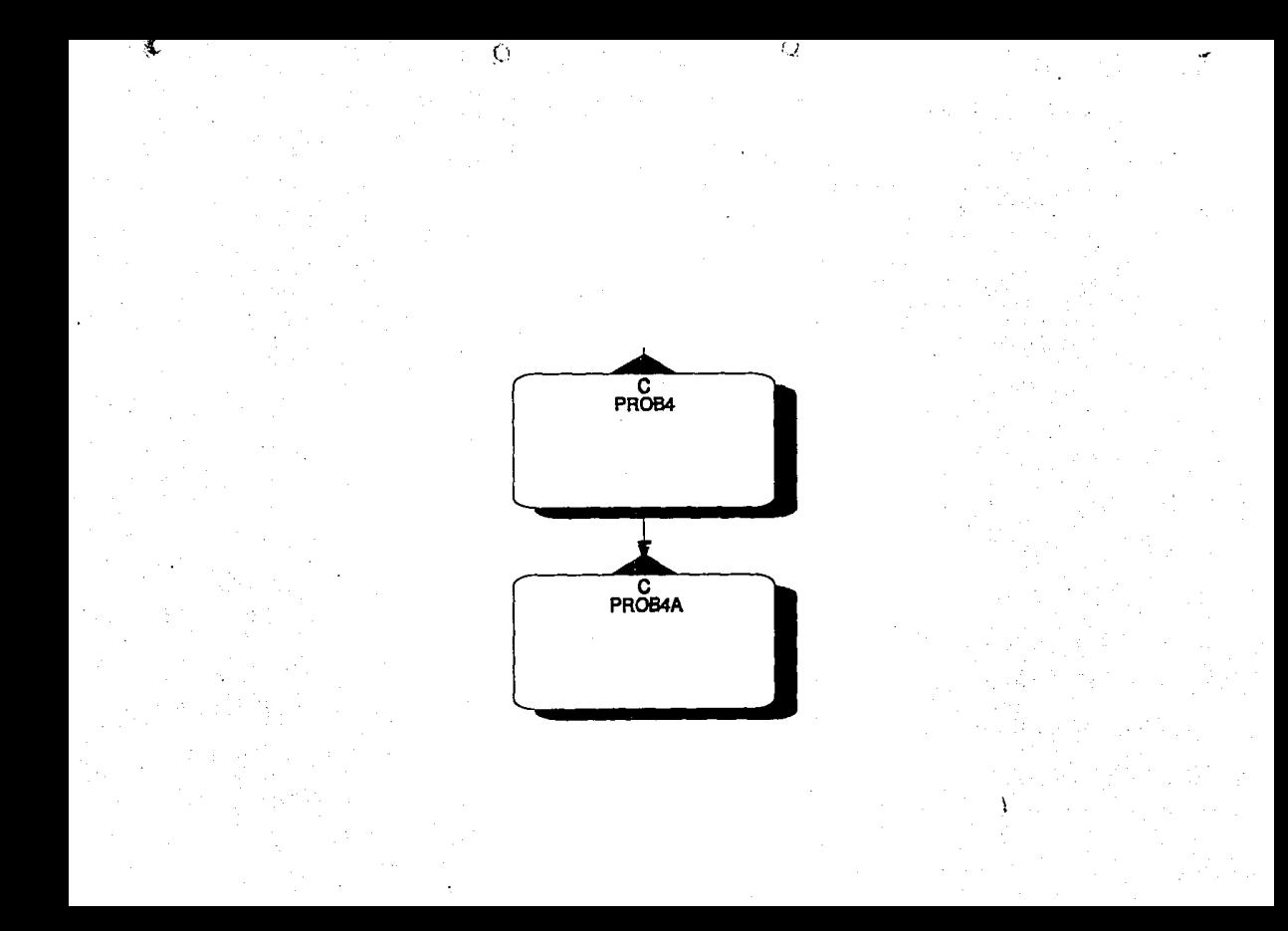

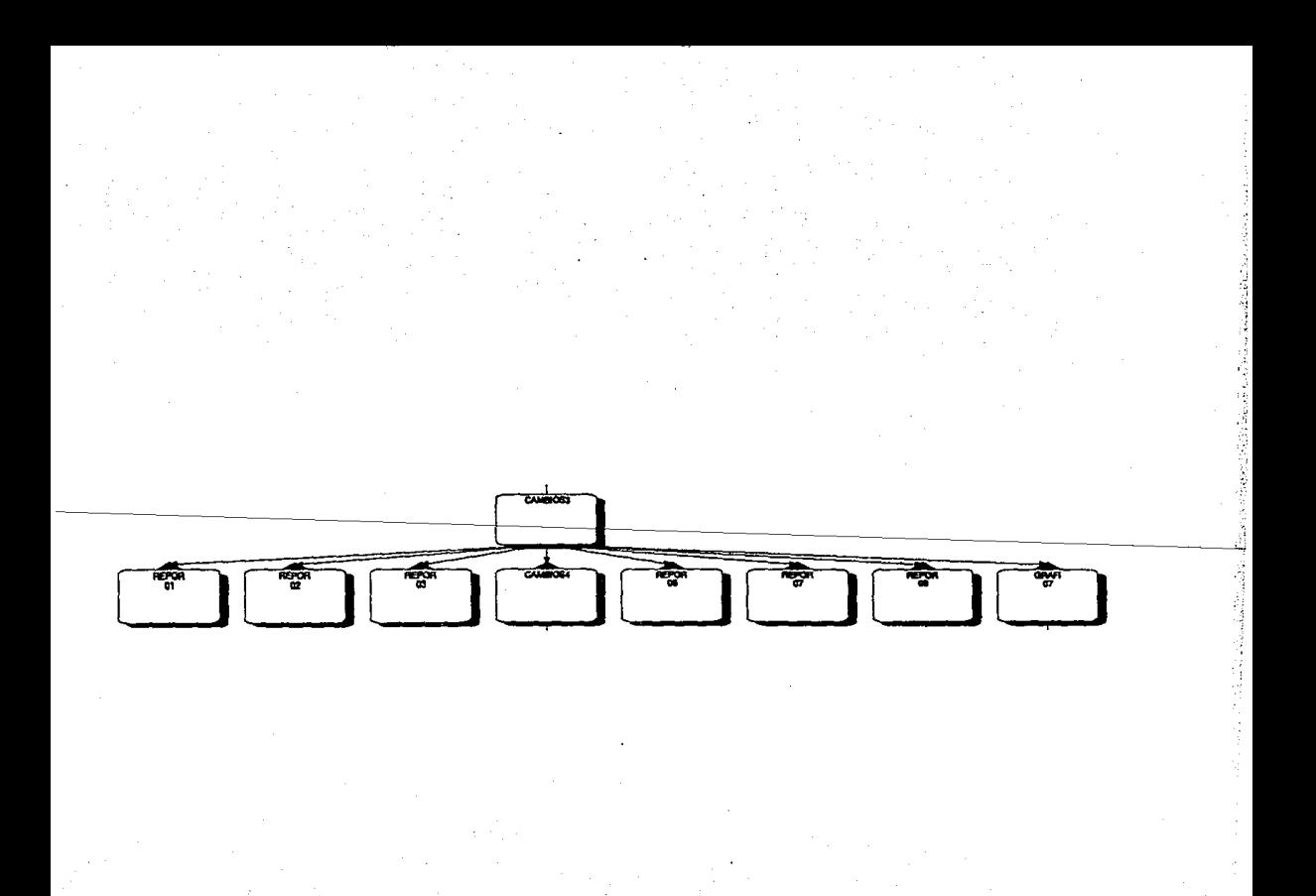

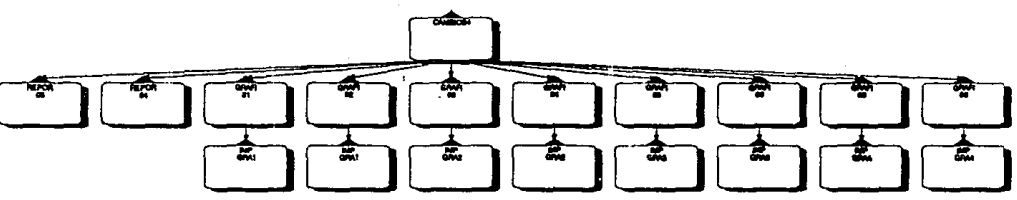

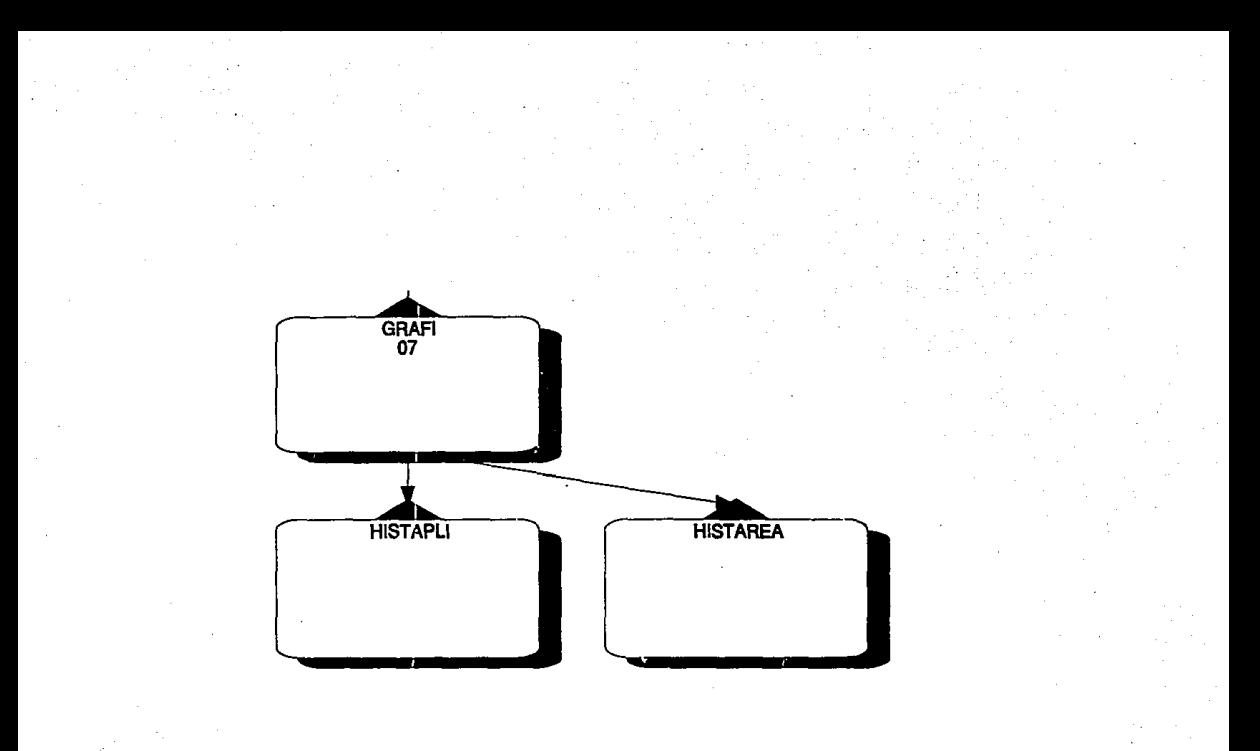

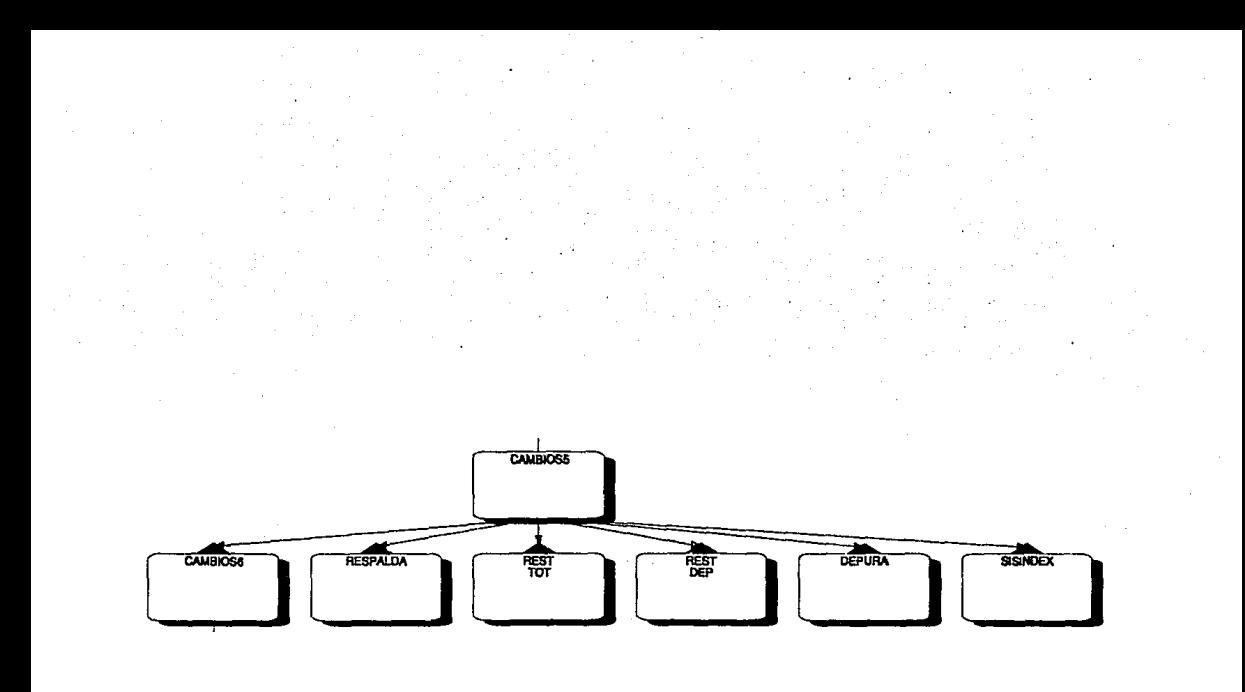

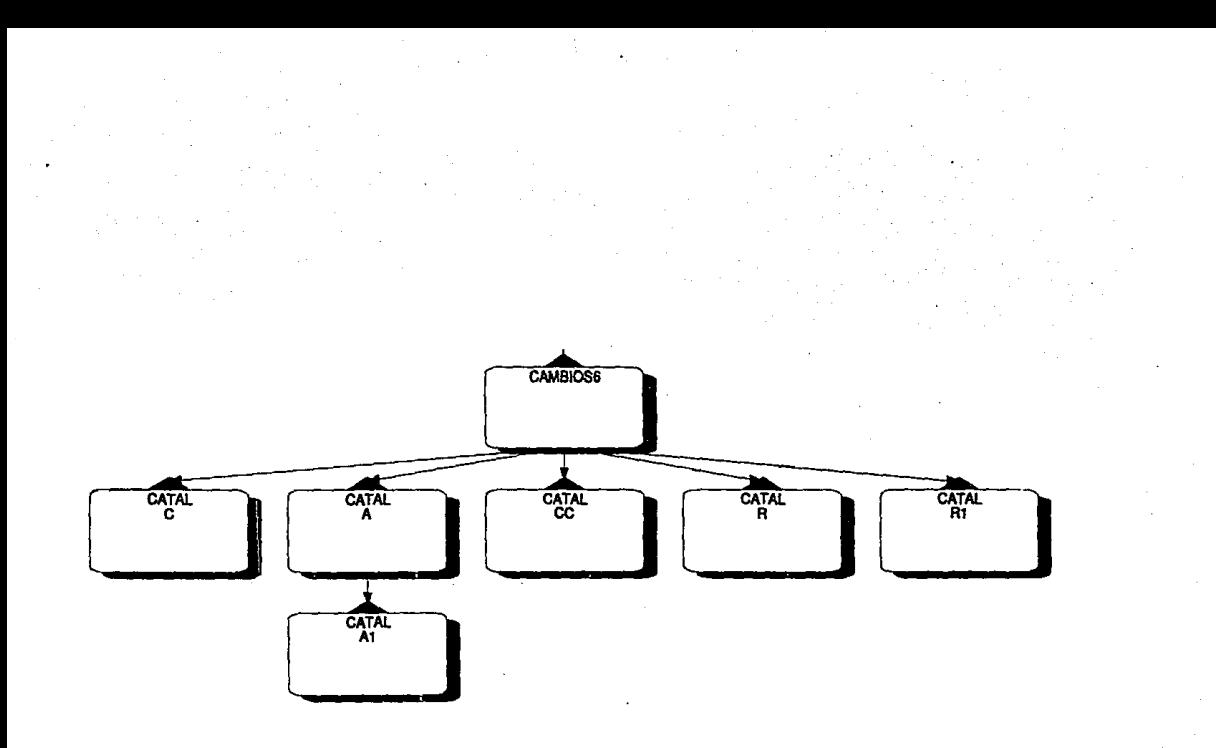

#### ESPECIFICACION DETALLADA DE PROGRAMAS

#### PROGRAMA: CAMBIOS

OBJETIVO: Menú principal del Sistema de Control y Estadística de Cambios.

#### DESCRIPCION DEL PROCESO:

Inicializa variables Mientras la útima\_tecla\_presionada <> ESC o confirmación\_de\_salida <> N entonces: Realiza menú principal siendo las opciones del menú Batch On·line Sistema operativo Formas Control de Problemas Estadísticas **Utilerias** Despliega para cada una de las opciones una breve descripción de su objetivo Salva pantalla\_principal Selecciona opción del menú Si la última\_tecla\_presionada = ESC entonces: Pide confirmación de salida Si confirmación = S entonces: Salida mientras Fin\_si De otra forma: Mientras última\_tecla \_presionada <> ESC: En caso de que: opción\_menú\_principal = 1 Realiza menú con las siguientes opciones Transferencias Alta de elementos Baja da elementos Cambios de elementos Corridas fuera de producción Overrides Copia de archivos Desplegando una descripción breve del objetiva de cada opción opción\_menú\_principal = 2 Realiza menú con las siguienles opciones: Transferencias A!te de aplicaciones Baja de aplicaciones Cambias de aplicaciones Desplegando una descripción breve del objetivo de cada opción

opción\_menú\_principal = 4

Realiza menú con las siguientes opciones:

Alta de formas

Baja de formas

Cambios de formas

Desplegando una descripción breve del objetivo de cada opción

opción\_menú\_principal = 6

Realiza menú con las siguientes opciones

Reportes

Gráficas

Desplegando una descripción breve del objetivo de cada opción opción\_menú\_principal = 7

Realiza menú con las siguientes opciones

Catélogos

Respaldar

Restaurar

Depurar

Indexar

Fin\_en\_caso

Selecciona opción\_submenú

Salva pantalla sub\_menú

SI última\_tecla\_presionada = ESC entonces:

Restaura pantalla principal

Salida mientras

De olra forma:

Si opción\_menú\_principal < 6 entonces:

Llama al programa CAMBIOS1 con parámetros opción\_menú\_prlncipal, opción\_sub\_menú

De otra forma:

Si opción menu principal = 6 entonces:

Llama al programa CAMBIOS3 con parámetros

opción\_menú\_principal, opción\_sub\_menú

De otra forma:

Llama programa CAMBIOS5 con parámetros opción\_menú\_principal, opción\_sub\_menú

Fin\_ si

Fin\_ si

Fin si

Fin\_mieñtras

Fin\_ si

Fin\_mientras

Salida del sistema
# PROGRAMA: CAMBIOS1<br>OBJETIVO: Realiza las

Realiza las llamadas de las funciones correspondientes a los submódulos BATCH. ON-LINE, SISTEMA OPERATIVO, FORMAS DE IMPRESION y CONTROL DE PROBLEMAS del sistema.

DESCRIPCION DEL PROCESO:

Parámetros; opción\_menú\_principal, opción sub\_menú

```
Salva pantalla_c1 
opción1 = opción_menú_principal + opción_submenú 
Mientras sea verdadero: 
    Realiza menú con las siguientes opciones. 
    Aplicaciones 
    Mantenimientos 
    Consultas 
    Desplegando una descripción breve del objetivo de cada opción 
    Selecciona opción_menú_funciones
    opción= opción_menú_principal + opci6n_submenú + opción_menú_fUnciones 
    En caso aa que; 
         opción= 111 
              movimiento = 01 
             plataforma = 01 
             Llama programa D_GRALC con parámetros: movimiento, plataforma 
         opción= 112 
             movimiento = 01 
             plalaforma = 01 
             Llama programa D_GRALA con parámetros: movimiento, plataforma
         opción= 121 
             movimiento = 02 
             plalafonma = 01 
              Llama programa D_GRALC con parámetros: movimiento, plataforma 
         opción= 122 
             movimiento = <math>02</math>plataforma = 01
             Llama programa D_GRALA con parámetros: movimiento, plataforma 
         opción= 131 
             movimiento = 03 
             plalafonma = 01 
             Llama programa D_GRALC con parámetros: movimiento, plataforma 
         opción= 132 
              movimiento = 03 
             plataforma = 01Llama programa D_GRALA con parémetros: movimiento, plataforma 
         opción= 141 
              movimiento = 04 
             plalaforma = 01 
              Llama programa O_GRALC con parámetros: movimiento, plataforma 
         opción= 142 
             movimlento = 04 
             plalaforma = 01
```
**llama programa O\_GRAlA con parámetros: movimiento, plataforma**   $position = 151$ **movimiento = 05**  plataforma = 01 **Llama programa O\_GRALC con parámetros: movimiento, plataforma**  opción= 152 **movimiento = 05**  plataforma = 01 **Llama programa O\_GRA1A1 con parámetros: movimiento, plataforma**  opción= 161 **movimiento = 06**  plataforma = 01 **Llama programa O\_GRALC con parámetros: movimiento, plataforma**  opción= 162 **movimiento = 06**  plataforma = 01 **Llama programa O\_GRAlA con parámetros: movimiento, plataforma**  opción= 171 **movimiento = 07**  plataforma = 01 **llame programa O\_GRALC con parámetros: movimiento, plataforma**  opción= 172 **movimiento = 07**  plataforma = 01 **Llama programa O\_GRAlA con parámetros: movimiento, plataforma**  opción= 113 o opción= 133 o opción= 213 o opción= 223 o opción= 233 o opción= 143 o opción= 243 o opción= 433 o opción= 413 o opción= 423 o opción = 303 o opción = 153 o opción = 163 o opción = 173 o opción = 503 Llama programa CAMBIOS2 con parámetros: opción\_menú\_principal, **opclón\_submenú, opción\_menú\_funciones**  opción= 211 o opción= 212 o opción= 221 o opción= 222 o opción= 231 o opción = 232 o opción = 241 o opción = 242 **op\_plataf = opci6n\_menú\_principal + opclón\_submenú + opclón\_menú\_funciones**  Llama programa PLATAF01 con parámetros: op\_plataf opción =301 **movimiento= 12 plataforma = <sup>98</sup> Llama programa O\_GRALC con parámetros: movimiento, plataforma**  opción =302 **movimiento= 12**  plataforma = 98 **Llama programa D\_GRAU\1 con parámetros: movimiento, plataforma**  opción =411 **movimiento = 13**  plataforma = 99 **Llama programa O\_GRALC con parámetros: movimiento, plataforma**  opción= 412 **movimiento = 13**  plataforma = 99 **Llame programa O\_GRALA con parámetros: movimiento, plataforma** 

opción= 421  $movimiento = 14$ plataforma = 99 Llama programa D\_GRALC con parámetros: movimiento, plataforma opción= 422 movimiento = 14 pletefonne = 99 Llama programa D\_GRALA con parámetros: movimiento, plataforma opción= 431 movimiento = 15 pletafonna = 99 .<br>Llama programa D\_GRALC con parámetros: movimiento, plataforma opción= 432  $movimiento = 15$ pletefonne = 99 Llama programa O\_ GRAlA con parámetros: movimiento, plataforma opción =501 Llama programe C\_PROB1 opción=502 Llama programa C\_PROB2 En otro caso: Restaura pantalla sub\_menú Salida mientras Fin\_en\_caso Fin\_mientras

Regresa

### PROGRAMA: CAMBIOS2

OBJETNO: Realiza le llamada a las fUnciones de consulta del sistema para los submódulos BATCH, ON-LINE, SISTEMA OPERATIVO, FORMAS DE IMPRESION y CONTROL DE PROBLEMAS

DESCRIPCION DEL PROCESO:

Parámetros: opción\_menú\_principal, opción\_submenú, opción\_menú\_funciones

Salva pantalla\_c2 Mientras sea verdadero: Realiza menú can las siguientes opciones Folio Elemento Desplegando una descripción breve del objetivo de cada opción Selecciona opción\_consulta opción= opción\_menú\_principal + opción\_submenú + opción\_menú\_funciones + opción\_consulta En caso de que. opción = 1131 movimiento= 01 platafonna = 01

Llama programa D\_GRALF con parámetros: movimiento, platafonna opción = 1132 movimiento = 01 plataforma = 01 Llama programa ELE\_PE01 con parámetros: movimiento, platafonna opción= 1231 movimiento = 02 plataforma = 01 Llama programa D\_GRALF con parámetros: movimiento, plataforma opción= 1232 movimiento = 02  $o$ lataforma = 01 Llama programa ELE\_PE02 con parámetros: movimiento, platafonna  $\text{arcsion} = 1331$ movimiento = 03 plataforma = 01 Llama programa D \_ GRALF con parámetros: movimiento, plataforma opción = 1332 movimiento = 03 plataforma = 01 Llama programa ELE\_PE02 con parámetros: movimiento, plataforma opción= 1431 movimiento = 04 plataforma = 01 Llama programa D\_GRALF con parámetros: movimiento, platafonna opción= 1432 movimiento= 04 plataforma = 01 Llama programa ELE\_PE03 con parámetros: movimiento, platafonna opción = 1531 movimiento = 05  $plating from a = 01$ Llama programa D\_GRALF con parámetros: movimiento, plataforma opción = 1532 movimiento = 05 plataforma = 01 llama programa ELE\_PE03 con parámetros; movimiento, plataforma opción= 1631 movimiento = 06 plataforma  $= 01$ Llama programa D\_GRALF con parámetros: movimiento, platafonna opción = 1632 movimiento = 06 plataforma = 01 Llama programa ELE\_PE04 con parámetros: movimiento, plataforma opción= 1731 movimiento = 07 plataforma = 01 Llama programa D\_GRALF con parámetros: movimiento, platafonna opción = 1732 movimiento = 07

```
plataforma = 01 
              Llama programa ELE_PE03 con parámetros: movimiento, plataforma 
         opción = 2131 o opción = \overline{2}132 o opción = 2231 o opción = 2232 o opción = 2331 o
         opción= 2332 o opción= 2431 o opción= 2432 
              Llama programa PLATAF01 con parámetros: opción 
         opción= 3031 
              movimiento = 12 
             plataforma = 98 
              Llama programa D_GRALF con parámetros: movimiento, plataforma 
         opción = 3032 
             movimiento= 12 
              plataforma = 98 
             Llama programa ELE_PE03 con parámetros: movimiento, plataforma 
         opción= 4131 
             movimiento= 13 
             plataforma = 99 
             Llama programa D_GRALF con parámetros: movimiento, platafonna 
         opción= 4132 
             movimiento = 13 
             plataforma = 99 
             llama programa ELE_PE02 con parámetros: movimiento, plataforma 
         opción= 4231 
             movimiento = 14 
             plataforma = 99 
             Llama programa D_GRALF con parémetros: movimiento, plataforma 
         opción = 4232 
             movimiento = 14 
             plataforma = 99 
             Llama programa ELE_PE02 con parámetros: movimiento, pletefonna 
         opción= 4331 
             movimiento = 15 
             plataforma = 99 
             Llama programa O_GRALF con parámetros: movimiento, plataforma 
         opción = 4332 
             movimiento = 15 
             \text{distance} = 99llama programa ELE_PE03 con parémetros: movimiento, platafonna 
         opción= 5031 
             Llama programa C_PROB3 
         opción = 5032 
             Llama programa C_PROB4 
         En otro caso: 
             Salida mientras 
    Fin_ en_ caso 
Restaura pantalla_c2 
Fin_mientras 
Regresa
```
**PROGRAMA: CAMBIOS3**<br>**OBJETIVO:** Realiza las

OBJETIVO: Realiza les llamadas a les funciones de estadlstica del sistema

DESCRIPCION DEL PROCESO:

Parámetros: opción menú principal, opción submenú

Salva pantalla\_c1

٦

opción 1 = opción\_menú\_principal + opción\_submenú

Mientras sea verdadero:

Si opción\_1 = 61 entonces: Realiza menú con les siguientes opciones: Transferencias pendientes de cambios Cambios a procesos mensuales Elementos con más de un cambio Detalle de movimientos Elementos en ambiente de pruebas Duración de overrides Problemas en producción Desplegando una descripción breve del objetivo da cada opción

De otra forma:

Realiza menú con las siguientes opciones:

Sumarizado de movimientos

Detalle elementos/movimientos

Movimientos urgentes/rutinarios

Generación de históricos

Históricos de movimientos

Desplegando una descripción breve del objetivo de cada opción

### Fin\_ si

Selecciona opción\_menú\_funciones opción= opción\_menú\_principal + opción\_submenú + opción\_menú\_functones

#### En caso de que: opción= 611

Liorna programa REPOR\_01

opción =612

Llama programa REPOR\_02

opción= 613

Llama programa REPOR\_03

opción= 614 o opción= 621 o opción= 622 o opción= 623 o opción= 625 Llama programa CAMBIOS4 con parámetros: opcion\_menú\_principal, opcion\_submenú, opción\_menú\_funciones

opción =615

Llama programa REPOR\_06

opción =616

Llama programa REPOR\_07

opción= 617

Llama programa REPOR\_08

opción =624

Llama programa GRAF1\_07

En otro caso Restaura pantalla\_submenú Salida mientras Fin\_en\_caso Restaura pantalla\_c1 Fin\_mientras Regresa

# **PROGRAMA: CAMBIOS4**<br>**OBJETIVO:** Realiza la ll

Realiza la llamada a les funciones correspondientes a detalle de movimientos del submódulo de estadlsticas del sistema.

DESCRIPCION DEL PROCESO:

Parámetros: opclón\_menú\_principal, opción\_submenú, opción\_menú\_funciones

Salva pantalla\_c2 Mientras sea verdadero: Realiza menú con las siguientes opciones. Clave área Aplicación Desplegando una desaipción breve del objelivo de cada opción Selecciona opción detalle opción= opción\_menú\_principal + opclón\_submenú + opción\_menú\_funciones+ opción\_delalle En caso de que: opción = 6141 Llama programa REPOR\_04 opción = 6142 Llama programa REPOR\_05 opción= 6211 Llama programa GRAFl\_01 opción = 6212 Llama programa GRAFl\_02 opción = 6221 Llama programa GRAFl\_03 opción= 6222 Llama programa GRAF1\_04 opción = 6231 Llama programa GRAFl\_05 opción = 6232 Llama programa GRAFl\_OS opción = 6251 Llama programa GRAFl\_oa opción = 6252 Llama programa GRAFl\_09 En otro caso: Salida mientras Fin\_en\_caso

248

### **Restaura pantalla\_c2 Fln\_mientras Regresa**

# **PROGRAMA: CAMBIOS5<br>OBJETIVO:** Realiza la lli

**OBJETIVO: Realiza la llamada a las funciones de utllerlas del sistema** 

### DESCR/PCION DEL PROCESO:

Parámetros: opción\_menú\_princlpal, opción\_submenú **Inicializa variables Mientras sea verdadero: opción= opción\_menü\_pincipal + opción\_submenú En caso de que:**  opción= 71 **Realiza menú con las siguientes opciones:**  Altas **Mantenimientos Consultas**  Reportes Desplegando una breve descripción del objetivo de cada opción opción= 73 **Realiza menú con las siguientes opciones:**  Total **Por Depuración Desplegando una breve descripción del objetivo de cada opción Fin\_ en\_ caso Selecciona opción\_menú\_funciones opción= opción\_menú\_pricipal + opción\_sub\_menú + opción\_menú\_funclones En caso de que:**  opción= 711oopción=712 *o* opcion = 713 o opción= 714 Llama programa CAMBIOSS con parámetros opción\_menú\_princ/pal, **opción\_submenú, opción\_menú\_funciones, opción**  opción= 721 Llama programa RESPALDA **Salida mientras**  opción= 731 Llama programa REST\_TOT opción= 732 Llama programa DEPURA **Salida mientras**  opción= 751 Llama programa SISINDEX **Fin\_en\_caso Fin mientras**  Regresa

**PROGRAMA: CAMBIOS6**<br>**OBJETIVO:** Realiza la ll

)

Ń

Realiza la llamada a los diferentes catálogos del sistema.

DESCRIPCION DEL PROCESO:

Parámetros: opción\_menú\_principal, opción\_submenú, opción\_menú\_funciones, opción

Inicializa variables Mientras sea verdadero: Realiza menú con las siguientes opciones: **Ambientes** Aplicaciones Aplicaciones Sistema Operativo Ateas Categorías Plataformas Tipos de elemento Tipos de periodicidad Tipos de solicitud Seleccione opci6n\_catálogo opción= opción\_menú\_pincipal + opción\_submenú + opción\_menú\_tunclones + opción\_calálogo En caso de que: opción= 7111 catálogo = 10 Llame programe CATAL\_C con parámetro catélogo opción= 7112 catálogo = 02 Llame programa CATAL\_C con parámetro catálogo opción =7113 catálogo = 03 Llama programa CATAL\_C con parámetro catálogo opción = 7114 catálogo = 07 Llama programa CATAL\_C con parámetro catálogo opción= 7115 catélogo = 04 Llama programa CATAL\_ C con parámetro catálogo opción= 7116 catálogo = 06 Llama programa CATAL\_C con parámetro catálogo opción= 7117 catálogo = 05 Llame programa CATAL\_C con parámetro catálogo opción= 7118 catálogo = 09 Llama programa CATAL\_C con parámetro catálogo opción= 7119 catálogo = 08 Llame programe CATAL\_C con parámetro catálogo

250

opción= 7121 catálogo= 10 Llama programa CATAI. A con parámetro catálogo opción= 7122 catálogo = 02 Llama programa CATAL A con parámetro catálogo opción = 7123 catálogo = 03 Llama programa CATAL. A con parámetro catálogo opción= 7124 catálogo = 07 Llama programa CATAL\_A con parámetro catálogo opción= 7125 catálogo = 04 Llama programa CATAL\_A con parámetro catálogo opción = 7126 catálogo = 06 Llama programa CATAL\_A con parámetro catálogo opción= 7127 catálogo = 05 Llama programa CATAL\_A con parámetro catálogo opción= 7128 catálogo = 09 Llama programa CATAL\_A con parámetro catálogo opción = 7129 catálogo = 08 Llama programa CATAf.\_A con parámetro catálogo opción= 7131 catálogo = 10 Llama programa CATAL CC con parámetro catálogo opción = 7132 catálogo = 02 Llama programa CATAL\_CC con parámetro catálogo opción= 7133 catálogo = 03 Llama programa CATAL CC con parámetro catálogo opción= 7134 catálogo = 07 Llama programa CATAL\_CC con parámetro catálogo opción= 7135 catálogo = 04 Llama programa CATAL\_CC con parámetro catálogo opción = 7136 catálogo = 06 Llama programa CATAL\_CC con parámetro catálogo opción= 7137 catálogo = 05 Llama programa CATAL\_CC con parámetro catálogo opción= 7138 catálogo = 09 Llama programa CATAL\_CC con parámetro catálogo

ĭ

opción= 7139 catálogo = 08 Llama programa CATAL\_CC con parámetro catálogo opción= 7141 catálogo= 10 Llama programa CATAL\_R con parámetro catálogo opción= 7142 catálogo = 02 Llama programa CATAL\_R con parámetro catálogo opción= 7143 catálogo = 03 Llama programa CATAL\_R con parámetro catálogo opción= 7144 catálogo = 07 Llama programa CATAL\_R con parámetro catálogo opción= 7145 catálogo = 04 Llama programa CATAL\_R con parémetro catálogo opción = 7146 catálogo = 06 Llama programa CATAL\_R con parémetro catálogo opción= 7147 catálogo = 05 Llama programa CATAL\_R con parámetro catálogo opción= 7148 catálogo = 09 **Llama programa CATAL\_R con parámetro catálogo**  opción= 7149 catálogo = 08 Llama programa CATAL\_R con parémetro catálogo **Fin\_ en\_ caso Fin mientras ReQ°resa** 

**PROGRAMA** PLATAF01 **OBJETIVO: Pide** *y* **valida la plalafonna que se utilizará para las funciones del módulo de ON-**LINE

DESCRIPCION DEL PROCESO

**Parámetros: op\_plataf** 

.,;;,;,

یس

O

**Inicializa variables**  Abre CATALOG1 con indexación ICLAVE **Mientras sea verdadero:**  Pide y valida plataforma **Si última\_tecla\_presionada = ESC entonces:**  Salida mientras **Fin\_ si** 

```
Si platafoma = 01 o plataforma = 98 o plataforma = 99 entonces.
    Manda mensaje de error indicando que la plataforma es Inválida 
De otra forma: 
    Localiza plataforma en cetélogo 
    Si existe entonces: 
         Despliega nombre de plataforma 
         Pide confinnaclón de plataforma 
         Si última_tecla_presionada = ESC entonces: 
              Salida mientras 
         Fin_si 
         Si confirmación = S entonces: 
              En caso de que:
                  op_plataf = 211 
                         movimiento = 08 
                         plataforma = plataforma capturada 
                         Llama programa D_GRALC con parámetros: movimiento, 
                         plalafonna 
                  op_plataf = 212 
                         movimiento = 08 
                         platafoma = olatafoma capturada
                         Llama programa D_GRALA con parámetros: movimiento,
                         plataforma 
                  op_plataf = 2131 
                         movimiento = 08 
                         plataforma = plataforma capturada 
                         llama programa O_GRALF con parámetros: movimiento, 
                         plataforma 
                  op_piataf = 2132 
                         movimiento = 08plataforma = plataforma capturada 
                         llama programa ELE_PE01 con parámetros: movimiento, 
                         plataforma 
                 op_plataf = 221 
                         movimiento = 09 
                         plataforma = plataforma capturada 
                         Llama programa o_GRALC con parámetros: movimiento, 
                         plataforma 
                 op_plataf= 222 
                         movimiento = 09 
                         plataforma = plataforma capturada 
                         Llama programa·o_GRAlA con parámetros: movimiento, 
                         plataforma 
                 op_plataf = 2231 
                         movimiento = 09 
                         plataforma = plataforma capturada 
                         Liama programa D_GRALF con parámetros: movimiento,
                         plataforma 
                 op_plataf = 2232 
                         movimiento = 09 
                         plataforma = plataforma capturada 
                         Llama programa ELE_PE02 con parámetros: movimiento,
```
 $\circ$ 

)

253

plataforma op olataf =  $231$ movimiento= 10 plataforma = platafOnna capturada Llama programa O\_GRALC con parámetros: movimiento, plataforma  $op$  plataf = 232 movimiento= 10 plataforma = plataforma capturada Llama programa D\_GRALA con parámetros: movimiento, plataforma · op plataf = 2331 movimiento= 10 plataforma= plataforma capturada llama programa D\_GRALF con parámetros: movimiento, plataforma op\_plataf = 2332 movimiento= 10 plataforma= platafonna capturada Llama programa ELE\_PE02 con parámetros: movimiento, plataforma  $op\_plataf = 241$ movimiento $= 11$ plataforma= platafonna capturada Llama programa D\_GRALC con parámetros: movimiento, plataforma op\_\_plalaf = 242 movimiento = 11 plataforma= plataforma capturada Llama programa D\_GRA!A con parámetros: movimiento, plataforma op \_plata! = 2431 movimiento = 11 plataforma= plataforma capturada Llama programa D\_GRALF con parámetros: movimiento, plataforma op \_plata! = 2432 movimiento = 11 plataforma= plataforma capturada Llama programa ELE\_PE03 con parámetros: movimiento, plataforma Fin\_en\_caso Fin\_si

De otra forma:

Despliega mensaje da error indicando que la plataforma no existe

Fin\_ si

Fin\_sl

Fln\_mientras

Relndexa. las bases de datos requeridas

Cierra bases de datos y variables

Regresa

**PROGRAMA: D\_GRALC**<br>OBJETIVO: Realiza la

Realiza la captura de los datos generales de todas las solicitudes de Administración de Cambios, sin Importar el tipo de movimiento

DESCRIPCION DEL PROCESO

Parámetros: movimiento, plataforma

Inicializa variables

Abre CATALOG1 con indexación ICVE

Lee follo

folio = folio  $+1$ 

Mientras sea verdadero:

Asigna numero de folio y despliega pantalla de captura

Pide y valida datos requeridos de acuerdo al tipo de movimiento:

Fecha movimiento

Solicitante Autoriza Clave del área

Aplicación

Ambienle

Categoría

Se regresa

Tipo solicitud

Proceso

Periodicidad Descripción

SI última\_tecla\_presionada = ESC entonces:

Salida mientras

Fín\_sl

Pide confinnación de datos capturados

Sí última\_tecia\_presionada = ESC entonces:

Salida mientras

### Fin\_ si

Si confirmación = S entonces:

Llame programa de captura de elementos y tipos correspondientes a la solicitud de acuerdo at movimiento:

En caso de que:

movimiento= 01 o movimiento= 08

Llama programa ELE\_P01 con parámetros; folio, movimiento, plataforma movimiento= 02 o movimiento= 09 o movimiento= 13

Llama programa ELE\_P02 con parámetros; folio, movimiento, plataforma, proceso

movimiento= 03 o movimiento= 10 o movimiento= 14

Llama programa ELE\_P03 con parámetros; follo, movimiento, plataforma, proceso

movimiento = 04 o movimiento = 11 o movimiento = 15

Llama programa ELE\_P04 con parámetros; folio, movimiento, platafonna movimiento = 12 o movimiento = OS

Llama programa ELE\_ POS con parámetros; folio, movimiento, plataforma, aplicación

movimiento = 06 o movimiento = 07

Llama programa ELE\_P06 con parámetros; folio, movimiento, plataforma En otro caso:

Salida rrlientres

Fin\_ en\_ caso

Si número de elementos capturados en la solicitud es mayor que 0 entonces: Abre DAT\_GRAL

Agrega registro de datos generales con datos capturados

Fin\_si ·

folio = folio + 1

Fin\_si

### Fin\_mientras

Actualiza folio en CATALOG1 Relndexa las bases de datos requeridas Cierra bases de datos y variables Regresa

# PROGRAMA: D\_GRALA<br>OBJETIVO: Actualiza I

Actualiza los datos generales de las solicitudes de Administración de Cambios para los submódulos BATCH (axcepto CORRIDAS FUERA DE PRODUCCIÓN, ON-LINE *y* FORMAS DE IMPRESION

DESCRIPCION DEL PROCESO:

Parámetros: movimiento, platafonna

```
Abre DAT_GRAL con indexación IDAT_G1 
Inicializa variables 
Mientras sea verdadero 
    Despliega pantalla de edualizaciones 
    Pide y valida folio 
    Si última_tecla_presionada = ESC entonces:
         Salida mientras 
    Fin_si 
    Busca folio correspondiente a movimiento y plataforma 
    Si existe entonces: 
         Si status <> CA entonces:
              Despliega datos generales de la solicitud 
              Pide y valida datos a actualizar 
              Si última_tecia_presionada = ESC entonces:
                  Salida mientras 
              Fin_ si 
              Pide confirmación de datos actualizados 
              Si última_tecla_presionada = ESC entonces:
                   Salida mientras 
              Fin_ si 
              Si confirmación = S entonces:
                   Llama programas de actualización de elementos y tipos correspondientes al 
                  movimiento y plataforma
```
En caso de que:

movimiento = 01 o movimiento = 08

Llama programa ELE\_PA01 con parámetros: folio, movimiento, platafonna, proceso

movimiento = 02 o movimiento = 09

Llama programa ELE\_PA02 con parámetros: folio, movimiento, plataforma, proceso<br>movimiento = 03 o movimiento = 10

movimiento = 03 occidento = 1 o movimiento = 1 anno 2010 con parámetros: folio, movimiento, platafonna, proceso

movimiento = 04 o movimiento = 11

Llama programa ELE\_PA06 con parámetros: folio, movimiento, platafonna, proceso

movimiento = 06

Llama programa ELE\_PAOS con parámetros: folio, movimiento, plotafonna,

movimiento = 07

Llama programa ELE\_PA09 con parámetros: folio, movimiento, platafonna,

movimiento = 13

Llama programa ELE\_PA04 con parámetros: folio, movimiento, platafonna,

movimiento = 14

Llama programa ELE\_PAOS con parámetros: folio, movimiento, platafonna,

movimiento = 15

Llama programa ELE\_PA07 con parámetros: folio, movimiento, plataforma,

En otro caso:

Salida mientras

Fin\_ en\_ caso

Fin\_si

Abre DAT\_GRAL con indexación IDATG1

Actualiza registro con datos generales de solicitud

 $Si$  número\_elementos\_solicitud = 0 entonces:

 $\n **Randomolaza**  $*status* = **CA**\n$$ 

Fin\_si

De otra fonna:

Despliega mensaje indicando que la solicitud está cancelada

Fin\_si

De otra forma:

Despliega mensaje indicando que el folio no existe o es erróneo pera el movimiento Fin si

Fin\_mientras

Reindexa las bases de datos requeridas

Cierra bases de datos y variables

Regresa

**PROGRAMA: D\_GRALA1<br>OBJETIVO: Actualiza lo** Actualiza los datos generales de las solicitudes de Administración de Cambios para los submódulos SISTEMA OPERATIVO *y* la función CORRIDAS FUERA DE PRODUCCION.

DESCRIPCION DEL PROCESO:

Parámetros: movimiento, plataforma

```
Abre DAT_GRAL con Indexación IDAT_G1 
Inicializa variables 
Mientras sea verdadero 
    Despliega pantalla de actualizaciones 
    Pide y valida follo 
     Si última_tecla_presionada = ESC entonces:
         Salida mientras 
     Fin_si 
     Busca folio correspondiente a movimiento y plataforma 
     Si existe entonces: 
          Si status <> CA entonces y status <> RE: 
              Despliega datos generales de la sollcitud 
              Pide y valida datos a actualizar 
              Si última_tecia_presionada = ESC entonces:
                   Salida mientras 
              Fin_ si 
              Pide confirmación de datos actualizados 
              Si última_tecta_presionada = ESC entonces:
                   Salida mientras 
              Fin_ si 
               SI confirmación = S entonces: 
                   Pide si desea cancelar o liberar el registro 
                   Si última_tecla_presionada = SUPR entonces: 
                        status = c\overline{A}De otra forma: 
                        Si última_tecla_presionada = F2 entonces:
                             status = R\overline{E}Fin_si
                   Fin_ si 
                   Abre ELE_PROD con indexación IELE_P2 
                   Localiza folio 
                   Actualiza status 
                   Abre DAT_GRAL con indexación IDATG1 
                   Actualiza registro con datos generales da solicitud 
                   Si número_elementos_solicitud = 0 entonces:
                        Reemplaza status = CAFin_ si 
              Fin_si
          Da otra forma: 
               Si status = CA entonces: 
                   Despliega mensaje indicando que la solicitud está cancelada 
               Fin_ si
```
Si status= RE entonces:

Despliega mensaje indicando que la solicitud está realizada

Fin\_ si

Fin\_ si

De otra forma:

Despliega mensaje indicando que el folio no existe o es erróneo para el movimiento Fin\_ si

Fin\_ mientras

Reindexa las bases de datos requeridas Cierra bases de datos y variables

Regresa

PROGRAMA: D\_GRAlF

OBJETIVO: Consulta los datos generales de todas las solicitudes de Administración de Cambios sin importar el tipo de movimiento que se realice por número de follo

DESCR/PC/ON DEL PROCESO:

Parámetros: movimiento, plataforma

Abre DAT\_GRAL con Indexación IDAT\_G1 Reindexar Inicializa variables Mientras sea verdadero: Pide y valida folio Si última\_tecla\_presionada = ESC entonces: Salida mientras Fin\_ si Localiza folio correspondiente a movimiento y platafonna SI existe entonces: Despliega datos generales de la solicitud correspondientes al movimiento Si desea consultar los elementos correspondientes a la solicitud entonces: Presione cualquier tecla para continuar Si última\_tecia\_presionada = ESC entonces: Salida mientras Fin\_ si Si movimiento= 13 o movimiento= 14omovimiento=15omovimiento= 06 o movimiento= 07 entonces: Llama programa ELE\_PROI con parámetros: folio, movimiento, plataforma De otra forma: Llama programa ELE\_PROF con parámetros. folio, movimiento, platafonna Fin\_ si Fin\_ si De otra fonna: Despliega mensaje indicando que el folio no existe o es erróneo para el movimiento Fin si Fin\_mientras Reindexa bases de datos requeridas Cierra bases de datos y variables Regresa

PROGRAMA: ELE\_P01<br>OBJETIVO: Realiza la Realiza la captura de los elementos productivos para TRANSFERENCIAS

DESCRIPCION DEL PROCESO:

Parámetros: folio, movimiento, plataforma

lniclaliza variables

Mientras sea verdadero:

Pide y valida elemento y tipo en catálogos correspondientes o bien en la base de datos PRODUC

Si última\_tecta\_presionada = ESC entonces:

Salida mientras

Fin\_si

Pide confirmación de datos capturados

Si confirmación = S entonces: Abre ELE\_PROD Genera registro de elementos de transferencia

Abre PRODUC con indexación IPROC

Localiza elemento capturado

Parámetros: follo, movimiento, plataforma, proceso

Actualiza status con PE

Fin\_sl

Fin\_mientras Regresa

PROGRAMA: ELE P02 OBJETIVO: Reaiíza la captura de los elemenlos productivos para AL TA DE ELEMENTOS

DESCRIPCION DEL PROCESO:

Inicializa variables Mientras sea verdadero: Checa que proceso exista en PROOUC Si proceso no existe entonces: Pide y valida tipo de elemento en catálogos De otra fonna: Pide y valida elemento y tipo en catálogos correspondientes o bien en la basa de datos PRODUC Fin si Si última\_tecla\_presionada = ESC entonces: Salida mientras Fin\_si Pide confirmación de datos capturados Si confirmación = S entonces: Abre ELE\_PROD Genera registro de elementos por función de ALTA DE ELEMENTOS Abre PRODUC Genera registro con elemento capturado y status PR Fin\_si

**Fin\_mlentras Regresa** 

# PROGRAMA: ELE\_P03

OBJETIVO: Realiza la captura de los elementos productivos para BAJA DE ELEMENTOS

DESCR/PC/ON DEL PROCESO:

**Parámetros: folio, movimiento, plataforma** 

**Inicializa variables** 

**Mientras sea verdadero:** 

**Pide y valida elemento y tipo en catálogos correspondientes o bien en la base de datos**  PRODUC

**SI úllima\_tecla\_presionada = ESC entonces:** 

**Salida mientras** 

**Fin\_ si** 

**Pide confinnación de datos capturados** 

**Si confinnación = S entonces:** 

Abre ELE\_PROD Genera registro de elementos por función de BAJA DE ELEMENTOS

Abre PRODUC con Indexación IPROC

Localiza elemento capturado

Borra registro

**Fln\_si Fln\_mientras** 

**Regresa** 

**PROGRAMA: ELE\_P04**<br>OBJETIVO: Realiza la Realiza la captura de los elementos productivos para CAMBIOS A PRODUCCION

DESCR/PC/ON DEL PROCESO:

**Parámetros: folio, movimiento, plataforma** 

**Inicializa variables Mientras sea verdadero: Pide y valida elemento y tipo en catálogos correspondientes o bien en la base de datos**  PRODUC **SI últlma\_tecla\_presionada = ESC entonces:**  Salida mientras Fin\_ si **Pide confirmación de datos capturados Si confirmación= S entonces:** Abre PRODUC con indexación IPROC **Localiza elemento capturado Checa status SI status = PC entonces:**  Abre ELE PROD **Localiza il'emento capturado con status PC validando congruencia de platafonnas**  Si existe congruencia en platafonnas entonces:

Genera registro de elementos por función de CAMBIO DE ELEMENTOS Fin\_si

localiza elemento capturado con status PC

Actualiza status con RF

Abre PRODUC con indexación IPROC

localiza elemento capturado

Actualiza status con PR

De otra forma:

Despliega mensaje indicando que no existe transferencia previa para el elemento capturado

Fin\_ si

Fin si

Fln\_mieñtras Regresa

**PROGRAMA: ELE\_P05**<br>**OBJETIVO:** Genera la

Genera la aplicación como un elemento productivo para los casos de SISTEMA OPERATIVO y CORRIDAS FUERA DE PRODUCCION

DESCRIPCION DEL PROCESO:

Parámetros: folio, movimiento, plataforma, aplicación

Abre ELE\_PROD Genera registro tomando en cuenta elemento = aplicación Regresa

**PROGRAMA: ELE\_P06**<br>OBJETTVO: Realiza la

Realiza la captura de los pasos de OVERRIDES y nombres de archivos para COPlA DE ARCHIVOS como elementos para las solicitudes de Administración de Cambios.

DESCR/PCION DEL PROCESO:

Parámetros: folio, movimiento, plataforma

Inicializa variables Mientras sea verdadero: Si movimiento = 06 entonces: Pide paso De otra forma: Pide archivo Fin\_ si Si última\_tecla\_presionada = ESC entonces: Salida mientras Fin\_sl Pide confirmación de datos capturados Si confinnación = S entonces: Abre ELE\_PROD

```
Si movimiento = 06 entonces: 
     status =AC 
De otra fonna: 
     state = <b>DE</b>Fin_ si
```
Genera registro tomando en cuenta el paso o archivo capturado como un elemento Fin\_ si

Fin\_mientras Regresa

PROGRAMA: ELE\_PA01<br>OBJETIVO: Actualiza lo Actualiza los elementos de las solicitudes de TRANSFERENCIAS

DESCRIPCION DEL PROCESO:

Parámetros: folio, movimiento, plataforma, proceso

```
Abre ELE_PROD con indexación IELE_P2 
Reindexar 
Localiza folio capturado 
Realiza filtro con folio = folio capturado 
Realiza DBEDIT con los siguientes datos: 
Elemento 
Tipo elemento 
Tipo nombre 
Status 
Permitiendo al usuario modificar o cancelar los elementos del OBEDIT, o bien, salir de Ja función 
Si última_tecia_presionada = ENTER entonces:
    Pennite modificación del campo saleccionado 
    Pide y valida modificación 
    Actualiza registro con modificaciones 
Fin_si 
Si última_tecía_presionada = SUPR entonces:
    Pide confirmación de cancelación 
    Si confirmación = S entonces: 
         Actualiza status con CA 
         Abre PRODUC con indexación IPROC 
         Localiza elemento seleccionado 
         Adualiza status con RE 
    Fin_ si 
Fin_si 
Si última_tecta_presionada = ESC entonces:
    Regresa 
Fin si 
Regresa
```
PROGRAMA: ELE\_PA02<br>OBJETIVO: Actualiza lo

Actualiza los elementos de las solicitudes de ALTA DE ELEMENTOS

OESCRIPC/ON *DEL PROCESO:* 

**Parámetros: folio, movimiento, platafonna, proceso** 

Abre ELE\_PROD con indexación IELE\_P2 **Relndexar**  Locall2a follo capturado **Realiza filtro con follo = folio capturado Realiza OBEDIT con los siguientes datos:**  E lamento **Tipo elemento Tipo nombre**  Status **Generó problema Permitiendo al usuario modificar, liberar o cancelar los elementos del DBEDIT, o bien, salir de la fUnción Si última\_tecla\_presionada = ENTER entonces: Permite modificación del campo seleccionado**  Pide y valide modificación conlra catálogos o bien en PRODUC **Si se modificó elemento entonces: Abre PRODUC localiza elemento antes de modificación Actualiza por elemento capturado**  Fin\_sl Abre ELE\_PROD con indexación IELE\_P2 **Actualiza registro con modificaciones Fin\_si Si última\_tecla\_preslonada = SUPR entonces: Pide confirmación de cancelación Si confirmación = S entonces: Actualiza status con CA**  Abre PRODUC con indexación IPROC **Localiza elemento seleccionado Borra registro**  Fin\_sl **Fin\_sl**  Si última tecla presionada = F2 entonces: **Pide confirmación de liberación SI confirmación = S entonces: Actualiza status con RE**  Abre PRODUC con indexación IPROC **Localiza elemento seleccionado Actualiza status con RE Fín\_sl Fin\_si Si úllima\_tecle\_presionada** *=* **ESC entonces:**  Regrese **Fin\_sl**  Regrese

**PROGRAMA: ELE\_PA03**<br>OBJETIVO: Actualiza lo Actualiza tos elementos de las solicitudes de BAJA DE ELEMENTOS

DESCRIPCION DEL PROCESO:

Parámetros: folio, movimiento, platafonna, proceso

Abre ELE PROD con indexación IELE P2 **Reindexar** Localiza folio capturado Realiza filtro con folio = folio capturado Realiza DBEDIT con los siguientes datos: Elemento Tipo elemento Tipo nombre Status Generó problema Permitiendo al usuario modificar o cancelar los elementos del OBEOlT, o bien, salir de la función Si última\_tecla\_presionada = ENTER entonces: Permite modificación del campa seleccionado Pide y valida modificación contra catálogos o bien en PRODUC Si se modificó elemento entonces: **Abre PRODUC** Genera registro con status RE Fin si Abre ELE\_PROD con indexación IELE\_P2 Actualiza registro con modificaciones Fin\_si Si última\_tecla\_preslonada = SUPR entonces: Pide confirmación de cancelación Si confirmación = S entonces: Actualiza status con CA Abre PRODUC con indexación IPROC Genera registro con status RE Fin\_si Fin si Si última\_tecla\_presionada = ESC entonces: Regresa Fin\_ si Regresa

PROGRAMA: ELE\_PA04 OBJETIVO: Actualiza los elementos de tas solicitudes de AL TA DE FORMAS DE IMPREStON

DESCRIPCION DEL PROCESO:

Parámetros: folio, movimiento, plataforma

Abre ELE\_PROD con indexación IELE\_P2 Reindexar Localiza folio capturado Realiza filtro con folio =folio capturado

Realiza OBEDIT con los siguientes datos: Elemento Status Generó problema Permitiendo al usuario modificar, liberar o cancelar los elementos del DBEOIT, o bien, salir de la función Si última\_tecla\_presionada = ENTER entonces: Permite modificación del campo seleccionado Pide *y* vallda modificación contra catálogos o bien an PROOUC Si se modificó elemento entonces: Abre PRODUC Localiza elemento antes de modificación Actualiza por elemento capturado Fin\_ si Abre ELE\_PROD con indexación IELE\_P2 Actualiza registro con modificaciones Fin\_ si Si última\_tecla\_presionada = SUPR entonces: Pide confirmación de cancelación Si confirmación = S entonces: Actualiza status con CA Abre PRODUC con Indexación IPROC Localiza elemento seleccionado Borra registro Fin\_ si Fin\_ si Si última\_tecla\_presionada = F2 entonces: Pide confirmación de liberación Si confirmación= S entonces: Actualiza status con RE Abre PRODUC con indexación IPROC Localiza elemento seleccionado Actualiza status con RE Fin\_ si Fin\_si Si última\_tecla\_presionada = ESC entonces: Regresa Fin\_ si Regresa

**PROGRAMA: ELE\_PA05**<br>**OBJETIVO:** Actualiza lo Actualiza los elementos de las solicitudes de BAJA DE FORMAS DE IMPRESION

DESCR/PCION DEL PROCESO:

Parámetros: folio, movimiento, plataforma

Abre ELE\_PROD con indexación IELE\_P2 Reindexar Localiza follo capturado Realiza filtro con folio = folio capturado Realiza DDEDIT con los siguientes datos:

Elemento

**Status** 

Generó problema

Permitiendo al usuario modificar o cancelar los elementos del DBEDIT, o bien, salir de la función Si última\_tecla\_presionada = ENTER entonces:

Permite modificación del campo seleccionado

Pide y valida modificación contra catálogos o bien en PRODUC

Si se modificó elemento entonces:

Abre PRODUC

Genera registro con status RE

Fin\_ si

Abre ELE\_PROD con indexación IELE\_P2

Actualiza registro con modificaciones

Fin\_ si

Si última\_tecía\_presionada = SUPR entonces:

Pide confirmación de cancelación

 $Si$  confirmación =  $S$  ento $1$ ces: Actualiza status con CA Abre PRODUC con indexación IPROC Genera registro con status RE

Fin\_ si

Fin\_ si

Si última\_tecla\_preslonada = ESC entonces:

Regresa

Fin si

Regresa

)

PROGRAMA: ELE\_PA06<br>OBJETIVO: Actualiza to

Actualiza los elementos de las solicitudes de CAMBIOS DE ELEMENTOS

DESCRIPCION DEL PROCESO:

Parámetros: folio, movimiento, plataforma, proceso

Abre ELE\_PROD con indexación IELE\_P2, IELE\_P1, IELE\_P4 **Reindexar** Localiza folio capturado Realiza filtro con folio= folio capturado Realiza DBEDIT con los siguientes datos: Elemento Tipo elemento Tipo nombre **Status** Generó problema Permitiendo al usuario modificar, liberar o cancelar los elementos del DBEOIT, o bien, salir de la función Si última\_tecla\_preslonada = ENTER entonces: Permite modificación del campo seleccionado Pide y valida modificación contra catálogos o bien en PRODUC Si se modificó elemento entonces: Abre PRODUC con Indexación IPROC

Localiza elemento capturado

Checa status

 $Si$  status = PC

Abre ELE\_PROD con indexación IELE\_P4

Localiza elemento capturado + status PC y verifica que exista congruencia en las plataformas ·

Actualiza status con RE

Abre ELE\_PROD con indexación IELE\_P1

Localiza folio+elemento de Ja solicitud en donde se realizó la transferencia del elemento original

Actualiza status con PC

Abre PRODUC con indexación IPROC

Localiza elemento antes de modificación

Actualiza status con PC

Localiza elemento capturado

Actualiza status con PR

De otra forma:

Despliega mensaje indicando que el elemento capturado no tiene transferencia previa

Fin\_ si

De otra forma:

Abre ELE PROD con indexación IELE P2

Actualiza registro con modificaciones

#### Fin\_ si

Fin\_ si

Si última\_tecia\_presionada = SUPR entonces:

Pide confirmación de cancelación

Si confirmación = S entonces:

Actualiza status con CA

Localiza folio+elemento de ta solicitud en donde se realizó la transferencia del elemento original

Actualiza status con PC

Abre PRODUC con indexación IPROC

Localiza elemento seleccionado

Actualiza status con PC

Fin\_ si

### Fin\_sl

Si última\_tecia\_presionada = F2 entonces:

Pide confirmación de liberación

Si confirmación = S entonces:

Actualiza status con RE

Abre PRODUC con indexación IPROC

Localiza elemento seleccionado

Actualiza status con RE

Fin\_ si

Fin\_ si

Si última\_tecla\_presionada = ESC entonces:

Regresa

Fin\_ si

Regresa

# **PROGRAMA: ELE\_PA07**<br>OBJETIVO: Actualiza I

Actualiza los elementos de las solicitudes de CAMBIOS DE FORMAS DE IMPRESION

DESCR/PCION DEL PROCESO:

Parámetros: folio, movimiento, plataforma

Abre ELE\_PROD con indexación tELE\_P2

Re indexar

Localiza folio capturado

Realiza filtro con folio = folio capturado

Realiza DBEDIT con los siguientes datos:

Elemento

Status

Generó problema

Permitiendo al usuario modificar, liberar o cancelar los elementos del DBEDIT, o bien, salir de la función

Si última\_tecfa\_presionada = ENTER entonces:

Permite modificación del campo seleccionado

Pide y valida modificación contra catálogos o bien en PRODUC

Si se modificó elemento entonces:

Abre PRODUC con indexación tPROC

Localiza elemento capturado

Si status = RE entonces:

Actualiza status con PR

De otra forma:

Manda mensaje de error indicando que el elemento se encuentra en ambiente de pruebas

Fin\_si

Localiza elemento antes de modificación

Actualiza status con RE

Abre ELE\_PROD con indexación IELE\_P2

Actualiza elemento con elemento capturado

Do otra forma:

Abre ELE\_PROD con indexación IELE\_P2

Actualiza registro con modificaciones

Fin\_ si

Fin\_si

Si última\_tecla\_presionada = SUPR entonces:

Pide confinnaci6n de cancelación

 $Si$  confirmación  $=$  S entonces:

Actualiza status con CA

Abre PRODUC con indexación IPROC

Localiza elemento seleccionado

Actualiza status con RE

Fin\_ si

Fin\_ si

Si última\_tecla\_presionada = F2 entonces:

Pide confinnación de liberación

Si confinnación = S entonces:

Actuallza status con RE

Abre PRODUC con indexación tPROC

Localiza elemento seleccionado

Actualiza status con RE Fin\_sl Fin\_si Si última\_tecla\_presionada = ESC entonces: Regresa Fin\_sf Regresa

#### **PROGRAMA: ELE\_PA08**<br>OBJETIVO: Realiza las Realiza las actualizaciones a las solicitudes de OVERRIDES.

DESCRIPCION DEL PROCESO:

Parámetros: folio, movimiento, platafonna

```
Abre ELE_PROD con indexación IELE_P2
Reindexar
Localiza folio capturado 
Realiza filtro con folio = folio canturado
Realiza DBEOIT con los siguientes datos: 
Paso 
Status 
Gener6 problema 
Permitiendo al usuario modificar, desactivar o cancelar los elementos del DBEDIT, o bien, salir de 
la fUnci6n 
Si última_tecla_presionada = ENTER entonces:
     Permite modificación dal campo salecclonado 
     Pide modificación 
    Abre ELE_PROD con indexación IELE_P2 
    Actualiza registro con modificaciones 
Fin_si 
Si última_tecía_oresionada=SUPR entonces:
     Pide confirmación de canceleción
     Si confinnación = S entonces: 
         Actualiza status con CA
    Fin_si 
Fin_si
Si última_tecia_presionada = F2 entonces:
     Pide confirmación de desactivación 
     Si confirmación = S entonces: 
         Actualiza status con RE 
    Fin_si
Fin_si 
Si última_tecla_presionada = ESC entonces:
    Regresa 
Fin_sl 
Regresa
```
## **PROGRAMA: ELE\_PA09**<br>OBJETIVO: Actualiza la Actualiza las solicitudes de COPIA DE ARCHIVOS

## DESCRIPCION DEL PROCESO:

**Parámetros: folio, movimiento, platafonna** 

Abre ELE\_PROD con Indexación IELE\_P2 **Reindexar Localiza folio capturado Realiza filtro con folio = folio capturado Realiza OBEDIT con los siguientes datos: Archivo**  Status Generó problema **Permitiendo al usuario modificar o cancelar los elementos del DBEDIT, o bien, salir de la función Si última\_tecla\_preslonada = ENTER entonces: Permite modificación del campo seleccionado**  Pide modificación Abre ELE\_PROD con indexación IELE\_P2 **Actualiza registro con moálficaciones Fin\_si Si última\_tecia\_preslonada = SUPR entonces: Pide confirmación de cancelación**   $Si$  confirmación =  $S$  entonces: Actualiza status con CA **Fin\_ si Fin\_si SI última\_tecla\_presionada = ESC entonces:**  Regresa **Fin\_si**  Regresa

PROGRAMA: ELE PROF **OBJETIVO: ConSulta por folio los elementos de todas las solicitudes BATCH (excepto para**  OVERRIDES *y* COPIA DE ARCHIVOS) *y* ON-LINE

DESCRIPC/ON DEL PROCESO:

**Parámetros: folio, movimiento, plataforma** 

Abre ELE\_PROD con indexación IELE\_P2 **Re indexar Localiza follo capturado Realiza filtro con follo = folio capturado Realiza DBEDIT con los siguientes datos: Elemento Tipo de elemento Tipo nombre Status**  Si movimiento <> 01 o movimiento <> 08 entonces: Agrega al OBEDIT Generó problema

**,Fin\_ si Despliega información de consulta pare el folio capturado**  Si última\_tecla\_presionada = ESC entonces: **Regresa** 

**Fin\_ si Regresa** 

# **PROGRAMA: ELE\_PROI**<br>OBJETIVO: Consulta pr

Consulta por folio los elementos de las solicitudes de FORMAS DE IMPRESION, OVERRIDES *y* COPIA CE ARCHIVOS.

DESCRIPCION DEL PROCESO:

Abre ELE\_PROD con indexación IELE\_P2 **Re indexar localiza folio capturado Realiza filtro con folio = folio capturado Realiza OBEOIT con los siguientes datos: Elemento Status Generó problema Despliega información de consulta para el folio capturado**  Si última\_tecla\_presionada = ESC entonces: Regresa **Fin\_ si Regresa** 

**NOTA: El elemento puede ser una forma, un paso o un archivo** 

PROGRAMA: ELE\_PE01<br>OBJETIVO: Realiza las Realiza las consultas por elemento de TRANSFERENCIAS

DESCRIPCION DEL PROCESO:

**Parámetros: movimiento, platarorma** 

**Inicializa variables Mientras sea verdadero: Pide** *y* **valida elemento**   $Si$  última\_tecla\_presionada =  $ESC$  entonces: Salida mientras **Fin\_ si**  Abre ELE\_PROD con indexación IELE\_P4 **Localiza status = Pe + elemento capturado Si existe entonces: Checa congruencia de platafonnas SI existe congruencia entonces:**  Abre DAT\_GRAL con indexación IDAT\_G2 **Localiza folio del elemento capturado Asigna en variable temporal solicitante** 

Abre ELE\_PROD con indexación IELE\_P4 Despliega folio, solicitante, fecha transferencia, tipo elemento, tipo nombre Si última\_tecia\_presionada = ESC entonces: Salida mlenlras Fin\_ si De otra fonna: Despliega mensaje de error indicando que no hay congruencia en plataformas Fin\_ si De otra fonna: Despliega mensaje de error Indicando que el elemento no existe en desarrollo Fin\_sl Fin\_mlentras Relndexa bases de datos requeridas Cierra bases de datos y variables Regresa

PROGRAMA: ELE\_PE02<br>OBJETIVO: Realiza las Realiza las consultas por elemento de ALTA y BAJA DE ELEMENTOS

DESCR/PCION DEL PROCESO: Parámetros: movimiento, plataforma

Inicializa variables Mientras sea verdadero: Pide y valida elemento Si última\_tecta\_presionada = ESC entonces: Salida mientras Fin\_sl Abre ELE PROD con Indexación IELE P3 Localiza movimiento + plataforma + elemento, revisando que sea el último movimiento efectuado con status RE o PR Si existe entonces: Abre DAT GRAL con indexación IDAT G2 Localiza folio del elemento capturado Asigna en variabte temporal solicitante Asigna en variable lemporal descripción Abra ELE\_PROD con Indexación IELE\_P4 Despliega folio, solicitante, fecha solicitud, tipo elemento, tipo nombre, generó problema, status, descripción Si última\_tecla\_presionada = ESC entonces: Salida mientras Fin\_ si De otra forms: Despliega mensaje de error indicando que el elemento no existe para movimionto/ptatafonna Fin\_ si Fin\_mientras Reindexa bases de datos requeridas Cierra bases de datos y variables Regrasa

# PROGRAMA: ELE\_PE03<br>OBJETIVO: Realiza las

Realiza las consultas por elemento de CAMBIOS DE ELEMENTO, COPIA DE ARCHIVOS, CORRIDAS FUERA DE PRODUCCION y por aplicación para SISTEMA OPERATIVO

DESCR/PC/ON DEL PROCESO:

**Perémetros: movimiento, plataforma** 

**Inicializa variables** 

**Mientras sea verdadero:** 

Pide y valida elemento y periodo consulta·

**Si última\_tecla\_presionada = ESC entonces:** 

Salida mientras

**Fin\_si** 

Abre ELE-PROD con indexación IELE\_P3

Localiza movimiento + plataforma + elemento, revisando que el movimiento pertenezca al periodo capturado

**SI existe entonces:** 

**Realiza filtro con elementos que cumplan con la condición de la consulta** 

 $Si$  movimiento  $= 15$  o movimiento  $= 12$  o movimiento  $= 5$  o movimiento  $= 7$  entonces: Llame programa ELE\_PC04

**De otra forma:** 

Llama programa ELE\_PC03

Fin\_ si

**De otra forma:** 

**Despliega mensaje de error indicando que el elemento no existe para movimiento/plataforma o para el periodo determinado** 

**Fin\_ si** 

**Fln\_mlentras** 

**Relndexa bases de datos requeridas Cierra banas de datos y variables Rograsa** 

**PROGRAMA: ELE\_PE04**<br>**OBJETIVO:** Realiza las Realiza las consultas por proceso para OVERRIDES

DESCRIPCION DEL PROCESO:

**Parámetros: movimiento, plataforma** 

## **Inicializa variables**

**Mientras sea verdadero: Pide y valida proceso y perfodo de consulta Si úllima\_tecfa\_presionada = ESC entonces: Salida\_mientras Fin\_ si**  Abre DAT\_GRAL con indexación IDAT\_G3 **Localiza movimiento + plataforma + proceso SI exista entonces:**  Realiza filtro por proceso Llama programa ELE\_PCOS

**De otra forma:** 

**Despliega mensaje de error indicando que el proceso no corresponde al movimiento-plataforma** 

**Fin\_si Fin\_mlentras Reindexa las bases de datos requeridas Cierra bases de datos y variables Regresa** 

**PROGRAMA: ELE\_PC03**<br>OBJETTVO: Realiza el I Realiza el DBEDIT de las consultas por elemento para las funciones de CAMBIOS BATCH *y* ON-LINE

OESCR/PC/ON DEL PROCESO:

Abre DAT\_GRAL con indexación IDAT\_G2 Abre ELE PROD **Realiza relación entre ambas bases de datos Realiza filtro fecha\_movto >= fecha\_inicfal\_perfodo y fecha\_movto <= fecha\_final\_perlodo correspondientes al elemento capturado Realiza DBEDIT con la siguiente información:**  Follo **Fecha movimiento Fecha último movimiento Tipo elemento Tipo nombre Status Generó problema Solicitante Descripción Regresa** 

# PROGRAMA: ELE\_PC04<br>OBJETIVO: Realiza DB

Realiza DBEDIT de las consultas por elemento para las funciones de CAMBIOS DE FORMAS, COPIA DE ARCHIVOS, CORRIDAS FUERA DE PRODUCCION y SISTEMA OPERATIVO

OESCRIPCION DEL PROCESO:

Abre DAT\_GRAL con indexación IDAT\_G2 Abre ELE\_PROD **Realiza relación entre ambas bases de datos Realiza filtro fecha\_movto >= fecha\_inlclal\_perfodo y fecha\_movto <= fecha\_final\_perfodo correspondientes al elemento capturado Realiza OBEDlT con la siguiente información: Folio Fecha movimiento Facha último movimiento Status**  Generó problema

Solicitante Descripción Regresa

NOTA: Para el caso de COPIA DE ARCHIVOS elemento = archivo. Para el caso de SISTEMA OPERATIVO y CORRIDAS FUERA DE PRODUCCION elemento = aplicación. Para el caso de FORMAS DE IMPRESION elemento = forma

PROGRAMA: ELE\_PC05<br>OBJETIVO: Realiza el D Realiza el DBEDIT de las consultas por proceso de la función de OVERRIDES.

DESCRIPCION DEL PROCESO:

Abre ELE\_PROD con Indexación IELE\_PS Abre D\_GRAL Realiza relación entre ambas bases de datos Realiza filtro fecha\_movto >= fecha\_inicial\_período y fecha\_movto <= fecha\_finat\_período correspondientes al proceso capturado Realiza DBEDIT con la siguiente infonnación: Follo Elemento **Status** Generó problema Solicitante Descripción Regresa

PROGRAMA: C PROB1 OBJETIVO: Realiza la captura de los problemas que se presentan en producción de las solicitudes de Administración de Cambios

DESCRIPCION DEL PROCESO:

Mientras sea verdadero: Inicializa variables Pide y valida folio y elemento Si úllima\_tecla\_presionada = ESC entonces: Salida\_mientras Fin si Abre ELE PROD con indexación IELE P1 Localiza f01io + elemento - Si existe entonces: Checa status Si status <> RE entonces: Despliega mensaje de error indicando que el movimiento no ha sido realizado De otra fonna: Pide y valida fecha\_problema y descripción Si última\_tecla\_presionada = ESC entonces: Salida mientras Fin\_ si -

Despliega movimiento y plataforma correspondiente Pide confirmación de registro de problema Si confirmación = S entonces: Abre CTRL\_PRO Da de alta registro de problema con status = PE Fin\_ si Fin\_sl De otra forma: Despliega mensaje de error indicando que el elemento no corresponde al folio Fin\_ si Fln\_mientras Reindexa las bases de datos requeridas Cierra bases de datos y variables Regresa

PROGRAMA: C\_PROB2<br>OBJETIVO: Realiza la Realiza las actualizaciones del registro de problemas que se presentan en producción de las solicitudes de Administración de Cambios.

DESCR/PCION DEL PROCESO:

Inicializa variables

Mientras sea verdadero: Pide *y* valida follo *y* elemenlo Abre CTRL\_PRO con indexación ICTR\_P1 Localiza follo + elemento SI existe entonces: Checa status Si status <> CA y status <> RE entonces: Despliega fecha\_problema, status, movimiento, plataforma, descripción permitiendo modificar o cancelar o marcar como resuelto el registro Pide confirmación de movimiento Si confirmación = S entonces: En caso de que: última\_tecla\_presionada = SUPR entonces: Pide confirmación de cancelación Si confirmación = S entonces: Borra registro Abre ELE\_PROO con Indexación IELE\_P1 Localiza folio + elemento Actualiza gen\_prob = N Fin\_sl última\_tecla\_preslonada = F2 entonces: Pide confirmación para marcar el registro como resuelto Si confirmación = S entonces: Actualiza status = RE Fin\_ si Última\_tecla\_presionada = ESC entonces: Salida mientras Fin\_en\_caso Abre CTRL\_PRO con indexación ICTR\_P1
Actualiza registro problema con modificaciones capturadas

Fin\_ si De otra forma:

Oesp:iega mensaje de error Indicando que no se puede modificar un registro problema si eSte ha sido cancelado o mareado como resuelto

Fin\_ si

Oe otra forma:

Despliega mensaje de error indicando que el elemento no corresponde al folio solicitado Fin\_ si

Fin\_mlentras

Reindexa las bases de datos requeridas

Cierra bases de datos y variables

Regresa

PROGRAMA: C\_PROB3<br>OBJETIVO: Realiza la

Realiza la consulta de los problemas que se presentan en producción por las solicitudes de Administración de Cambios por folio.

DESCRIPCION DEL PROCESO:

Inicializa variables

Mientras sea verdadero:

Pide y valida número de folio

Si última\_tecla\_presionada = ESC entonces:

Salida mientras

Fin\_si

Abre CTRL\_PRO con indexación ICTR\_P2

Localiza folio

SI existe entonces:

Abre OAT\_GRAL con indexación IDAT\_G2

Localiza folio

Despliega movimiento, plataforma, aplicación y érea

Realiza OBEDIT con los siguientes campos:

Abre CTROL\_PRO con indexación ICTR\_P2

Fecha\_problema

Elemento

**Status** 

Descripción

Oe otra forma:

Despliega mensaje de error indicando que el folio no existe en control de problemas Fin\_ si

Fin\_mientras

Reindexa las bases de datos requeridas

Cierra bases de datos y variables

Regresa

)

Ŧ

# PROGRAMA: C\_PROB4<br>OBJETIVO: Realiza la

Realiza la consulta de los problemas que se presentan en producción de las solicitudes de Administración de Cambios, por elemento.

DESCRIPC/ON DEL PROCESO:

Mientras sea verdadero:

Inicializa variables

Pide y valida elemento y periodo de consulta

Si última\_tecla\_presionada = ESC entonces:

Salida\_mientras

Fin\_ si

Abre CTRL\_PRO con Indexación ICTR\_P3

Localiza elemento

Si existe entonces:

Llama programa C\_PROB4A

De otra forma:

Despliega mensaje de error indicando que el elemento no tiene registro de problema Fin\_ si

Fin\_mientras

Reindexa las bases de dalos requeridas Cierra bases de datos y variables Regresa

PROGRAMA: C\_PROB4A<br>OBJETIVO: Realiza el D Realiza el DBEDIT de la consulta por elemento de control de problemas.

DESCRIPC/ON DEL PROCESO:

Abre DAT\_GRAL con indexación IDAT\_G2 Abre CTRL\_PRO Realiza relación entre ambas bases de datos Realiza filtro fecha\_movto >= fecha\_inicial\_período y fecha\_movto <= fecha\_final\_período correspondientes al elemento capturado Realiza DBEOIT con la siguiente información: Follo Fecha problema Tipo movimiento Status Descripción Regresa

PROGRAMA: REPOR\_01 OBJETIVO: Genera el reporte de transferencias pendientes de cambio del sistema.

DESGR/PC/ON DEL PROCESO:

Mientras sea verdadero: Inicializa variables Pide *y* valida plalaforma

279

Si última\_tecla\_presionada = ESC entonces: Salida\_ mientras Fin\_ si Abre DAT\_GRAL con indexación IDAT\_G2<br>Abre ELE PROD Realiza relación entre bases de datos Realiza filtro plataforma = plataforma\_ capturada *y* status = PC Checa que la impresora esté lista Mientras existan movimientos para el reporte: Imprime encabezado con los siguientes dalos: Fecha Página Sistema de Control y Estadistica de Cambios Tllulo de Reporte Plataforma Imprime Ulules del reporte: Fecha movimiento Follo Elemento Area Apllcación Solicitánte Mientras no sea fin de página: Imprime movimientos Fin mientras Fin\_mieñtras Fin\_ mientras Regresa

PROGRAMA: REPOR\_02 OBJETIVO: Genera el reporte de cambios a procesos mensuales en un período determinado

DESCRIPC/ON DEL PROCESO:

.. ,

,

Mientras sea verdadero: Inicializa vartab/es Pide y valida periodo de reporte Si última\_tecia\_presionada = ESC entonces: Salida\_ mientras Fin\_si Abre DAT\_GRAL con indexación IDAT\_G4 Selecciona todas aquellas solicitudes que estén dentro e/ periodo capturado y  $movim<sub>i</sub>ento = CAMBIOS y periodicidad = M$ Realiza relación entre bases de datos Realiza filtro status <> CA Checa que la impresora esté lista Mientras existan movimientos para el reporte: Imprime encabezado con los siguientes datos: Fecha Página Sistema de Control y Estadistica de Cambios Tllu/o de Reporte

Periodicidad Periodo Imprime titulas del reporte: Proceso Follo Fecha movimiento Area Aplicación Solicitante Descrinción Se regresa Mientras no sea fin de página: Imprime datos generales de la solicitud Mientras existan elementos en la solicitud: Abre ELE\_PROD con indexación IELE\_P5 Localiza folio Imprime elementos correspondientes a la solicitud con el siguiente formato: Elemento Tipo Status Generó problema Si fin\_de\_péglna entonces: Salida\_mientras Fin\_sl Fin\_mientras Fin\_mlentras Fin\_mientras Fin\_mlentras Regresa

## PROGRAMA: REPOR\_03<br>OBJETIVO: Genera el

Genera el reporte de elementos con más de un cambio en un período determinado.

#### DESCRIPCION DEL PROCESO:

Mientras sea verdadero:

Inicializa variables

Pide y valida plataforma y periodo del reporte

Si última\_tecia\_presionada = ESC entonces:

Salida\_mientras

Fin\_ si

Selecciona aquellos elementos que estén dentro del período capturado y plataforma capturada *y* movimiento = CAMBIOS y status = RE Abre DAT\_GRAL con indexación IDAT\_G2 Abre ELE\_PROD Realiza relación entre ambas bases de datos

Mientras existan movimientos pare el reporte:

Checa que la Impresora esté lista

Imprime ancabezado con los siguientes datos: Fecha

Página

Sistema de Control y Estadistica de Cambios Título de Reporte Plataforma Período Imprime titules del feporte: Elemento Folio Fecha movimiento Aras Aplicación Solicitante Descripción Generó problema Selecciona elementos con más de un cambio Mientras no sea fin de página: Imprime elementos con más de un cambio Fin mientras Fin\_mieñtras Fin\_mientras

Regresa

## PROGRAMA: REPOR\_04<br>OBJETIVO: Genera el re

**OBJETIVO:** Genera el reporte detallado de movimientos por área en un periodo determinado

DESCRIPC/ON DEL PROCESO:

Mientras sea verdadero:

lnlcializa variables

Pide y valida movimiento, clave del área, plataforma, perfodo del reporte Si última\_tecla\_presionada = ESC entonces:

Selida\_mientras

Fin\_ si

Abre DAT\_GRAL con indexación IDAT\_G4

Selecciona movimientos que correspondan al periodo capturado y

platafonna = platafonna capturada y movimiento = movimiento capturado y

clave del área = clave del área capturada *y* status <> CA

Checa que la Impresora esté lista

Mientras existan movimientos para el reporte:

Imprime encabezado con los siguientes datos: Fecha Pégina Sistema de Control y Estadistica de Cambios Título de Reporte Araa Período Movimiento Plataforma Imprime titulas del reporte: Aree Folio Fecha movimiento Proceso

Aplicación Solicitante Descripción Se regresa Mientras no sea fin de página: Imprime datos generales de la solicitud Mientras existan elementos en la solicitud: Abre ELE\_PROD con indexación IELE\_P5 Localiza folio Imprime elementos correspondientes a la solicitud con el siguiente formato: Elemento Tipo Status Generó problema Si fin\_de\_página entonces: Salida\_mientras Fin\_ si Fin\_mientras Fin\_mientres Fin\_mientras Fin\_mientras Regresa

# PROGRAMA: REPOR\_05<br>OBJETIVO: Genera el

Genera el reporte detallado de movimientos por aplicación en un período determinado.

### DESCRIPC/ON DEL PROCESO:

Mientras sea verdadero:

Inicializa variables Pide y valida movimiento, clave de aplicación, plataforma, período del reporte Si última\_tecia\_presionada = ESC entonces: Salida\_ mientras Fln\_si Abre DAT GRAL con indexación IDAT G4 Selecciona movimientos que correspoñdan al período capturado y plataforma = plataforma capturada y movimiento = movimiento capturado y clave de aplicación = clave de aplicación capturada y status < $\sim$  CA Checa que la impresora esté liste Mientras existan movimientos para el reporte: Imprime encabezado con los siguientes datos: Fecha Página Sistema de Control *y* Estad( stica de Cambios Titulo de Reporte Aplicación Periodo Movimiento Platafonna Imprime títulos del reporte: Aplicación

Follo Fecha movimiento Proceso Area **Solicitante** Descripción Se regresa Mientras no sea fin de página: Imprime datos genera/es de la solicitud Mientras existan elementos en 18 solicitud: Abre ELE\_PROD con indexación IELE\_PS Localiza folio Imprime elementos correspondientes a la solicitud con el siguiente formato: Elemento Tipo Status Generó problema Si fin\_de\_página entonces: Salida\_ mientras Fin si Fin\_mientras Fin\_mlentras Fin\_mientras Fin\_mientras Regresa

**PROGRAMA: REPOR\_06**<br>**OBJETIVO:** Genera el re Genera el reporte de elementos en ambiente de pruebas.

DESCRIPCION DEL PROCESO:

Mientras sea verdadero: lniciallza variables Pide *y* valida pfatafonna Si últlma\_tecla\_presionada = ESC entonces: Sallda\_mientras Fin\_si Abre DAT\_GRAL con indexación IDAT\_G2 Abre ELE\_PROD con indexación IELE\_P7 Realiza relación entre bases de datos Realiza filtro plataforma = pletaforma\_capturada y status= PR Checa que la impresora esté lista Mientras existan movimientos para el reporte: Imprime encabezado con los siguientes dalos; Fecha Página Sistema de Control *y* Estadística de Cambios Título de Reporte Platafonna Imprime titules del reporte: Fecha movimiento Movimiento

Folio Elemento Area Aplicación Solicitante Mientras no saa fin de página: Imprime movimientos Fin mientras Fin\_mientras Fin mientras Regresa

## **PROGRAMA:** REPOR\_07<br>OBJETIVO: Genera el re

Genera el reporte de duración de OVERRIDES en un período determinado.

#### DESCRIPC/ON DEL PROCESO:

Mientras sea verdadero:

Inicializa variables

Pide *y* valida número de dfas *y* período de reporte

 $Si$  última\_tecla\_presionada = ESC entonces:

Salida\_mientras

Fin\_ si

·.

Abre ELE\_PROD con indexación IELE\_P7

Selecciona todos los registros que estén dentro del período capturado y

movimiento = OVERRIDES y status = RE

Abre DAT GRAL con indexación IDAT G2

Realiza relación entre ambas bases de datos

Checa que la impresora esté lista

Mientras existan movimientos para el reporte:

Imprime encabezado con los siguientes datos: Fecha

Página

Sistema de Control y Estadistica de Cambios

Titulo de Reporte

Número de dlas

Periodo

Imprime tllulos del reporte: Proceso

Paso

Folio

Fecha movimiento

Area

Aplicación

Solicitante

Descripción

Número de d{as

Mientras no sea fin de página:

Imprime movimientos cuya duración sea >= número de días capturado Fin\_mlentras

Fin\_mlentras

Fin mientras

Regresa

285

## PROGRAMA: REPOR\_08

Genera el reporte detallado de los elementos que tuvieron problemas en producción.

### DESCRIPC/ON DEL PROCÉSO:

### Mientras sea verdadero:

Inicializa variables Pide *y* valida movimiento, plataforma *y* período de reporte Si última\_tecla\_presionada = ESC entonces: Salida\_mientras Fin\_si Abre CTRL\_PRO Selecciona los registros que correspondan al período capturado Abre DAT\_GRAL con indexación IDAT\_G2 Realiza relación entre ambas bases de datos Checa que la impresora esté lista

Mientras existan movimientos para el reporte: Imprime encabezado con los siguientes datos: Fecha Página Sistema de Control y Estadfstica de Camblos Tflulo'de Reporta Movimiento Periodo Plataforma Imprime titulas del reporte: Follo Elemento Fecha problema Area Aplicación Descripción **Status** Mientras no sea fin de página: Imprime movimientos Fin mientras Fin\_mieñtras Fin\_mientras Regresa

PROGRAMA: GRAFI\_01<br>OBJETIVO: Genera el

Genera el archivo para Ja gráfica de sumarización de movimientos por área en un período delerminado.

 $\bullet$ 

DESCR/PCION DEL PROCESO:

Mientras sea verdadero:

Inicializa variables Pide *y* valida movimlenlo, plataforma y periodo

Si última\_tecia\_presionada = ESC entonces:

Salida mientras

Fin\_sl

Abre DAT\_GRAL con indexación IDAT\_G4

Selecciona todos los movimientos que estén dentro del período capturado *y*  plataforma=platatorma\_ capturada y movimlento=movimiento\_capturado *y* status= RE ordenando Jos registros por área

Mientras existan movimientos para la gráfica:

Abre ELE PROD con Indexación IELE P5

Contabiliza elementos para cada una de las áreas encontradas

Fin\_mientras

Llama programa IMP \_GRA1 con parámetros movimiento, plataforma, período y nombre de archivo

Genera archivo GRAFl\_ 01. TXT con los campos de área y total de movimientos

Fin\_ mientras

Reindexa bases de datos requeridas

Cierre bases de datos y variables

Regresa

PROGRAMA: GRAFI\_02<br>OBJETIVO: Genera el

Genera el archivo para la gráfica de sumarización de movimientos por aplicación en un periodo determinado.

DESCRIPCION DEL PROCESO:

Mientras sea verdadero:

/nfciallza variables

Pide *y* valida movimiento, plataforma *y* período

Si última\_tecia\_presionada = ESC entonces:

Salida mientras

Fin\_ si

Abre DAT\_GRAL con Indexación IDAT\_G4

Selecciona todos los movimientos que estén dentro del período capturado y plataforma=plataforma\_ceplurada y movimiento=movimienlo\_capturado y status=RE ordenando los registros por aplicación

Mientras existan movimienlos para la gráfica:

Abre ELE\_PROD con indexación IELE\_P5

Contabiliza elementos para cada una de las aplicaciones encontradas

Fin\_mientras

Llama programa IMP \_GRA1 con parámetros movimiento, plataforma, período y nombre de archivo

Genera archivo GRAFl\_ 02. TXT con Jos campos de aplicación y total de movimientos Fin\_mientras

Reindexa bases de datos requeridas Cierra bases de datos y variables Regresa

## PROGRAMA: GRAFI\_03<br>OBJETIVO: Genera el

OBJETIVO: Genera el archivo para la gráfica detallada de elementos/movimientos por área en un período determinado.

### DESCRIPCION DEL PROCESO:

Mientras sea verdadero·

Inicializa variables

Pide y valida movimiento, plataforma *y* periodo

Si ultima\_tecla\_presionada = ESC entonces:

Salida mientras

Fin\_ si

Abre DAT\_GRAL con indexación IDAT\_G4

Selecciona todos los movimientos que estén dentro del período capturado y plalaforma=plalafcrma\_capturada y movimiento=movlmienlo\_capturado y status=RE ordenando los registros por área

### Abre CATALOG1

Selecciona catálogo de tipos de elemento

Inicializa arreglo de tipos de elemento

Mientras existan movimientos para la gráfica:

Abre ELE\_PROD con indexación IELE\_P5

Contabiliza elementos para cada una de las áreas encontradas de acuerdo al tipo de elemento

Asigna totales para cada tipo de elemento en el arreglo de tipos de elemento Fin mientras

Llama programa IMP\_GRA2 con parámetros movimiento, plataforma, período y nombre de archivo

Genera archivo GRAFJ\_03.TXT con los campos área, tipo de elemento, totales Fin mientras

Raiñdexa bases de datos requeridas

Cierra bases de datos y variables

**Regresa** 

### PROGRAMA: GRAFI\_04<br>OBJETIVO: Genera el

Genera el archivo para la gráfica detallada de elementos/movimientos por apticación en un periodo detenninado.

#### DESCRIPCION DEL PROCESO:

Mientras sea verdadero:

Inicializa variables Pide y valida movimiento, plataforma y período Si úllima\_tecia\_presionada = ESC entonces: Salida mientras

Fin\_ si Abre DAT\_GRAL con indexación IDAT\_G4 Selecciona todos los movimientos que estén dentro del periodo capturado y plataforma=plataforma\_capturada y movimiento=movimiento\_capturado y status=RE ordenando los registros por aplicación

Abre CATALOG1

Selecciona catálogo de típos de elemento inícializa arregio de tipos de elemento Mientras existan movimientos para la gráfica:

Abre ELE PROD con indexación IELE PS

 $\text{Contabiliza}$  elementos para cada una de las aplicaciones encontradas de acuerdo al tipo de elemento

Asigna totales para cada tipo de elemento en el arreglo de tipos de elemento Fin\_mientras

Llama programa IMP \_ GRA2 con parámetros movimiento, plataforma, periodo y nombre de archivo

Genera archivo GRAFl\_04.TXT con los campos aplicación, tipo de elemento, totales Fin\_mientras

Relndexa bases de datos requeridas

Cierra bases de datos y variables

Regresa

## PROGRAMA: GRAFI\_05<br>OBJETIVO: Genera el a

Genera el archivo para la gráfica de movimientos urgentes/rutinarios por área en un período determinado.

DESCRIPCION DEL PROCESO:

Mientras sea verdadero:

Inicializa variables

Pide movimiento, plataforma y período

Si última\_tecla\_oresionada = ESC entonces:

Salida mientras

Fin\_ si

Abre DAT\_GRALcon Indexación IDAT\_G4

Selecciona todos los movimientos que estén dentro del período capturado y platafonna-=plalafonna\_capturada y movimiento=movimiento\_capturado y status=RE ordenando los registros por área

Mientras existan movimientos para la gráfica:

Abre ELE\_PROD con indexación IELE\_P5

Si categorfa < 20 entonces:

Contabiliza movimientos rutinarios para cada una de las áreas

De otra forma:

Contabiliza movimientos urgentes para cada una de las áreas

Fin\_ si

Contabiliza movimientos que generaron problemas en producción para cada una de las áreas

Fin\_mientras

Total movimientos=total rutinarios + total urgentes

Llama programa IMP \_GRA3 con parámetros movimiento, platafonna, pertodo y nombre de archivo

Genera archivo GRAFl\_OS.TXT con los campos área, total rutinarios, total urgentes, total con problemas, total de movimientos

Fin\_mientras

; .

Reindexa bases de datos requeridas

Cierra bases de datos y variables **Regresa** 

## **PROGRAMA: GRAFI\_06**<br>OBJETIVO: Genera el

Genera el archivo para la gráfica de movimientos urgentes/rutinarios por aplicación en un periodo determinado.

#### DESCRIPC/ON DEL PROCESO:

Mientras sea verdadero:

Inicializa variables

Pide movimiento, plataforma y periodo

Si última\_tecia\_presionada = ESC entonces:

Salida mientras

Fin\_ si

Abre DAT\_GRAL con indexación IDAT\_G4

Selecciona todos los movimientos que estén dentro del período capturado y plalaforma=plataforma\_capturada y movimiento=movimiento\_capturado y status=RE ordenando los registros por aplicación

Mientras existan movimientos para la gráfica:

Abre ELE\_PROD con indexación IELE\_PS

Si categoría < 20 entonces:

Contabiliza movimientos rutinarios para cada una de las aplicaciones De otra forma:

Contabiliza movimientos urgentes para cada una de las aplicaciones

Fin si

Coñtabiliza movimientos que generaron problemas en producción para cada una de las aplicaciones

Fin\_mlentras

Total movimienlos=total rutinarios +total urgentes

Llama programa IMP GRA3 con parámetros movimiento, plataforma, período y nombre de archivo

Genera archivo GRAFl\_06.TXT con los campos aplicación, total rutinarios, total urgentes, total con problemas, total de movimientos

Fin\_mientras

Reindexa bases de datos requeridas Cierra bases de dalos *y* variables

Regresa

#### PROGRAMA: GRAF/ 07

OBJETIVO: Genera los registros de históricos por aplicación y área de un mes/año detenninado.

DESCRIPCION DEL PROCESO:

Mientras sea verdadero:

Inicializa variables Pide mes y ario de histórico Si última\_tecla\_presionada = ESC entonces: Salida mientras

Fin\_sl Liama programa HISTAREA con parámetros mes, año Llama programa HISTAPLI con parámetros mes, año Fin\_mlentras Relndexa bases de datos requeridas Cierra bases de datos *y* variables Regresa

PROGRAMA: GRAFI\_08<br>OBJETIVO: Genera el s

Genera el archivo de la gráfica de histórico de movimientos por área en un período determinado.

DESCRIPCION DEL PROCESO:

Mientras sea verdadero:

Inicializa variables

Pide y valida movimiento, plataforma, período (mes/año inicial y final)

Si última\_tecla\_presionada = ESC entonces:

Salida mientras

Fin\_ si

Abre HISTO

Selecciona todos los registros que estén dentro del período capturado y

plataforma=plataforma\_capturada *y* movimiento=movimlento\_capturado correspondientes a áreas

Total movimientos  $=$  total movimientos  $OK +$ total movimientos problema

Llama programa IMP GRA4 con parámetros: movimiento, plataforma, período y nombre del archivo

Genera archivo GRAFI 08.TXT con los siguientes campos: área, total movimientos correctos, total de movimientos, problema, total movimientos realizados

Fin\_mientras

Reindexa bases de datos requeridas

Cierra bases de datos y variables

Regresa

PROGRAMA: GRAFl\_09 OBJETIVO: Genera el archivo para la gráfica da históricos de movimientos por aplicación en un perfodo de tiempo.

DESCRIPCION DEL PROCESO:

Mientras sea verdadero: Inicializa variables Pide y valida movimiento, plataforma, período (mes/año inicial y final) Si última\_tecla\_presionada = ESC entonces: Salida mientras Fin\_ si **Abre HISTO** Seleccione todos los registros que estén dentro del período capturado y

p/ataforma=platafonna\_capturada y movimiento:;:movimiento\_capturado correspondientes a aplicaciones

Total movimientos= total movimientos OK +total movimientos problema Llama programa IMP GRA4 con parámetros: movimiento, plataforma, periodo y nombre del archivo

Genera archivo GRAFl\_09.TXT con los siguientes campos: aplicación, total movimientos correctos, total de movimientos, problema, total movimientos realizados

Fin\_mlentras

Reindexa bases de datos requeridas Cierra bases de datos y variables Regresa

#### **PROGRAMA: HISTAREA**<br>QBJETIVO: Genera los Genera los registros de histórico por áreas

### DESCR/PCION DEL PROCESO:

Parámetros: periodo

Abre DAT\_GRAL con indexación IDAT\_G4

Selecciona todos aquellos movimientos que se encuentren en el perlado ordenados por área, movimiento, plataforma y folio

Mientras existan movimientos seleccionados:

Abre ELE\_PROD con indexación IELE\_P5

Contabiliza elementos OK, elementos problema con status = RE para cada área

Abre HISTO con indexación IHISTO 1

Localiza periodo

Si existe entonces:

Genera registro con los siguientes campos: clave área, perfodo, movimiento, platafonna, total movimientos OK, total movimientos problema

De otra fonna:

Actualiza registro de histórico

Fin\_si

Fin\_mientras

Reindexa bases de datos requeridas

Cierra bases de datos y variables

Regresa

PROGRAMA: HISTAPLI<br>OBJETIVO: Genera lo Genera los registros de histórico por aplicación

DESCRIPC/ON DEL PROCESO:

Parámetros: periodo

Abre DAT\_GRAL con indexación IDAT\_G4 Selecciona todos aquellos movimientos que se encuentren en el perfodo ordenados por aplicación, movimiento, platafonna y folio Mientras existan movimientos seleccionados:

Abre ELE\_PROD con indexación IELE\_P5 Contabiliza elementos OK, elementos problema con status = RE para cada área Abre HISTO con indexación IHISTO 1

Localiza período Si existe entonces: Genera registro con los siguientes campos: clave aplicación, período, movimiento, plataforma, total movimientos OK, total movimienlos problema De olra forma: Actualiza registro de histórico Fin\_ si Fin\_mientras Reindexa bases de datos requeridas Cierra bases de datos y variables Regresa

PROGRAMA: IMP\_GRA1<br>OBJETIVO: Obtiene et a **OBJETIVO:** Obtiene el reporte de los archivos generados para las gráficas de sumarización de movimientos

DESCRIPC/ON DEL PROCESO:

Parámelros: movimiento, plalafonna, período, nombre archivo

Checa que la impresora esté lista

Mientras existan movimientos para el reporte:

Imprime encabezado con los siguientes dalos: Fecha Página Sistema de Control y Estadística de Cambios Titulo de Reporte Movimiento Periodo **Plataforma** Nombre del archivo Imprime titulas del reporte: SI nombre archivo = GRAFl\_01.TXT entonces: Area De otra forma: Aplicación Fin\_ si Número de movimientos Mientras no sea fin de página: Imprime movimientos Fin mientras

Fin\_mieñtras

Regresa

PROGRAMA: IMP GRA2

OBJETIVO: Obtiene el reporte de los archivos generados para les gráficas detalladas de elementos/movimientos.

DESCR/PC/ON DEL PROCESO:

Parámetros: movimiento, plataforma, periodo, nombre archivo

Checa que la impresora esté lista Mientras existan movimientos para el reporte: Imprime encabezado con los sigwentes dalos: Fecha Página Sistema de Control *y* Estadística de Cambios Tilulo de Reporte Movimiento Periodo Platafonna Nombre del archivo Imprime titulas del reporte: Si nombre archivo= GRAFI 03.TXT entonces: Area - De otra forma: Aplicación Fin\_ si 1ipo de elemento Número Mientras no sea fin de página: Imprime movimientos Fin\_mientras Fin\_ mientras Regresa

PROGRAMA: IMP\_GRA3<br>OBJETIVO: Obtiene el Obtiene el reporte de los archivos generados para las gráficas de movimientos urgentes/rutinarios

DESCR/PC/ON DEL PROCESO:

Parámetros: movimiento, plataforma, período, nombre archivo

Checa que la impresora esté lista Mientras existan movimientos para el reporte: Imprime encabezado con los siguientes datos: Fecha Página Sistema de Control *y* Estadistica de Cambios Título de Reporte Movimiento Período Plataforma Nombre del archivo

Imprime tftulos del reporte: Si nombre archivo = GRAFI 05. TXT entonces: Area - De otra forma: Aplicación Fin\_ si Rutinarios Urgentes Problemas Total Mientras no sea fin de página: Imprime movimientos Fin mientras Fin\_mlentras Regresa

PROGRAMA: IMP\_GRA4<br>OBJETIVO: Obtiene el r Obtiene el reporte de los archivos generados para las gráficas de históricos

DESCR/PC/ON DEL PROCESO:

Checa que la impresora esté lista

Parámetros: movimiento, plataforma, período, nombre archivo

Mientras existan movimientos para el reporte: Imprime encabezado con los siguientes datos: Fecha Página Sistema de Control y Estadística de Cambios Titulo de Reporte Movimiento

Periodo Plataforma Nombre del archivo Imprime titulas del reporte: SI nombre archivo = GRAFI\_08.TXT entonces:<br>Area De otra forma: Aplicación Fin\_ si Movimientos OK Movimientos con problema Total Mientras no sea fin de página: Imprime movimientos Fin mientras Fin\_mientras

Regresa

PROGRAMA: CATAL\_C<br>OB IETIVO: Pealiza la

Realiza la captura de opciones válidas para los diferentes catálogos del sistema.

DESCRIPCION DEL PROCESO:

Parámetros: opción\_catálogo

Inicializa variables Abre CATALOG1 con indexación ICVE Mientras sea verdadero; Pide y valida clave y descripción Si-úllima\_tecla\_presionada = ESC entonces: Salida mientras Fin\_sl Localiza opción de catálogo+ clave\_capturada Si existo entonces: Oespilega mensaje de error indicando que la opción ya existe De otra forma: Pide confirmación para dar de alta Si confirmación= S entonces: Si catálogo es el de tipos de elemento entonces: Pide y valida plataformas válidas para el tipo de elemento (clave\_capturada) Abre CATALOG2 Genera registro con los siguientes campos: clave\_capturada(típo de elemento), plataforma Fin\_sl Genera registro con los siguientes campos: opción catálogo, clave, descripción Fin\_si Fin\_si Fin\_mientras Reindexa bases de datos requeridas Cierra bases de datos y variables Regresa

PROGRAMA: CATAL\_A<br>OBJETIVO: Realiza la Realiza las actualizaciones a los diferentes catálogos del sistema.

DESCRIPC/ON DEL PROCESO

Parámetros: opci6n\_catálogo

Inicializa variables Abra CATALOG1 con indexación ICVE Mientras sea verdadero: Pide y valida clave\_catálogo Localiza opción de catálogo+ clave capturada Si existe entonces: Despliega descripción y pennite modificarla Pide confinnación de modificaciones Si confirmación = S entonces: Si clave capturada corresponde al catálogo de tipo de elemento entonces: Llama programa CATAL\_A1 con parámetros: clave capturada

Fin\_sl Actualiza descripción Fln\_si De otra forma: Despliega mensaje de error indicando que la opción en catálogo no existe. Fin\_ si Fin\_mientras Reindexa bases de datos requeridas Cierra bases de datos *y* variables Regresa

PROGRAMA: CATAL\_CC<br>OBJETIVO: Realiza las Realiza las consultas a los diferentes catálogos del sistema.

DESCRIPCION DEL PROCESO:

Parámetros: opción\_catálogo

Abre CATALOG1 Realiza selección del catálogo correspondiente a opción\_catálogo Realiza OBEOIT con los siguientes campos: Clave Descripción Cierra beses de datos *y* variables Regresa

PROGRAMA: CATAL\_R<br>OBJETIVO: Obtiene B Obtiene el reporte de los diferentes catálogos del sistema, excepto el de tipo de elementos.

DESCRIPCION DEL PROCESO:

Parámetros: opción\_catálogo

Inicializa variables Checa que le impresora esté lista Abre CATALOG1 con Indexación JCVE Selecciona catálogo correspondiente a opción\_catálogo Mientras existan opciones del catálogo para el reporte: Imprime encabezado con los siguientes datos: Fecha Página Sistema de Control y Estadistica de Cambios Tllulo de Reporte Imprime tltulos del reporte: Clave Descripción Mientras no sea fin de página: Imprime opciones Fin\_mientras

Fin\_mientras Relndexa bases de datos requeridas Cierra bases de datos y variables Regresa

PROGRAMA: CATAL\_R1<br>OBJETIVO: Obtiene et a Obtiene el reporte del catálogo de tipo de elementos.

DESCRIPCION DEL PROCESO:

Parámetros: opción\_catálogo

Inicializa variables Checa que la impresora esté lista Abre CATALOG1 con indexación ICVE Selecciona catálogo correspondiente a opción\_catálogo Mientras existan opciones del catálogo para el reporte:

Imprime encabezado con /os siguientes datos: Fecfla Página Sistema de Control y Estadística de Cambios Tltulo de Reporte Imprime títulos del reporte: Clave Descripción Plataforma Mientras no sea fin de página: Imprime dave y descripción Abre CATALOG2 Selecciona todas las opciones correspondientes a la clave (tipo de elemento) Mientras existan opciones\_seleccionadas: Imprime plataforma Fin\_mlentres Fin\_mientras Fin\_mientras Reindaxa bases de datos requendas Cierra bases de delos y variables

Regresa

PROGRAMA: CATAL\_A1<br>OBJETIVO: Actualiza la Actualiza las plataformas válidas para el catálogo de tipos de elemento.

DESCRIPC/ON DEL PROCESO:

Parámetros: clave\_ capturada (tipo de elemento)

Abre CATALOG2 Selecciona las plataformas correspondientes a la clave\_capturada Realiza DBEDIT con los siguientes campos: plataforma En caso de que:

última\_tecla\_presionada = F2 Pide y valida nueva plataforma a relacionar con el tipo de elemento Valida plataforma Abre CATALOG2 con Indexación ICVE2 Localiza tipo\_elemento + nueva plataforma Si no existe entonces: Genera registro tipo\_elemenlo/nueva\_plataforma De otra forma: Despliega mensaje de error indicando que la relación tipo\_ elemento/plataforma *ya* existe Fin\_ si última\_tecia\_presionada = ENTER: Pennite modificar plataforma Valida plataforma Si no existe entonces: Actualiza la plataforma De otra forma: Despliega mensaje de error Indicando que la relación tipo\_elemento/platafonna ya existe Fin si última\_tecla\_presionada =  $ESC$ : Regresa Fin\_ en\_ caso

**PROGRAMA: RESPALDA**<br>**OBJETIVO:** Realiza el re Realiza el respaldo en disquettes de toda la información el sistema.

DESCRIPCION DEL PROCESO:

Despliega mensaje indicando que se generará el respaldo Limplie pantalla Corre cornada BACKUP del sistema operativo con parámetros archivo \*.DBF a la unidad *a:* con subdirectorios Regresa

**PROGRAMA: REST\_TOT<br>OBJETIVO: Realiza la re** Realiza la restauración total de la información del sistema

DESCRIPCION DEL PROCESO:

Despliega mensaje indicando que se generará la restauración total Limpia pantalla Corre comando RESTORE del sistema operativo con parámetros de la unidad a: a la unidad c: archivos •.DBF con subdirectorio Regresa

**PROGRAMA: REST\_DEP**<br>OBJETIVO: Realiza la re **OBJETIVO:** Reeliz8 la restauración de la información depurada del sistema

DESCRIPCION DEL PROCESO:

Despliega mensaje solicitando al usuario que inserte el disquette de depuración en la unidad a: Vertfica que se haya insertado el disquette Despliega mensaje indicando que se generará la restauración por depuración Abre DAT GRAL Agrega registros del archivo a:DEP\_FOL Abre ELE\_PROD Agrega registros del archivo a:DEP ELE Reindexa las bases de datos requeridas Cierra bases de datos y variables Regresa

**PROGRAMA: DEPURA<br>OBETIVO: Realiza la** 

Realiza la depuración de información del sistema por movimiento y plataforma menores a una fecha determinada.

### DESCRIPC/ON DEL PROCESO:

Inicializa variables

Mientras sea verdadero:

Pide y valida movimiento, plataforma y fecha de depuración

Si última\_tecle\_preslonada = ESC entonces:

Salida mientras

Fin\_ si

Abre DAT\_GRAL con indexaciones IDATG4, IDATG2

Despliega mensaje solicitando al usuario que inserte disquette en la unidad a: para respaldo de depuración

Verifica que se haya insertado el disquatle

Oespf/ega mensaje que se realizará la depuración

Mientras no sea fin de archivo:

Si registro pertenece a la plataforma y movimiento capturado y

fecha movimiento <=fecha capturada entonces:

Abre ELE\_PROD con indexación IELE\_PS

Localiza folio

Mientras existan registros pertenecientes a esta folio:

Si status = RE entonces:

Contabiliza registro

Fin\_ si

Fin\_mientras

Si contabilización de registros = número de elementos de la solicitud entonces: Copia registros a la unidad a: en el archivo DEP \_ELE cumpliendo la condición que pertenezcan al folio localizado

Borra registros correspondientes al folio de ELE\_PROD

Abro OAT\_GRAL

Localiza folio

Copia registrsos a la unidad a: en e archivo DEP FOL cumpliendo la condición que pertenezcan al folio localizado

Borra registros correspondientes al folio de DAT \_GRAL

300

Fin\_ si Fin si Lee siguiente registro Fin\_mientras Fin\_mientras Reindexa las bases de datos requeridas Cierra bases de datos y variables Regresa

PROGRAMA: SISINDEX<br>OBJETIVO: Realiza to: Realiza todas las indexaciones que se utilizan en el sistema.

#### DESCRIPCION DEL PROCESO

Despliega mensaje indicando que se realizarán las indexaciones Abre CATALDG1 Realiza indexación con clave 1 + clave 2 a ICVE Abre CATALOG2 Realiza indexación con clave 2 +clave 3 a ICVE2 Abre CTRL\_PRO Realiza Indexación con folio+ elemento a ICTRL\_P1 Realiza indexación con folio a JCTRL\_P2 Realiza indexación con elemento a ICTRL\_P3 AbreDAT\_GRAL Realiza indexación con folio+ movimiento+ plataforma a IDAT\_G1 Realiza Indexación con folio a IDAT\_G2 Realiza indexación con movimiento+ plataforma+ proceso a IDAT\_G3 Realiza indexación con movimiento a IDAT\_G4 Realiza indexación con el mes de fecha\_mov + el año de fecha\_mov a IDAT\_G5 Abre ELE PROD Realiza indexación con folio+ elemento a lELE P1 Realiza indexación con folio (convertido a caraCier) a IELE\_P2 Realiza indexación con movimiento + plataforma+ elemento a IELE\_P3 Realiza indexación con status + elemento a IELE P4 Realiza indexación con folio a IELE P5 Realiza indexación con plataforma a IELE\_P6 Realiza indexación con movimiento a IELE P7 Abre PRODUC - Realiza indexación con elemento a IPROC Abre HISTO Realiza indexación con clave catálogo + area/aplicación + mes + año + movimiento + plataforma a IHIST0\_1 Cierra bases de datos Regresa

301

### **PROTOTIPOS**

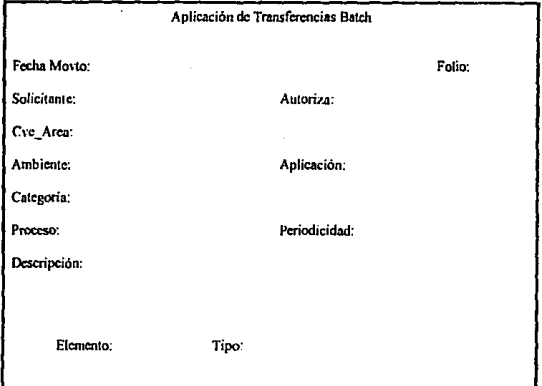

### Pantalla para aplicación de solicitudes de Transferencias Batch

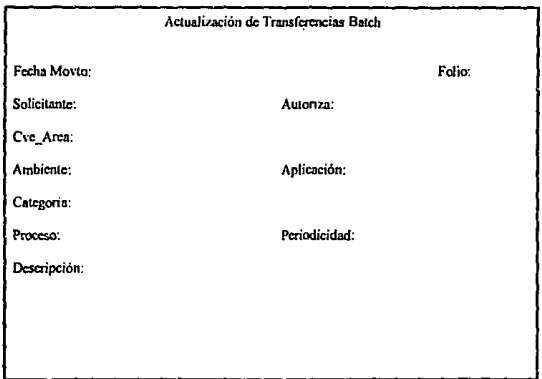

Pantalla para actualización de datos generales para las solicitudes de<br>Transferencias Batch

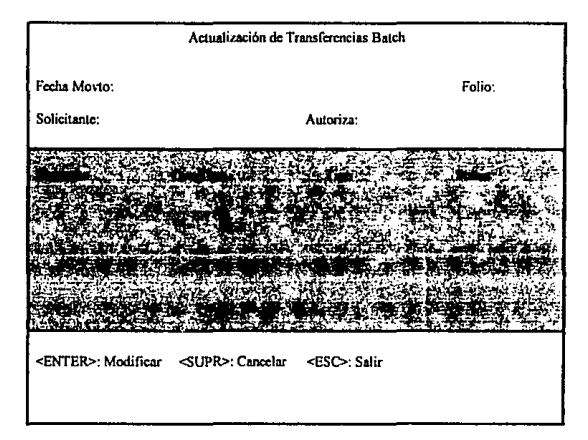

Pantalla para actualización de elementos de las solicitudes para<br>Transferencias:Batch

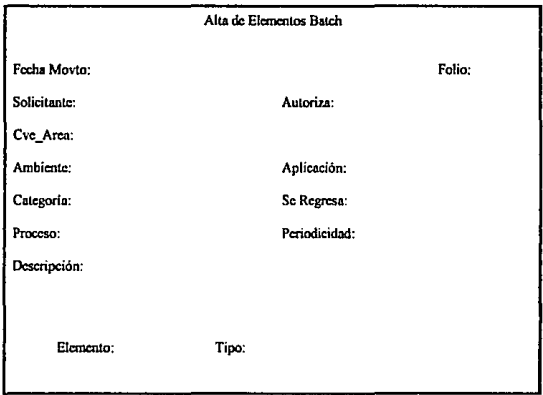

Pantalla para aplicación de solicitudes para Alta de Elementos Batch

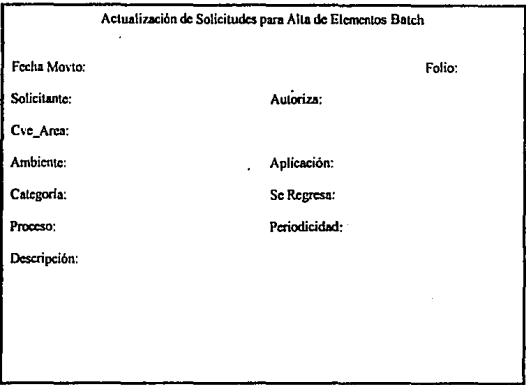

Pantalia para actualización de datos generales de las solicitudes para Alta.<br>de Elementos Batch

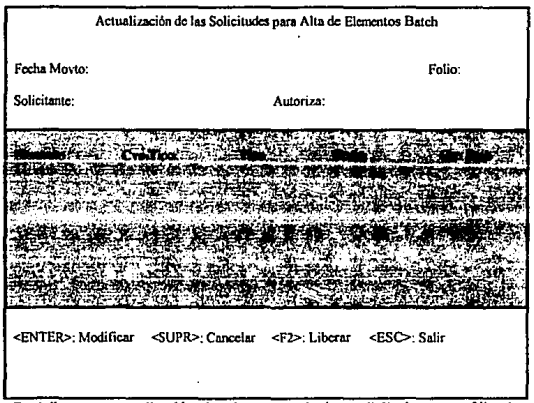

Pantalla para actualización de elementos de las solicitudes para Alta de<br>Elementos Batch

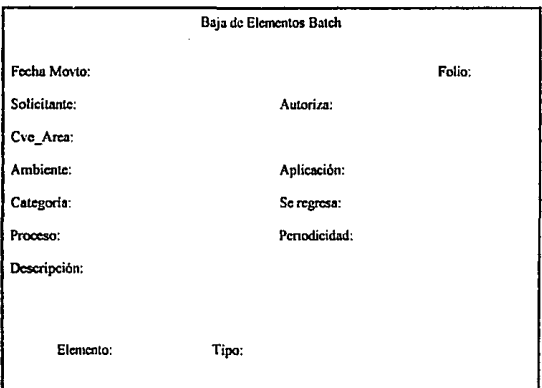

Pantalla para aplicación de solicitudes para Baja de Elementos Batch

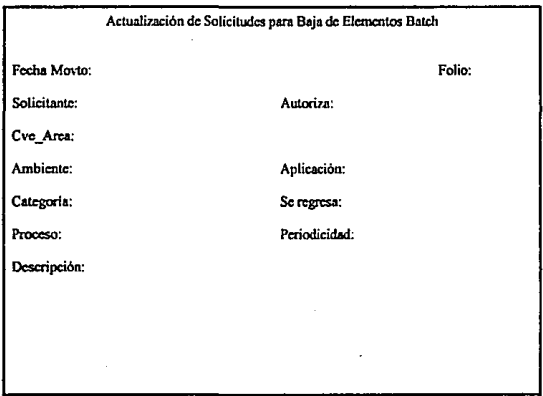

Pantalla para la actualización de datos generales de las solicitudes para Baja<br>de Elementos Batch

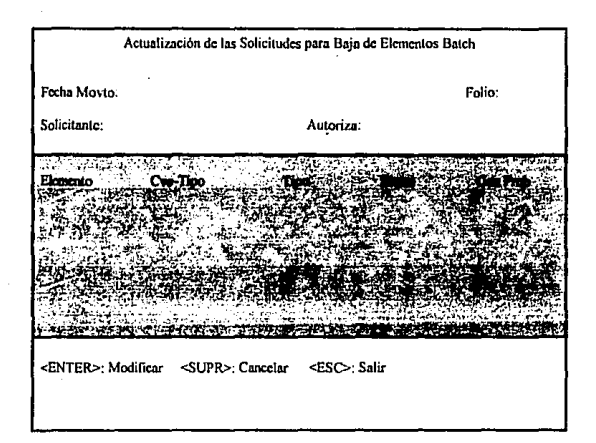

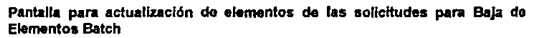

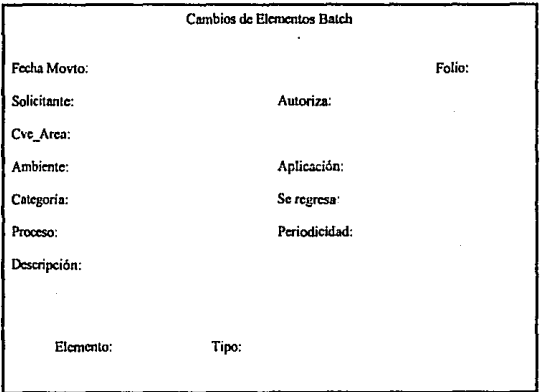

Pantalla para aplicación de solicitudes para Cambios Batch

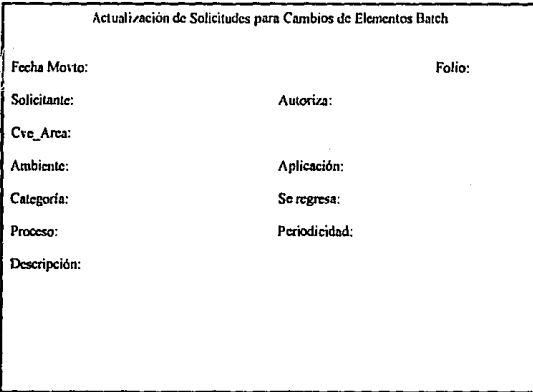

# Pantalla para actualización de datos generales de las solicitudes para<br>Cambios Batch

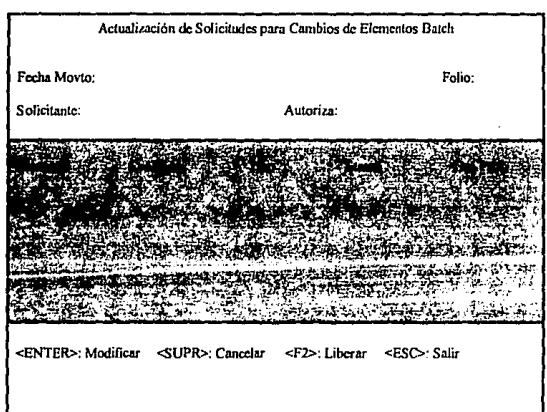

Pantalla para actualización de elementos de las solicitudes para Cambios de<br>Elementos Batch

.<br>۱۳۷۴ - در این منابع کارش در و دهندار برای بالا دارد. از در بار در این منابع میشود این منابع به به دولت میشود.

المستوفي والمتوارد والمستورة

ومسترسات

307

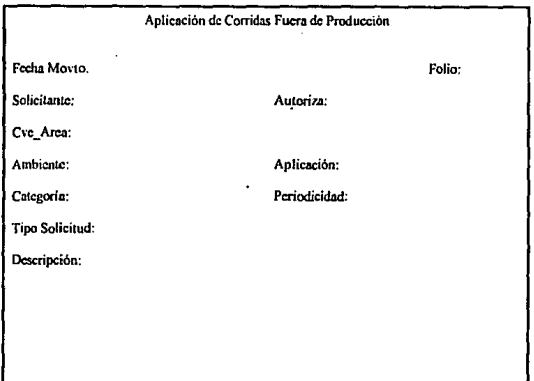

Pantalla para aplicación de solicitudes para Corridas Fuera de Producción

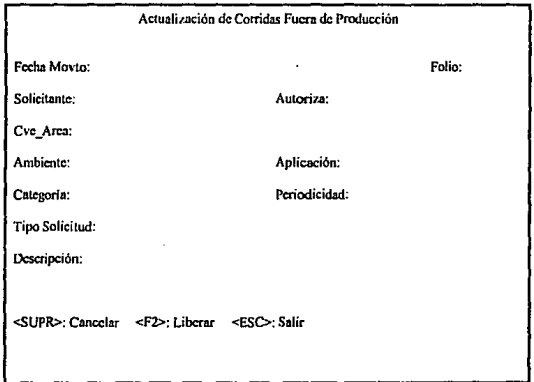

Pantalla para actualización de solicitudes para Corridas Fuera de<br>Producción

····'- .:...\_, \_\_\_ ,\_ ..... ·-· .. -'~·-

·.:-~ "'"'

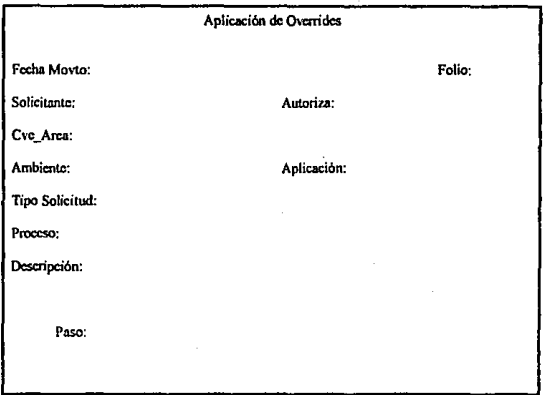

### Pantalla para aplicación de solicitudes para Overrides

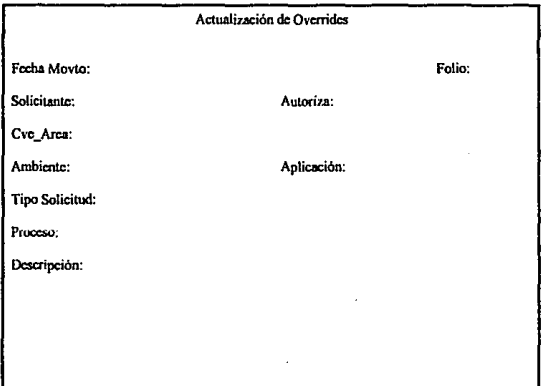

### Pantalia para actualización de datos generales de solicitudes para Overrides

309

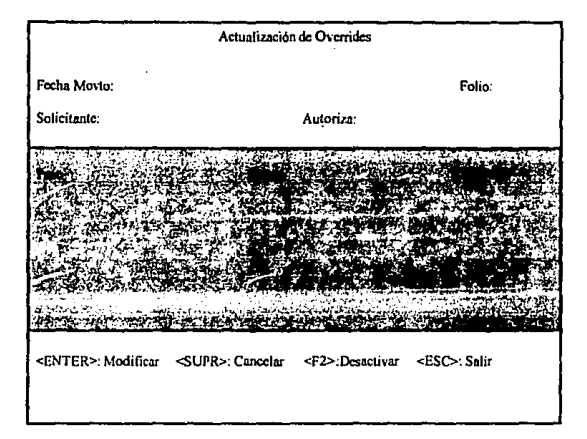

Pantalla para actualización de pasos de las solicitudes para Overrides

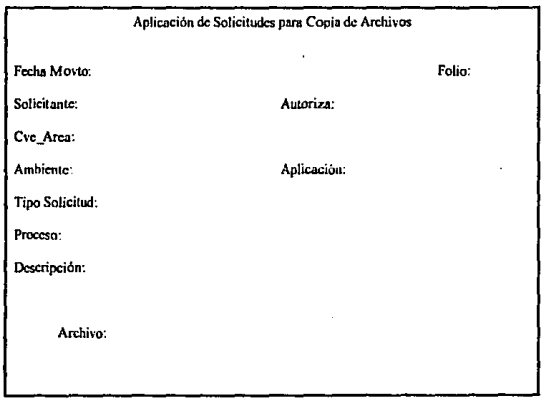

Pantalla para aplicación de las solicitudes para Copia de Archivos

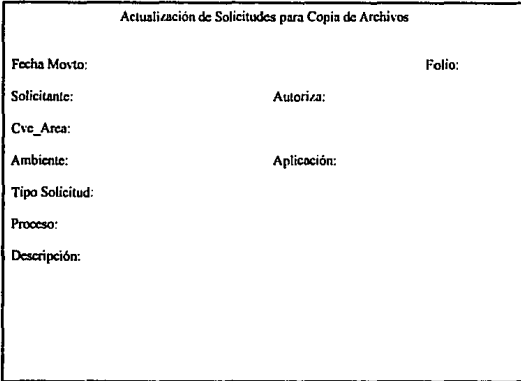

гŅ,

 $\ddot{\mathbb{Q}}$ 

 $\ddot{\circ}$ 

þ,

Pantalla para actualización de datos generales de las solicitudes para Copia<br>de Archivos

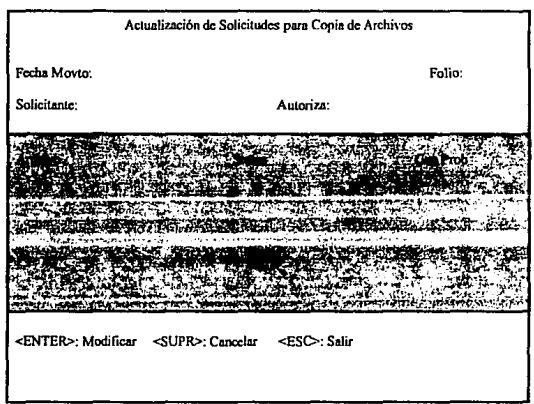

Pantalla para actuallzaclón de archivos de las sollcltudea para Copla de Archivos

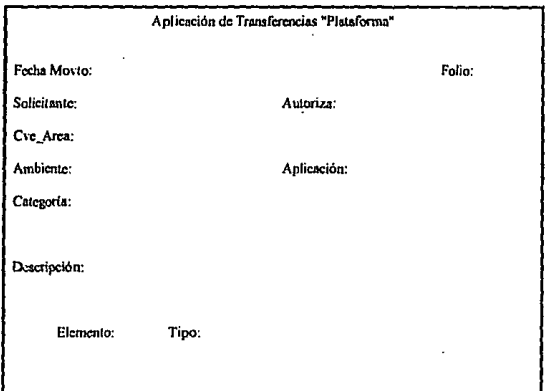

### Pantalla para aplicación de solicitudes para Transferencias on-line

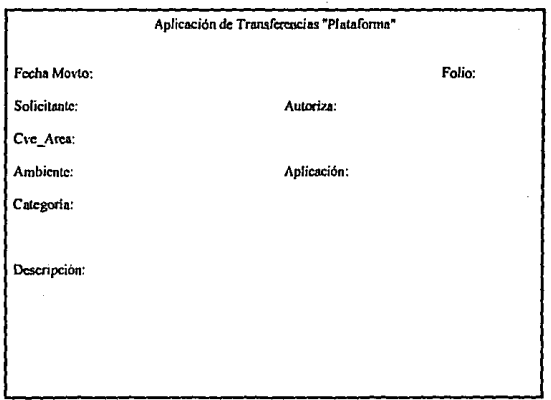

# Pantalla para actualización de datos generales de las acilcitudes para<br>Transferencias on-line

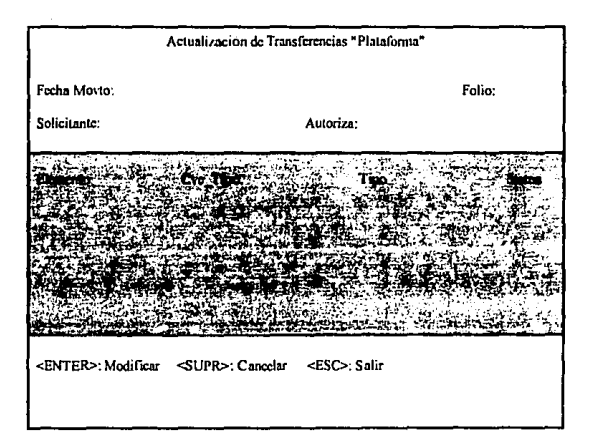

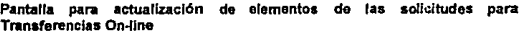

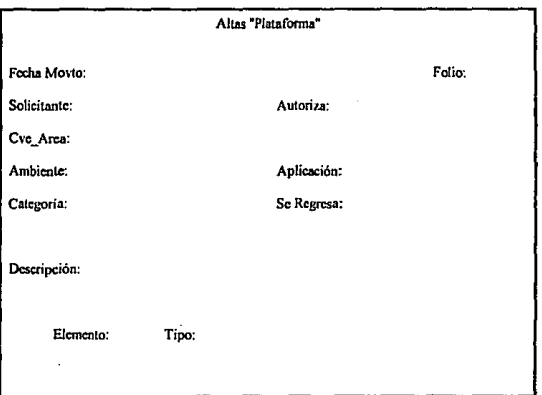

Pantalla para aplicación de solicitudes para Altas On-line
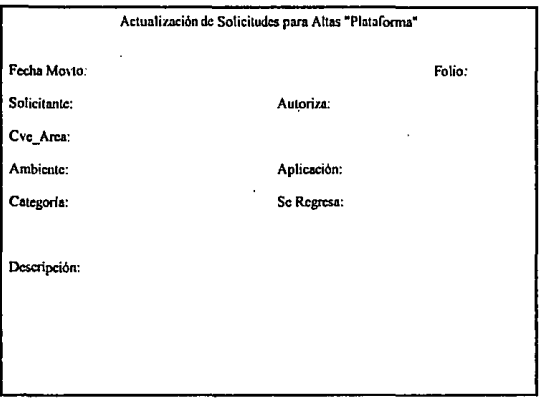

Pantalla para actualización de datos generales de las solicitudes para Altas On-line

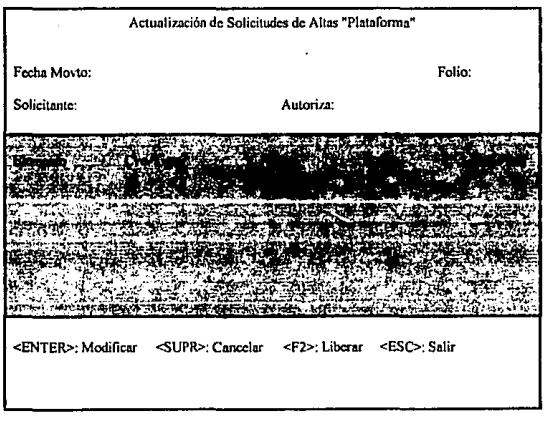

Pantalla para actualización de elementos de las solicitudes para<br>Transferencias Batch

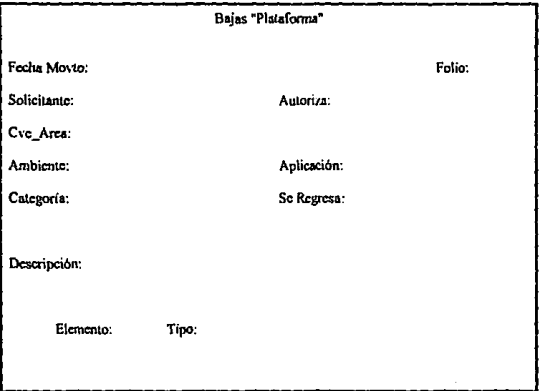

Pantalla para aplicación de solicitudes para Bajas On-line

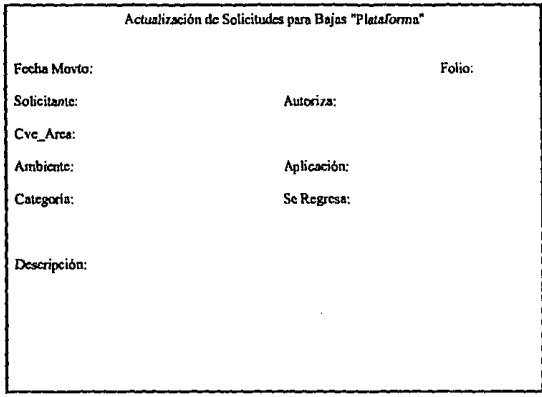

Pantalla para actualización de datos generales de las solicitudes para Bajas On-line

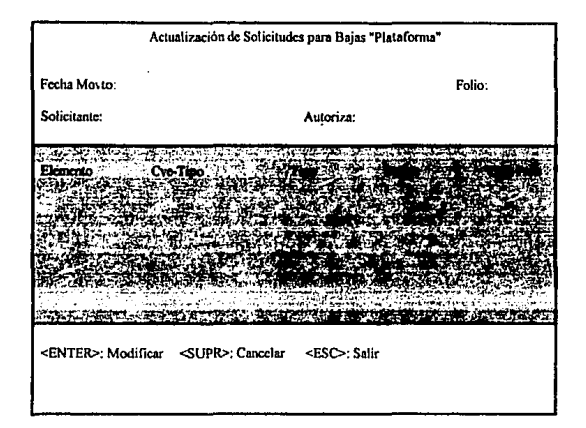

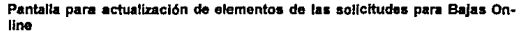

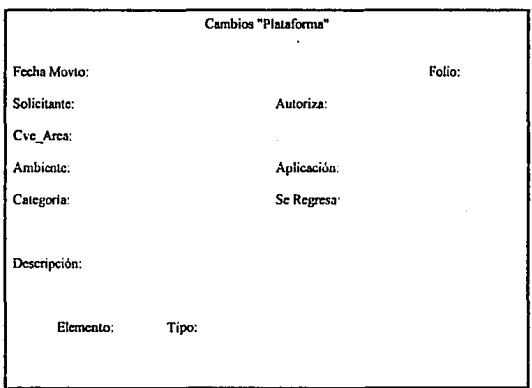

Pantalla para aplicación de solicitudes para Cambios On-line

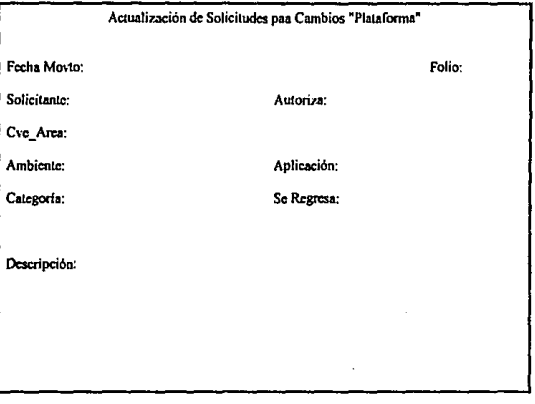

Pantalla para actualización de datos generales de las solicitudes para

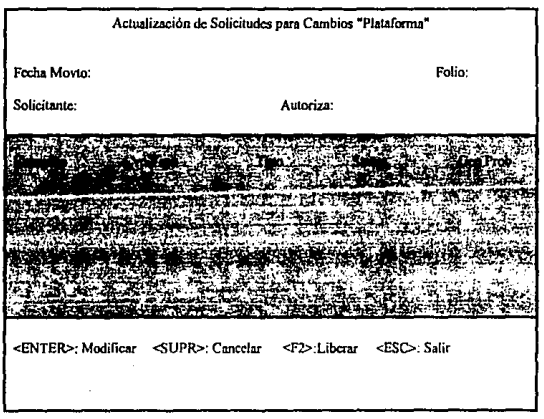

Pantalla para actualización de elementos de las solicitudes para Cambios On-Ine

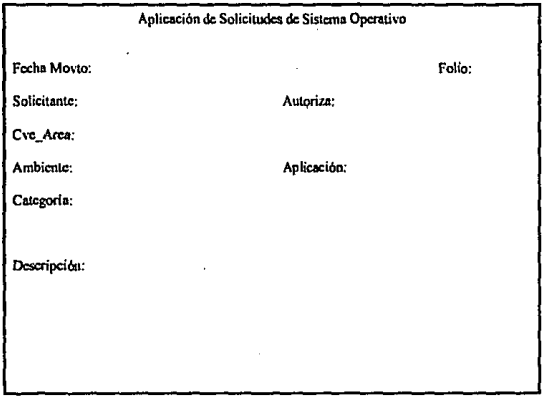

#### Pantalla para aplicación de solicitudes para Cambios a Sistema Operativo

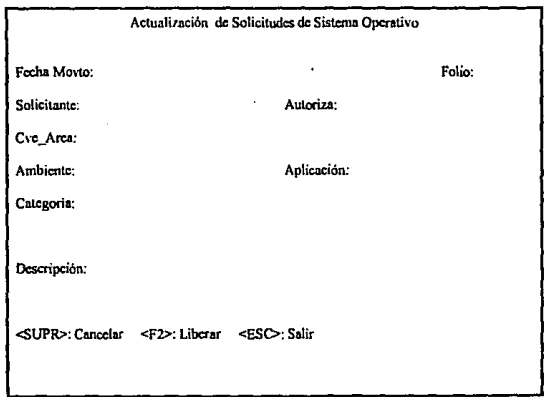

Pantalla para actualización de datos generales de las solicitudes para<br>Cambios a Sistema Operativo

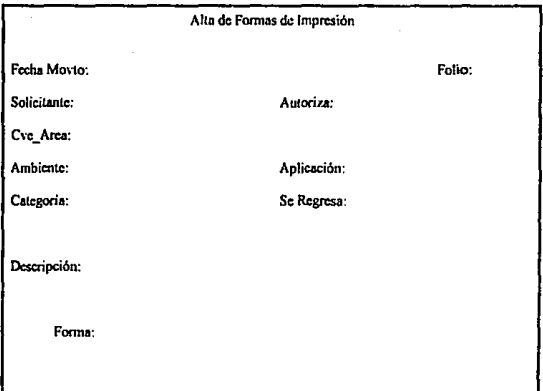

#### Pantalla para aplicación de solicitudes para Alta de Formas

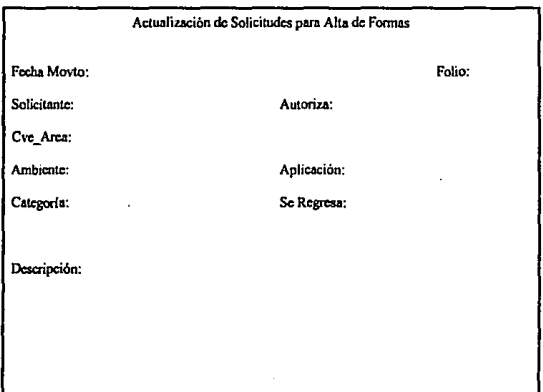

Pantalla para actualización de datos generales de las solicitudes para Alta de Formas  $\sim$ 

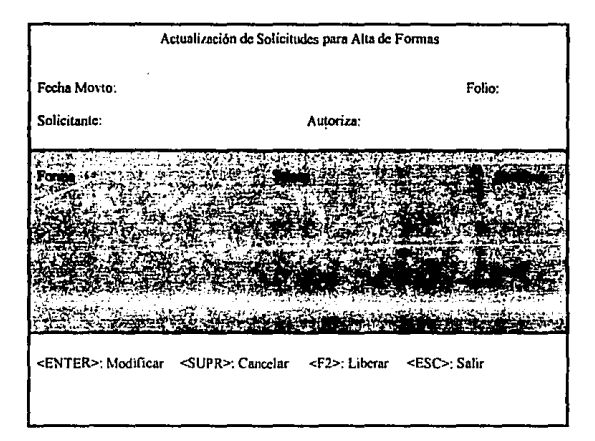

Pantalla para actualización de elementos de las solicitudes para Alta de Formas

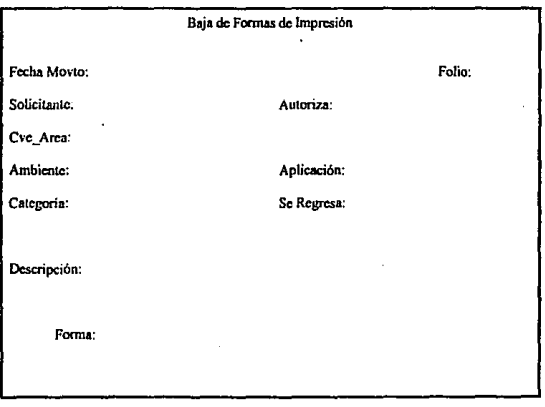

Pantalla para aplicación de solicitudes para Baja de Formas

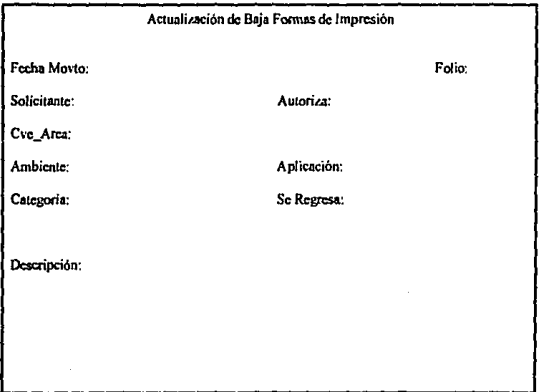

Pantalla para actualización de datos generales de las solicitudes para Baja de Formas

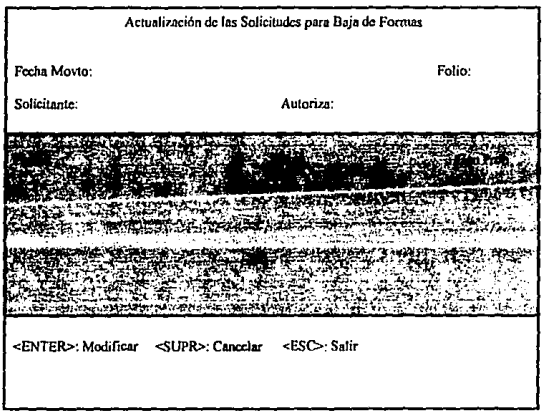

Pantalla para actualización de elementos de las solicitudes para Baja de Formas

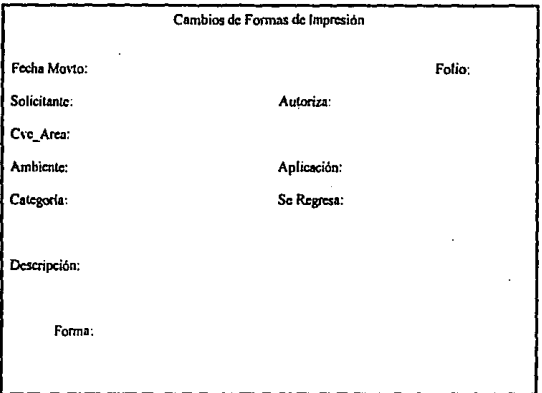

#### Pantalla para aplicación de solicitudes para Cambios de Formas

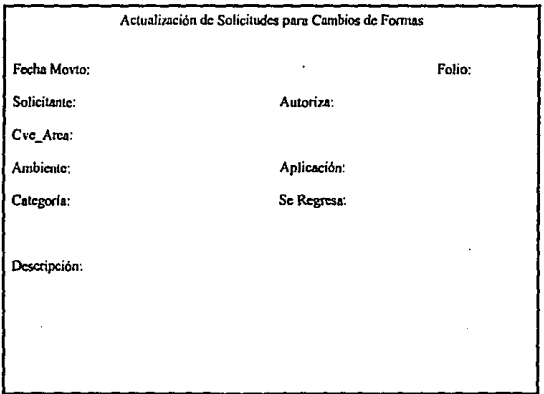

#### Pantalla para actualización de las solicitudes para Cambios de Formas

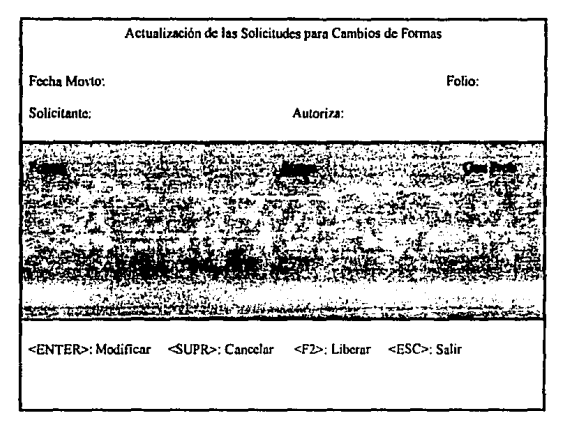

Pantalla para actualización de elementos de las solicitudes para Cambios de Formas

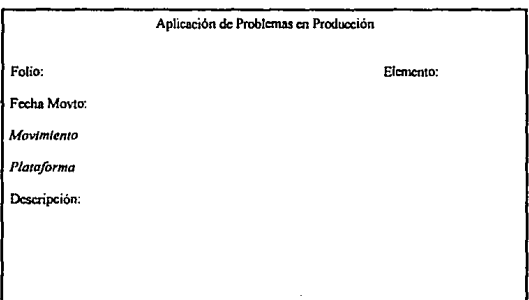

Pantalla para apllcaclón de Problemas en Producción

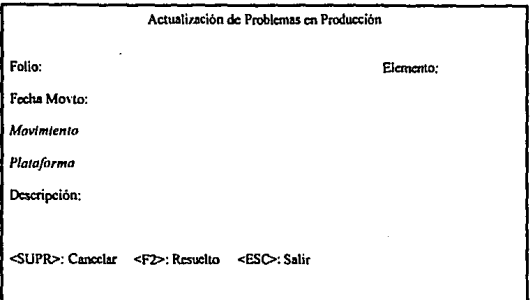

Pantalla para actualización de Problemas en Producción

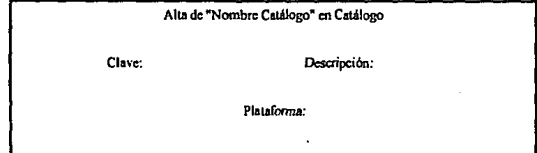

Pantalla para Alta de claves en Cat61ogoa. Sólo se *pedirá* plataforma para el caso d9I catálogo do *7ipos* de Elemento

Mantenimiento de "Nombre Catálogo" en Catálogo

Clave: Descripción:

Platafonnn:

Pantalia para mantenimiento de claves en Catálogos.<br>Sólo se *modificará plataforma en el caso del catálogo de Tipos de Elemento* 

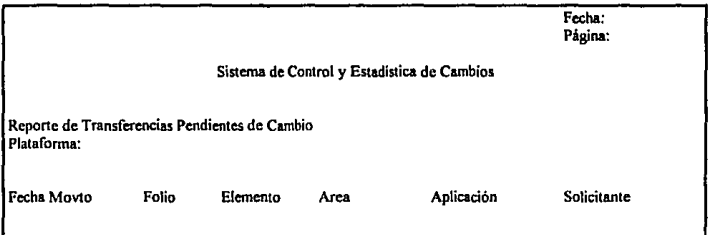

Reporte de Transferencias Pendientes de Cambio

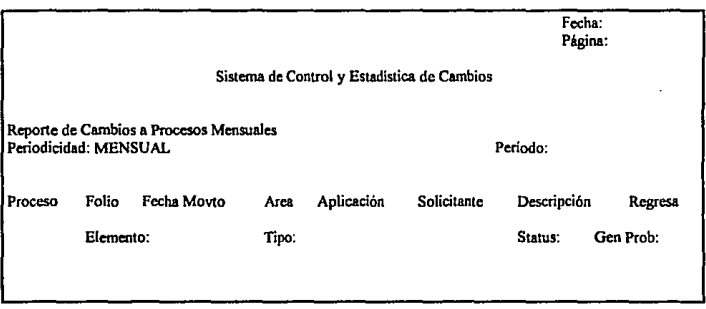

Reporte de cambios a Procesos Mensuales

·,

ł

325  $\epsilon_{\rm{th}}$ 

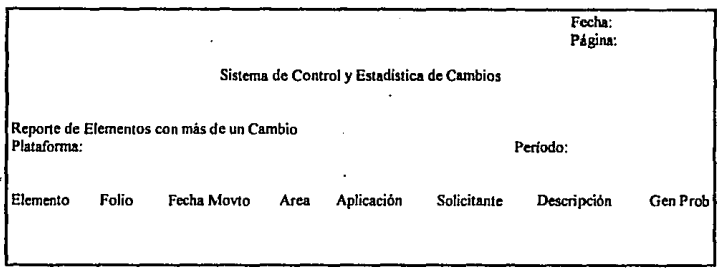

#### Reporte de Elementos con más de un Cambio

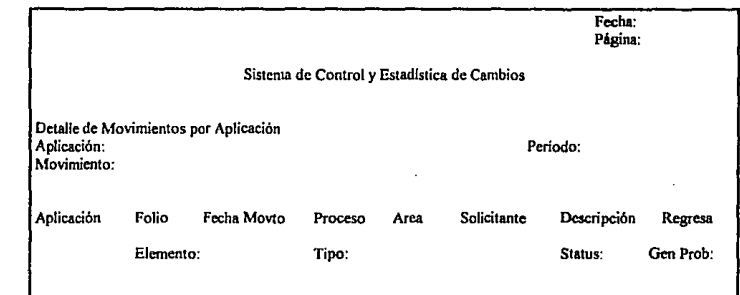

Reporte de Detalle de Movimientos

Ď

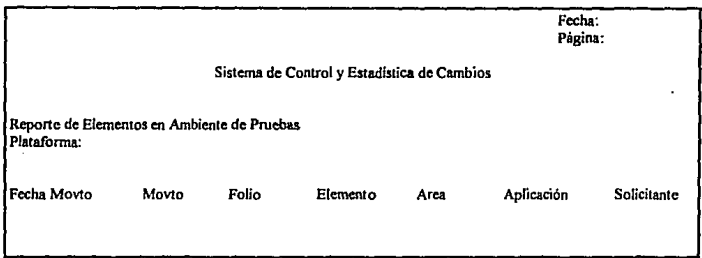

#### Reporte de Elementos en Ambiente de Pruebas

-,

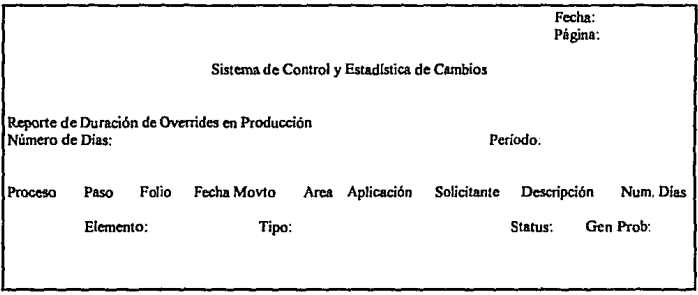

Reporte da Dumclón de Ovenidea

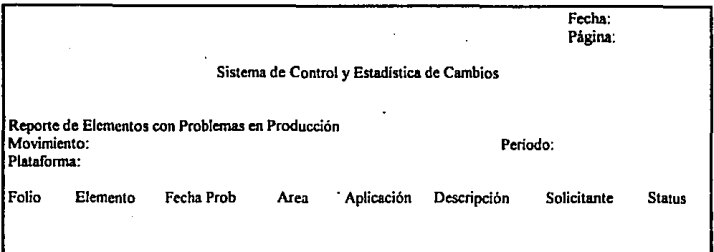

Reporte do Elementos con Problemas en Producción

Fonnato del archivo para gráfica de Sumarfzado de Movimientos por Area:

AREA NUMERO DE MOVIMIENTO

Formato del archivo para gráfica de Sumarizado de Movimientos por Aplicación:

APLICACION NUMERO DE MOVIMIENTOS

Formato del archivo para gráfica de Detalle de Elementos/Movimientos por Area:

AREA TIPO ELEMENTO NUMERO

محمده فالمستعمل ومعاملتك والمتراثين

Formato del archivo para gréflca de Detalle de Elementos/Movimientos por Apllcaclón:

APLICACION TIPO ELEMENTO NUMERO

Fonnato del archivo para gráfica de Movimientos Urgentes /Rutfnaños por Area:

AREA RUTINARIOS URGENTES PROBLEMAS TOTAL

Formato del archivo para griflca de Movimientos Urgentes/Rutinarios por Apllcaclón: APLICACION RUTINARIOS URGENTES PROBLEMAS TOTAL

328

## CAPITULO 6

# DESARROLLO E IMPLANTACION

#### **DESARROLLO E IMPLANTACION**

El objetivo de esta fase es obtener un sistema en operación totalmente documentado y liberado. Las principales actividades a desarrollar en esta etapa son las siguientes:

- a) Entender todas las especificaciones de programas para realizar su codificación, programación y prueba mediante el uso del software instalado (lenguajes de programación, utilltarios, etc.).
- b) Crear los archivos y bases de datos requeridas.
- c) Preparar la documentación del sistema y de los programas, así como el manual para el usuario.
- d) Planear y controlar la prueba e implantación de los diferentes módulos del nuevo sistema.
- e) Capacitar al usuario que utilizará el sistema.

En esta tase aparecen todos los problemas de diseño del nuevo sistema. Aún los sistemas que se consideran "bien diseñados" pueden tener problemas por taita de planeación y control. Por ejemplo:

- Dificultad para definir las bases de datos ñsicas con el propósito de que el sistema tenga un desempeño óptimo.
- Condiciones y validaciones que no fueron consideradas en el diseño y que ocasionan problemas durante la operación del sistema.

Cuando esto sucede el usuario puede comenzar a desconfiar del sistema *y*  ocasionar que no desee seguir cooperando.

El ingeniero de sistemas debe considerar todos los controles necesarios que aseguren una adecuada implantación. Los principales aspectos que debe tener en cuenta son los siguientes:

- Utilizar técnicas formales de planeación *y* control durante las actividades de codificación e implantación, así como en los cambios que pueden surgir *y* que requieran de un análisis *y* justificación para su aplicación.
- Establecer los objetivos *y* funciones de cada una de las personas que participan en el proyecto, supervisándolas de cerca para asegurar su desarrollo oportuno *y* adecuado.
- Asegurar que en todas las fases del ciclo de vida se utilicen estándares.

Otra de las responsabilidades del ingeniero de sistemas es capacitar a los usuarios *y* personal de sistemas. Esta capacitación incluye las instrucciones para la preparación de entradas, corrección de errores, interpretación de salidas, utilización de cifras de control, distribución de informes, etc. La capacitación puede ser aún más provechosa si el personal cuenta con el manual de usuario y operación del nuevo sistema.

La fase de desarrollo e implantación del sistema considera entre otras actividades las de construcción y pruebas, las cuales serán descritas a continuación.

#### **Construcción**

El paso de codificación (construcción) de la ingeniarla de sistemas es un proceso de traducción, pues traduce el diseño detallado a un lenguaje de programación que, por último, es transformado automáticamente en instrucciones ejecutables por la máquina.

Las características lógicas y técnicas del lenguaje de programación influyen directamente en la facilidad para traducir el diseño en programas.

El Sistema de Control y Estadística de Cambios fue codificado en lenguaje CLIPPER 5.0 ya que en Grupo Nacional Provincial es el lenguaje estándar para el desarrollo de aplicaciones que utilizan bases de datos en PC's. El nombre del programa ejecutable es CAMBIOS.EXE.

Debido al volumen de programas que se desarrollaron y a las caracterfsticas propias de CLIPPER fue necesario utilizar overlavs con el fin de dividir el sistema en varias áreas para optimizar el uso de memoria y recursos utilizados por él.

Con el propósito de proporcionar una documentación de apoyo para futuros mantenimientos, a continuación se anexa:

- a) Catálogos del sistema
- b) Bases de datos
- c) Archivos de Indices
- d) Referencia cruzada de programas
- e) Matriz de procesos secuenciales vs. entidades indicando además el tipo de<br>acceso a cada una de ellas
- f) Matriz de procesos secuenciales vs. bases de datos, indicando los archivos de<br>índices utilizados
- g) Matriz de procesos secuenciales vs. programas
- h) Matriz de procesos menús vs. programas

#### **CATALOGOS UTILIZADOS EN EL SISTEMA**

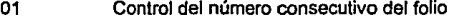

- 02 Aplicaciones Batch / On-Line / Formas<br>03 Aplicaciones Sistema Operativo
- 03 Aplicaciones Sistema Operativo<br>04 Categorías
- 04 Categorías<br>05 Tipos de Ele
- 05 Tipos de Elemento<br>06 Plataformas
- 06 Plataformas<br>07 Areas
- 07 Areas<br>08 Tipos
- 08 Tipos de Solicitud<br>09 Tipos de Periodicio
- 09 Tipos de Periodicidad<br>10 Ambientes
- **Ambientes**

#### **BASES DE DATOS UTILIZADAS EN EL SISTEMA**

CATALOG1: Base de datos que contiene todos /os catálogos comunes utilizados en el Sistema de Control y Estadística de Cambios.

Nota: Son catálogos comunes aquellos que tienen el mismo formato, para el sistema fue CLAVE\_CATALOGO, CLAVE\_CONCEPTO y DESCRIPCION.

- CATALOG2: Base de datos que contiene la relaciones válidas entre Tipos de Elemento y Plataformas ufi/izadas en el sistema.
- CTRL\_PRO: Base de datos que contiene la información correspondiente a los problemas de Producción generados por el trámite de una so/lcitud de Control de Cambios.
- DAT GRAL: Base de datos que contiene toda la información común de todas las solicitudes manejadas en Administración de Cambios.
- ELE\_PROD: Base de datos que contiene toda la información referente a los elementos de las solicitudes.
- HISTO: Base de datos que contiene toda la información generada en Administración de Cambios en forma simplificada (Registros Históricos).
- PRODUC: Base de datos que contiene todos los elementos productivos con que cuenta la instalación, indicando además el status de éstos en Producción.

#### INDEXACIONES UTILIZADAS EN EL SISTEMA

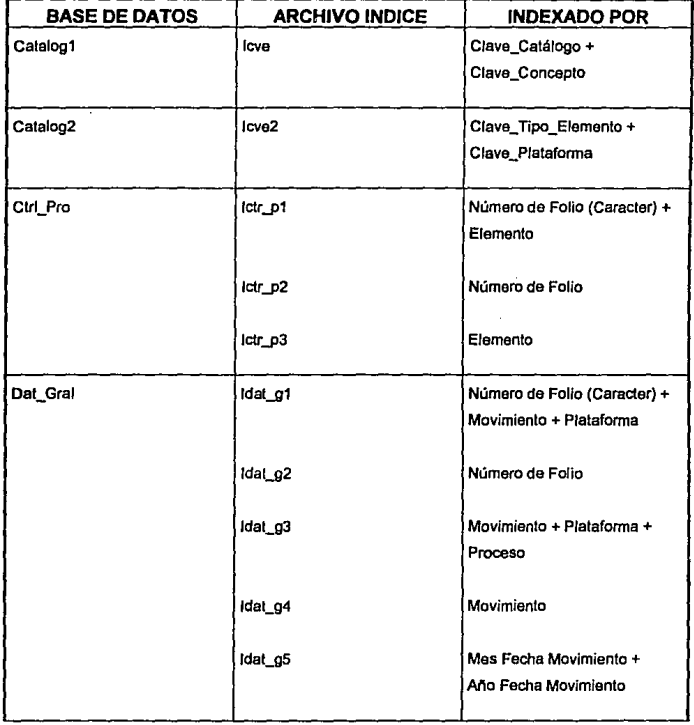

ر

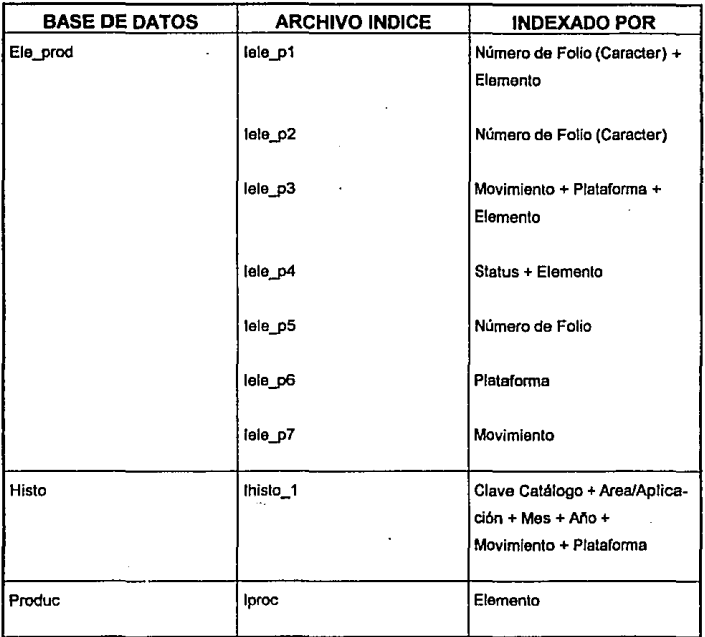

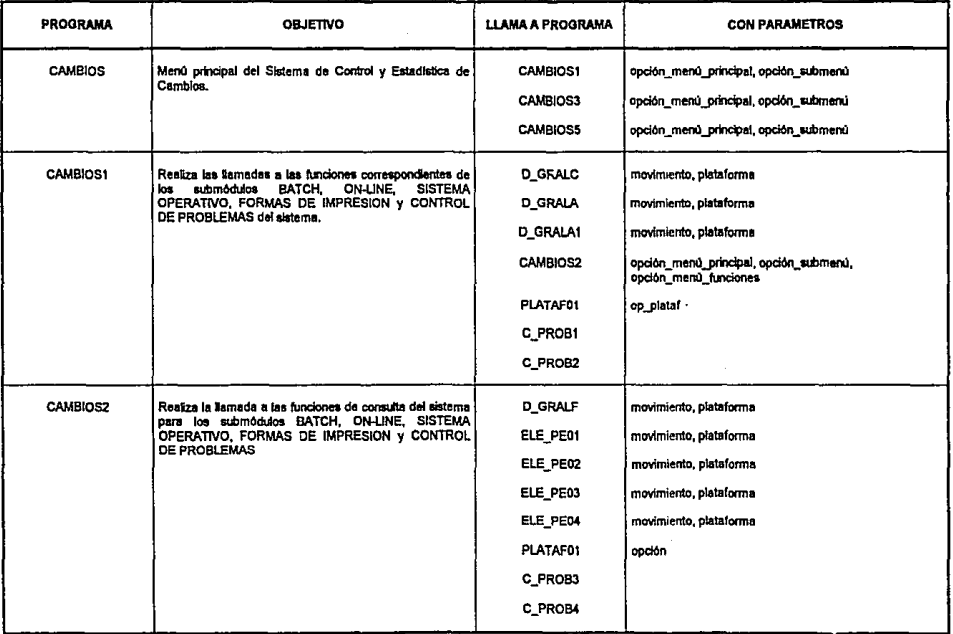

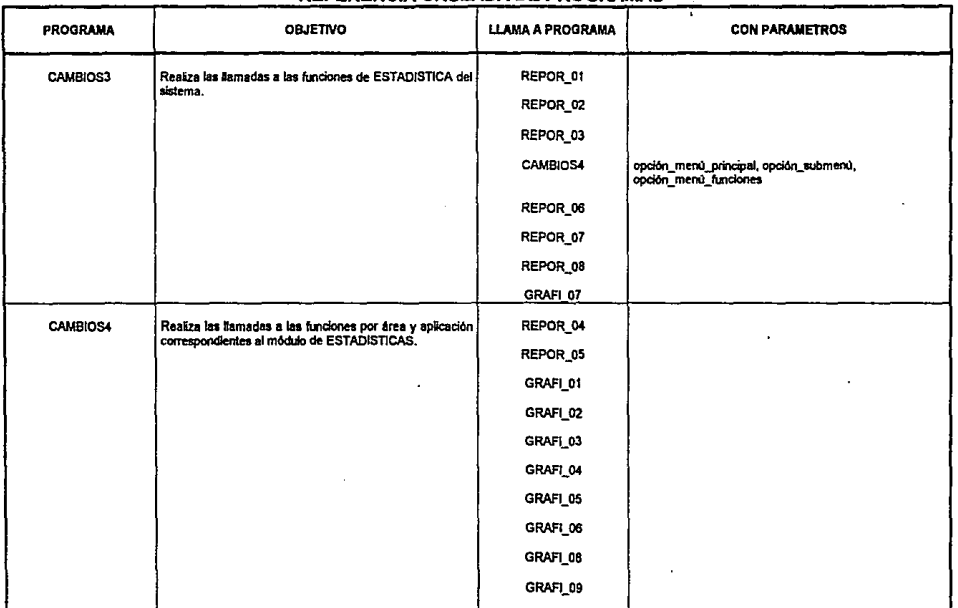

N

M

-13

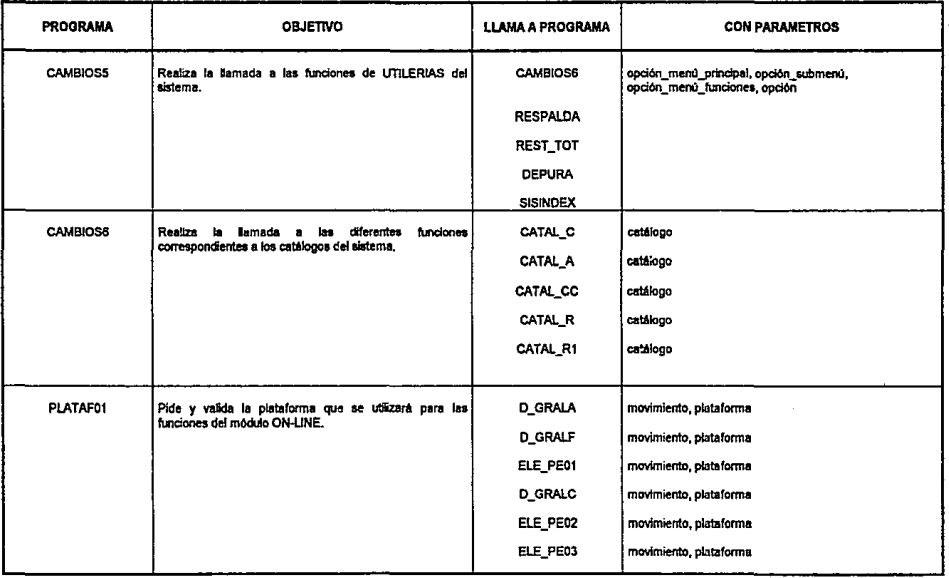

 $\bullet$ 

 $^{\prime}$  ,  $^{\prime}$ 

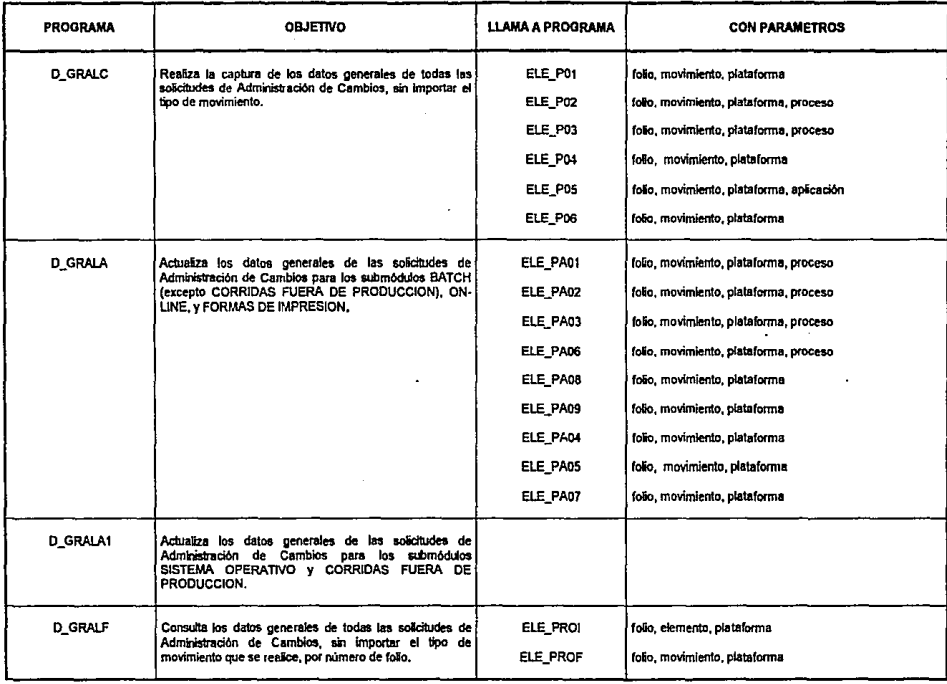

 $340$ 

*·)* 

 $\mathcal{G}$  ''  $\mathcal{G}$  ''  $\mathcal{G}$  ''  $\mathcal{G}$ ''  $\mathcal{G}$ ''  $\mathcal{G}$ ''  $\mathcal{G}'$ ''  $\mathcal{G}'$ ''  $\mathcal{G}'$ ''  $\mathcal{G}'$ ''  $\mathcal{G}'$ ''  $\mathcal{G}'$ ''  $\mathcal{G}'$ ''  $\mathcal{G}'$ ''  $\mathcal{G}'$ ''  $\mathcal{G}'$ ''  $\mathcal{G}'$ ''  $\mathcal{G}'$ ''  $\mathcal{G}'$ ''  $\mathcal{G}'$ '

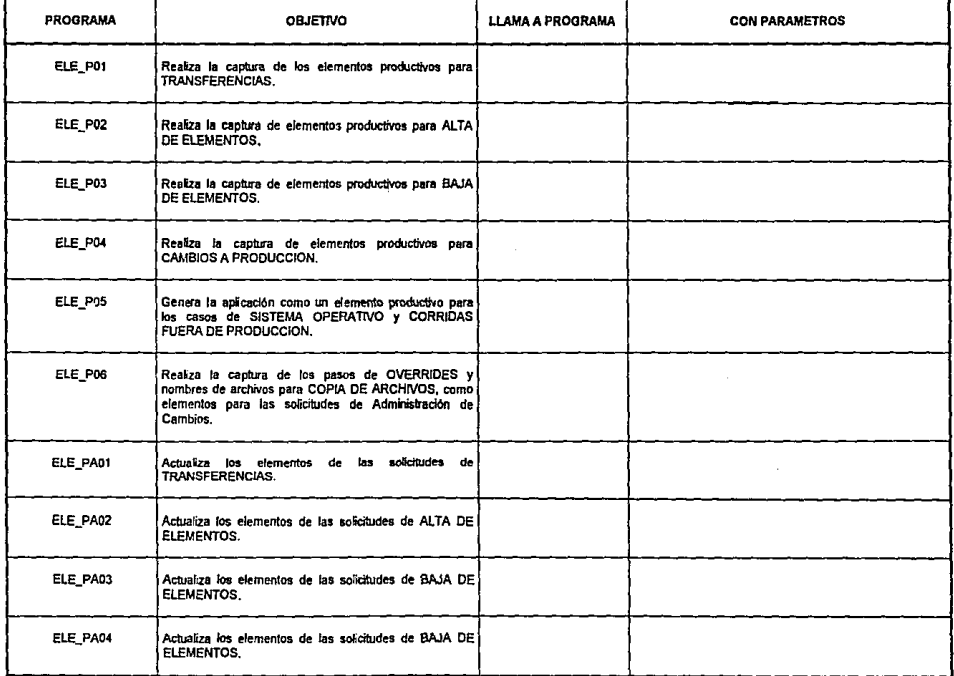

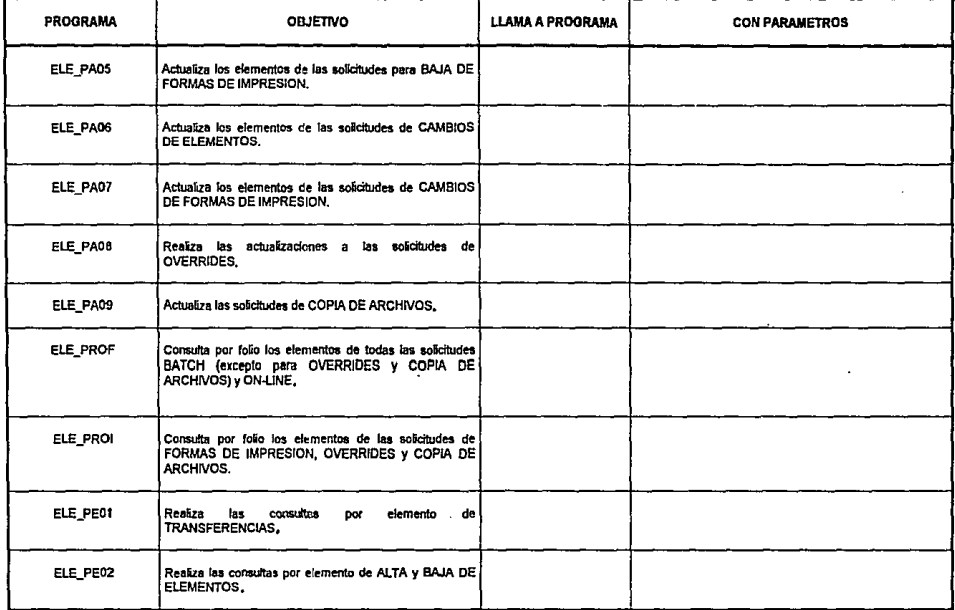

÷.

 $\mathcal{L}$ 

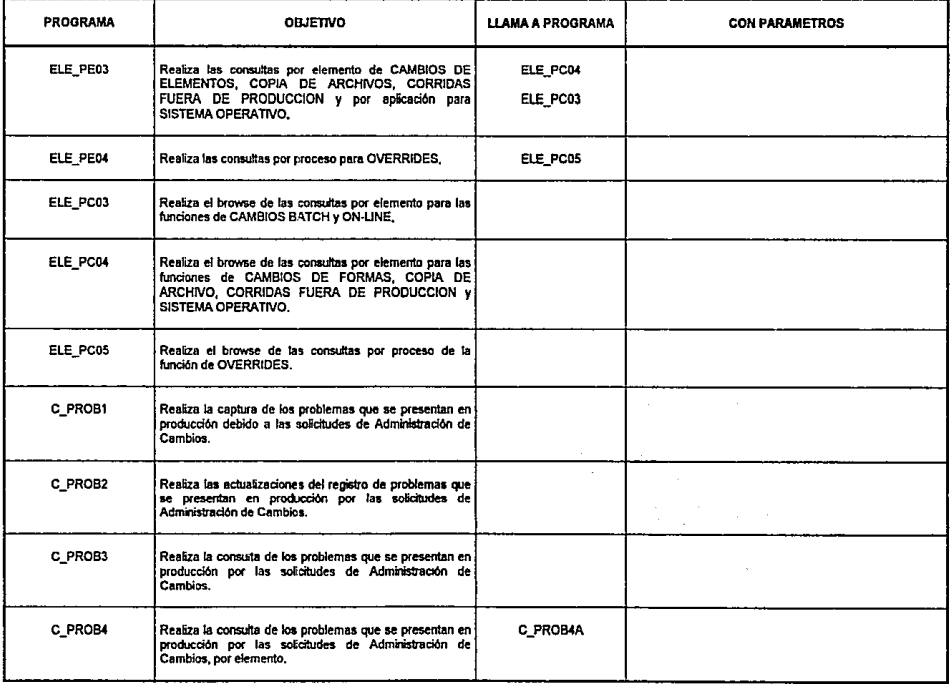

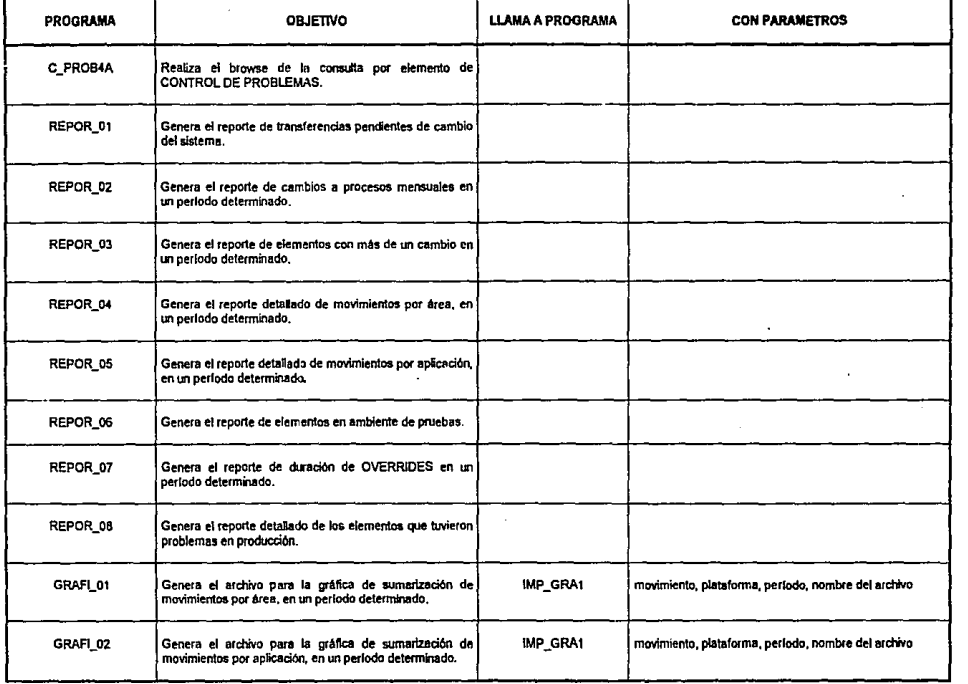

 $"$ 

人会

•,'

÷.

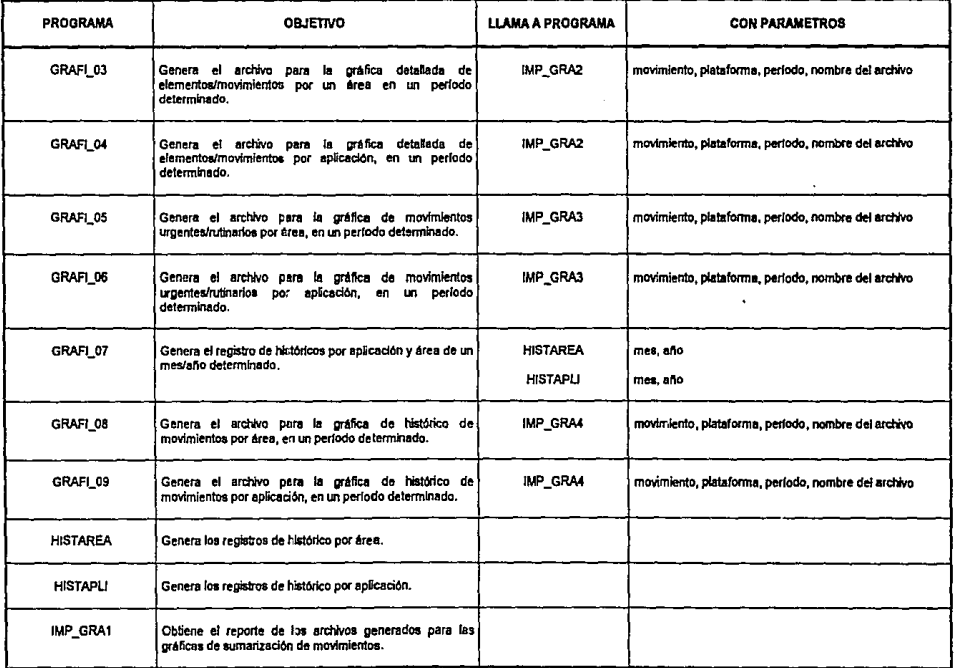

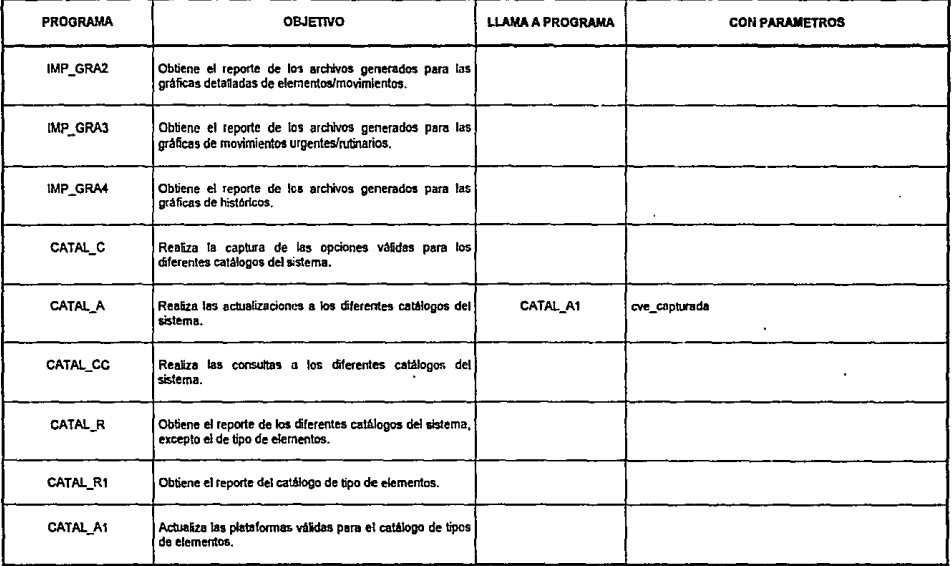

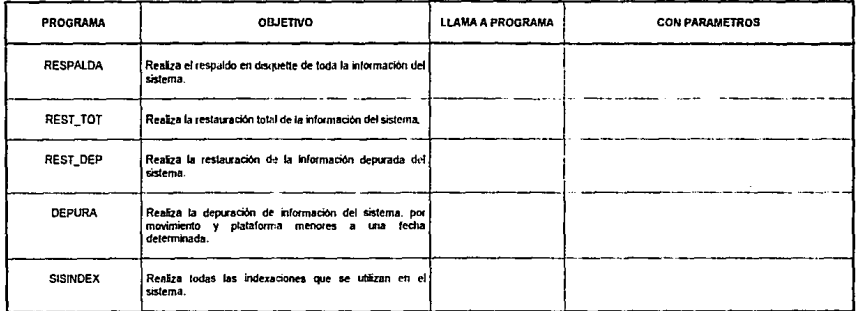

X)

- 1

 $\langle \rangle$ 

### MATRIZ DE PROCESOS SECUENCIALES .VS. ENTIDADES

Tipo de Acceso a las Entidades

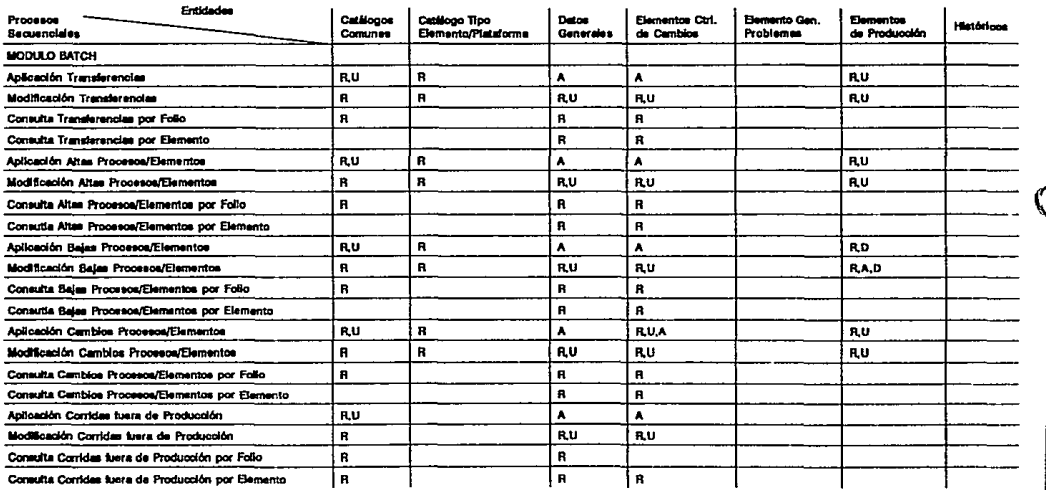

**CION VARI** 

### MATRIZ DE PROCESOS SECUENCIALES .VS. ENTIDADES Tipo de Acceso a las Entidades

\_\_\_\_\_\_\_\_\_\_\_\_\_\_\_\_\_

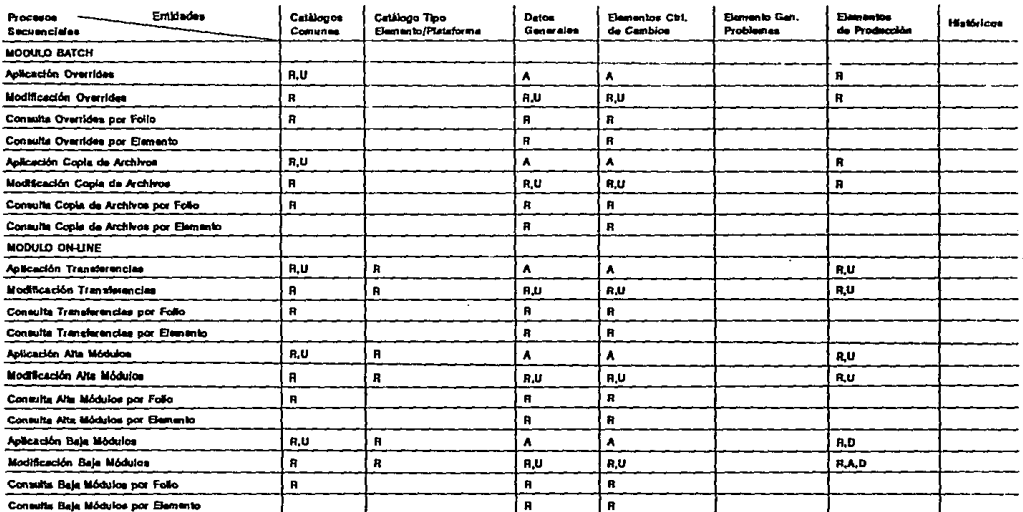
### **MATRIZ DE PROCESOS SECUENCIALES .VS. ENTIDADES** Tipo de Acceso a las Entidades

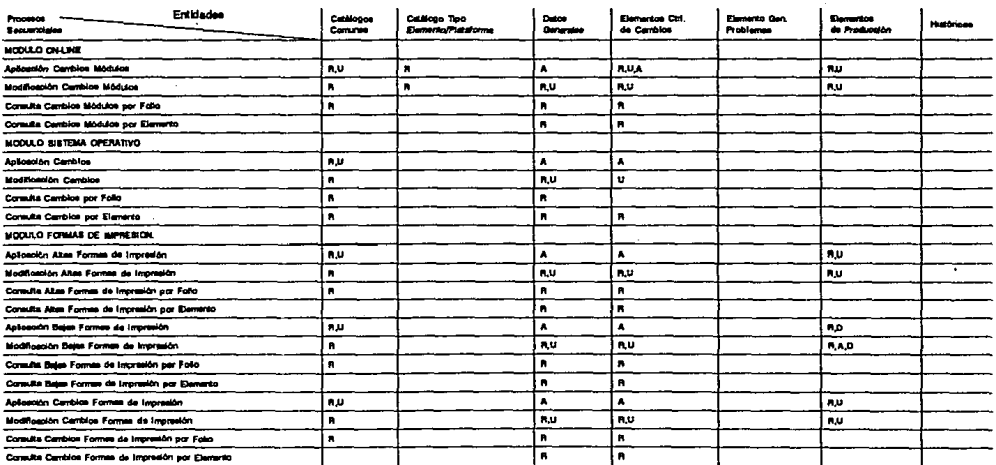

A:añadir D:borrar U:modificar R:lectura

## MATRIZ DE PROCESOS SECUENCIALES .VS. ENTIDADES

 $\sim$   $\sigma$ 

Tipos de Acceso a las Entidades

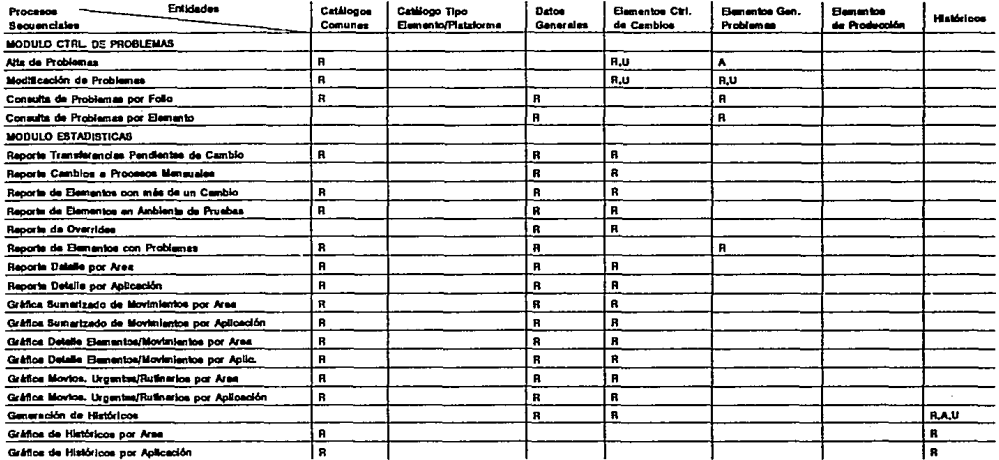

## MATRIZ DE PROCESOS SECUENCIALES .VS. ENTIDADES

Tipo de Acceso a las Entidades

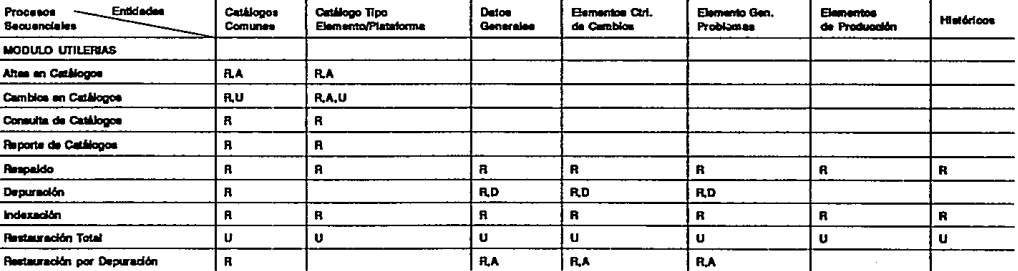

### MATRIZ DE PROCESOS SECUENCIALES .VS. BASES DE DATOS Indexaciones Utilizadas

and the state of the

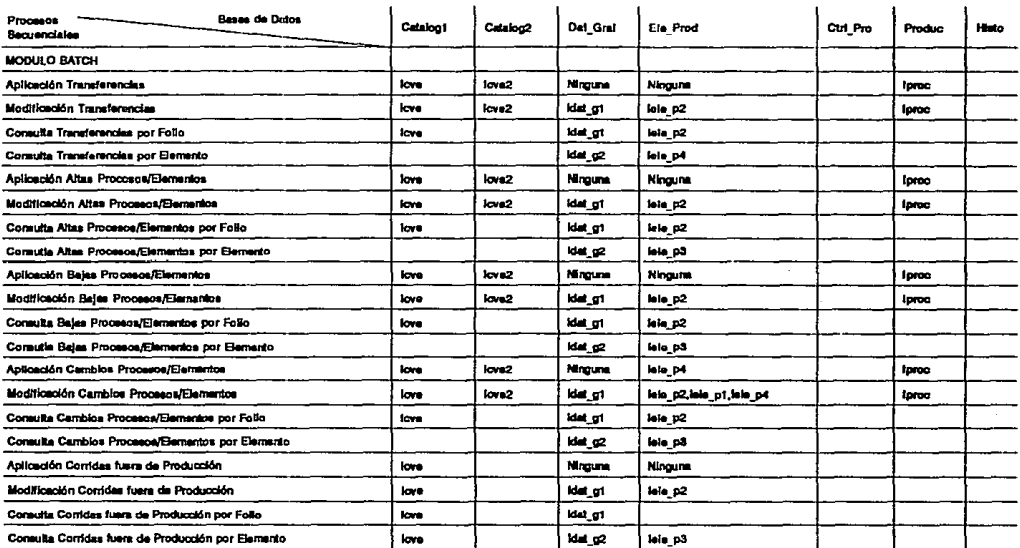

## **MATRIZ DE PROCESOS SECUENCIALES** .VS. **BASES DE DATOS**

'... And the second contract of the second contract of the second contract of the second contract of the second

Indexaciones Utilizadas ~~~~~~~~~~~~~~~~~~~~~~~~~~~~~~~~~~~~~~~~--~~ --~

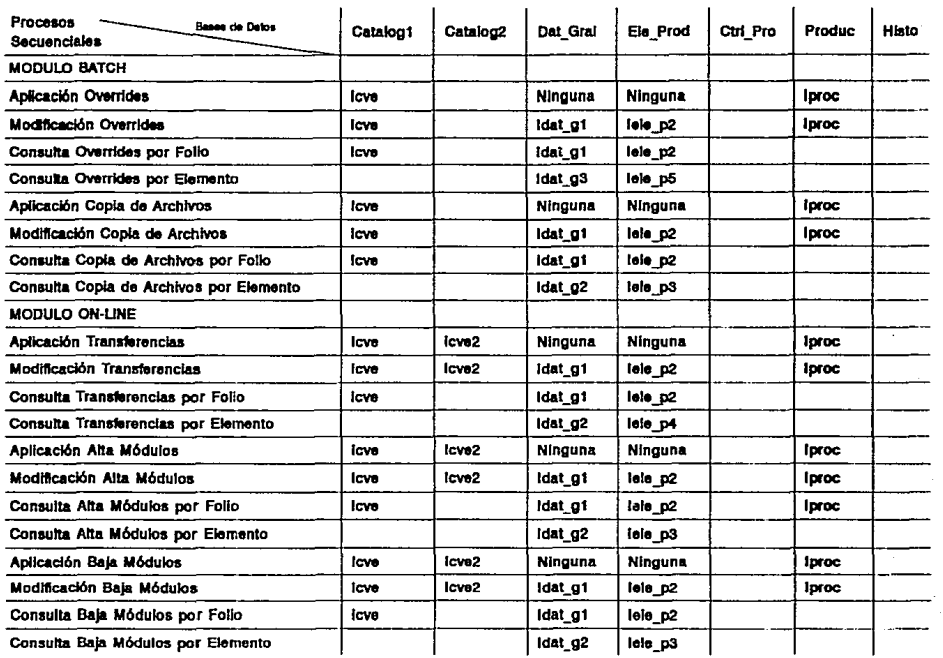

### MATRIZ DE PROCESOS SECUENCIALES .VS. BASES DE DATOS **Indexaciones Utilizadas**

V

M

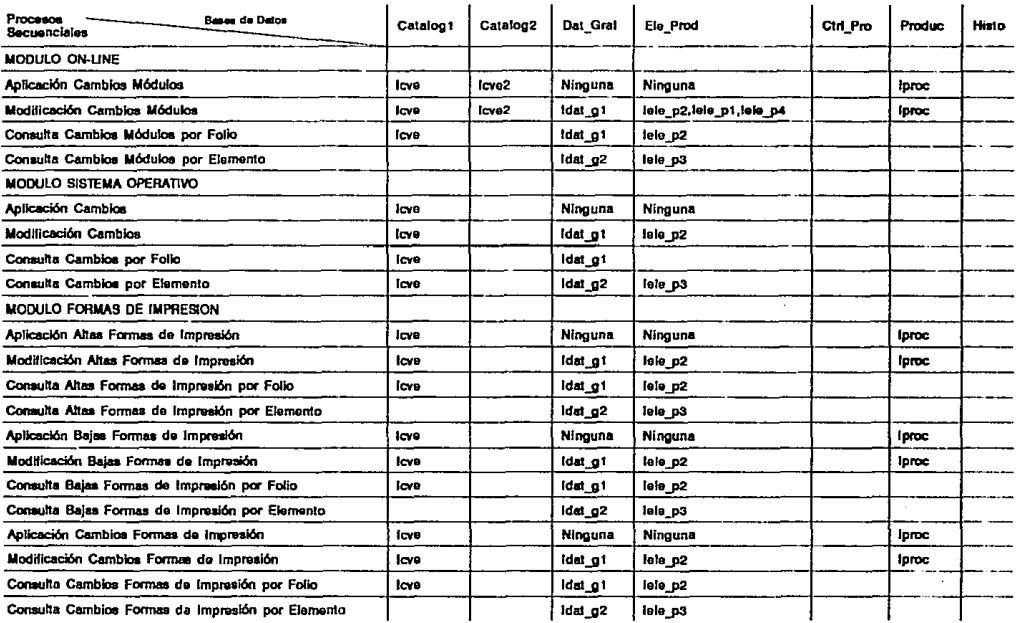

## MATRIZ DE PROCESOS SECUENCIALES .VS. BASES DE DATOS

Indexaciones Utilizadas

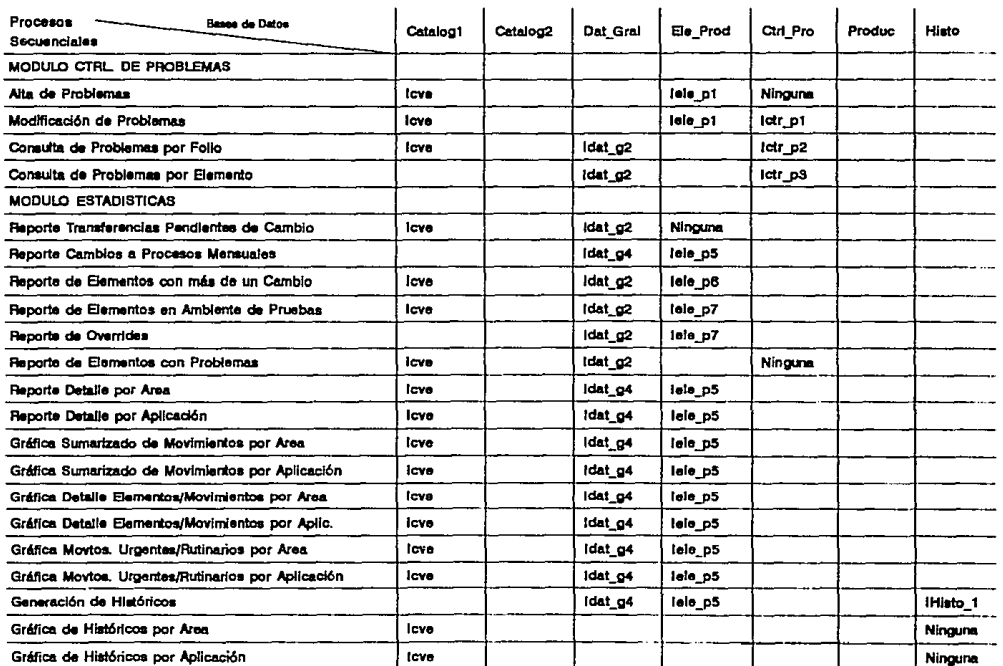

## **MATRIZ DE PROCESOS SECUENCIALES .VS. BASES DE DATOS**

Indexaciones Utilizadas

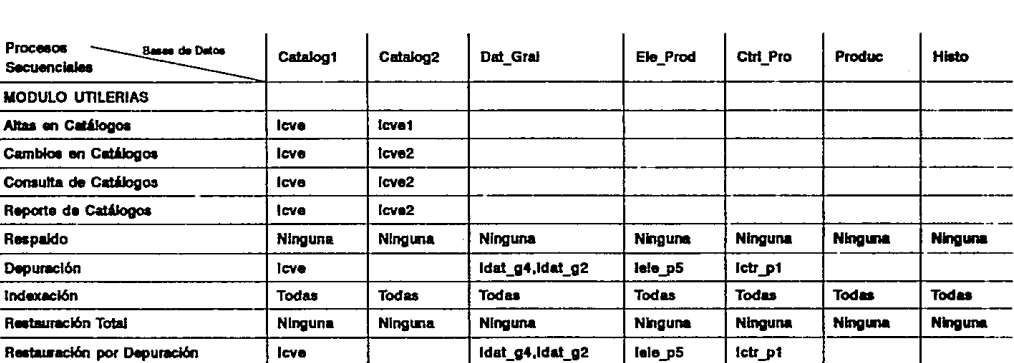

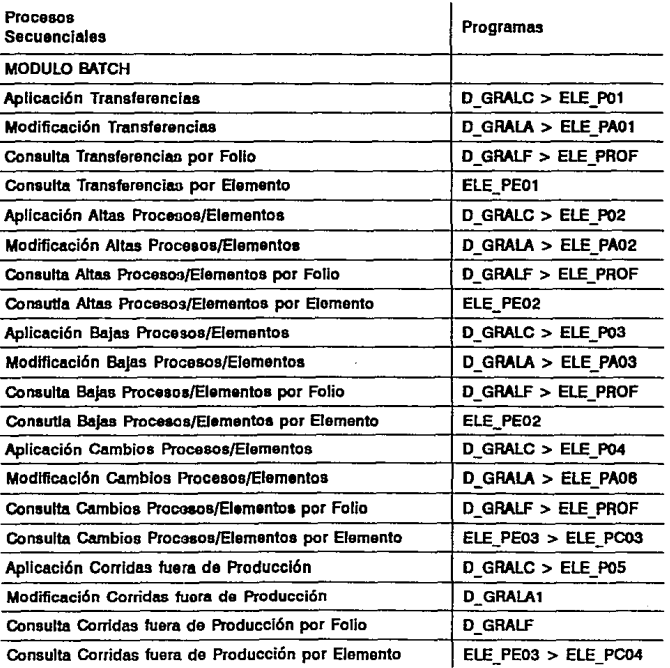

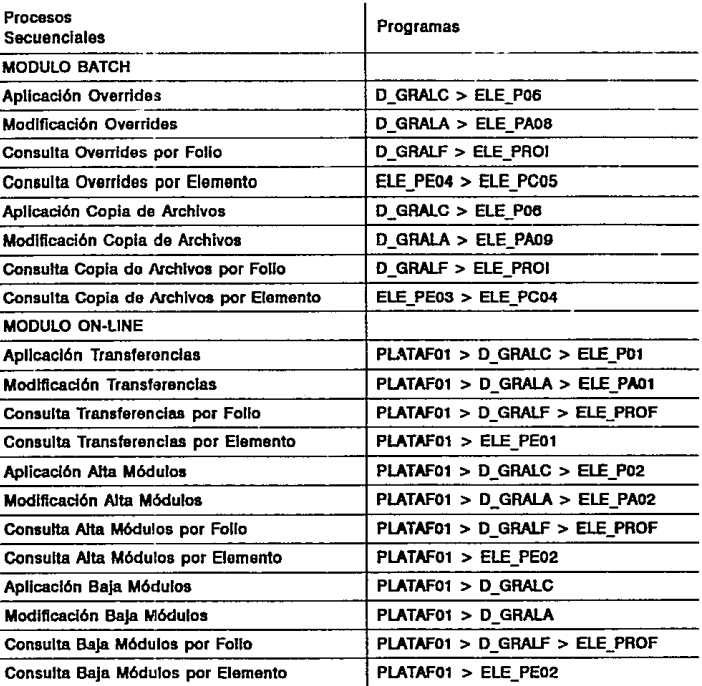

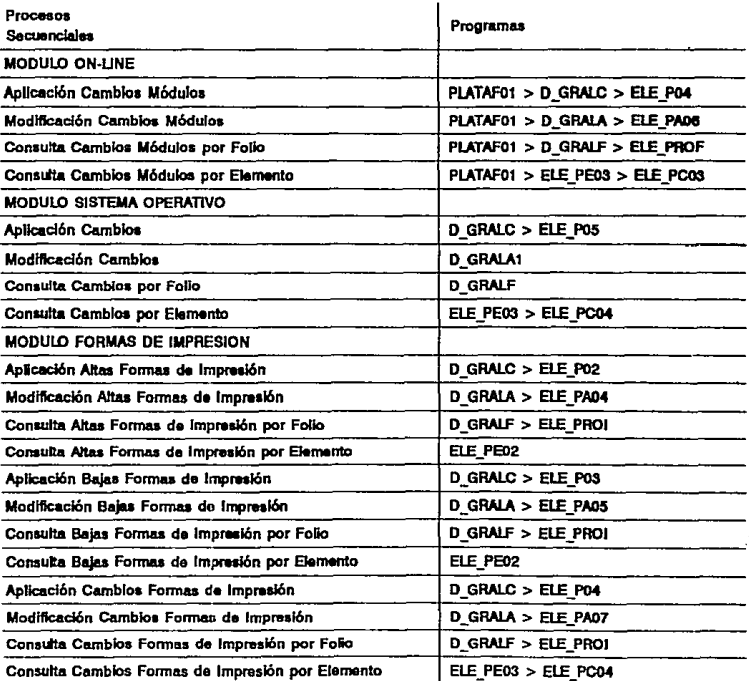

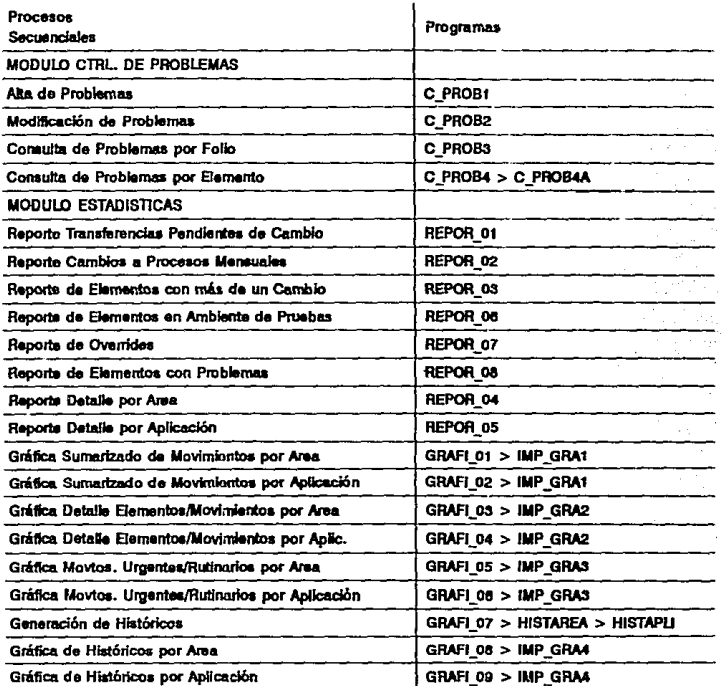

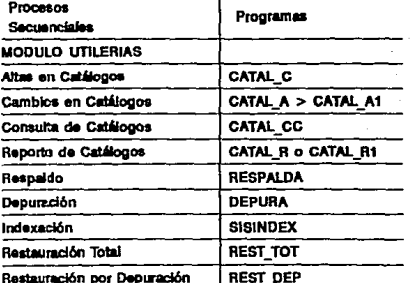

## **MATRIZ DE PROCESOS MENUS** .VS. **PROGRAMAS**

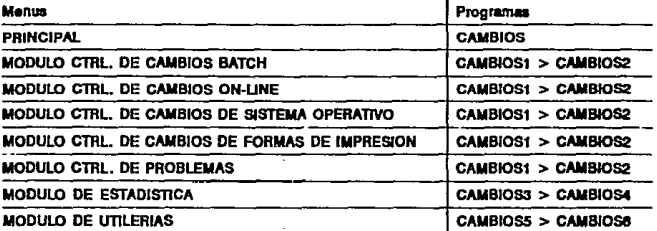

#### **Pruebas**

El nuevo sistema no debe implantarse si no se prueba totalmente, función por función *y* hasta que el usuario termine de validarte *y* familiarizarse con él.

Para realizar las pruebas del sistema hay que considerar los siguientes puntos:

- 1. Probar cada módulo en forma separada.
- 2. Utilizar datos reales, así como datos de prueba, introduciendo también datos incongruentes e incorrectos para poder probar los procesos de validación de entradas.
- 3. Realizar pruebas integrales del sistema por medio del análisis de los resultados de cada uno de sus procesos.
- 4. Lograr que el usuario final también pruebe el sistema.

Las pruebas del sistema deben ser de dos tipos:

- Prueba individual de programas
- Prueba de los módulos y del sistema completo

La prueba del sistema comprende los siguientes conceplos:

- a) Validación de los datos de entrada
- b) Interpretación correcta de símbolos en la fase de codificación
- c) Interpretación de las cifras de control
- **d)** Interpretación y secuencia entre programas
- e) Procedimientos de corrección de errores
- f) Preparación y distribución de salidas

Para probar el sistema con datos de prueba es necesario que:

Los datos sean realmente representativos y que cubran todas las diferentes posibilidades existentes.

- Tanto los datos de entrada como los resultados de salida, deben conciliarse para asegurar la veracidad y confiabilidad del sistema.
- $\bullet$ Debe incluirse la entrada de datos incorrectos para probar los procesos de validación.

Para el Sistema de Control y Estadística de Cambios se realizaron tanto pruebas de unidad, como pruebas integrales. Algunas de las pruebas realizadas fueron:

- $\bullet$ Ingresar datos inválidos en la sección de datos generales comprobando que el sistema no los acepte y que despliegue Jos mensajes de error correspondientes.
- Ingresar datos válidos en la sección de datos generales verificando que el sistema los acepte y procese sin problema.
- $\star$ Ingresar datos inválidos en la sección de "elementos de Ja solicitud" y verificar que sean desplegados los mensajes de error correspondientes.
- $\bullet$ Ingresar datos válidos en la sección de "elementos de la solicitud" y comprobar que estos sean aceptados y procesados adecuadamente.
- Incluir las condiciones necesarias en Jos datos de entrada para probar cada una de las partes del código fuente y verificar la funcionalidad de todos los programas.
- En el caso de las funciones de consultas y reportes, revisar que su contenido sea correcto y se presente en la forma requerida por el usuario.
- Tratar de realizar un cambio sin que exista una solicitud de transferencia previa.
- Tratar de dar de alta un elemento que ya existe en producción.
- Tratar de transferir o dar de baja un elemento que se encuentra en ambiente de pruebas o que no exista en producción.
- Tratar de modificar un elemento o solicitud con status de realizado.

Las pruebas se realizaron junto con el personal de Administración de Cambios y se corrigieron los errores presentados hasta lograr los resultados esperados del Sistema de Control y Estadistica de Cambios.

366

# **CONCLUSIONES**

#### **CONCLUSIONES**

Al mismo tiempo que las empresas fueron creciendo, el volumen de información que manejaban también aumentaba y sus necesidades de cómputo eran cada vez mayores. Sin embargo, no todo era desarrollar nuevos sistemas, el área de Informática debla crear nuevas funciones que le permitieran llevar el control de todas las aplicaciones desarrolladas, así surgió ía filosofía de Administración de Sistemas (Management System).

El objetivo principal de la Administración de Sistemas es crear una infraestructura en el área de Sistemas con eí propósito de controlar todas fas actividades propias del área.

Entre los aspectos más importantes que cubre esta nueva filosofía se encuentran:

- a) Administración de Cambios
- b) Administración de Problemas
- c) Administración de Recursos
- d) Niveles de Servicio
- e) Control de Proyectos

A pesar de que Administración de Cambios es sólo una parte de la Administración de Sistemas, no por ello es menos importante. Los sistemas en producción serían un caos si se permitiera que cualquier persona pudiera actualizar el ambiente productivo sin un control adecuado.

Cuando se habla de sistemas mayores como mainframes, la tarea de Administración de Cambios es muy complicada, por que debe llevarse un control estricto sobre todos los movimientos realizados sobre el ambiente de producción, con base en políticas, procedimientos y estándares bien definidos.

Para realizar este trabajo se tomó como base el Departamento de Administración de Cambios de Grupo Nacional Provincial, ya que dado el volumen de información que maneja esta área resultaba imprescindible el uso de una herramienta que les permitiera realizar sus funciones de forma automatizada.

El objetivo de este trabajo fue desarrollar un sistema que cubriera las necesidades expuestas por el departamento de Administración de Cambios y que cumpliera los siguientes requisitos:

- 1. Control de todas las solicitudes manejadas por el departamento:
	- Transferencias a desarrollo
	- Cambios a producción
	- Bajas de producción
	- Altas en producción
	- Corridas fuera de producción
	- Copia de archivos
	- Cambios a sistema operativo
- 2. Posibilidad de dar de alta claves manejadas por el departamento para:
	- Areas
	- Ambientes
	- Plataformas
	- Aplicaciones
	- Tipos de solicitud
	- Categorías
	- Tipos de elemento
- 3. El sistema deberá soportar nuevas plataformas realizando para ellas las mismas validaciones que para las plataformas que maneja actualmente la instalación.
- 4. El sistema deberá considerar las validaciones necesarias de acuerdo al tipo de movimiento realizado, de tal forma que se cumpla con las políticas *y*  procedimientos de la compañia.
- 5. Deberá considerarse una función para el control de los problemas presentados en producción debido al trámite de una solicitud de Administración de Cambios.
- 6. Poder obtener reportes *y* gráficas estadisticas que muestren el comportamiento de las diferentes aplicaciones productivas, así como de los movimientos solicitados por cada una de las áreas de Sistemas.
- 7. El sistema deberá ofrecer la posibilidad de respaldar *y* recuperar ta información del sistema.
- 8. Deberá incluirse un proceso para depuración de información.

El presente trabajo incluye toda la información generada en el análisis, diseño *y*  construcción del sistema, el cual fue llamado "Sistema de Control *y* Estadistica de Cambios".

Al final del desarrollo se cubrió el 90% de los requisitos expuestos por el área de Administración de Cambios. La debilidad que presenta el sistema, es que en esta etapa no se desarrolló la interface necesaria para obtener las gráficas estadísticas. En su lugar se generó un archivo en formato ASCII que contiene toda la información a ser graficada *y* que puede ser utilizado por un paquete de software especial para ello.

Los beneficios del sistema después de haber sido instalado *y* utilizado por el departamento de Administración de Cambios fueron notorios, sobre todo en las funciones de consulta *y* reportes, ya que anteriormente se requería de un tiempo considerable para poder realizar estas actividades.

Este trabajo cubrió finalmente las necesidades del área sin embargo no es totalmente perfecto. El sistema es susceptible de ser mejorado (ver apéndice O) e incluso modificado a causa de nuevos requerimientos.

A pesar de que el sistema fue desarrollado especialmente para el departamento de Administración de Cambios de Grupo Nacional Provincial, la documentación contenida en este trabajo puede ser. muy útil para el desarrollo de sistemas similares. Además el sistema considera los aspectos básicos de la filosofla de Administración de Sistemas, por lo que puede ser utilizado en cualquier otra empresa.

Es importante señalar que para poder implementar un sistema como el "Sistema de Control *y* Estadistica de Cambios" es necesario que antes se hayan definido los estándares, políticas *y* procedimientos para llevar a cabo la función de control de cambios, ya que de otra forma no podrán obtenerse resultados satisfactorios.

# **BIBLIOGRAFIA**

#### **BIBLIOGRAFIA**

Márquez Vite, Juan Manual SISTEMAS DE INFORMACION POR. COMPUTADORA. METODOLOGIAS DE DESARROLLO. Ed. Trillas, México 1987

Fairley, Richard INGENIERIA DE SOFTWARE Me. Graw Hill. México 1988

SEMINARIO DE DISEÑO ESTRUCTURADO Software AG de México, julio 1993

Pressman, Roger S. INGENIERIA DEL SOFTWARE. UN ENFOQUE PRACTICO Me Graw Hill, España 1993

Korth, Henry F., Silberschatz, Abraham FUNDAMENTOS DE BASES DE DATOS Me. Graw Hill, México 1987

Gillenson, Mark L. INTRODUCCION A LAS BASES DE DATOS Me. Graw Hill, México 1988

Sommerville, lan INGENIERIA DE SOFTWARE Ed. Addison-Wesley Iberoamericana, México 1988

373

#### SEMINARIO DE AUDITORIA EN INFORMATICA Fundación Arturo Rosenblueth, Febrero 1993

MANUAL DE ESTANDARES Y PROCEDIMIENTOS Subdirección de Servicios de Cómputo, Grupo Nacional Provincial

INFORMATION ENGINEERING WORKBENCH. DESIGN WORKSTATION User guide, Ralease 5.0 KnowledgeWare lnc. 1988

INFORMATION ENGINEERING WORKBENCH. ANALYSIS WORKSTATION User guida, Ralease 5.0 KnowledgeWare lnc. 1988

Marín Quirós, Francisco CLIPPER 5. REFERENCIA RAPIDA Ed. Macrobit, México 1991

Larisch, Dirk CLIPPER5.0 Ed. Compute, México 1993

## APENDICE A

## HERRAMIENTAS **CASE**

#### **HERRAMIENTAS CASE**

Aunque desde hace mucho tiempo los ingenieros de sistemas se han dedicado a automatizar las funciones de los demás, pero hasta hace poco se preocuparon por automatizar sus propias funciones. Hoy en día pueden disponer de las herramientas CASE (Ingeniería de Software Asistida por Computadora) para realizar su trabaio.

En la actualidad no existe gran variedad de herramientas CASE, ni son lo suficientemente sofisticadas para los expertos en sistemas, pero su utilización va facilita varias actividades que realiza el ingeniero de sistemas.

El CASE le proporciona al ingeniero la capacidad de automatizar las actividades manuales y de mejorar su enfoque de trabajo.

La ingeniería de software asistida por computadora puede ser tan simple como una única herramienta que permita desarrollar una actividad específica o tan compleia que integre distintas herramientas. En la siguiente figura se muestran los bloques que componen el CASE. Cada bloque constituye la base del siguiente.

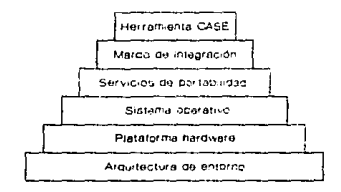

#### Figura 1: Bloques que constituyen el CASE

#### Claslflcaclón de herramientas CASE

Las herramientas CASE, de acuerdo a su función, pueden clasificarse en:

- Planificación de sistemas de gestión<br>Gestión de provectos
- 
- Soporte ٠
- Análisis y diseño
- $\bullet$ Programación  $\bullet$
- Integración y prueba
- Prototipos
- Mantenimiento
- **Estructura**

#### Herramientas de planificación de sistemas de gestión

Las herramientas de planificación de sistemas de gestión proporcionan un modelo del cual se pueden obtener sistemas de información específicos. En lugar de centrarse en los requerimientos de una aplicación específica, la información de gestión se modela según va pasando a través de las distintas áreas de una compañía. El objetivo principal de estas herramientas es ayudar a comprender mejor cómo se mueve la información entre las distintas áreas de la organización.

Las herramientas de planificación de sistemas de gestión no son adecuadas para todas las organizaciones. Sin embargo, estas herramientas proporcionan una ayuda importante cuando se diseñan nuevas estrategias para los sistemas de información y cuando los métodos y sistemas actuales no satisfacen las necesidades de la organización.

A-3

#### Herramientas de soporte

Las herramientas que pertenecen a esta categoría engloban las actividades aplicables en todo el proceso de ingeniería de software. Estas incluyen:

- herramientas de documentación
- $\bullet$ herramientas para software del sistema
- ٠ herramientas de control de calidad
- herramientas de gestión de base de datos

#### Herramientas de análisis y diseño

Permiten al ingeniero de sistemas crear un modelo del sistema que va a construir. El modelo contiene:

- una representación de los datos y del flujo de control
- el contenido de los datos (a través de la definición del diccionario de datos)
- $\bullet$ representación de los procesos
- especificaciones de control

Las herramientas de análisis y diseño permiten la creación de un modelo y también evaluar su calidad. Mediante la validación y consistencia del modelo, estas herramientas permiten al ingeniero corregir errores que podrían propagarse al diseño, o incluso al código mismo.

#### Herramientas de programación

Las herramientas de programación incluyen los compiladores, editores y depuradores que se utilizan con los lenguajes de programación.

#### **Herramientas de Integración y pruebas**

Las herramientas de integración *y* pruebas pueden dividirse en las siguientes categorías:

- Adquisición de datos: herramientas que adquieren datos para ser usados durante las pruebas.
- Medida estática: herramientas que analizan el código fuente sin ejecutar casos de prueba.
- Medida dinámica: herramientas que analizan el código fuente durante la ejecución.
- Simulación: herramientas que simulan la función del hardware *y* de otros elementos externos.
- Gestión de pruebas: herramientas que ayudan a la planificación, el desarrollo *y*  el control de las pruebas.
- Herramientas de funcionalidad cruzada: herramientas que realizan varias de las funciones anteriores.

#### **Herramientas de estructura**

Las herramientas de estructura tienen componentes funcionales para el tratamiento de datos, de interfaces *y* con la capacidad de integrarse con otras herramientas.

La mayoria de estas herramientas trabajan con bases de datos orientadas a objetos *y* con un conjunto interno de facilidades para establecer interfaces con otras funciones de sistemas CASE.

## APENDICE B

**IEW** 

IEW/WS (lnformation Engineering Workbench/Workstation) es un conjunto de herramientas de ingeniería de software asistida por computadora (CASE) para la planeación, análisis y diseño de sistemas de información.

Cada herramienta consiste de una serie de diagramas integrados para capturar y revisar rápidamente categorías de información, la cual ingresa y es pasada a través de un verificador llamado "coordinador de conocimiento" y almacenada en una base compartida de conocimiento llamada "enciclopedia".

Existen tres conjuntos de herramientas:

- La herramienta de planeación captura el nivel más alto de la información de planeación del negocio.
- La herramienta de análisis refina el modelo de información de procesos y datos.
- $\bullet$ La herramienta de diseño describe la implementación de datos y la procesa a nivel físico.

Siempre que es posible, la información definida por una herramienta puede ser usada por otra de más bajo nivel. Por ejemplo, las entidades y sus atributos pueden ser descritos en la herramienta de planeación y más tarde refinados en el análisis; las mini-especificaciones de procesos del análisis pueden ser refinadas como código de programa en la herramienta de diseño.

Las herramientas aplican disciplinas de la ingeniería de software de forma automatizada.

8-2

 $\subset$  )

La base en el ciclo de vida de desarrollo de sistemas *va* de una planeación conceptual, a través de sucesivos pasos de refinamiento, a la implementación física de programas y bases de datos.

- La planeación está relacionada con los objetivos del negocio *y* factores críticos de éxito, con un punto de vista de alto nivel sobre la empresa *y* sus funciones, datos y necesidades de información. Su propósito principal es definir la prioridad de los proyectos para su estudio e Implementación posteriores.
- El amllisis determina que procesos son necesarios para un área seleccionada del negocio, cómo se interrelacionan estos procesos *y* que datos son requeridos.
- A partir del análisis de los procesos del área seleccionada, el diseño define cómo serán implementados en procedimientos especificos *y* como trabajarán.
- La construcción incluye la implementación de procedimientos, el uso de lenguajes de cuarta generación, generadores de código *y* herramienlas de usuario final. Los prololipos ligan la plataforma de diseño a la de construcción.

#### Uso de la diagramación en la ingeniería de información

La diagramación manual es un proceso largo, tedioso *y* propenso a errores. El proceso de diagramación ha experimentado un avance dramático, de planos hechos a mano a diagramas actualizados dinámicamente.

La diagramación asistida por computadora libera al ingeniero de realizar este trabajo a mano. Los diagramas:

ayudan a modernizar el proceso de pensamiento de cada diseñador, reemplazando el teclado y realizando los planos con el mouse.

- ÷ proporcionan una fácil comunicación entre las herramientas que son compartidas por analistas, ejecutivos *y* usuarios finales.
- $\bullet$ ayudan a los miembros de un equipo de trabajo a intercambiar ideas e integrar sus componentes separados con precisión.
- ayudan a que el equipo de desarrollo entienda cómo trabajan los programas de una aplicación *y* cómo cambia el diseño cuando existe alguna modificación.

#### **IEW: HERRAMIENTA DE ANALISIS**

El propósito del análisis es entender que hace un área en particular de una empresa *y* cómo la información es intercambiada, creada *y* modificada por los procesos del negocio. El análisis describe los datos *y* los proceso necesarios para conocer las necesidades del negocio *y* cómo se interrelacionan dichos elementos.

Toda la información que se crea por medio de esta herramienta es almacenada en una "enciclopedia". Se llama enciclopedia porque, a diferencia de los diccionarios de datos, realiza una revisión lógica *y* se asegura de que el dato no está duplicado. los modelos de objetos que se creen *y* refinan, son almacenados una sola vez.

#### **Sucesivos refinamientos de Información**

Desde cualquiera de las herramientas puede accesarse la misma enciclopedia, la información de planeación generada con la herramienta de planeación puede ser accesada directamente por la herramienta de análisis. Una vez refinada, puede utilizarse la parte de diseño para empezar a describir como serla implementada la información en un nivel físico.

#### Proyectos de desarrollo compartido

Ya que la información es almacenada en una enciclopedia, puede ser copiada y compartida. Varios miembros de un equipo de trabajo pueden trabajar independientemente en diferentes partes de un proyecto y después consolidar su trabajo en la enciclopedia.

#### Qué hace la herramienta de análisis?

La herramienta de análisis ayuda al ingeniero de sistemas a analizar la información necesaria de la empresa. Utilizando algunos de los diagramas comúnmente empleados en el análisis estructurado, el ingeniero puede crear, validar y dar mantenimiento a modelos lógicos de datos y procesos de una forma dinámica.

Estas son algunas de las actividades que pueden llevarse a cabo usando la herramienta de análisis:

- š Desarrollar un modelo de datos detallado
- ė Desarrollar un modelo de procesos detallado
- $\bullet$ Integrar los modelos de datos y procesos
- ٠ Identificar áreas para el diseño del sistema
- $\ddot{\phantom{0}}$ Establecer prioridades para el diseño del sistema

La herramienta de análisis de IEW puede ser usada para analizar las necesidades de información de los sistemas definidos durante la etapa de planeación del sistema.

Cabe señalar que en este trabajo no fue utilizada la parte de planeación de IEW, sólo las herramientas de análisis y diseño.

#### Elementos de la herramienta de análisis

La herramienta de análisis consta de las siguientes facilidades:

- Diagramador de acción  $\bullet$
- Diagramador de fluio de datos
- Diagramador de descomposición
- Diagramador de entidad

#### Diagramador de acción

÷.

رت

Un diagrama de acción es una herramienta gráfica y textual para clasificar y describir fácilmente el detalle lógico de los procesos secuenciales.

#### **CAPTURA DATOS GENERALES**

Este proceso analiza la captura de los datos generales de todas las solicitudes de Administración de Camblos.

DATOS REQUERIDOS:

- Solicitante
- Autoriza
- Area
- Amhienta
- Proceso
- Pariodicidad - Descripción
- 

PROCESO:

- Asigna número consecutivo del folio y fecha de realización
- Pide y valida los datos requeridos<br>- Pide y valida los datos requeridos<br>- Si son válidos los detos requeridos entonces
	-
	- Realiza captura de datos generales (actualiza registro<br>DATOS\_GENERALES da acuerdo al movimiento y plataformal. En caso contrario
		- Los datos requeridos no son válidos, proceso de captura de datos generales rechazado.

Termina proceso

#### Figura 1: Diagrama de acción
Los diagramas de acción (o miniespecificaciones como se maneja en este trabajo) pueden contener una o más acciones o tener implícitos otros procesos y accesos a los datos almacenados, que son disparados por la ejecución de decisiones y condiciones en la lógica.

Los diagramas de acción le permiten al ingeniero describir el detalle lógico del proceso del nivel más bajo del sistema.

# **Dlagramador de flujo de datos**

Los diagramas de flujo de datos le ayudan al ingeniero de sistemas a describir como funciona un área. Estos diagramas muestran como fluyen los datos dentro, a través y fuera de los niveles de la empresa o sistema. Especificamente, muestra cómo fluyen los datos entre los procesos, cómo los proceso transforman los datos y como los procesos accesan los datos almacenados e interactúan con los agentes externos.

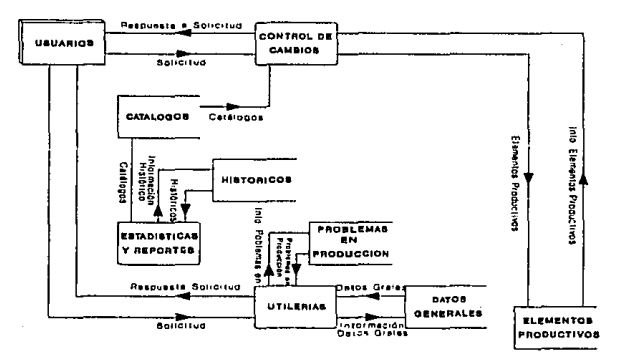

**Figura 2:** Diagrama de flujo de datos

La herramienta de análisis proporciona consistencia entre los diagramas de flujo de datos, asegurando que los flujos que entran y salen de cada proceso aparezcan en los procesos, del nivel más alto al más bajo.

# **Diagrama de descomposición**

La mayoría de los modelos y técnicas estructuradas usan una fonma de descomposición para refinar la infonmación que será transportada a los siguientes niveles de detalle.

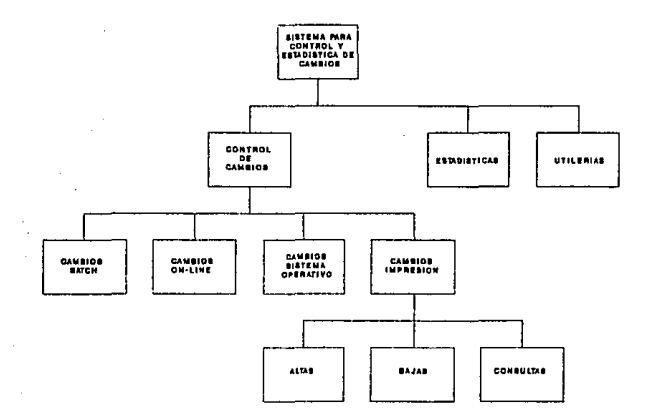

**Figura** 3: Diagrama de descomposición

Un diagrama de descomposición muestra cuáles objetos están compuestos por objetos de nivel menor o cuáles objetos administran a otros.

# **Dlagramador de entidad**

Las entidades son personas, lugares, cosas, eventos e ideas acerca de las cuales el ingeniero necesita manejar información. El diagramador de entidad ofrece una forma de describir los requerimientos de datos de una empresa o sistema.

El diagramador de entidad tiene dos tipos de ventanas en las herramientas de análisis y planeación: los diagramas de entidad y descripción de tipos de entidad.

Diagramas de entidad: los diagramas de entidad (o diagramas de entidad-relación) muestran tipos de entidades y las relaciones entre ellas. Los diagramas de entidad son usados para desarrollar el detalle del modelo de datos de una empresa o sistema completo o de las áreas o módulos que lo componen.

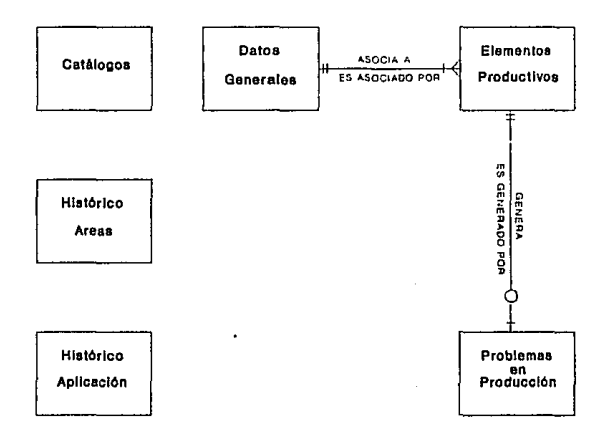

**Figura 4:** Diagrama entidad-relación

Para cada tipo de entidad en un diagrama de entidad, puede abrirse una ventana de detalle para agregar o revisar otra infonmación.

Descripción de tipos de entidad: Una descripción de tipo de entidad presenta los atributos y relaciones que describen un tipo de entidad en particular de una enciclopedia o del modelo de entidad completo.

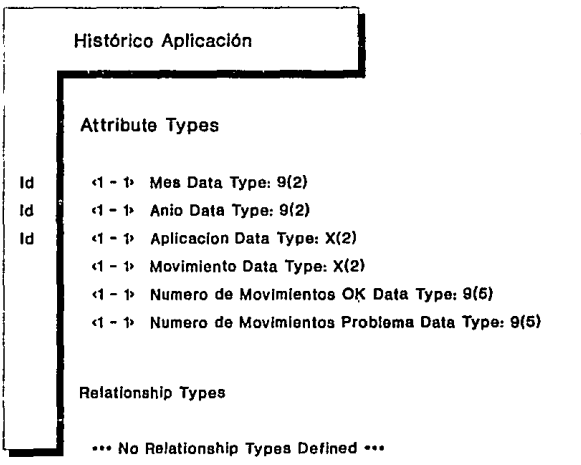

Figura 5: Descripción de tipo de entidad

# **Cómo trabajan las herramientas de análisis juntas**

Dado que cada herramienta individual contribuye con un único objeto de información a la enciclopedia, el ingeniero de sistemas puede utilizar continuamente herramientas relacionadas para un desarrollo adicional de los mismos objetos.

La siguiente figura muestra los caminos que el ingeniero de sistemas pude tomar de herramienta a herramienta.

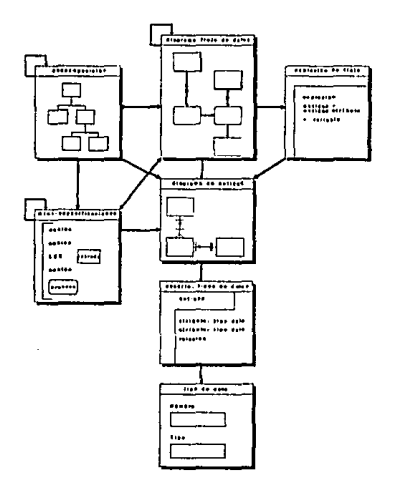

**Figura 6:** Comunicación entre las diferentes herramientas de análisis

# IEW: HERRAMIENTA DE DISEÑO

Define como son implementados los procesos seleccionados y los datos en procedimientos específicos, y cómo estos procedimientos deben interactuar con el usuario final.

# Qué hace la herramienta de dlsefto?

La herramienta de diseño ayuda al ingeniero de sistemas a diseñar la estructura de los programas, pantallas, bases de datos y estructuras de archivos. Estas son algunas de las tareas que el ingeniero puede llevar a cabo utilizando la herramienta de diseño:

- Involucrar al usuario final en todo el proceso de diseño
- Acelerar el diseño y la implementación
- Hacer sistemas flexibles y fáciles de cambiar
- Automatizar el diseño, documentación y mantenimiento
- Ligar la automatización del diseño a la generación del código

## Cómo se relaciona esta herramienta con la planeación y el análisis?

Toda la información generada utilizando esta herramienta es almacenada en la enciclopedia que, como mencionamos anteriormente, es común para todas las herramientas de IEW.

## Sucesivos refinamientos de información

Todas las herramientas del IEW pueden accesar la misma enciclopedia, la información generada en planeación puede accesarse directamente en análisis. Una vez redefinida, puede usarse la herramienta de diseño para empezar a describir la manera en que la información deber se implementada en un nivel físico.

# Elementos de la herramienta de diseño

La herramienta de diseño consta de los siguientes elementos:

- ٠ Diagramador de acción
- Diagramador de estructura de datos
- $\bullet$ Diagramador de archivos de base de datos
- Diagramador de base de datos jerárquico
- ¥ Diagramador de presentación
- ٠ Diagramador de base de datos relacional
- Diagramador de cartas estructuradas

## Dlagramador de acción

El diagramador de acción es usado para describir y ver el proceso lógico de los módulos de un sistema en un fonmato gráfico. El diagramador de acción también ayuda al ingeniero a conjuntar muchos componentes del diseño. En el transcurso de la definición lógica del modelo, puede hacerse referencia a los objetos del diseño (como pantallas y otros módulos por ejemplo).

Las acciones y soportes son los componentes básicos del diagrama de acción. Las acciones describen que hay que hacer y los soportes el grupo de acciones para mostrar la estructura, repetición, ejecución condicional y anidación.

## Diagramador de estructura de datos

Dado que continuamente los sistemas usan las mismas clases de datos, el diagramador de estructura de datos proporciona la forma para describir el detalle de la estructura de datos, tal como el registro de un archivo.

El diagramador de estructura de datos muestra los elementos de datos involucrados en la estructura, las relaciones entre sí, sus tipos de datos *y* otras propiedades dependiendo la forma en que sea usado el dato (por ejemplo, en un registro o en una pantalla).

#### Oiagramador de archivos de base de.datos

El diagramador de archivos de base de datos ayuda al ingeniero de sistemas a diseñar la estructura de registros para los archivos.

Un diagrama de archivos de base de datos muestra cada registro en un archivo de base de datos en donde cada registro se refiere a otro, las cardinalidades para cada referencia *y* la dirección de referencia.

# Oiagramador de base de datos jerárquico

El diagramador de base de datos jerárquico es otra herramienta para el diseño de bases de datos. Esta herramienta primero diseña la base de datos jerárquica para DL/1.

El diagramador de base de datos jerárquico tiene tres opciones:

- × Diagrama 080
- × Texto 080
- $\bullet$ Texto PS8

## Diagrama DBD

Una 080 (descripción de base de datos, por sus siglas en inglés) es una figura de la base de datos IMS.

Un diagrama DBD muestra el arreglo jerárquico de segmentos *y* las relaciones entre ellos.

# Texto DBD

è

La opción de texto DBD es usada para especificar el bloque de control DU1 para una base de datos. La opción despliega la información capturada en un diagrama de DBD *y* los segmentos de diagrama de estructura de datos como macroinstrucciones DU1.

#### **Texto PSB**

El texto PSB es usado para incluir un bloque de especificación de programa para un programa de aplicación IMS.

# Dlagramador de presentación

El diagramador de presentación le permite al ingeniero hacer una descripción gráfica de las pantallas de su sistema. Una descripción de pantalla puede incluir texto, variables *y* gráficos simples, los cuales son plasmados *y* movidos con el mouse.

El ingeniero también puede usar la descripción de pantallas para unir procedimientos lógicos a ellas, asl como campos individuales.

#### Dlagramador de base de datos relacional

El diagramador de base de datos relacional es similar al diagramador de archivos de base de datos. Puede usarse para la descripción de bases de datos relacionales.

Un diagrama de base de datos relacional muestra las relaciones existentes entre las bases de datos.

# Diagramador de cartas estructuradas

Una carta estructurada muestra el "resumen" de un sistema al desplegarlo como una jerarquía de módulos que llaman o contienen módulos subordinados. También muestra los datos transferidos cuando un módulo llama a otros.

# Cómo trabajan las herramientas de diseño juntas:

La siguiente figura muestra cómo el ingeniero puede moverse a través de las diferentes herramientas que componen la parte de diseño.

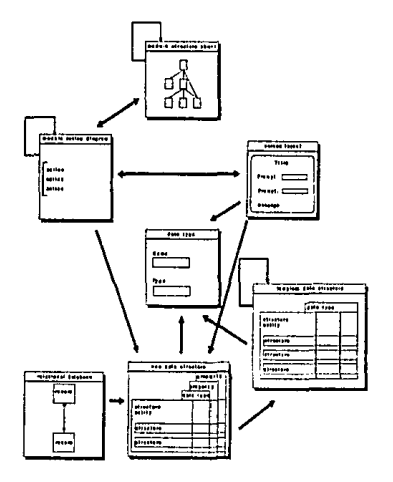

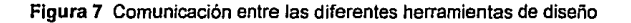

# APENDICE C

# MANUAL DEL USUARIO

# **Instalación**

Antes de usar el Sistema de Control y Estadística de Cambios, debe instalarlo en su computadora, para ello debe seguir los siguientes pasos:

- 1. Inserte el disco del Sistema de Control y Estadística de Cambios en la unidad A.
- 2. Teclee A:\INSTALAR Presione ENTER

Hasta este momento ya se ha generado el subdirectorio CAMBIOS y se han copiado todos los archivos y programas que el sistema necesita para ejecutarse. Es muy posible que desee que el sistema tome en cuenta los elementos que ya existen en producción, para ello deberá seguir los siguientes pasos:

a) Con cualquier editor de texto, cree un archivo ASCII que contenga todos los elementos que existen en su ambiente productivo, con el siguiente formato:

"nombre del elemento", "RE"

Es importante que el nombre del elemento no rebase los 8 caracteres, en tal caso es necesario hacer algunos ajustes a la programación y para ello deberá contactarse con las personas encargadas de dar mantenimiento al sistema.

b) Una vez creado el archivo ASCII entre a DBASE y teclee:

USE C:\CAMBIOS\PRODUC Presione ENTER

APPEND FROM archivo DELIMITED Presione ENTER

c) Al terminar la operación cierre la base de datos y salga de DBASE.

# **Para ejecutar el Sistema de Control y Estadística de Cambios**

Para poder ejecutar el Sistema de Control *y* Estadística de Cambios, posiciónese en el subdirectorio en donde se encuentra el sistema, por ejemplo:

# c:\cambios\

Teclee CAMBIOS y presione ENTER

Después de esto se desplegará la pantalla principal del Sistema de Control y Estadística de Cambios.

La siguiente figura muestra el menú principal del sistema.

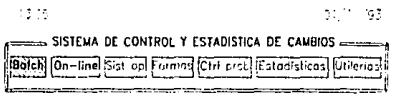

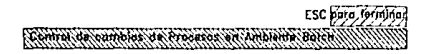

#### **Menú principal del Sistema do Control y Estadlstica de Cambios**

El Sistema de Control *y* Estadística de Cambios cuenta con 6 opciones principales:

**Batch:**  En donde se lleva el control de todos los movimientos que se realizan sobre el ambiente productivo batch.

**On-line:**  En donde se lleva el control de todos los movimientos que se realizan sobre el ambiente productivo on-line

- Sist op: Esta opción permite llevar el control de todos los movimientos que se realizan sobre el sistema operativo.
- Formas: Esta función permite llevar el control de las formas de impresión que son generadas dentro del área de informática.
- Ctrl prob: En esta parte se lleva el registro de todos los problemas que se presentan en producción debido al trámite de una solicitud de Control de Cambios.
- Estadísticas: En esta sección pueden obtenerse reportes y archivos estadísticos que muestran el comportamiento de cada una de las aplicaciones y áreas de la instalación de acuerdo a las solicitudes atendidas por Control de Cambios.
- Utilerias: Dentro de esta opción podemos realizar actividades especiales<br>dentro del sistema, tales como respaldo, depuración, como respaldo, depuración, mantenimiento de catálogos, etc.

Usted puede moverse sobre la banra de menús utilizando las flechas de dirección. Para seleccionar una da las opciones solo presione ENTER cuando esté posicionado en la opción deseada.

Para salir del sistema utilice la tecla ESC.

La tecla ESC también es utilizada para salir del menú seleccionado y regresar a la opción elegida previamente.

En la parte inferior se cuenta con una barra de mensajes en donde aparece una breve descripción de la opción elegida o bien el mensaje de error en caso de presentarse.

C-4

# **CONTROL DE CAMBIOS**

Las primeras cuatro opciones del menú principal:

- a) Batch
- b) On-line
- e) Sistop
- d) Formas

tienen como objetivo llevar el control y registro de todos los movimientos realizados por Administración de Cambios.

Cada una de estas opciones esté dividida a su vez en:

- a) Aplicaciones En esta sección se aplican las solicitudes para el movimiento seleccionado.
- b) Mantenimientos En esta sección se actualizan las solicitudes tramitadas por el érea de Administración de Cambios.
- c) Consultas

Q

En esta sección pueden consultarse las solicitudes aplicadas, por número de folio o bien hacer una búsqueda por el nombre de un elemento específico.

En el caso de transferencias (ya sean batch u on-line) la consulta por elemento nos despliega sólo los elementos que se encuentran pendientes de cambio.

# **Control de cambios en ambiente batch**

La sección de control de cambios batch (marcada en el sistema como **Batch)**  permite llevar el control de las principales actividades que realiza el área de Administración de Cambios en esta plataforma.

Al seleccionar esta opción se presentan 7 alternativas. A continuación se lista cada una de éstas junto con una pequeña descripción de la actividad que es realizada por el área de Administración de Cambios en la plataforma batch.

# Transferencias

Proporcionar a desarrollo la copia de elementos productivos para su posterior modificación

- Alta de elementos Dar de alta en producción nuevos elementos
- Baja elementos Dar de baja elementos del ambiente productivo
- Cambios elementos Actualizar un elemento en producción con la nueva versión proporcionada por las áreas de desarrollo.
- Corridas f/prod Registro de la ejecución de procesos no liberados que afectan a producción
- **Overrides** Registro de los overrides incluidos en procesos productivos.
- Copia archivos Registro de Ja sustitución de información de archivos productivos por Ja generada por procesos de desarrollo no liberados

#### Aplicación de Transferencias Batch

Para aplicar una solicitud de transferencias batch realice los siguientes pasos:

- 1. Seleccione la opción Batch del menú principal y presione ENTER
- 2. Seleccione la opción Transferencias *y* presione ENTER
- 3. Seleccione la opción Aplicaciones *y* presione ENTER
- 4. Llene los campos requeridos (datos generales)

Si los datos son correctos entonces presione ENTER. En caso contrario oprima la tecla N, presione ENTER y haga las correcciones necesarias.

NOTA: Los campos AREA, AMBIENTE, CATEGORIA, APLICACION *y*  PERIODICIDAD, son claves que usted debe tener dadas de alta previamente en los catálogos correspondientes (Vea Mantenimiento a catálogos).

El procesa que se pide en los datos generales es el proceso al cual pertenecen los elementos incluidos en la solicitud, por tal motivo es necesario que este proceso exista en producción ya que de otra forma no podrá continuar llenando los campos requeridos.

5. Una vez confirmados los datos generales ingresa, uno por uno, los elementos y tipo da elementos incluidos en la solicitud.

Cuando ya no desee incluir más elementos a la solicitud, presione la tecla ESC

**NOTA:** El TIPO es una clava que usted debió haber dado de alta previamente en el catálogo correspondiente.

> No es posible transferir a desarrollo elementos que ya fueron transferidos a otro usuario previamente, ni tampoco aquellos que no existan en producción.

Al finalizar el movimiento quedará registrada Ja solicitud con el número de folio indicado en datos generales y todos los elementos serán marcados con status PC (pendiente de cambio).

## Mantenimientos a Transferencias Batch

Dentro de esta función usted puede modificar los datos generales asi como modificar o cancelar elementos que se encuentran en la solicitud.

Para actualizar una solicitud de transferencia siga los siguientes pasos:

- 1. Seleccione Ja opción Batch del menú principal y presione ENTER
- 2. Seleccione la opción Transferencias y presione ENTER
- 3. Seleccione la opción Mantenimientos y presione ENTER
- 4. Ingrese el número de folio de la solicitud que desea modificar y presione ENTER
- 5. Si así lo desea, modifique los datos generales de la solicitud

6. El sistema despliega una pequeña pantalla mostrándole los elementos que están incluidos en la solicitud seleccionada. Para elegir un elemento para modificarlo posiciónese sobre el registro correspondiente (utilice las flechas de dirección para moverse a través de la pantalla) y presione ENTER.

Ņ

Para cancelar el registro utilice la tecla SUPR {DEL) y confirme el movimiento.

NOTA: No pueden cancelarse ni modificarse elementos con status RE (cambio realizado) o CA (cancelado).

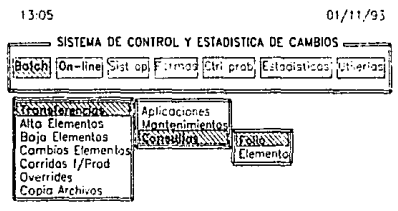

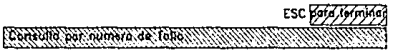

**Transferencia& batch** 

C-8

# Consultas de Transferencias Batch

Existen dos tipos de consulta:

- a) Porfolio
- b) Por elemento

La consulta por folio despliega el contenido de la solicitud así como el status actual para cada uno de los elementos contenidos en ella. Para hacer una consulta por número de folio siga los siguientes pasos:

- 1. Seleccione la opción Batch del menú principal y presione ENTER
- 2. Seleccione la opción Transferencias y presione ENTER
- 3. Seleccione la opción Consultas y presione ENTER
- 4. Seleccione la opción Folio y presione ENTER
- 5. Ingrese el número de folio de la solicitud de Transferencia y presione ENTER

Si desea saber cuándo y a quién le fue transferido un elemento, del cual todavía no recibe el cambio, usted puede utilizar la consulta de transferencia por elemento, para ello:

- 1. Seleccione la opción Batch del menú principal y presione ENTER
- 2. Seleccione la opción Transferencias *y* presione ENTER
- 3. Seleccione la opción Consultas y presione ENTER
- 4. Seleccione la opción Elemento y presione ENTER
- 5. Ingrese el nombre del elemento *y* presione EN'l'ER

Una vez realizada esta operación se desplegarán los datos de la consulta

## Aplicación de Alta de Elementos Batch

Para aplicar una solicitud de alta de elementos batch realice los siguientes pasos:

- 1. Seleccione la opción Batch del menú principal *y* presione ENTER
- 2. Seleccione la opción Alta Elementos *y* presione ENTER
- 3. Seleccione la opción Aplicaciones y presione ENTER
- 4. Liene los campos requeridos (datos generales)

;;;,

Si los datos son correctos entonces presione ENTER. En caso contrario oprima la tecla N, presione ENTER y haga las correcciones necesarias.

NOTA: Los campos AREA, AMBIENTE, CATEGORIA, APLICACION *y*  PERIODICIDAD, son claves que usted debe tener dadas de alta previamente en los catálogos correspondientes (Vea Mantenimiento e catálogos).

> El proceso que se pide en los datos generales es el proceso al cual pertenecen los elementos incluidos en la solicitud. Si el proceso no existe será el primer elemento que deba darse de alta en la solicitud, en caso contrario no podrá continuarse con la transacción.

5. Una vez confirmados los datos generales ingrese, uno por uno, los elementos *y* tipo de elementos incluidos en la solicitud.

Cuando ya no desee incluir más elementos a la solicitud, presione la tecla Ese

Al finalizar el movimiento quedará registrada la solicitud con el número de folio indicado en datos generales *y* todos los elementos incluidos en ella serán marcados con status PR (en ambiente de pruebas).

# Mantenimientos a Alta de Elementos

Dentro de esta función usted puede modificar los datos generales así como liberar a producción elementos que se encuentran en ambiente de pruebas, modificarlos o cancelarios si es que aún no han pasado a prpducción

Para actualizar una solicitud de alta de elementos batch siga los siguientes pasos:

- 1. Seleccione la opción Batch del menú principal y presione ENTER
- 2. Seleccione la opción Alta Elementos y presione ENTER
- 3. Seleccione la opción Mantenimientos y presione ENTER
- 4. Ingrese el número de folio de la solicitud para alta de elementos batch que desea modificar y presione ENTER
- 5. Si así lo desea, modifique los datos generales de la solicitud
- 6. El sistema despliega una pequeña pantalla mostrándole los elementos que están incluidos en la solicitud seleccionada. Pare elegir el elemento que desea modificar posiciónese sobre et registro correspondiente (utilice las flechas de dirección para moverse a través de la pantalla) y presione ENTER.

Para cancelar el registro utilice la tecla SUPR (DEL) y confirme el movimiento.

Para liberar el registro utilice la tecla F2 y confirme el movimiento.

NOTA: No es posible modificar ni cancelar elementos con status RE (realizado) o CA (cancelado).

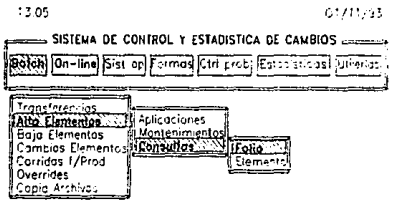

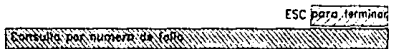

**Alta do Elemento& Batch** 

## Consultas de Alta de Elementos Batch

Como se mencionó anterionnente, existen dos tipos de consulta:

a) Porfolio

Э

b) Por elemento

La consulta por folio despliega el contenido de la solicitud así como el status actual para cada uno de los elementos contenidos en ella. Para hacer una consulta por número de folio siga los siguientes pasos:

- 1. Seleccione la opción Batch del menú principal *y* presione ENTER
- 2. Seleccione la opción Alta Elementos *y* presione ENTER
- 3. Seleccione la opción Consultas *y* presione ENTER
- 4. Seleccione la opción Follo *y* presione ENTER
- 5. Ingrese el número de folio de la solicitud de Atta *y* presione ENTER

Si desea saber cuándo y quién dio de alta un elemento, usted puede utilizar la consulta de Altas por elemento, para ello:

- 1. Seleccione la opción Batch del menú principal y presione ENTER
- 2. Seleccione la opción Alta Elementos y presione ENTER
- 3. Seleccione la opción Consultas y presione ENTER
- 4. Seleccione la opción Elemento y presione ENTER
- 5. Ingrese el nombre del elemento y presione ENTER

Una vez realizada esta operación se desplegarán los datos de la consulta

#### Aplicación de Baja de Elementos Batch

Para aplicar una solicitud de baja de elementos batch realice los siguientes pasos:

- 1. Seleccione la opción Batch del menú principal y presione ENTER
- 2. Seleccione la opción Baja Elementos y presione ENTER
- 3. Seleccione la opción Aplicaciones y presione ENTER
- 4. Liene los campos requeridos (datos generales)

Si los datos son correctos entonces presione ENTER. En caso contrario oprima la tecla N, presione ENTER y haga las correcciones necesarias.

- 
- NOTA: Los campos AREA, AMBIENTE, CATEGORIA, APLICACION y PERIODICIDAD, son claves que usted debe tener dadas de alta previamente en los catálogos correspondientes (Vea Mantenimiento a catálogos).

El proceso que se pide en los datos generales es el proceso al cual pertenecen los elementos incluidos en la solicitud, por lo tanto dicho proceso debe existir en producción.

5. Una vez confinnados los datos generales ingrese, uno por uno, los elementos y tipo de elementos incluidos en la solicitud.

Cuando ya nó desee incluir más elementos a la solicitud, presione la tecla ESC

Al finalizar el movimiento quedará registrada la solicitud con el número de folio indicado en datos generales y todos los elementos serán marcados con status RE (realizado).

#### Mantenimientos a Baja de Elementos Batch

... ..,.,

¥

Dentro de esta función usled puede modificar los datos generales asi como modificar o cancelar elementos que se encuentran en la solicitud.

Para actualizar una solicitud de baja de elementos batch siga los siguientes pasos:

- 1. Seleccione la opción Batch del menú principal y presione ENTER
- 2. Seleccione la opción Baja Elementos y presione ENTER
- 3. Seleccione la opción Mantenimientos y presione ENTER
- 4. Ingrese el número de folio de la solicitud para baja de elementos batch que desea modificar y presione ENTER
- 5. Si asi lo desea, modifique los datos generales de la solicitud
- 6. El sistema despliega una pequeña pantalla mostrándole los elementos que están incluidos en la solicitud seleccionada. Para elegir el elemento que desea modificar posiciónese sobre el registro correspondiente (utilice las flechas de dirección para moverse a través de la pantalla) y presione ENTER.

Para cancelar el registro utilice la tecla SUPR (DEL) y confirme el movimiento.

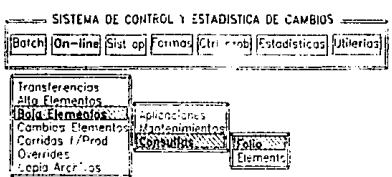

61/11/93

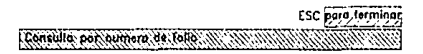

**Baja de Elementos Batch** 

## Consultas de Baja de Elementos Batch

13.95

Existen dos tipos de consulta:

a) Porfolio

b) Por elemento

La consulta por folio despliega el contenido de la solicitud así como el status actual para cada uno de los elementos contenidos en ella. Para hacer una consulta por número de folio siga los siguientes pasos:

- 1. Seleccione la opción Batch del menú principal y presione ENTER
- 2. Seleccione la opción Baja Elementos y presione ENTER
- 3. Seleccione la opción Consultas y presione ENTER
- 4. Seleccione la opción Folio y presione ENTER
- 5. Ingrese el número de folio de la solicitud de Baja y presione ENTER

Si desea saber cuándo y quién dio de baja un elemento, usted puede utilizar la consulta de Bajas por elemento, para ello:

- 1. Seleccione la opción Batch dal menú principal y presione ENTER
- 2. Seleccione la opción Baja Elementos y presione ENTER.
- 3. Seleccione la opción Consultas y presione ENTER.
- 4. Seleccione la opción Elemento y presione ENTER
- 5. Ingrese el nombre del elemento y presione ENTER

Una vez realizada esta operación se desplegarán los datos de la consulta

#### Aplicación de Cambios a Elementos **Batch**

Para aplicar una solicitud de cambios a elementos batch realice los siguientes pasos:

- 1. Seleccione la opción Batch del menú principal y presione ENTER
- 2. Seleccione la opción Cambios Elementos y presione ENTER
- 3. Seleccione la opción Aplicaciones y presione ENTER
- 4. Llene los campos requeñdos (datos generales)

Si los datos son correctos entonces presione ENTER. En caso contraño opñma la tecla N, presione ENTER y haga las correcciones necesañas.

**NOTA:** Los campos AREA, AMBIENTE, CATEGORIA, APLICACION y PERIODICIDAD, son claves que usted debe tener dadas de alta previamente en los catálogos correspondientes (Vea Mantenimiento a catálogos).

> El proceso que se pide en los datos generales es el proceso al cual pertenecen los elementos incluidos en la solicitud, por lo tanto dicho proceso debe existir en producción.

5. Una vez confirmados los datos generales ingrese, uno por uno, los elementos y tipo de elementos incluidos en la solicitud.

Cuando ya no desee incluir más elementos a la solicitud, presione la tecla ESC

Al finalizar el movimiento quedará registrada la solicitud con el número de folio indicado en datos generales y todos los elementos serán marcados con status PR (en ambiente de pruebas).

#### Mantenimientos a Cambios de Elementos Batch

Dentro de esta función usted puede modificar los datos generales así como liberar a producción elementos que se encuentran en ambiente de pruebas, modificarlos o cancelarlos si es que aún no han pasado a producción

Para actualizar una solicitud de cambio de elementos batch siga los siguientes pasos:

- 1. Seleccione la opción Batch del menú principal y presione ENTER
- 2. Seleccione la opción Cambios Elementos y presione ENTER
- 3. Seleccione la opción Mantenimientos y presione ENTER
- 4. Ingrese el número de folio de la solicitud que desea modificar y presione ENTER
- 5. Si asl lo desea, modifique los datos generales de la solicitud
- 6. El sislema despliega una pequeña pantalla mostrándole los elementos que están incluidos en la solicitud seleccionada. Para elegir el elemento que desea modificar posiciónese sobre el registro correspondiente (utilice las flechas de dirección para moverse a través de la pantalla) y presione ENTER.

Para cancelar el registro utilice la tecla SUPR (DEL) y confirme el movimiento.

Para liberar el registro utilice la tecia F2 y confirme el movimiento.

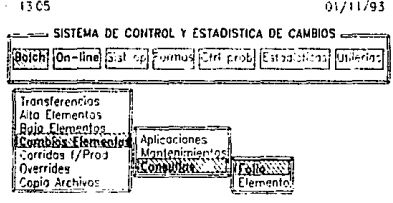

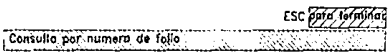

**Cambios a Elementos Batch** 

## Consultas de Cambios a Elementos Batch

Existen dos tipos de consulta:

a) Porfolio

b) Por elemento

La consulta por folio despliega el contenido de la solicitud así como el status actual para cada uno de los elementos contenidos en ella. Para hacer una consulta por número de folio siga los siguientes pasos:

1. Seleccione la opción Batch del menú principal y presione ENTER

- 2. Seleccione la opción Cambios Elementos y presione ENTER
- 3. Seleccione la opción Consultas y presione ENTER
- 4. Seleccione la opción Folio y presione ENTER
- 5. Ingrese el número de folio de la solicitud de Cambio y presione ENTER

Si desea saber cuándo y quién realizó modificaciones a un elemento dentro de un período de tiempo determinado, usted puede utilizar la consulta de Cambios por elemento, para ello:

- 1. Seleccione la opción Batch del menú principal y presione ENTER.
- 2. Seleccione la opción Cambios Elementos y presione ENTER
- 3. Seleccione la opción Consultas y presione ENTER

·•'

- 4. Seleccione la opción Elemento y presione ENTER
- 5. Ingrese el nombre del elemento y el período en el que quiera que sean buscados los cambios, presione ENTER

Una vez realizada esta operación se desplegarán los datos de la consulta

## Aplicación de Corridas Fuera de Producción

Para aplicar una solicitud para corridas fuera de producción realice los siguientes pasos:

- 1. Seleccione la opción Batch del menú principal y presione ENTER
- 2. Seleccione la opción Corridas f/Prod y presione ENTER
- 3. Seleccione la opción Aplicaciones y presione ENTER
- 4. Llene los campos requeridos (datos generales)

Si los datos son correctos entonces presione ENTER. En caso contrario oprima la tecla N, presione ENTER y haga las correcciones necesarias.

NOTA: Los campos AREA, AMBIENTE, CATEGORIA, APLICACION, PERIODICIDAD y TIPO SOLICITUD, son claves que usted debe tener dadas de alta previamente en los catálogos correspondientes (Vea Mantenimiento a catálogos).

Al finalizar el movimiento quedaré registrada la solicitud con el número de fOlio indicado en datos generales y quedaré marcada con status PE (pendiente).

# Mantenimientos a Corridas Fuera de Producción

Dentro de esta función usted puede modificar los datos generales así como liberar el movimiento a producción de una solicitud para corridas fuera de producción.

Para actualizar una solicitud para corridas fuera de producción siga los siguientes pasos:

- 1. Seleccione la opción Batch del menú principal y presione ENTER
- 2. Seleccione la opción Corridas f/Prod y presione ENTER
- 3. Seleccione la opción Mantenimientos y presione ENTER
- 4. Ingrese el número de folio de la solicitud para corridas fuera de producción que desea modificar y presione ENTER
- 5. Si así lo desea, modifique los datos de la solicitud

Para cancelar la solicitud utilice la tecla SOPR (DEL) y confirme el movimiento.

Para liberar la solicitud utilice la tecla F2 y confirme el movimiento.

NOTA: Liberar el registro significa indicar el momento en que se ejecuta el proceso que afectará producción, ya que normalmente, aunque la solicitud pueda registrarse inmediatamente puede ser que usted programe este movimiento para una fecha en que pueda disminuir el riesgo que el proceso pueda implicar sobre el ambiente productivo.

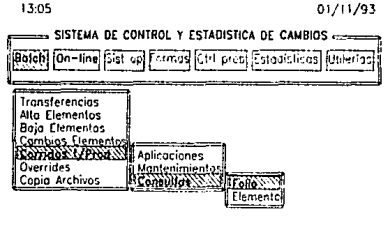

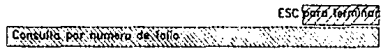

**Corridas Fuera da Producción** 

# Consultas de Corridas Fuera de Producción

Existen dos tipos de consulta:

- a) Por folio
- b) Por elemento

La consulta por folio despliega el contenido de la solicitud asl como el status actual de la solicitud. Para hacer una consulta por número de folio siga los siguientes pasos:

- 1. Seleccione la opción Batch del menú principal *y* presione ENTER
- 2. Seleccione la opción Corridas f/Prod *y* presione ENTER
- 3. Seleccione la opción Consultas *y* presione BNTER
- 4. Seleccione la opción Follo y presione ENTER
- 5. Ingrese el número de folio de la solicitud para corridas fuera de producción y presione ENTER

Si desea saber cuándo y quién realizó modificaciones a una aplicación de producción por medio de una corrida fuera de producción, dentro de un período de tiempo determinado, usted puede utilizar la consulta de Cambios por elemento, para ello:

- 1. Seleccione la opción Batch del menú priñcipal *y* presione EN'1'ER
- 2. Seleccione la opción Corridas f/Prod y presione ENTER
- 3. Seleccione la opción Consultas *y* presione ENTER
- 4. Seleccione la opción Elemento *y* presione ENTER
- 5. Ingrese la clave de la aplicación *y* el período en el que desea hacer la búsqueda, presione ENTER

Una vez realizada esta operación se desplegarán los datos de la consulta

NOTA: En el caso de las corridas fuera de producción no es posible llevar un control sobre los "elementos", ya que como el proceso a ejecutarse no está liberado a producción no se tiene ningún control sobre su nomenclatura o la biblioteca en donde se encuentra. Por lo anterior, es importante que recuerde que en este caso la consulta realmente es por la aplicación aunque por estándares del Sistema de Control y Estadística de Cambios se use el término "elemento" en lugar de "aplicación".

#### Aplicación de Overrides en Procesos Batch

Para aplicar una solicitud de overrides realice los siguientes pasos:

- 1. Seleccione la opción Batch del menú principal y presione ENTER
- 2. Seleccione la opción Overrides *y* presione ENTER
- 3. Seleccione la opción Aplicaciones *y* presione ENTER

4. Liene los campos requeridos (datos generales)

Si los datos son correctos entonces presione ENTER. En caso contrario oprima la tecla N, presione ENTER *y* haga las correcciones necesarias.

NOTA: Los campos AREA, AMBIENTE, APLICACION y TIPO SOLICITUD, son claves que usted debe tener dadas de alta previamente en los catálogos correspondientes (Vea Mantenimiento a catálogos).

> El proceso que se pide en los datos generales es el proceso en el que se incluirá el ovenide por lo tanto dicho proceso debe existir en producción.

5. Una vez confinmados los datos generales ingrese, uno por uno, el nombre de los pasos del proceso en que se incluirán overrides.

Cuando ya no desee incluir más pasos presione la tecla ESC

Al finalizar el movimiento quedará registrada la solicitud con el número de folio indicado en datos generales y todos los pasos serán marcados con status AC (activo).

#### Mantenimientos a Overrldes en Procesos Batch

Dentro de esla función usted puede modificar los datos generales así como cancelar o modificar los avenidas que afectan a pasos de un proceso productivo o bien desactivarlos, lo cual indica que ya fueron removidos del proceso.

Para actualizar una solicitud de avenidas siga los siguientes pasos:

- 1. Seleccione la opción Batch del menú principal y presione ENTER
- 2. Seleccione la opción Overrldes *y* presione ENTER
- 3. Seleccione la opción Mantenimientos y presione ENTER
- 4. Ingrese el número de folio de la solicitud que desea modificar y presione ENTER
- 5. Si así lo desea, modifique los datos generales de la solicitud
- 6. El sistema despliega una pequeña pantalla mostrándole los pasos que están incluidos en la solicitud seleccionada. Para elegir el paso que desea modificar posiciónese sobre el registro correspondiente (utilice las flechas de dirección para moverse a través de la pantalla) y presione ENTER.

Para cancelar el registro utilice la tecla SOPR (DEL) y confirme el movimiento.

Para liberar el registro (desactivar el override en producción) utilice la tecla F2 y confirme el movimiento.

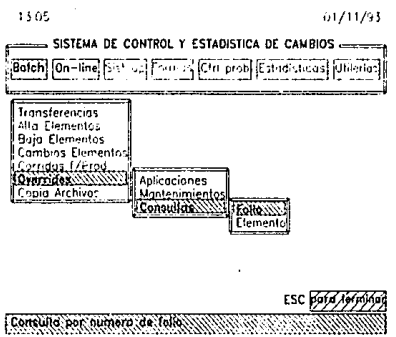

**Ovenidea en Procesos Batch** 

# Consultas de Overrides en Procesos Batch

Existen dos tipos de consulta:

- a) Porfolio
- b) Por elemento

La consulta por folio despliega el contenido de la solicitud así como el status actual para cada uno de los pasos de un proceso contenidos en ella. Para hacer una consulta por número de folio siga los siguientes pasos:

- 1. Seleccione la opción Batch del menú principal y presione ENTER
- 2. Seleccione la opción Overrldes y presione ENTER
- 3. Seleccione la opción Consultas y presione ENTER
- 4. Seleccione la opción Follo y presione ENTER
- 5. Ingrese el número de folio de la solicitud de Overrides y presione ENTER

Si desea saber cuándo y quién afectó un proceso productivo por medio de un override y dentro de un periodo de tiempo determinado, usted puede utilizar la consulta de Overrides por elemento, para ello:

- 1. Seleccione la opción Batch del menú principal y presione ENTER
- 2. Seleccione la opción Overrides y presione ENTER
- 3. Seleccione la opción Consultas y presione ENTER
- 4. Seleccione la opción Elemento y presione ENTER
- 5. Ingrese el nombre del proceso y el período en el que quiera que sean buscados los overrides aplicados a él, presione ENTER

Una vez realizada esta operación se desplegarán los datos de la consulta

# Aplicación de Copias de Archivos de Desarrollo a Producción

Para aplicar una solicitud para copias de archivos de desarrollo a producción realice los siguientes pasos:

- 1. Seleccione la opción Batch del menú principal y presione ENTER
- 2. Seleccione la opción Copia Archivos y presione ENTER
- 3. Seleccione la opción Aplicaciones y presione ENTER
- 4. Llene los campos requeridos (datos generales)

Si los datos son correctos entonces presione ENTER. En caso contrario oprima la tecla N, presione ENTER y haga las correcciones necesarias.

- NOTA: Los campos AREA, AMBIENTE, APLICACION y TIPO SOLICITUD, son claves que usted debe tener dadas de alta previamente en los catálogos correspondientes (Vea Mantenimiento a catálogos).
- 5. Una vez confirmados los datos generales ingrese, uno por uno, los archivos de producción que serán modificados.

Cuando ya no desee incluir más archivos a la solicitud, presione la tecla Esc.

Al finalizar el movimiento quedará registrada la solicitud con el número de folio indicado en datos generales y todos los archivos serán marcados con status RE (realizado).

## Mantenimientos a Copia de Archivos de Desarrollo a Producción

Dentro de esta función usted puede modificar los datos generales así como modificar o cancelar los archivos incluidos en la solicitud.

Para actualizar una solicitud para copias de archivos de desarrollo a producción. siga los siguientes pasos:

- 1. Seleccione la opción Batch del menú principal y presione ENTER
- 2. Seleccione la opción Copia Archivos y presione ENTER
- 3. Seleccione la opción Mantenimientos y presione ENTER
- 4. Ingrese el número de folio de la solicitud que desea modificar y presione ENTER
- 5. Si así lo desea, modifique los datos generales de la solicitud
- 6. El sistema despliega una pequeña pantalla mostrándole los archivos que están incluidos en la solicitud seleccionada. Para elegir el archivo que desea modificar posiciónese sobre el registro correspondiente (utilice las flechas de dirección para moverse a través de la pantalla) y presione ENTER.

Para cancelar el registro utilice la tecla SUPR (DEL) y confirme el movimiento.

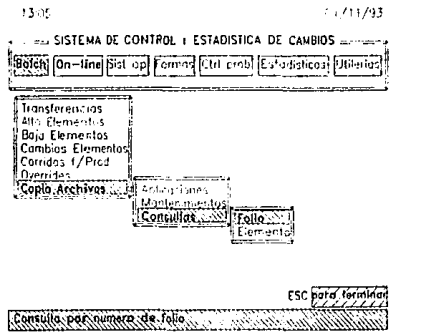

**Copia de Archivos de Desarrollo a Producción** 

# Consultas de Copla de Archivos de Desarrollo a Producción

Existen dos tipos de consulta:

- a) Porfolio
- b) Por elemento

La consulta por folio despliega el contenido de la solicitud así como el status actual para cada uno de los archivos contenidos en ella. Para hacer una consulta por número de folio siga los siguientes pasos:

- 1. Seleccione la opción Batch del menú principal y presione ENTER
- 2. Seleccione la opción Copia Archivos y presione ENTER
- 3. Seleccione la opción Consultas y presione ENTER
- 4. Seleccione la opción Follo y presione ENTER
- 5. Ingrese el número de folio de la solicitud para Copia de Archivos y presione ENTER

Si desea saber cuándo y quién realizó modificaciones a un archivo dentro de un período de tiempo determinado, usted puede utilizar la consulta de Copia de Archivos por elemento, para ello:

- 1. Seleccione la opción Batch del menú principal y presione ENTER
- 2. Seleccione la opción Copia Archivos y presione ENTER
- 3. Seleccione la opción Consultas y presione ENTER
- 4. Seleccione la opción Elemento y presione ENTER
- s. Ingrese el nombre del archivo y el período de búsqueda de modificaciones, presione ENTER

Una vez realizada esta operación se desplegarán los datos de la consulta

# **Control de cambios en ambientes on-line**

La sección de control de cambios on-line (marcada en el sistema como **On-line)**  permite llevar el control de las principales actividades que realiza el área de Administración de Cambios en el ambiente on-line.

Normalmente, una instalación puede tener varios sistemas diseñados en diferentes platafonmas, por tal motivo, a diferencia de la plataforma batch, en esta parte siempre será necesario especificar la plataforma en que se desea realizar el movimiento.

Antes de que usted pueda utilizar las funciones de Control de Cambios On-line, es necesario que dé de alta en los catálogos la clave que identificará cada una de sus platafonmas así como el tipo de elementos penmilidos en cada una de ellas. Para mayor infonmación acerca de esto consulte la sección de Mantenimiento a Catálogos.

Al seleccionar esta opción se presentan 4 alternativas. A continuación se lista cada una de éstas junto con una pequeña descripción de la actividad que es realizada por el área de Administración de Cambios en las diferentes plataformas on-line.

- Transferencias Proporcionar a desarrollo la copia de elementos o módulos on-line productivos para su posterior modificación
- Alta Aplicaciones Dar de alta en producción on-line nuevos elementos o módulos
- Baja Aplicaciones Dar de baja elementos o módulos del ambiente productivo on-line
- Cambios Aplicaciones Actualizar un elemento o módulo on-line en producción con la nueva versión proporcionada por las áreas de desarrollo.

# Aplicación de Transferencias On-llne

Para aplicar una solicitud para transferencias en-fine realice los siguientes pasos:

- 1. Seleccione la opción On-line del menú principal y presione ENTER.
- 2. Seleccione la opción Transferencias y presione ENTER
- 3. Seleccione la opción Aplicaciones *y* presione EN'l'ER
- 4. Teclee la clave de la plataforma en la que desea realizar el movimiento *y*  presione ENTER
- 5. Llene los campos requeridos (datos generales)

Si los datos son correctos entonces presione ENTER. En caso contrario oprima la tecla N, presione ENTER *y* haga las correcciones necesarias.

NOTA: Los campos AREA, AMBIENTE, CATEGORIA *y* APLICACION, son claves que usted debe tener dadas de alta previamente en los catálogos correspondientes (Vea Mantenimiento a catálogos).

> Recuerde que usted debe dar de alta las claves para las plataformas en-fine que usará en su instalación (Vea Mantenimiento a catálogos).

6. Una vez confirmados los datos generales ingrese, uno por uno, los elementos *y* tipo de elementos incluidos en la solicitud.

Cuando ya no desee incluir más elementos a la solicitud, presione la tecla ESC

Al finalizar el movimiento quedará registrada la solicitud con el número de folio indicado en datos generales *y* todos los elementos serán marcados con status PC (pendiente de cambio).

# Mantenimientos a Transferencias On-line

,· .•. <,,• *:-·:* 

Dentro de esta función usted puede modificar los datos generales asi como cancelar o modificar los elementos que se encuentran en la solicitud de transferencias on-line, siempre y cuando éstos no tengan ya status RE (cambio realizado)

Para actualizar una solicitud de transferencias on-line siga los siguientes pasos:

- 1. Seleccione la opción On-line del menú principal y presione ENTER
- 2. Seleccione la opción Transferencias y presione ENTER
- 3. Seleccione la opción Mantenimientos y presione ENTER
- 4. Teclee la clave de la plataforma en la que desea realizar el movimiento y presione ENTER.
- 5. Ingrese el número de folio de la solicitud que desea modificar y presione ENTER
- 6. Si así lo desea, modifique los datos generales de la solicitud
- 7. El sistema despliega una pequeña pantalla mostrándole los elementos que están incluidos en la solicitud seleccionada. Para elegir el elemento que desea modificar posiciónese sobre el registro correspondiente (utilice las flechas de dirección para moverse a través de la pantalla) y presione ENTER.

Para cancelar el registro utilice la tecla SUPR (DEL) y confirme el movimiento.

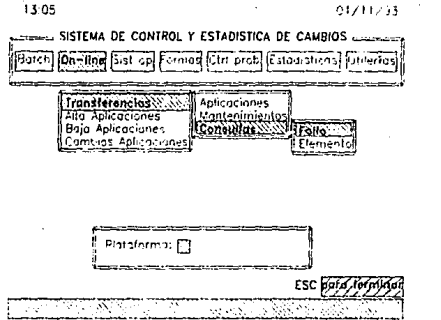

**Transferencias On·Una** 

### Consultas de Transferencias On-fine

Existen dos tipos de consulta:

- a) Porfolio
- b) Por elemento

La consulta por folio despliega el contenido de la solicitud así como el status actual para cada uno de los elementos contenidos en ella. Para hacer una consulta por número de folio siga los siguientes pasos:

- 1. Seleccione la opción On-fine del menú principal *y* presione ENTER
- 2. Seleccione la opción Transferencias *y* presione ENTER
- 3. Seleccione la opción Consultas *y* presione ENTER
- 4. Seleccione la opción Folio *y* presione ENTER
- 5. Teclee la clave de la plataforma *y* presione ENTER

6. Ingrese el número de folio de la solicitud de Transferencia y presione ENTER

Si desea saber cuándo y a quién le fue transferido un elemento, del cual todavía no recibe el cambio, usted puede utilizar la consulta de Transferencias por elemento, para ano:

- 1. Seleccione la opción On-line del menú principal y presione ENTER
- 2. Seleccione la opción Transferencias y presione ENTER
- 3. Seleccione la opción Consultas y presione ENTER
- 4. Seleccione la opción Elemento y presione ENTER
- 5. Teclee la clave de la plataforma y presione ENTER
- 6. Ingrese el nombre del elemento y presione ENTER

Una vez realizada esta operación se desplegarán los datos da la consulta

#### Aplicación de Alta de Aplicaciones On-line

Para aplicar una solicitud para altas on-line realice los siguientes pasos:

- 1. Seleccione la opción On-llne del menú principal y presione BNTZR
- 2. Seleccione la opción Alta Aplicaciones y presione ENTER
- 3. Seleccione la opción Aplicaciones y presione ENTER
- 4. Teclee la clave de la plataforma en la que desea realizar el movimiento y presione ENTER
- 5. Llene los campos requeridos (datos generales)

Si los datos son correctos entonces presione ENTEa. En caso contrario oprima la tecla N, presione ENTER y haga las correcciones necesarias.

**NOTA:** Los campos AREA, AMBIENTE, CATEGORIA y APLICACION, son claves que usted debe tener dadas de alta previamente en los catálogos correspondientes (Vea Mantenimiento a catálogos).

> Recuerde que usted debe dar de alta las claves para las plataformas on-line que usará en su instalación (Vea Mantenimiento a catálogos).

6. Una vez confirmados los datos generales ingrese, uno por uno, los elementos y tipo de elementos incluidos en la solicitud.

Cuando ya no desee incluir más elementos a la solicitud, presione la tecla ESC

Al finalizar el movimiento quedará registrada la solicitud con el número de folio indicado en datos generales y todos los elementos serán marcados con status PR (en ambiente de pruebas).

#### Mantenimientos a Alta de Aplicaciones On-line

Dentro de esta función usted puede modificar los datos generales así como cancelar, liberar a producción o modificar los elementos que se encuentren en la solicitud de altas on-line.

Pare actualizar una solicitud da alta de aplicaciones on-line siga los siguientes pasos:

- 1. Seleccione la opción On-line del menú principal y presione ENTER
- 2. Seleccione la opción Alta Aplicaciones y presione ENTER
- 3. Seleccione la opción Mantenimientos y presione ENTER
- 4. Teclee la clave de la plataforma en la que desea realizar el movimiento y presione ENTER
- 5. Ingrese el número de folio de la solicitud que desea modificar y presione ENTER
- 6. Si así lo desea, modifique los datos generales de la solicitud

7. El sistema despliega una pequeña pantalla mostrándole los elementos que están incluidos en la solicitud seleccionada. Para elegir el elemento que desea modificar posiciónese sobre el registro correspondiente (utilice las flechas de dirección para moverse a través de la pantalla) *y* presione ENTZR.

Para cancelar el registro utilice la tecla SUPR {DEL) *y* confirme el movimiento.

Para liberar el registro utilice la tecla F2 *y* confirme el movimiento.

NOTA: No es posible modificar ni cancelar elementos con status RE (realizado) o CA (cancelado).

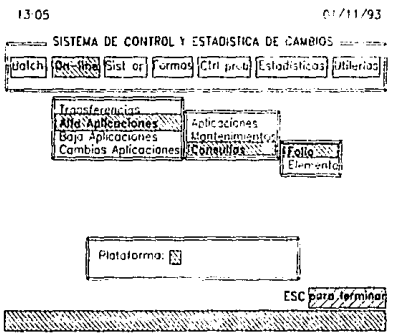

**Alta de Apllcaclones On-Une** 

C-35

# Consultas de Alta de Aplicaciones On-line

Existen dos tipos de consulta:

- a) Porfolio
- b) Por elemento

La consulla por folio despliega el contenido de la solicitud así como el status actual para cada uno de los elementos contenidos en ella. Para hacer una consulta por número de folio siga los siguientes pasos:

- 1. Seleccione la opción On-line del menú principal *y* presione ENTER
- 2. Seleccione la opción Alta Aplicaciones y presione ENTER
- 3. Seleccione la opción Consultas y presione ENTER
- 4. Seleccione la opción Follo y presione ENTER
- 5. Teclee la clave de la plataforma y presione ENTER
- 6. Ingrese el número de folio de la solicitud de Alta y presione ENTER

Si desea saber cuándo y quién dio de alta un elemento, usted puede utilizar la consulta de Altas por elemento, para ello:

- 1. Seleccione la opción On-line del menú principal *y* presione ENTER
- 2. Seleccione la opción Alta Aplicaciones y presione ENTER
- 3. Seleccione la opción Consultas y presione ENTER
- 4. Seleccione la opción Elemento y presione ENTER
- 5. Teclee la clave de la plataforma y presione ENTER
- 6. Ingrese el nombre del elemento y presione ENTER

Una vez realizada esta operación se desplegarán los datos de la consulta

### Aplicación de Baja de Aplicaciones On-line

Para aplicar una solicitud para bajas on-line realice los siguientes pasos:

- 1. Seleccione la opción On-line del menú principal y presione ENTER
- 2. Seleccione la opción Baja Aplicaciones y presione ENTER
- 3. Seleccione la opción Aplicaciones *y* presione EN'rER
- 4. Teclee la clave de la plataforma en la que desea realizar el movimiento y presione ENTER
- 5. Liene los campos requeridos (datos generales)

SI los datos son correctos entonces presione ENTER. En caso contrario oprima la tecla N, presione ENTER y haga las correcciones necesarias.

NOTA: Los campos AREA, AMBIENTE, CATEGORIA y APLICACION, son claves que usted debe tener dadas de alta previamente en los catálogos correspondientes (Vea Mantenimiento a catálogos).

> Recuerde que usted debe dar de alta las claves para las plataformas on-line que usará en su instalación (Vea Mantenimiento a catálogos).

> > C-37

6. Una vez confirmados los datos generales ingrese, uno por uno, los elementos *y* tipo de elementos incluidos en la solicitud.

Cuando ya no desee incluir más elementos a la solicitud, presione la tecla ESC

Al finalizar el movimiento quedará registrada la solicitud con el número de folio indicado en datos generales *y* todos los elementos serán marcados con status RE (realizado).

## Mantenimientos a Baja de Aplicaciones On-llne

Dentro de esta función usted puede modificar los datos generales asl como cancelar o modificar los elementos que se encuentran en la solicitud de bajas online.

Para actualizar una solicitud de bajas on-line siga los siguientes pasos:

- 1. Seleccione la opción On-llne del menú principal y presione ENTER
- 2. Seleccione la opción Baja Aplicaciones y presione ENTER
- 3. Seleccione la opción Mantenimientos y presione ENTER
- 4. Teclee la clave de la plataforma en la que desea realizar el movimiento y presione ENTER
- 5. Ingrese el número de folio de la solicitud que desea modificar y presione ENTER
- 6. Si así lo desea, modifique los datos generales de la solicitud
- 7. El sistema despliega una pequeña pantalla mostrándole los elementos que están incluidos en la solicitud seleccionada. Para elegir el elemento que desea modificar posiciónese sobre el registro correspondiente (utilice las flechas de dirección para moverse a través de la pantalla) y presione ENTER.
	- Para cancelar el registro utilice la tecla SUPR (DEL) y confirme el movimianto.

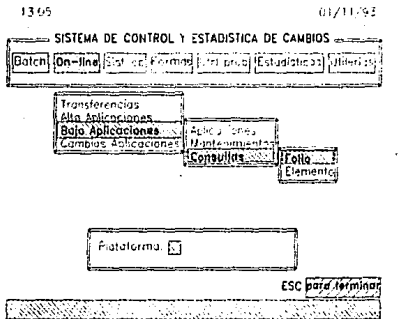

#### **Bajas On.fine**

## Consultas de Baja de Aplicaciones On·llne

Existen dos tipos de consulta:

- a) Porfolio
- b) Por elemento

La consulta por folio despliega el contenido de la solicttud así como el status actual para cada uno de los elementos contenidos en ella. Para hacer una consulta por número de folio siga los siguientes pasos:

- 1. Seleccione la opción On-tine del menú principal *y* presione ENTER
- 2. Seleccione la opción Baja Aplicaciones *y* presione ENTER
- 3. Seleccione la opción Consultas *y* presione ENTER
- 4. Seleccione la opción Folio *y* presione ENTER

5. Teclee la clave de la plataforma *y* presione ENTER

6. Ingrese el número de folio de la solicitud de Baja *y* presione ENTER

Si desea saber cuándo *y* quién dio de baja un elemento, usted puada utilizar la consulta de Bajas por elemento, para ello:

1. Seleccione la opción On-line del rnenú principal *y* presione ENTER

- 2. Seleccione la opción Baja Aplicaciones *y* presione ENTER
- 3. Seleccione la opción Consultas *y* presione ENTER
- 4. Seleccione la opción Elemento *y* presione ENTER
- 5. Teclee la clave de la plataforma *y* presione ENTER
- 6. Ingrese el nombre del elemento *y* presione ENTER

Una vez realizada esta operación se desplegarán los datos de la consulta

## Aplicación de Cambios a Aplicaciones Ori-line

Para aplicar una solicitud para cambios on-line realice los siguientes pasos:

- 1. Seleccione la opción On-line del menú principal *y* presione ENTER
- 2. Seleccione la opción Cambios Aplicaciones *y* presione ENTER
- 3. Seleccione la opción Aplicaciones *y* presione ENTER
- 4. Teclee la clave de la plataforma en la que desea realizar el movimiento *y*  presione ENTER
- 5. Llene los campos requeridos (datos generales)

Si los datos son correctos entonces presione ENTER. En caso contrario oprima la tecla N, presione ENTER *y* haga las correcciones necesarias.

NOTA: Los campos AREA, AMBIENTE, CATEGORIA y APLICACION, son claves que usted debe tener dadas de alta previamente en los catálogos correspondientes (Vea Mantenimiento e catálogos).

> Recuerde que usted debe dar de alta las claves para las plataformas on-line que usará en su instalación (Vee Mantenimiento a catálogos).

> No es posible aplicar una solicitud de cambio a un elemento si no existe una solicitud de transferencia previa.

6. Una vez confirmados los datos generales ingrese, uno por uno, los elementos y tipo de elementos incluidos en la solicitud.

Cuando ya no desee incluir más elementos a la solicitud, presione la tecla ESC.

Al finalizar el movimiento quedará registrada la solicitud con el número de folio indicado en datos generales y todos los elementos serán marcados con status PR (en ambiente de pruebas).

#### Mantenimientos a Cambios de Aplicaciones On-line

Dentro de esta función usted puede modificar los datos generales así como liberar a producción, cancelar o modificar los elementos que se encuentran en la solicitud de transferencias on-line, siempre y cuando éstos no tengan ya status RE (cambio realizado)

Para actualizar una solicitud de cambios on-line siga los siguientes pasos:

- 1. Seleccione la opción On-line del menú principal y presione ENTER
- 2. Seleccione la opción Cambios Aplícaclones y presione ENTER
- 3. Seleccione la opción Mantenimientos y presione ENTER

...

"4. Teclee la clave de la plataforma en la que desea realizar el movimiento y presione ENTER

- 5. Ingrese el número de folio de la solicitud que desea modificar y presione ENTER
- 6. Si así lo desea, modifique los datos generales de la solicitud
- 7. El sistema despliega una pequeña pantalla mostrándole los elementos que están incluidos en la solicitud seleccionada. Para elegir el elemento que desea modificar posiciónese sobre el registro correspondiente (utilice las flechas de dirección para moverse a través de la pantalla) y presione ENTER.

Para cancelar el registro utilice la tecla SUPR (DEL) *y* confirme el movimiento.

Para liberar el registro utilice la tecla F2 *y* confirme el movimiento.

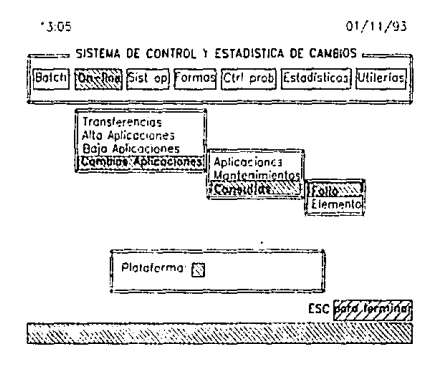

**Cambios On-llne** 

# Consultas de Cambios a Aplicaciones On-line

Existen dos tipos de consulta:

- a) Porfolio
- b) Por elemento

La consulta por folio despliega el contenido de la solicitud así como el status actual para cada uno de los elementos contenidos en ella. Para hacer una consulta por número de folio siga los siguientes pasos:

- 1. Seleccione la opción On-llne del menú principal y presione ENTER
- 2. Seleccione la opción Cambios Aplicaciones y presione ENTER
- 3. Seleccione la opción Consultas y presione ENTER
- 4. Seleccione la opción Folio y presione ENTER
- 5. Teciee la clave de la plataforma y presione ENTER
- 6. Ingrese el número de folio de la solicitud de Cambio y presione ENTER

Si desea saber cuándo y quién realizó modificaciones a un elemento dentro de un periodo de tiempo determinado, usted puede utilizar Ja consulta de Cambios por elemento, para ello:

- 1. Seleccione la opción On-line del menú principal y presione ENTER
- 2. Seleccione la opción Cambios Aplicaciones y presione ENTER
- 3. Seleccione la opción Consultas y presione ENTER
- 4. Seleccione la opción Elemento y presione ENTER
- 5. Teclee la clave de la plataforma y presione ENTER
- 6. Ingrese el nombre del elemento y presione ENTER

Una vez realizada esta operación se desplegarán Jos datos de Ja consulta

# Control de cambios a sistema operativo

La sección de control de cambios a sistema operativo (marcada en el sistema como Sist op) permite llevar el control de las principales actividades que realiza el área de Administración de Cambios en esta plataforma.

AJ seleccionar esta opción se presentan 3 alternativas. A continuación se lista cada una de éstas junto con una pequeña descripción de la actividad que es realizada por el área de Administración de Cambios en relación al sistema operativo.

- Aplicaciones Da de alta las solicitudes para modificaciones al sistema operativo.
- Mantenimientos Actualiza las solicitudes para cambios al sistema operativo, que aún no han sido realizadas.
- **Consultas** Permite consultar la solicitudes aplicadas para cambios al sistema operativo.

### Aplicación de Cambios al Sistema Operativo

Para aplicar una solicitud de cambios al sistema operativo realice los siguientes pasos:

- 1. Seleccione la opción Sfst op del menú principal *y* presione ENTER
- 2. Seleccione la opción Aplicaciones *y* presione EWrER
- 3. Llene los campos requeridos (dalos generales)

Si los datos son correctos entonces presione ENTER. En caso contrario oprima la tecla N, presione ENTER *y* haga las correcciones necesarias.

NOTA: Los campos AREA, AMBIENTE, CATEGORIA *y* APLICACION, son claves que usted debe tener dadas de alta previamente en los catálogos correspondientes (Vea Mantenimiento a catálogos).

Al finalizar el movimiento quedará registrada la solicitud con el número de folio indicado en datos generales y con status PE (pendiente).

### Mantenimientos a Cambios al Sistema Operativo

Dentro de esta función usted puede modificar los datos generales asl como liberar la solicitud (para indicar que el movimiento ha sido realizado) o cancelarla si es que aún no se han hecho las modificaciones requeridas.

Para actualizar una solicitud de cambio a sistema operativo siga los siguientes pasos:

- 1. Seleccione la opción Sist op del menú principal y presione ENTER
- 2. Seleccione la opción Mantenimientos y presione ENTER
- 3. Ingrese el número de folio de la solicitud que desea modificar y presione l!:NTER
- 4. Si así lo desea, modifique los datos generales de la solicitud

Para cancelar la solicitud utilice la tecla SUPR (DEL) y confirme el movimiento.

Para liberar la solicitud (indicar que el movimiento ha sido realizado) utilice la tecla F2 y confirme el movimiento.

NOTA: Por su riesgo, normalmente los cambios al sistema operativo son programados para un fin de semana o en un momento en que dicho riesgo disminuya. Por tal motivo, aunque la solicitud pueda registrarse en una fecha, el movimiento realmente puede realizarse en otra.

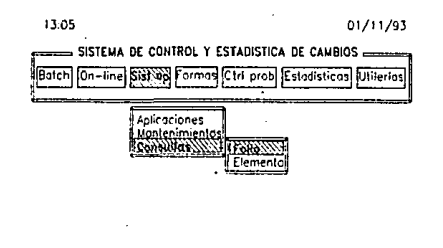

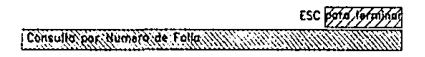

Cambios al Sistema Operativo

### Consultas de Cambios al Sistema Operatlvo

Existen dos tipos de consulta:

a) Porfolio

b) Por elemento

La consulta por folio despliega el contenido de la solicitud asi como su status actual. Para hacer una consulta por número de folio siga los siguientes pasos:

- 1. Seleccione la opción Sist Op del menú principal y presione ENTER
- 2. Seleccione la opción Consultas y presione ENTER
- 3. Seleccione la opción Follo y presione ENTER
- 4. Ingrese el número de folio de la solicitud de Cambio y presione ENTER

Si desea saber cuándo *y* quién realizó modificaciones a una aplicación del sistema operativo dentro de un período de tiempo determinado, usted puede utilizar la consulta de Cambios por aplicación, para ello:

- 1. Seleccione la opción **Slst Op** del menú principal *y* presione ENTER
- 2. Seleccione la opción **Consultas** *y* presione ENTER
- 3. Seleccione la opción **Elemento** *y* presione ENTER
- 4. Ingrese la clave de la aplicación *y* el periodo de búsqueda de los cambios, presione **ENTER**

Una vez realizada esta operación se desplegarán los datos de la consulta

# Control de cambios a formas de impresión

La sección de control de cambios a formas de impresión (marcada en el sistema como Formas) permite llevar el control de las principales actividades que realiza el área de Administración de Cambios en esta plataforma.

AJ seleccionar esta opción se presentan 3 alternativas. A continuación se lista cada una de éstas junto con una pequeña descripción de la actividad que es realizada por.el área de Administración de Cambios en lo referente a formas de impresión.

- Alta de formas Dar de alta en producción nuevas formas de impresión
- Baja de formas Dar de baja formas de impresión del ambiente productivo
- Cambios a formas Modificar una forma de impresión la cual está siendo utilizada en producción.

## Apllcaclón de Alta de Formas

Para aplicar una solicitud de alta de formas realice los siguientes pasos:

- 1. Seleccione la opción Formas del menú piincipal *y* presione ENTER
- 2. Seleccione la opción Alta de Formas *y* presione ENTER
- 3. Seleccione la opción Aplicaciones *y* presione ENTZR
- 4. Llene los campos requeridos (datos generales)

Si Jos datos son correctos entonces presione ENTER. En caso contrario oprima la tecla N, presione ENTER *y* haga las correcciones necesarias.

NOTA: Los campos AREA, AMBIENTE, CATEGORIA *y* APLICACION, son claves que usted debe tener dadas de alta previamente en los catálogos correspondientes (Vea Mantenimiento a catálogos).

5. Una vez confirmados los datos generales ingrese, una por una, las formas incluidas en la solicitud.

Cuando ya no desee incluir más formas a la solicitud, presione la tecla ESC

Al finalizar el movimiento quedará registrada la solicitud con el número de folio indicado en datos generales y todas las formas serán marcadas con status PR (en ambiente de pruebas).

### Mantenimientos a Alta de Formas

·;, ~·

t,

Dentro de esta función usted puede modificar los datos generales asl como liberar a producción formas que se encuentran en ambiente de pruebas, modificarlas o cancelarlas si es que aún no han pasado a producción

Para actualizar una solicitud de alta de formas siga los siguientes pasos:

- 1. Seleccione la opción Formas del menú principal y presione ENTER
- 2. Seleccione la opción Alta de Formas y presione ENTER
- 3. Seleccione la opción Mantenimientos y presione ENTER
- 4. Ingrese el número de folio de la solicitud que desea modificar y presione ENTER
- 5. Si así lo desea, modifique los datos generales de la solicitud
- 6. El sistema despliega una pequeña pantalla mostrándole las formas que están incluidas en la solicitud seleccionada. Para elegir la forma que desea modificar posiciónese sobre el registro correspondiente (utilice las flechas de dirección para moverse a través de la pantalla) y presione ENTER.

Para cancelar el registro utilice la tecla SUPR (DEL) y confirme el movimiento.

Para liberar el registro utilice la tecla F2 y confirme el movimiento.

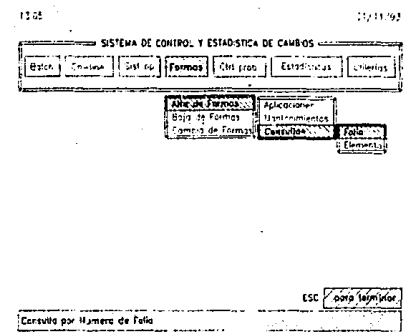

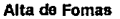

# **Consultas de Alta de Formas**

Existen dos tipos de consulta:

- a) Porfolio
- b) Por elemento

La consulta por folio despliega el contenido de la solicitud así como el status actual . para cada una de las formas contenidas en ella. Para hacer una consulta por número de folio siga los siguientes pasos:

- 1. Seleccione la opción **Formas** del menú principal y presione ENTER
- 2. Seleccione la opción Alta de Formas y presione **ENTER**
- 3. Seleccione la opción **Consultas** y presione **ENTER**
- **4.** Seleccione la opción **Follo** y presione ENTER
- 5. Ingrese el número de folio de la solicitud de Alta y presione ENTER

SI desea saber cuándo y quién dio de alta una forma en producción, usted puede utilizar la consulta de Alta de Formas por elemento {forma), para ello:

- 1. Seleccione la opción Formas del menú principal y presione ENTER
- 2. Seleccione la opción Alta de Formas y presione ENTER
- 3. Seleccione la opción Consultas y presione ENTER
- 4. Seleccione la opción Elemento y presione ENTER
- 5. Ingrese el nombre de la forma y presione ENTER

Una vez realizada esta operación se desplegarán los datos de la consulta

### Aplicación de Baja de Formas

Para aplicar una solicitud de baja de formas realice los siguientes pasos:

- 1. Seleccione la opción Formas del menú principal y presione ENTER
- <sup>2</sup>. Seleccione la opción Baja de Formas y presione ENTER
- 3. Seleccione la opción Aplicaciones y presione ENTER
- 4. Liene los campos requeridos (datos generales)

Si los datos son correctos entonces presione ENTER. En caso contrario oprima la tecla N, presione ENTER y haga las correcciones necesarias.

NOTA: Los campos AREA, AMBIENTE, CATEGORIA y APLICACION, son claves que usted debe tener dadas de alta previamente en los catálogos correspondientes {Vea Mantenimiento a catálogos).

5. Una vez confirmados los datos generales ingrese, una por una, las formas incluidas en la solicitud.

Cuando ya no desee incluir más formas a la solicitud, presione la tecla ESC

Al finalizar el movimiento quedará registrada la solicitud con el número de folio indicado en datos generales y todas las fonmas serán marcadas con status RE (realizado).

#### Mantenimientos a Baja de Formas

Dentro de esta función usted puede modificar los datos generales así como modificar o cancelar las formas que se encuentran en la solicitud.

Para actualizar una solicitud de baja de formas siga los siguientes pasos:

- 1. Seleccione la opción Formas del menú principal y presione ENTER
- 2. Seleccione la opción Baja de Formas *y* presione ENTER
- 3. Seleccione la opción Mantenimientos y presione ENTER
- 4. Ingrese el número de folio de la solicitud que desea modificar y presione ENTER
- 5. Si así lo desea, modifique los datos generales de la solicitud
- 6. El sistema despliega una pequeña pantalla mostrándole las formas que están incluidas en la solicitud seleccionada. Para elegir la forma que desea modificar posiciónese sobre el registro correspondiente (utilice las flechas de dirección para moverse a través de la pantalla) y presione ENTER.

Para cancelar el registro utilice la tecla SUPR (DEL) y confirme el movimiento.

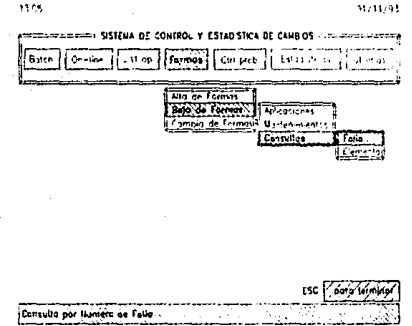

#### **Baja da Famas**

## **Consultas de Baja de Formas**

Existen dos tipos de consulta:

a) Porfolio

b) Por elemento

La consulta por folio despliega el contenido de la solicitud asi como el status actual para cada una de las formas contenidas en ella. Para hacer una consulta por número de folio siga los siguientes pasos:

- 1. Seleccione la opción **Formas** del menú principal y presione ENTER
- 2. Seleccione la opción **Baja de Formas** y presione ENTER
- 3. Seleccione la opción **Consultas** y presione EN'l'ER
- 4. Seleccione la opción **Folio** y presione ENTER
- 5. Ingrese el número de folio de la solicitud de Baja y presione ENTER

Si desea saber cuándo y quién dio de baja una forma en producción, usted puede utilizar la consulta de Baja de Formas por elemento (forma), para ello:

- 1. Seleccione la opción Formas del menú principal y presione ENTER
- 2. Seleccione la opción Baja de Formas y presione ENTER.
- 3. Seleccione la opción Consultas y presione ENTER
- 4. Seleccione la opción Elemento y presione ENTER
- 5. Ingrese el nombre de la forma y presione ENTER

Una vez realizada esta operación se desplegarán los datos de la consulla

## Aplicación do Cambios a Formas

Para aplicar una solicitud de cambios a formas realice los siguientes pasos:

- 1. Seleccione la opción Formas del menú principal y presione ENTER
- 2. Seleccione la opción Cambios a Formas y presione ENTER
- 3. Seleccione la opción Aplicaciones y presione ENTER
- 4. Llene los campos requeridos (datos generales)

Si los datos son correctos entonces presione ENTER. En caso contrario oprima la tecla N, presione ENTER y haga las correcciones necesarias.

NOTA: Los campos AREA, AMBIENTE, CATEGORIA y APLICACION, son claves que usted debe tener dadas de alta previamente en los catálogos correspondientes (Vea Mantenimiento a catálogos).

5. Una vez confirmados los datos generales ingrese, una por una, las formas incluidas en la solicitud.

Cuando ya no desee incluir más formas a la solicitud, presione la teca ESC

Al finalizar el movimiento quedará registrada la solicitud con el número de folio indicado en datos generales y todas las formas serán marcadas con stalus PR (en ambiente de pruebas).

#### Mantenimientos a Cambios de Formas

Dentro de esta función usted puede modificar los datos generales así como liberar a producción formas que se encuentran en ambiente de pruebas, modificarlas o cancelarlas si es que aún no han pasado a producción.

Para actualizar una solicitud de cambios a formas siga los siguientes pas ds:

- 1. Seleccione la opción Formas del menú principal y presione ENTER
- 2. Seleccione la opción Cambios a Formas y presione ENTER
- 3. Seleccione la opción Mantenimientos y presione ENTER
- 4. Ingrese el número de folio de la solicitud que desea modificar y presione ENTER
- 5. Si asf lo desea, modifique los datos generales de la solicitud
- 6. El sistema despliega una pequeña pantalla mostrándole las formas que están incluidas en la solicitud seleccionada. Para elegir la forma que desea modificar posiciónese sobre el registro correspondiente (utilice fas flechas de irección para moverse a través de la pantalla) y presione ENTER.

Para cancelar el registro utilice la tecla SUPR (DEL) y confirme el movimiento.

Para liberar el registro utilice la tecla F2 y confirme el movimiento.

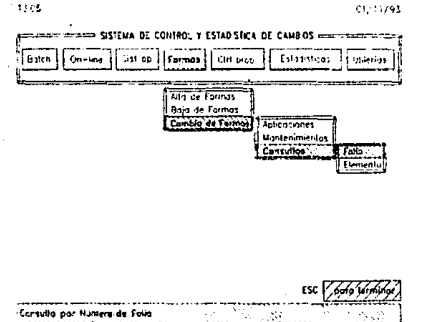

#### **Cambios a Fomas**

# Consultas de Cambios a Formas

Existen dos tipos de consulta:

- a) Porfolio
- b) Por elemento

La consulta por folio despliega el contenido de la solicitud así como el status actual para cada una de las formas contenidas en elia. Para hacer una consulta por número de folio siga los siguientes pasos:

- 1. Seleccione la opción Formas del menú principal y presione ENTER
- 2. Seleccione la opción Cambios a Formas y presione ENTER
- 3. Seleccione la opción Consultas y presione ENTER
- 4. Seleccione la opción Follo y presione ENTER
- 5. Ingrese el número de folio de la solicitud de Cambio y presione ENTER

Si desea saber cuándo y quién ha realizado modificaciones a una forma especifica, dentro de un período determinado, usted puede utilizar la consulta de Cambio de Formas por elemento (forma), para ello:

- 1. Seleccione la opción **Formas** del menú principal y presione **ENTER**
- 2. Seleccione la opción **Cambios a Formas** y presione **ENTER**
- 3. Seleccione la opción **Consultas** y presione ENTER
- 4. Seleccione la opción **Elemento** y presione ENTER
- 5. Ingrese el nombre de la forma, el período de búsqueda y presione ENTER

C-57

. Una vez realizada esta operación se desplegarán los datos de la consulta

# **CONTROL DE PROBLEMAS**

La sección de control de problemas (marcada en el sistema como Ctrl Prob) permite llevar el control y registro de los problemas que se presentan en producción debido al trámite de una solicitud realizada por Adminislración de Cambios.

Dado que este módulo registra los problemas en producción no es posible registrarlos cuando se trata de transferencias a desarrollo.

Al seleccionar esta opción se presentan 3 alternativas. A continuación se lista cada una de éstas junto con una pequeña descripción de la actividad que es realizada por el área de Administración de Cambios en la parte de control de problemas en producción.

#### Aplicación

Registrar los problemas presentados en producción a causa de una solicitud tramitada por Adminstración de Cambios.

Mantenimientos

Cancelar, modificar o marcar como resueltos los problemas registrados por Administración de Cambios.

Consultas Consultar los problemas registrados por Adminislración de Cambios.

# Aplicación de Problemas en Producción

Para aplicar el registro de un problema en producción realice los siguientes pasos:

- 1. Seleccione la opción Ctrl prob del menú principal y presione ENTER
- 2. Seleccione la opción Aplicaciones y presione ENTER
- 3. Llene los campos requeridos. Folio: folio de la solicitud que causó el problema Elemento: elemento que causó el problema Fecha del movimiento: fecha en que se presentó el problema Descripción: Breve descripción del problema.

NOTA: No es posible registrar un problema en producción si el elemento aún no tiene status de realizado (RE).

Al finalizar el movimiento quedará registrado el problema con status PE (pendiente)

# Mantenimientos a Problemas en Producción

Dentro de esta función usted puede modificar la descripción de un problema o bien indicar cuando éste ha sido solucionado.

Para actualizar un registro de problema siga los siguientes pasos:

- 1. Seleccione la opción Ctrl prob del menú principal *y* presione ENTER
- 2. Seleccione la opción Mantenimientos *y* presione ENTER
- 3. Ingrese el elemento y número de folio de la solicitud que causó problemas en producción *y* presione ENTER.
- 4. Si asl lo desea, modifique la descripción del problema.

Para cancelar el registro utilice la tecla SUPR (DEL) *y* confirme el movimiento.

Para marcar el problema como resuelto utilice la tecla F2 *y* confirme el movimiento.

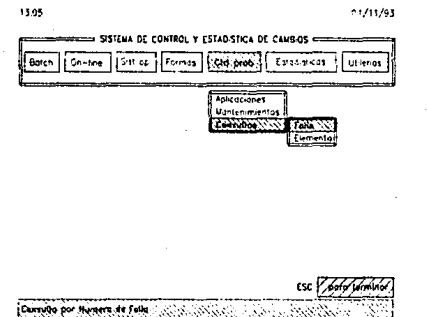

#### **Control de Problemas**

## **Consultas de Problemas**

Existen dos tipos de consulta:

a) Porfolio

فاقلانا فالعفطولين أسو

b) Por elemento

La consulta por folio despliega los elementos pertenecientes a un folio en particular que causaron problemas en producción.

..... ,\_,\_. -···-·----·--- --·- --·-· ......... ·----------·-····· ......... \_,.\_,,. \_\_\_ ·-· -·--····-----· --- -· ... \_ \_.J

- 1. Seleccione la opción **Ctrl prob** del menú principal *y* presione ENTER
- 2. Seleccione la opción **Consultas** *y* presione ENTER
- 3. Seleccione la opción **Follo** *y* presione ENTER
- 4. Ingrese el número de folio de la solicitud y presione ENTER

Si desea saber cuándo y cuantas veces un elemento ha causado problemas en un periodo determinado, usted puede utilizar la consulta de problemas por elemento, para ello:

- 1. Seleccione la opción **Ctrl prob** del menú principal y presione ENTER
- 2. Seleccione la opción **Consultas** y presione ENTER
- 3. Selecclone la opción **Elemento** y presione ENTER
- 4. Ingrese el nombre del elemento y el periodo en que desea hacer la búsqueda, presione ENTER

Una vez realizada esta operación se desplegarán los datos de la consulta

# **ESTADISTICAS Y REPORTES**

La sección de estadísticas y reportes (marcada en el sistema como Estadísticas) permite obtener reportes y archivos estadlsticos de todos los movimientos que son realizados por el área de Administración de Cambios.

Al seleccionar esta opción se presentan 2 alternativas. A continuación se lista cada una de éstas junto con una pequeña descripción de lo que podemos obtener en cada una de ellas.

### Reportes

En esta parte usted puede obtener reportes que muestran el comportamiento de cada una de las áreas y aplicaciones de su instalación en lo que respecta a control de cambios.

# Gráficas

En esta parte usted puede obtener archivos estadísticos que ie den un panorama general sobre el comportamiento de cada una de las áreas y aplicaciones de su instalación en lo que respecta a control de cambios.

# **Reportes**

AJ elegir la opción de reportes se le presentan a usted 7 alternativas:

- Transferencias pendientes de Cambio
- Cambios a Procs Mensuales
- Elementos e/más de un cambio
- Detalle de movimientos
- Elementos en Ambiente de Pruebas
- Duración de Ovenides
- Problemas en Producción
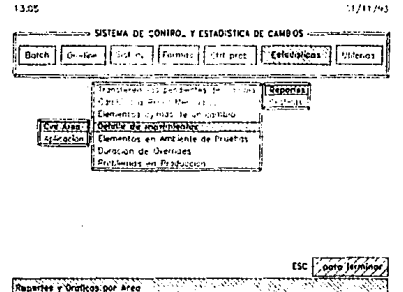

Reportes del Sistema de Control y Estadística de Cambios

# Reporte de Transferencias Pendientes de Cambio

El reporte de transferencias pendientes de cambio, contiene los elementos que<br>fueron transferidos a desarrollo y que aún se encuentran pendientes de cambio.

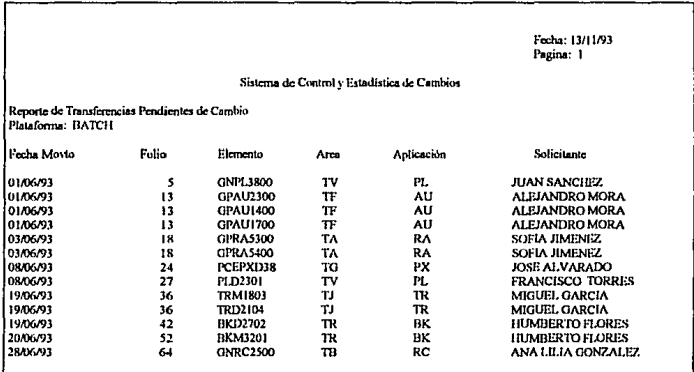

Reporte de transferencias pendientes de cambio

Fecha Movto; Fecha en que se realizó la transferencia

Folio; Folio de la solicitud de transferencia

Elemento: Nombre del elemento que se encuentra en desarrollo

Area: Clave del área que solicitó la transferencia

Aplicación: Clave de la aplicación a la que pertenece el elemento

Solicitante: Nombre de la persona que solicitó la transferencia

Para obtener este reporte realice los siguientes pasos:

- 1. Seleccione la opción Estadisticas del menú principal y presione ENTER
- 2. Seleccione la opción Reportes y presione ENTER
- 3. Seleccione la opción Transferencias pendientes de Cambio y presione EN'r2R
- 4. Teclee la clave de la plataforma y presione ENTER
	- NOTA: Este reporte solo es válido para la plataforma batch (01) y las plataformas que hayan sido dadas de alta por usted en el ambiente on-line .

# • • Reporte de Cambios a Procesos Mensuales

Una de las actividades de Control de Cambios es informar a Producción sobre los cambios realizados con la mayor oportunidad posible. Sin embargo, serla muy dificil para producción recordar en cada cierre de mes cuales fueron los procesos modificados durante el mes y que correrán durante el cierre. Para ello puede obtenerse el reporte de procesos mensuales.

El reporte de cambios a procesos mensuales contiene todos los procesos mensuales (con periodicidad M) que fueron modificados dentro de un periodo de tiempo determinado.

Para obtener este reporte realice los siguientes pasos:

- 1. Seleccione la opción Estadísticas del menú principal y presione ENTER
- 2. Seleccione la opción Reportes y presione ENTER
- 3. Seleccione la opción Cambios a Procs Mensuales y presione ENTER
- 4. Teclee el período del cual desea obtener el reporte y presione ENTER

NOTA: Este reporte sólo es válido para la plataforma batch.

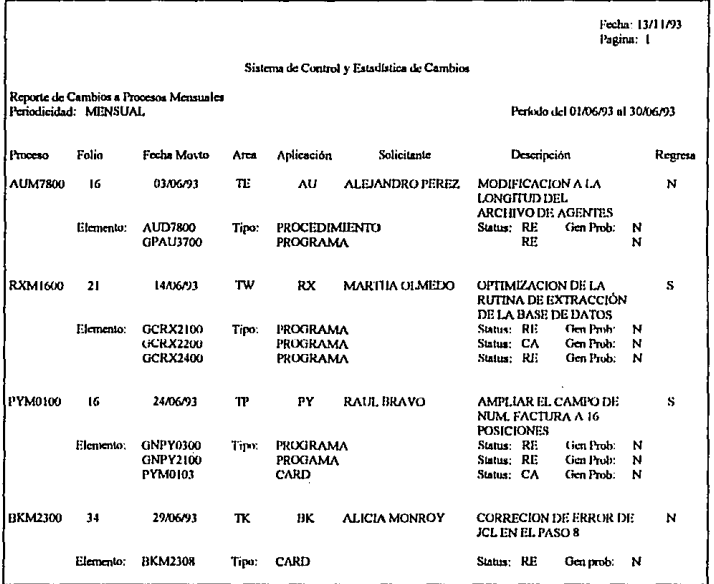

Reporte de cambios a procesos mensuales

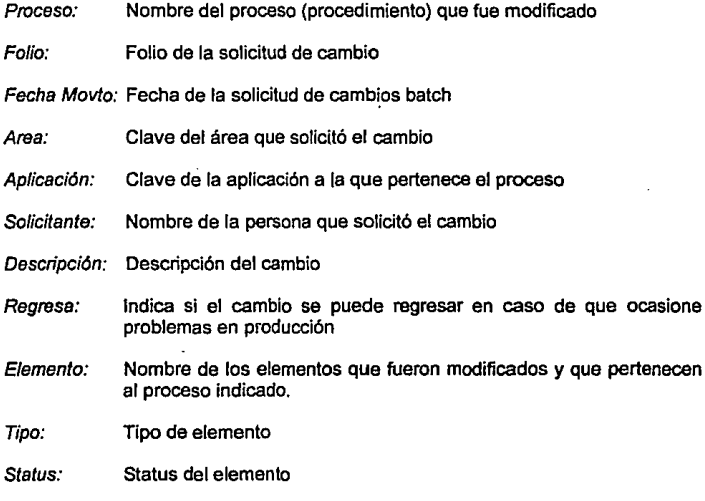

Gen Prob: En caso de que el elemento correspondiente haya causado problemas en producción

## Reporte de Elementos con más de un Cambio

El hecho de que un mismo elemento sufra modificaciones constantemente puede ser indicio de que algo no está bien. El reporte de elementos con más de un cambio obtiene la información de aquellos elementos que fueron modificados más de una vez dentro de un periódo de tiempo determinado.

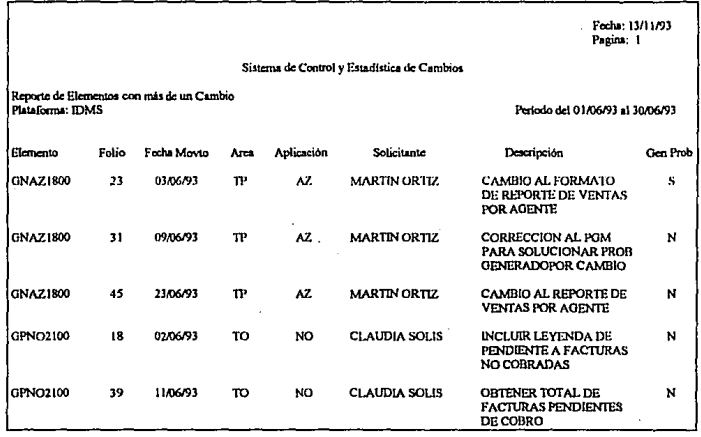

#### Reporte de elementos con más de un cambio

- Elemento: Nombre del elemento que fue modificado
- Folio: Folio de la solicitud de cambio

Fecha Movto: Fecha de la solicitud de cambio

- Area: Clave del área que solicitó el cambio
- Solicitante: Nombre de la persona que solicitó el cambio
- Descripción: Descripción del cambio
- Gen Prob: Indica si el elemento causó problemas en producción al ser modificado

Para obtener este reporte realice los siguientes pasos:

- 1. Seleccione la opción Estadísticas del menú principal y presione ENTER
- 2. Seleccione la opción Reportes y presione ENTER
- 3. Seleccione la opción Elementos e/más de un Cambio y presione ENTER
- 4. Teclee la clave de la plataforma y el período del cual desea obtener el reporte, presione ENTER

## Reporte de detalle de movimientos

El reporte de detalle de movimientos obtiene la información completa para cada uno de los movimientos que realiza el área de Administración de Cambios.

Este reporte tiene la opción de obtenerse por área o por aplicación.

a) Porárea

Despliega todos los movimientos realizados por un área especifica, para un tipo de movimiento determinado.

b) Por aplicación Despliega todos los movimientos realizados sobre una aplicación específica, para un tipo de movimiento determinado.

|                                        |                      |                                                                                                    |                                                                                       |  |           |                                             | Fecha: 13/11/93<br>Pagina: I                                                    |                                           |                                                                                         |                                 |   |
|----------------------------------------|----------------------|----------------------------------------------------------------------------------------------------|---------------------------------------------------------------------------------------|--|-----------|---------------------------------------------|---------------------------------------------------------------------------------|-------------------------------------------|-----------------------------------------------------------------------------------------|---------------------------------|---|
|                                        |                      |                                                                                                    |                                                                                       |  |           | Sistema de Control y Estadística de Cambios |                                                                                 |                                           |                                                                                         |                                 |   |
| Aplicación:<br>Movimiento: BAJAS BATCH | <b>NOMINA</b>        | Detalle de Movinuentos por Aplicación                                                                   | Periodo del 01/06/93 al 30/06/93                                                      |  |           |                                             |                                                                                 |                                           |                                                                                         |                                 |   |
| Aplicación                             | Fecha Movto<br>Fotio |                                                                                                    | Procesa                                                                               |  | Arca      | Solicitante                                 | Descripción                                                                     |                                           |                                                                                         | Regresa                         |   |
| NO                                     | 20                   | 03/06/93                                                                                                | NOD2300                                                                               |  | TO.       | LUCIA CARPIZO                               | NUEVA VERSION DEL<br>SISTEMA DE NOMINA                                          |                                           |                                                                                         |                                 | N |
|                                        | Elemento:            | NOD2300<br><b>NOD2301</b><br>NOD2303<br><b>NOD2304</b><br>NOD2307<br><b>GNNO2100</b><br><b>CNNO2200</b> | <b>PROCEDIMIENTO</b><br>Tipo:<br>CARD<br>CARD<br>CARD<br>CARD<br>PROGRAMA<br>PROGRAMA |  |           |                                             | Status: RE<br>Status:<br>Status:<br>Status:<br>Status: RE<br>Stetus:<br>Status: | RE<br><b>RE</b><br>RE.<br>RE<br><b>RE</b> | Gen Prob:<br>Gen Proo:<br>Gen Prob:<br>Ger Prob:<br>Gen Prob:<br>Can Prob:<br>Gen Prob: | N<br>N<br>N<br>N<br>N<br>N<br>N |   |
| NO                                     | 34                   | 09/06/93                                                                                                | <b>NOM1500</b>                                                                        |  | <b>TO</b> | PEDRO LOZANO                                | NUEVA VERSION DEL<br>SISTEMA DE NOMINA                                          |                                           |                                                                                         | N                               |   |
|                                        | Elemento:            | GNNO3100                                                                                                | Tipo:                                                                                 |  | PROGRAMA  |                                             | Status: RE                                                                      |                                           | Gen Prob:                                                                               | - N                             |   |

Reporte de detaile de movimientos por aplicación

Para obtener este reporte por aplicación realice los siguientes pasos:

- 1. Seleccione la opción Estadísticas del menú principal y presione ENTER
- 2. Seleccione la opción Reportes y presione ENTER
- 3. Seleccione la opción Detalle de Movimientos y presione ENTER
- 4. Seleccione la opción Aplicación y presione ENTER
- 5. Teclee la clave del movimiento del cual desea obtener el reporte, así como la aplicación, la plataforma y el período correspondiente, presione ENTER

Si desea obtener el reporte por área en el paso 4 seleccione la opción Area y en el paso 5 ingrese la clave del área.

En caso de que desee obtener el reporte para todas las áreas o aplicaciones, deje este espacio en blanco.

# Reporte de Elementos en Ambiente de Pruebas

Este reporte obtiene la·información de todos los elementos que se encuentran en ambienle de pruebas para cada una de las plataformas definidas en su inslalación.

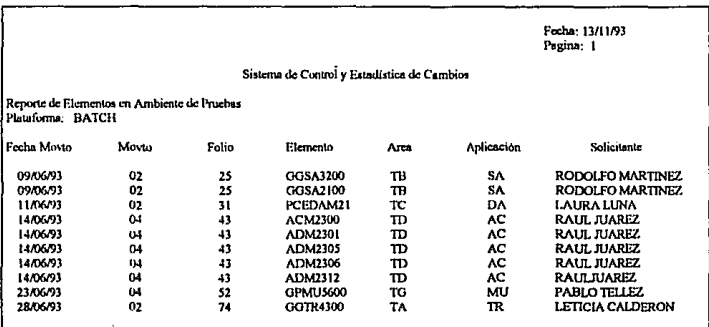

#### **Reporte de elemento& en ambiente de pruebas**

- CvaArea: Clave del área que solicitó el movimiento
- Folio: Folio de la solicitud

Fecha Movto: Fecha de la solicitud

Proceso: En caso de que la solicitud corresponda al ambiente batch, es el proceso al cual pertenecen los elementos incluidos en la solicitud

- Aplicación: Clave de la aplicación a la que pertenece la solicitud
- Solicitante: Nombre de la persona que solicitó el movimiento
- Descripción: Breve descripción del movimienlo realizado
- Regresa: Indica si el elemento puede regresarse a su versión anterior en caso de que presente problemas en producción

Para obtener este reporte realice los siguientes pasos:

- 1. Seleccione la opción Estadísticas del menú principal y presione ENTER
- 2. Seleccione la opción Reportes y presione ENTER
- 3. Seleccione la opción Elementos en Ambiente de Pruebas y presione ENTER
- 4. Teclee la clave de la plataforma y presione ENTER

## Reporte de Duración de Overrides

Este reporte obtiene un listado conteniendo los procesos de producción que corrieron con override más tiempo del que la instalación tiene marcado como promedio y estándar. El reporte se obtiene dentro de un período de tiempo determinado por usted.

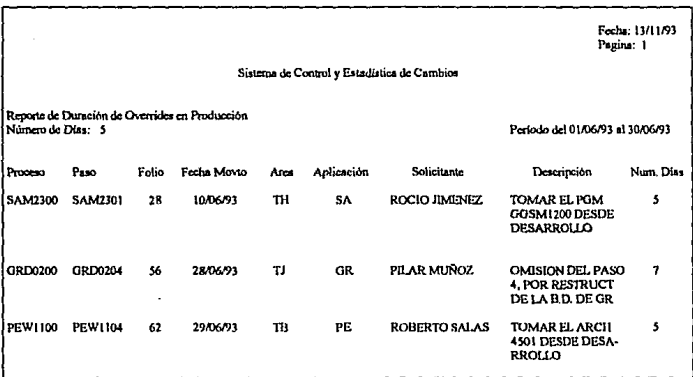

Reporte de duración de overrides

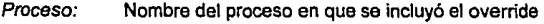

Paso: Nombre o número de paso en que se incluyó el override

Folio: Fecha de la solicitud para inclusión de overrides

Fecha Movto: Fecha de la solicitud para inclusión del override en producción

- Araa: Clave del área que solicitó el override
- Aplicación: Clave de la aplicación a la que pertenece el proceso
- Solicitanta: Nombre de la persona que solicitó el override
- Descripción: Pequeña descripción del motivo por el que tuvo que usarse el override
- Num. D/as: Número de dfas en que permaneció el override en producción

Para obtener este reporte realice los siguientes pasos:

- 1. Seleccione la opción **Estadlstlcas** del menú principal y presione ENTER
- 2. Seleccione la opción **Reportes** y presione **ENTER**
- 3. Seleccione la opción **Duración de Overrides** *y* presione **Ell'l.'ER**
- 4. Teclee el mfnimo número de dfas en que permaneció un override en producción y el periodo de búsqueda, presione **Ell'rER**

# **Reporte de Problemas en Producción**

r::ste reporte obtiene todos los elementos que causaron problemas en producción después de haberse realizado una solicitud por Administración de Cambios. Ef reporte de problemas en producción se puede obtener pare cada uno de los movimientos y plataformas de la instalación.

**NOTA:** Los únicos problemas que no pueden ser registrados, y por lo tanto reportados, son por transferencias y overrides.

Para obtener este reporte realice los siguientes pasos:

- 1. Seleccione la opción Estadísticas del menú principal y presione ENTER
- 2. Seleccione la opción Reportes y presione ENTER
- 3. Seleccione la opción Problemas en Producción y presione ENTER
- 4. Teclee la clave del movimiento, la plataforma y el período que desea incluir en el reporte, presione ENTER

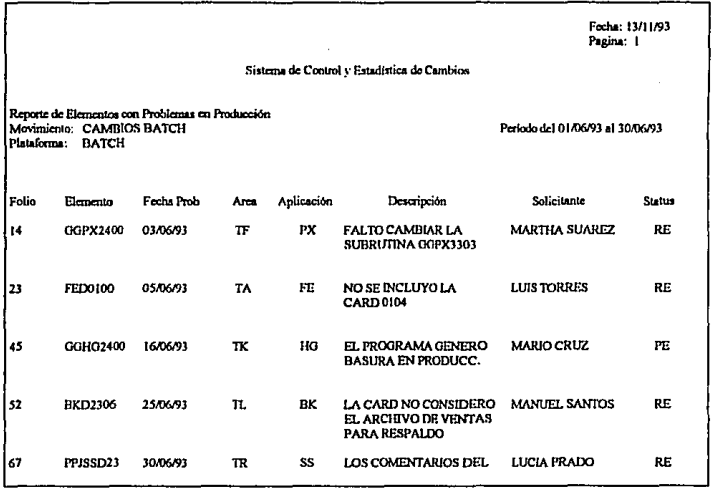

#### Reporte de problemas en producción

- Folio de la solicitud de Administración de Cambios que causó Folio: problemas en producción
- Nombre del elemento que causó problemas en producción Elemento:

Fecha Prob: Fecha en que se presentó el problema en producción

Ares: Clave del área que solicitó el movimiento

Aplicación: Clave de la aplicación que se vió afectada y a la cual pertenece la solicitud ·

Descripción: Breve descripción del problema presentado en producción

Status: Status del registro de problema

Para obtener este reporte realice los siguientes pasos:

- 1. Seleccione la opción Estadísticas del menú principal y presione ENTER
- 2. Seleccione la opción Reportes y presione ENTER
- 3. Seleccione la opción Problemas en Producción y presione ENTER
- 4. Teclee la clave del movimiento, la platafomia y el período que desea incluir en el reporte, presione ENTER

# **Gráficas**

Al elegir la opción de gráficas se le presentan 5 alternativas:

- Sumarizado de Movimientos  $\sim$
- Detalle de Elementos/Movimientos
- Movimientos Urgentes/Rutinarios
- Generación de Históricos
- Históricos de Movimientos

Cada una de estas opciones genera un archivo estadístico que puede obtenerse por área o por aplicación, a excepción de "Generación de Históricos".

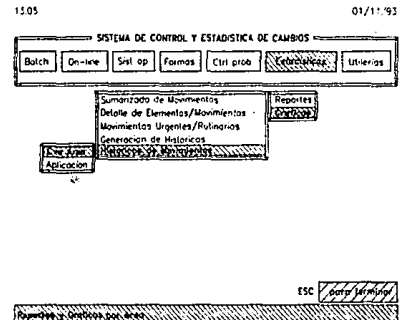

#### Gráficas del Sistema de Control y Estadistica de Cambios

En todas las opciones se obtiene un reporte estadístico y se genera un archivo tipo ASCII delimitado conteniendo la información del reporte. El motivo de generar este archivo es poderlo utilizar posteriormente en cualquier paquete que tenga la posibilidad de generar gráficas.

# Gráfica de Sumarizado de Movimientos por Area

Esta estadística muestra el número de movimientos solicitados a Administración de Cambios, por cada una de las áreas de la instalación.

Para obtener esta estadística realice los siguientes pasos:

- 1. Seleccione la opción Estadísticas del menú principal y presione ENTER
- 2. Seleccione la opción Gráficas y presione ENTER
- 3. Seleccione Sumarizado de Movimientos y presione ENTER
- 4. Seleccione la opción Cve Area y presione ENTER
- 5. Teclee la clave del movimiento, clave de la plataforma y período del que desea obtener la estadística, presione ENTER

Después de esto se imprimirá el reporte correspondiente.

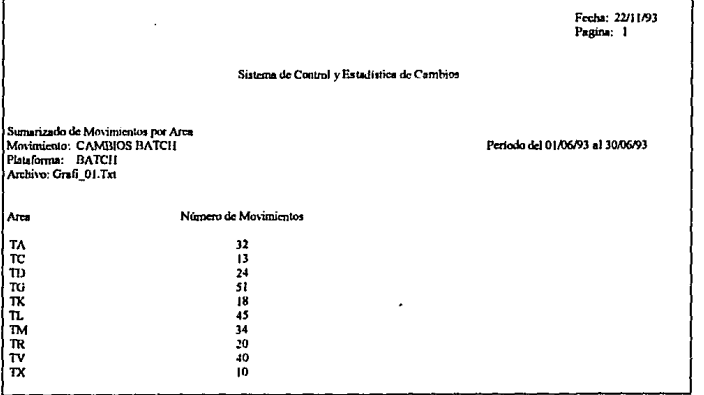

Reporte generado en Gráfica de Sumarizado de Movimientos por Area

Si después de haber obtenido el reporte quisiéramos generar su gráfica correspondiente a partir de un paquete especial para ello, (Harvard Graphies, Lotus, etc.) tendríamos una gráfica como la siguiente:

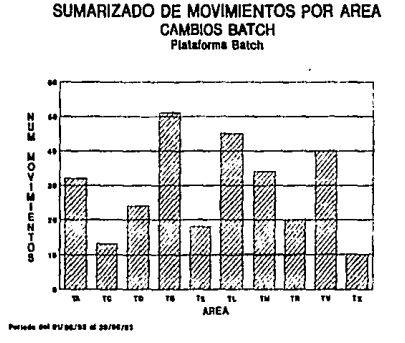

# **Graflca de Sumarlzado de Movimientos por Aplicación**

Esta estadistica muestra el número de movimientos realizados por Administración de Cambios sobre cada una las aplicaciones de la instalación, para un tipo de movimiento especifico.

Para obtener esta estadística realice los siguientes pasos:

- 1. Seleccione la opción **Estadísticas** del menú principal y presione ENTER
- 2. Seleccione la opción Gráficas y presione ENTER
- 3. Seleccione **Sumarlzado de Movimientos** y presione ENTER
- 4. Seleccione la opción **Aplicación** y presione **EllTZR**
- 5. Teclee la clave del movimiento, clave de la plataforma y periodo del que desea obtener la estadística, presione **ENTER**

Después de esto se imprimirá el reporte correspondiente.

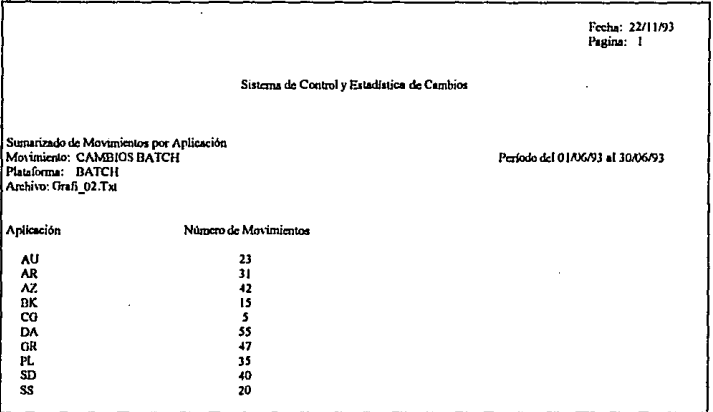

Reporte generado en Gráfica de Sumarizado de Movimientos por Aplicación

Si después de haber obtenido el reporte quisiéramos generar su gráfica correspondiente a partir de un paquete especial para ello, (Harvard Graphics, Lotus, etc.) tendríamos una gráfica como la siguiente:

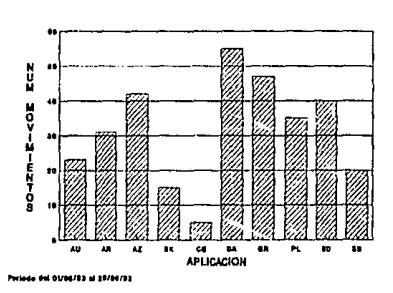

#### SUMARIZADO DE MOVIMIENTOS POR APLICACION **CAMBIOS BATCH Plataforme Batch**

# Gráfica de Detalle de Elementos/Movimientos por Area

Este reporte muestra el número de movimienlos solicitados a Administración de Cambios por cada una de las áreas de la inslalación, realizando un desglose por los tipos de elementos válidos para el movimiento dado.

Para obtener esta estadística realice los siguientes pasos:

- 1. Seleccione la opción Estadlsticas del menú principal y presione ENTER
- 2. Seleccione la opción Gráficas y presione ENTER
- 3. Seleccione Detalle Elementos/Movimientos y presione ENTER
- 4. Seleccione la opción Cve Area y presione ENTER
- 5. Teclee la clave del movimiento, clave de la plataforma y período del que desea obtener la estadística, presione ENTER

Después de esto se Imprimirá el reporte correspondiente.

Fecha: 22/11/93<br>Pagina: 1

#### Sistema de Control y Estadística de Cambios

# Detalle de Elementos/Movimientos por Area<br>| Movimiento: CAMBIOS BATCH<br>| Plataforma: | BATCH<br>| Archivo: Grafi\_03.Txt

Período del 01/06/93 al 30/06/93

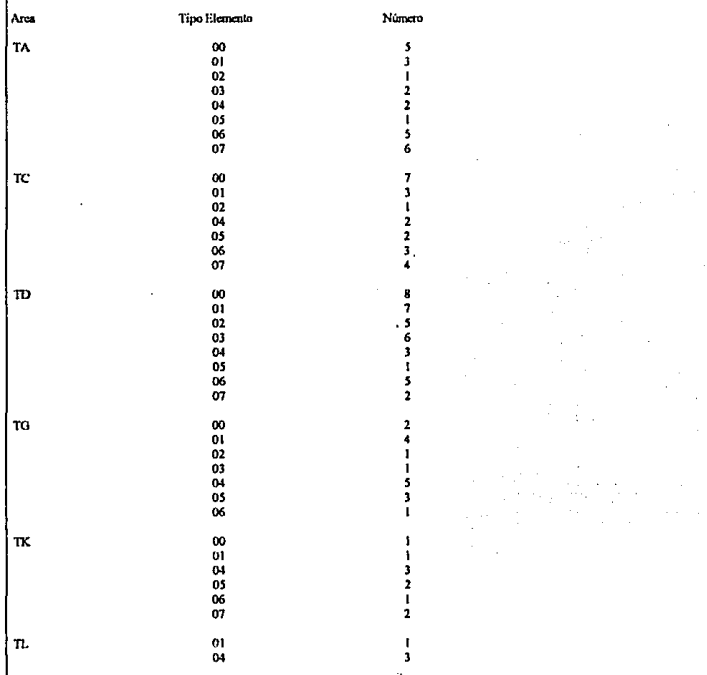

Reporte generado en Gráfica de Detalle de Elementos/Movimientos por Area

Si después de haber obtenido el reporte quisiéramos generar su gráfica correspondiente a partir de un paquete especial para ello, (Harvard Graphics, Lotus, etc.) tendríamos una gráfica como la siguiente:

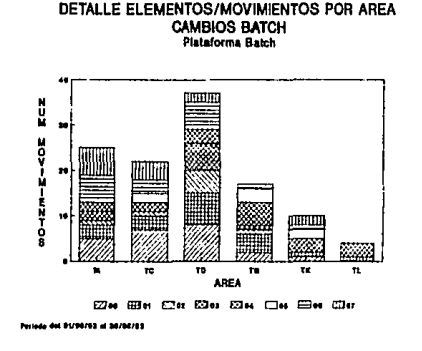

## Gráfica de Detalle de Elementos/Movimientos por Apllcaclón

Esta estadística muestra el número de movimientos realizados por Administración de Cambios sobre cada una de las aplicaciones de la instalación, realizando un desglose por los tipos de elementos válidos para el movimiento dado.

Para obtener esta estadística realice los siguientes pasos:

- 1. Seleccione la opción Estadfsticas del menú principal *y* presione ENTER
- 2. Seleccione la opción Gráficas *y* presione ENTER
- 3. Seleccione Detalle Elementos/Movimientos *y* presione ENTER
- 4. Seleccione la opción Aplicación *y* presione ENTER
- s. Teclee la clave del movimiento, clave de la plataforma *y* período del que desea obtener la estadística, presione ENTER

Después de esto se imprimirá el reporte correspondiente.

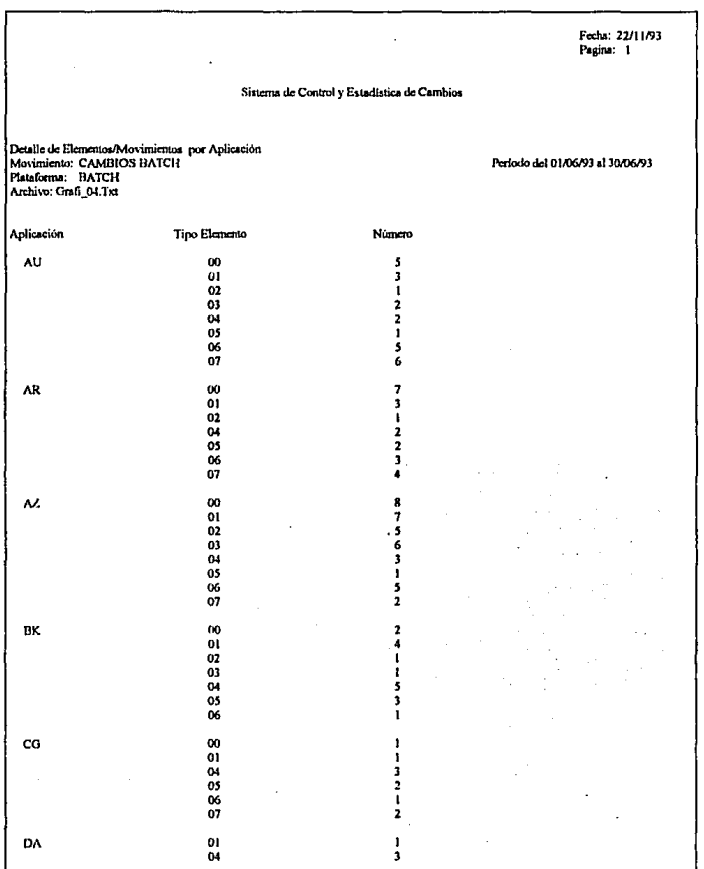

À

Y,

Reporte generado en Gráfica de Detalle de Elementos/Movimientos por Aplicación

 $C-82$ 

Si después de haber obtenido el reporte quisiéramos generar su gráfica or despectar ou interferom of the unit of the special para ello, (Harvard Graphics, Lotus, etc.) tendríamos una gráfica como la siguiente:

> DETALLE ELEMENTOS/MOVTOS POR APLICACION **CAMBIOS BATCH**<br>Plataforma Balch

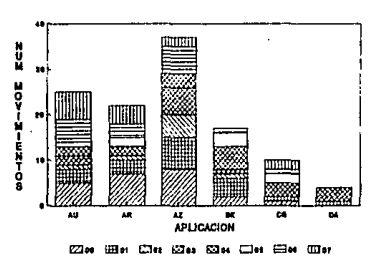

# Gráfica de Movimientos Urgentes/Rutinarios por Area

Esta estadfstica muestra el número de movimientos urgentes, rutinarios *y* que causaron problemas, de las solicitudes tramitadas por Administración de Cambios por cada una de fas áreas de la Instalación.

Para obtener esta estadística realice los siguientes pasos:

- 1. Seleccione fa opción Estadlsticas del menú principal *y* presione ENTER
- 2. Seleccione la opción Gráficas y presione ENTER
- 3. Seleccione Movimientos Urgentes/Rutinarios *y* presione ENTER
- 4. Seleccione la opción Cve Area y presione ENTER
- 5. Teclee la clave del movimiento, cfave de la plataforma y período del que desea obtener la estadística, presione EN'rER

Después de esto se imprimirá el reporte correspondiente.

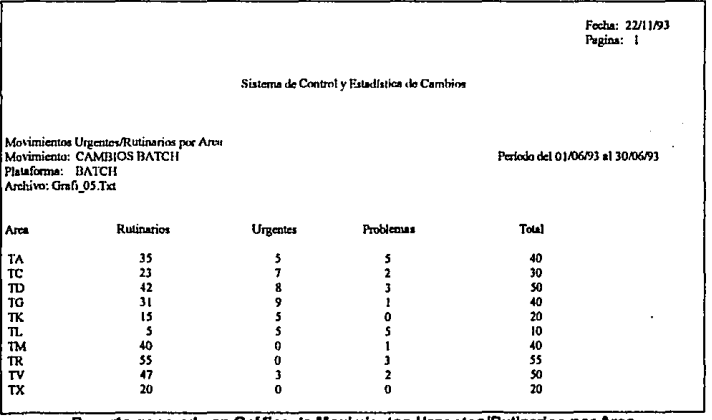

Reporte generado en Gráfica de Movimientos Urgentes/Rutinarios por Area

Si después de haber obtenido el reporte quisiéramos generar su gráfica correspondiente a partir de un paquete especial para ello, (Harvard Graphics, Lotus, etc.) tendríamos una gráfica como la siguiente:

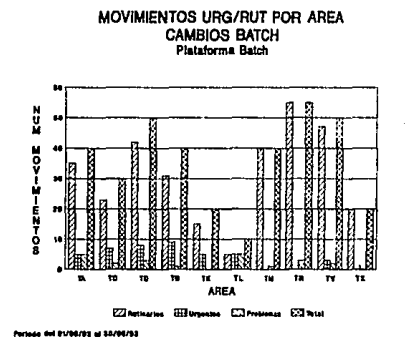

#### Gráfica de Movimientos Urgentes/Rutinarios por Aplicación

Esta estadística muestra el número de movimientos urgentes, rutinarios y que causaron problemas, realizados por Administración de Cambios sobre cada una de las aplicaciones de la instalación.

Para obtener esta estadística realice los siguientes pasos:

- 1. Seleccione fa opción Estadísticas del menú principal y presione ENTER
- 2. Seleccione la opción Gráficas y presione ENTER
- 3. Seleccione Movimientos Urgentes/Rutinarios y presione ENTER
- 4. Seleccione la opción Aplicación y presione ENTER
- 5. Teclee la clave del movimiento, clave de la plataforma y período del que desea obtener la estadística, presione ENTER

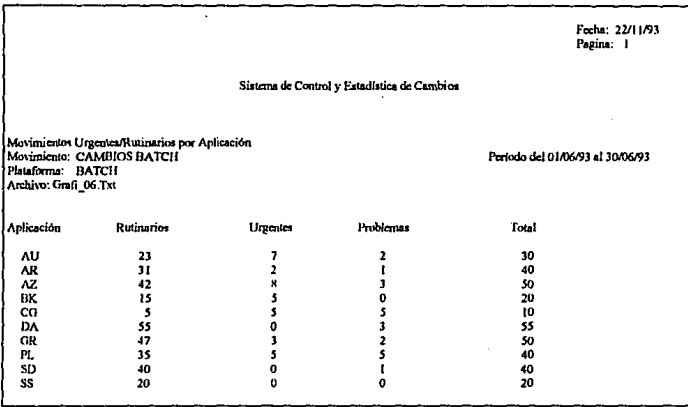

Después de esto se imprimirá el reporte correspondiente.

#### Reporte generado en Gráfica de Movimientos Urgentes/Rutinarios por Aplicación

Si después de haber obtenido el reporte quisiéramos generar su gráfica correspondiente a partir de un paquete especial para ello, (Harvard Graphics, Lotus, etc.) tendríamos una gráfica como la siguiente:

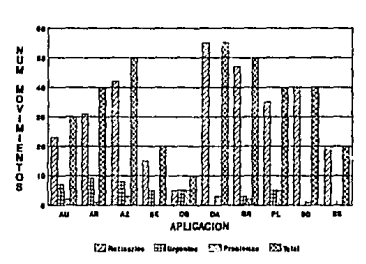

MOVIMIENTOS URG/RUT POR APLICACION **CAMBIOS BATCH Plataforma Baich** 

**Institute of Streets** 

# Generación de Históricos de Movimientos

En muchas ocasiones la información estadlstica de control de cambios no es muy útil si no es posible compararla con datos anteriores. El propósito de esta función es generar registros históricos que nos permitan consultar información anterior rápidamente sin necesidad de recorrer todas las bases de datos cada vez que desee generarse esta clase de reportes.

Para ejecutar esta operación realice los siguientes pasos:

- 1. Seleccione la opción Estadísticas del menú principal y presione ENTER
- 2. Seleccione la opción Gráficas y presione ENTER
- 3. Seleccione Generación de Históricos y presione ENTER
- 4. Teclee el mes y el año correspondiente al registro histórico que desea generar, presione ENTBR

Después de esto se generarán los registros históricos para cada una de las áreas y aplicaciones de la instalación y usted podrá explotarlos por medio de la opción de Histórico de Movimientos.

# Gráfica de Histórico de Movimientos por Area

Esta estadlstica muestra el número de movimientos solicitados a Administración de Cambios, por cada una de las áreas de la instalación explotando los registros de históricos.

Para obtener esta estadlstica realice los siguientes pasos:

- 1. Seleccione la opción Estadlstlcas del menú principal y presione ENTER
- 2. Seleccione la opción Gráficas y presione ENTER
- 3. Seleccione Históricos de Movimientos y presione ENTER
- 4. Seleccione la opción Cve Area y presione ENTER

5. Teclee la clave del movimiento, clave de la plataforma y periodo del que desea obtener la estadística, presione ENTER

Después de esto se imprimirá el reporte correspondiente.

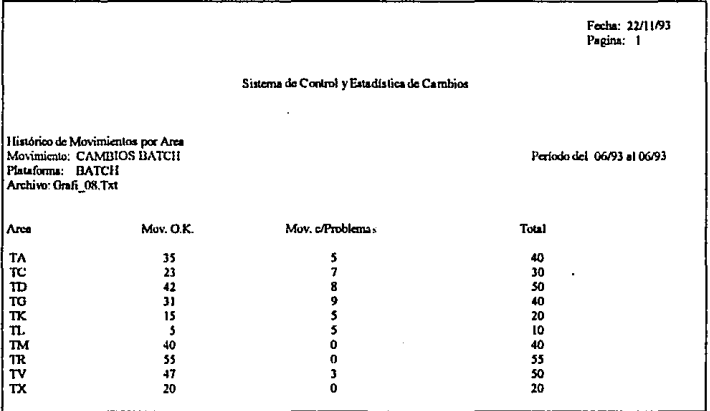

Reporte generado en Gráfica de Histórico de Movimientos por Area

Si después de haber obtenido el reporte quisiéramos obtener su gráfica correspondiente a partir de un paquete especial para ello (Harvard Graphics, Lotus, etc.) tendríamos una gráfica como la siguiente:

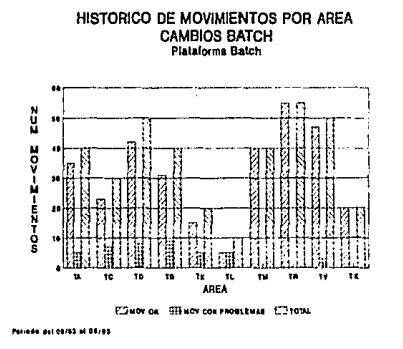

## Gráfica de Histórico de Movimientos por Aplicación

Esta estadística muestra el número de movimientos realizados por Administración de Cambios sobre cada una de las aplicaciones de la instalación explotando los registros de históricos.

Para obtener esta estadística realice los siguientes pasos:

- 1. Seleccione la opción Estadísticas del menú principal y presione ENTER
- 2. Seleccione la opción Gráficas y presione ENTER
- 3. Seleccione Históricos de Movimientos y presione ENTER
- 4. Seleccione la opción Aplicación y presione ENTER
- 5. Teclee la clave del movimiento, clave de la plataforma y periodo del que desea obtener la estadistica, presione ENTER

Después de esto se imprimirá el reporte correspondiente.

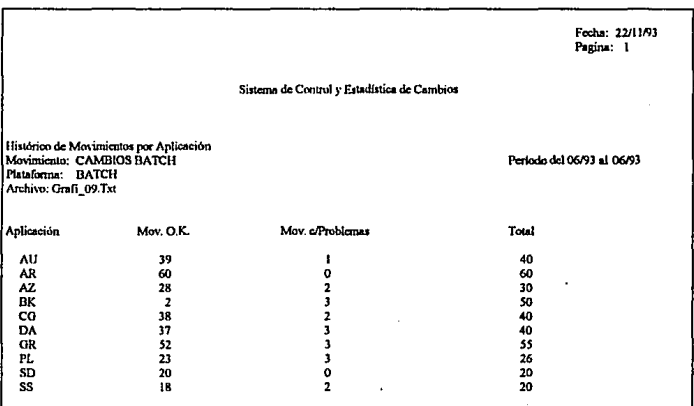

Reporte generado en Gráfica de Histórico de Movimientos por Aplicación

Si después de haber obtenido el reporte quisiéramos generar su gráfica<br>correspondiente a partir de un paquete especial para ello, (Harvard Graphics, Lotus, etc.) tendríamos una gráfica como la siguiente:

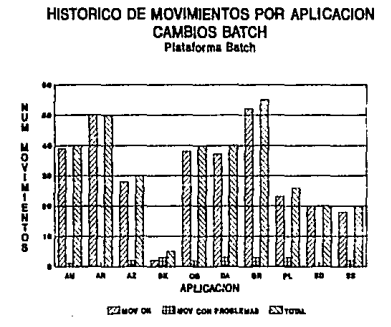

# **UTILERIAS**

La sección de utilerias (marcada en el sistema como **Utllerias)** permite al usuario realizar funciones especiales de mantenimiento *y* seguridad del sistema.

Al seleccionar esta opción se presentan 5 alternativas. A continuación se lista cada una de éstas junto con una pequeña descripción de lo que podernos hacer en cada una de ellas.

#### Catálogos

En esta sección usted puede dar mantenimiento a los catálogos del sistema *y*  asi incluir las claves que utilizará para el manejo de las diferentes funciones de control de cambios.

## Respaldar

Con esta función puede realizarse una copia de seguridad de todas las bases de datos utilizadas por el sistema.

Restaurar

En esta parte usted puede restaurar la información respaldada, ya se debido a un respaldo del sistema o bien a una depuración de información.

Depurar

Esta función permite depurar información que no requiere estar en su disco duro permanentemente.

Indexar

Esta función permite reindexar todas las bases de dalos necesarias para la operación del sistema.

# **Catálogos**

Al elegir la opción de catálogos se le presentan a usted 4 alternativas:

- Altas
- Mantenimientos
- Consultas
- Reportes

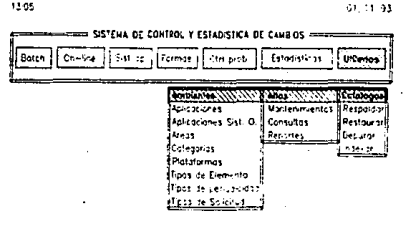

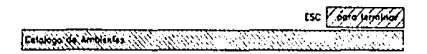

#### **Manejo de Catalogos**

# Altas en Catálogos

Para dar de alta una nueva clave en cualquiera de los catálogos del sistema realice los siguientes pasos:

- 1. Seleccione la opción Utilerías del menú principal y presione ENTER
- 2. Seleccione la opción Catálogos y presione ENTER
- 3. Seleccione la opción Altas y presione ENTER
- 4. Seleccione el catálogo deseado y presione ENTER
- 5. Ingrese la clave que desea dar de alta así como la descripción correspondiente.
- NOTA: Para el caso del catálogo de Tipos de Elemento, además de dar de alta la clave y descripción correspondienle deberá incluir las plataformas en que podrá utilizar dicho tipo.

## **Mantenimiento a Catálogos**

Esta función permite modificar la descripción de las claves exislentes en los diferentes catálogos el sistema. Por seguridad, no es posible dar de baja ninguna clave.

Para actualizar la descripción de alguna de las claves en los catálogos siga los siguientes pasos:

- 1. Seleccione la opción **Utllerias** de1 menú principal y presione ENTER
- 2. Seleccione la opción **Catálogos** *y* presione EN'l'ER
- 3. Seleccione la opción **Mantenimientos** *y* presione **EN'1'ER**
- 4. Seleccione el calálogo deseado *y* presione ENTER
- 5. Ingrese la clave que desea modificar
- 6. Modifique la descripción *y* confirme el movimiento

#### **Consulta de Catálogos**

Esta función le permite consultar las claves existentes en cada uno de los catálogos del sistema.

Para consultar el contenido de un catálogo siga los siguientes pasos:

- 1. Seleccione la opción Utilerías del menú principal y presione **ENTER**
- 2. Seleccione la opción **Catálogos** *y* presione ENTER
- 3. Seleccione la opción **Consultas** *y* presione **EN'l'ER**
- 4. Seleccione el catálogo deseado y presione **ENTER**

Una vez realizada esta operación se desplegará el contenido del catálogo seleccionado.

NOTA: Para el caso del catálogo de Tipos de Elemento sólo se desplegarán los tipos de elementos válidos para el sistema. Para consultar las plataformas asociadas a cada una de ellas vea "Reporte de Catálogos".

## Reporte de Catálogos

Esta función le permite obtener un reporte del contenido de cada uno de los catálogos utilizados en el sistema.

Para obtener el reporte de los catálogos siga los siguientes pasos:

- 1. Seleccione la opción Utllerlas del menú principal y presione ENTER
- 2. Seleccione la opción Catálogos y presione ENTER
- 3. Seleccione la opción Reportes y presione ENTBR
- 4. Seleccione el catálogo deseado y presione ENTER

# **Respaldo**

Esta función le permite respaldar la información contenida en las bases de datos del sistema, con el fin de tener una copia de segundad que le permita recuperar esta información en caso de contingencia.

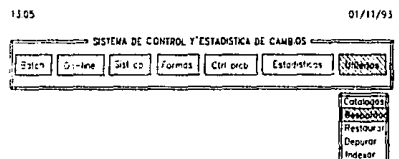

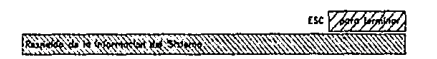

Respaldo del sistema

Para realizar el respaldo siga los siguientes pasos:

- 1. Seleccione la opción Utllerlas del menú principal *y* presione EN'I'ER
- 2. Seleccione la opción Respaldar y presione ENTER
- 3. Introduzca disco en la unidad a: *y* siga las instrucciones indicadas por el sistema operativo.

C-96

# **Restauración**

Esta función le permite recuperar la información respaldada. Dentro del Sistema de Control y Estadistica de Cambios se realizan dos tipos de respaldo:

- a) El respaldo de toda la información de las bases de datos del sistema, realizado por medio de la opción Respaldar.
- b) El respaldo de las solicitudes borradas de las bases de datos después de utilizar la opción Depurar.

N elegir la opción Restaurar se le presentan a usted 2 alternativas:

Total

Permite recuperar la información respaldada utilizando la función de Respaldar. En este caso todas las bases de datos del sistema serán sustituidas por las que se encuentren en el respaldo, por ello es muy importante que en caso de que haya realizado algún movimiento en el sistema después de haber realizado el respaldo, vuelva a capturano para mantener actualizada su información.

Por Depuración

Permite recuperar la información respaldada utilizando la función de Depurar. La restauración por depuración agrega a las bases de datos del sistema los registros respaldados a causa de una depuración previa.

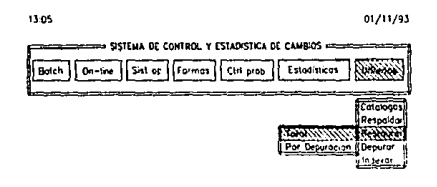

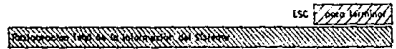

**Restauración de Información** 

# **Restauración Total**

Para restaurar todas las bases del sistema siga los siguientes pasos:

- Seleccione la opción Utilerías del menú principal y presione ENTER
- 2. Seleccione la opción **Restaurar** y presione **ENTER**
- 3. Seleccione la opción **Total** y presione **ENTER**
- **4.** Inserte disco en la unidad e: y siga las instrucciones del sistema operativo.

## **Restauración por Depuración**

Para recuperar los registros borrados a causa de una depuración siga los siguientes pasos:

- 1 Seleccione la opción Utilerías del menú principal y presione **ENTER**
- 2. Seleccione la opción **Restaurar** y presione **ENTER**
- 3. Seleccione la opción **Por Depuración** y presione ENTER
- 4. Inserte disco en la unidad a: y presione ENTER

# **Depuración de infonnación**

El tener tocia la información generada del sistema en el disco duro es muy cómodo, sin embargo esta situación podrla ocasionar que su sistema no tuviera un buen desempeño (performance). Por ello es muy importante que ocasionalmente realice depuraciones con el fin de borrar aquellas solicitudes que no son indispensables para la operación del área de Control de Cambios.

Esta función sólo borra solicitudes que se encuentran realizadas y que, en caso de requerirlas, usted puede recuperar por medio de la opción Restaurar.
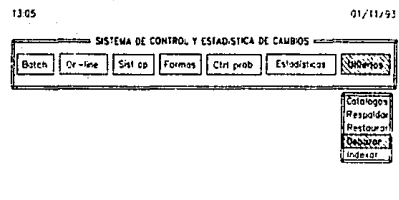

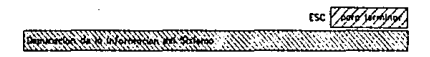

Depuración de información

Para realizar la depuración de las solicitudes de un movimiento específico, realice los siguientes pasos:

- 1. Seleccione la opción Utilerías del menú principal y presione ENTER
- 2. Seleccione la opción Depuración y presione ENTER
- Ingrese clave del movimiento, plataforma y fecha límite a la que desea realizar  $3<sub>1</sub>$ la depuración.

Si los datos son correctos entonces presione ENTER. En caso contrario oprima la tecla N, presione ENTER y haga las correcciones necesarias.

4. Inserte disco en la unidad a: y presione ENTER

### anteh eh aesed sel eh nòiosxebul

En algunas ocasiones los archivos de índices se dañan, por ello es recomendable que ocasionalmente utilice esta función para asequrar la integridad de dichos archivos

Para reindexar los archivos de índices realice los siguientes pasos:

- 1. Seleccione la opción Utilerías del menú principal y presione ENTER
- 2. Seleccione la opción Indexar y presione ENTER

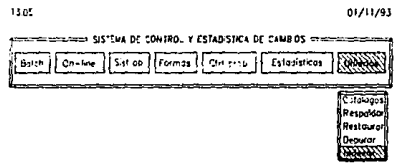

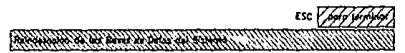

Indexación de las bases de datos

## Consideraciones del sistema

#### Catálogos

Usted puede dar mantenimiento a los catálogos del sistema pero existen algunas claves en catálogos que no podrá modificar. A continuación se listan los valores que el sistema maneja por default.

Catálogo de plataformas:

- 01 BATCH
- 98 SISTEMA OPERATIVO<br>99 FORMAS DE IMPRESIO
- 99 FORMAS DE IMPRESION

Catálogo de tipos de periodicidad:

M MENSUAL

#### **Status**

- CA Movimiento cancelado
- PE Movimiento pendiente
- PC Transferencia pendiente de cambio
- RE Movimiento realizado Problema resuelto Cambio realizado
- AC Override activo
- PR Elemento en ambiente de pruebas

#### Tipos de Movimiento

- 01 Transferencias Batch<br>02 Altas Batch
- 02 Altas Batch<br>03 Baias Batch
- 03 Bajas Batch<br>04 Cambios Bai
- 04 Cambios Batch<br>05 Corridas fuera d
- 05 Corridas fuera de Producción<br>06 Overrides
- 06 Overrides<br>07 Copia de a
- Copia de archivos
- 08 Transferencias On-line<br>09 Altas On-line
- 09 Altas On-line<br>10 Baias On-line
- 10 Bajas On-line<br>11 Cambios On-line
- Cambios On-line
- 12 Sistema Operativo
- 13 Altas Formas<br>14 Baias Formas
- 14 Bajas Formas<br>15 Cambios Form
- 15 Cambios Formas

#### Restricciones del aiatema

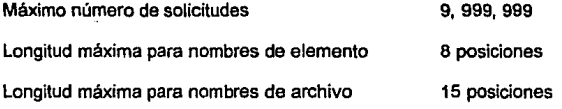

Para catálogos:

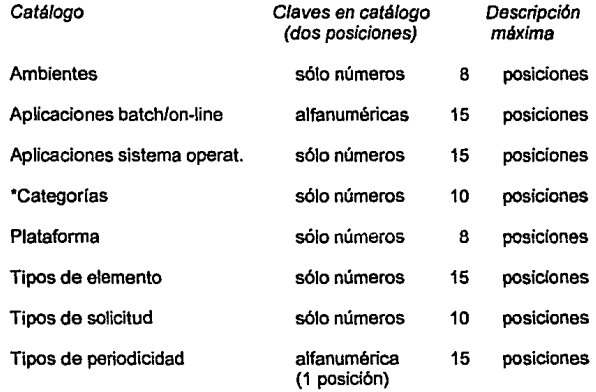

• **Las categorfas menores a 20 son consideradas Nlinariasy mayores a 20 urgentes** 

C-102

## APENDICE D

# . EXTENSIONES AL SISTEMA

## **EXTENSIONES AL SISTEMA**

Como se mencionó en las conclusiones, el Sistema de Control y Estadistica de Cambios no es peñecto. A pesar de que la aplicación cubrió las expectativas del usuario, consideramos que pueden implementarse algunas mejoras.

Entre las recomendaciones que sugerimos para optimizar el sistema se encuentran:

- a) Dividir las funciones de mantenimiento de solicitudes en dos partes:
	- Mantenimiento a datos generales
	- Mantenimiento a elementos de la solicitud

con el fin de evitar que cada vez que sea actualizada una solicitud, tenga que pasarse por la sección de datos generales aunque el usuario no desee modificarlos.

- b) Incluir el tipo de elemento en la base de datos de Elementos de Producción y sólo solicitarlo en las funciones de Altas, con el propósito de eliminar la captura de este dato en los demás tipos de movimiento.
- c) Si el acceso a la base de datos de Elementos de Producción fuera muy lenta debido al volumen de elementos, éstos podrían separarse de acuerdo a la platafonma a la que pertenecen (excepto para on-line). Sin embargo, si la mayor parte de los elementos están incluidos en on-line, este cambio no sería de gran ayuda.

Inicialmente se pensó en desarrollar una inteñace con Harvard Graphics (paquete utilizado por Administración de Cambios para la obtención de estadísticas) con el fin de generar la infonmación estadística en el sistema *y* después exportarla a

Harvard Graphics para su graficación. Sin embargo, durante el desarrollo del proyecto Grupo Nacional Provincial sustituyó este software por Quattro Pro y por limitaciones de tiempo ya no fue posible desarrollar la interface para este paquete. Por tal motivo se optó por generar un archivo en formato ASCII el cual pudiera ser tomado no sólo por Quattro Pro, sino por cualquier otro paquete de graficación.

Por lo anterior, otra de las mejoras que se sugiere consiste en desarrollar los programas necesarios para crear la interface para, por lo menos, 5 de los paquetes de graficación más comunes del mercado.

Las sugerencias propuestas serán consideradas en futuras versiones.